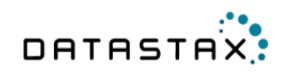

# **Apache Cassandra™ 2.0 Documentation**

**December 5, 2014**

**© 2014 DataStax. All rights reserved.**

**Apache, Apache Cassandra, Apache Hadoop, Hadoop and the eye logo are trademarks of the Apache Software Foundation**

## **Contents**

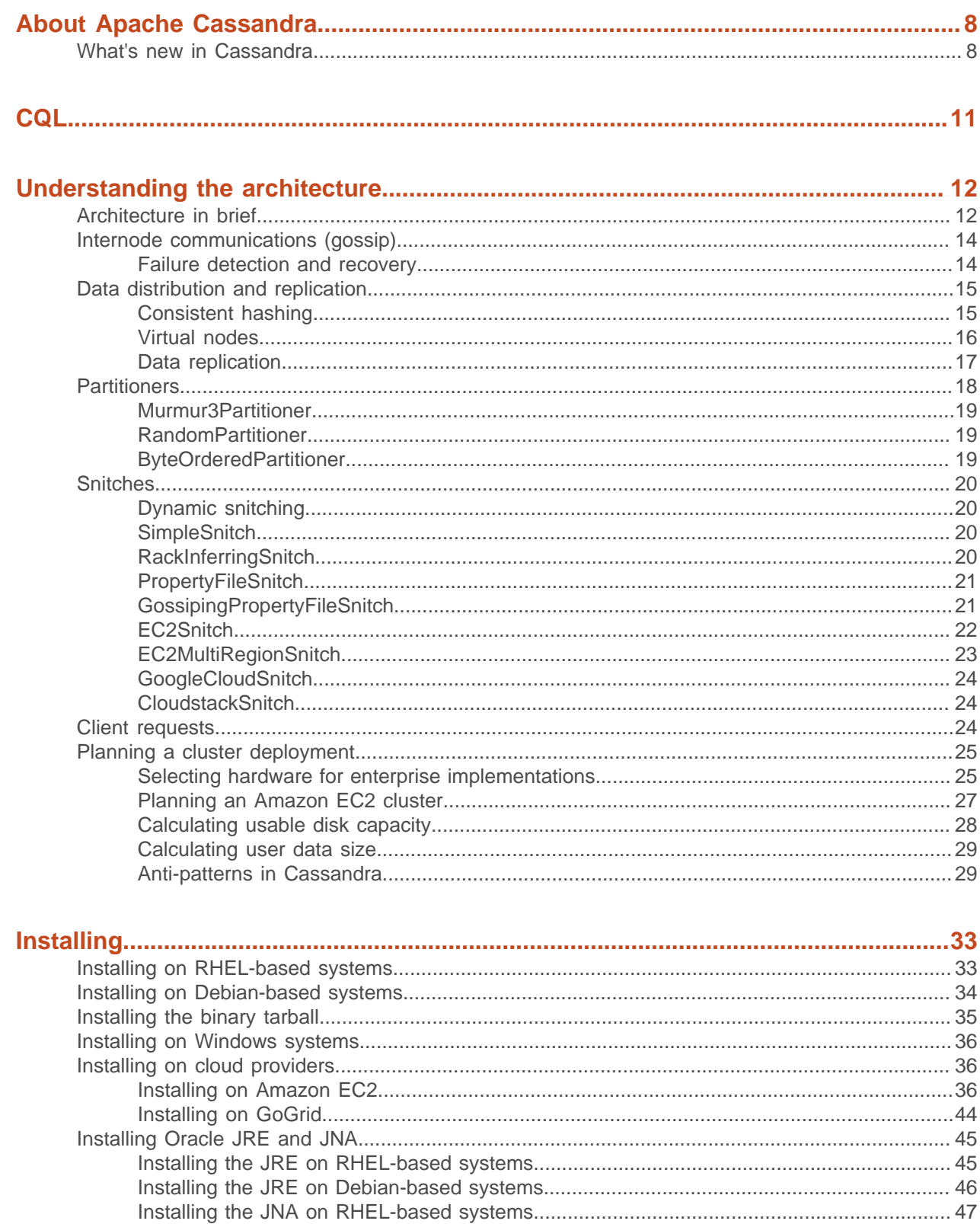

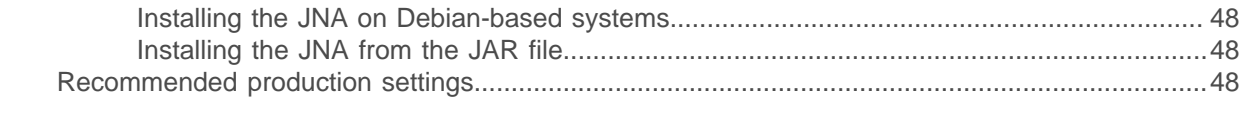

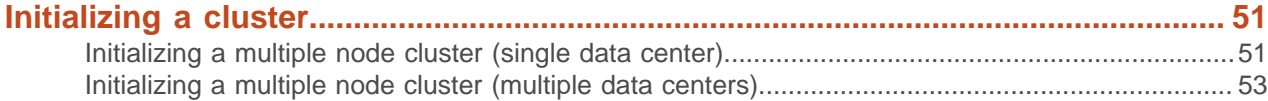

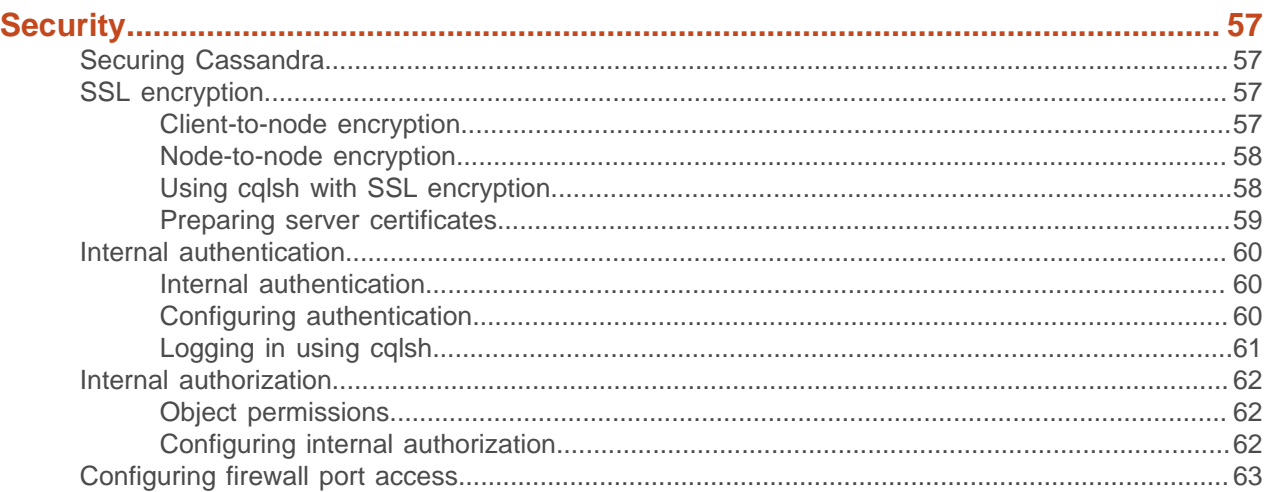

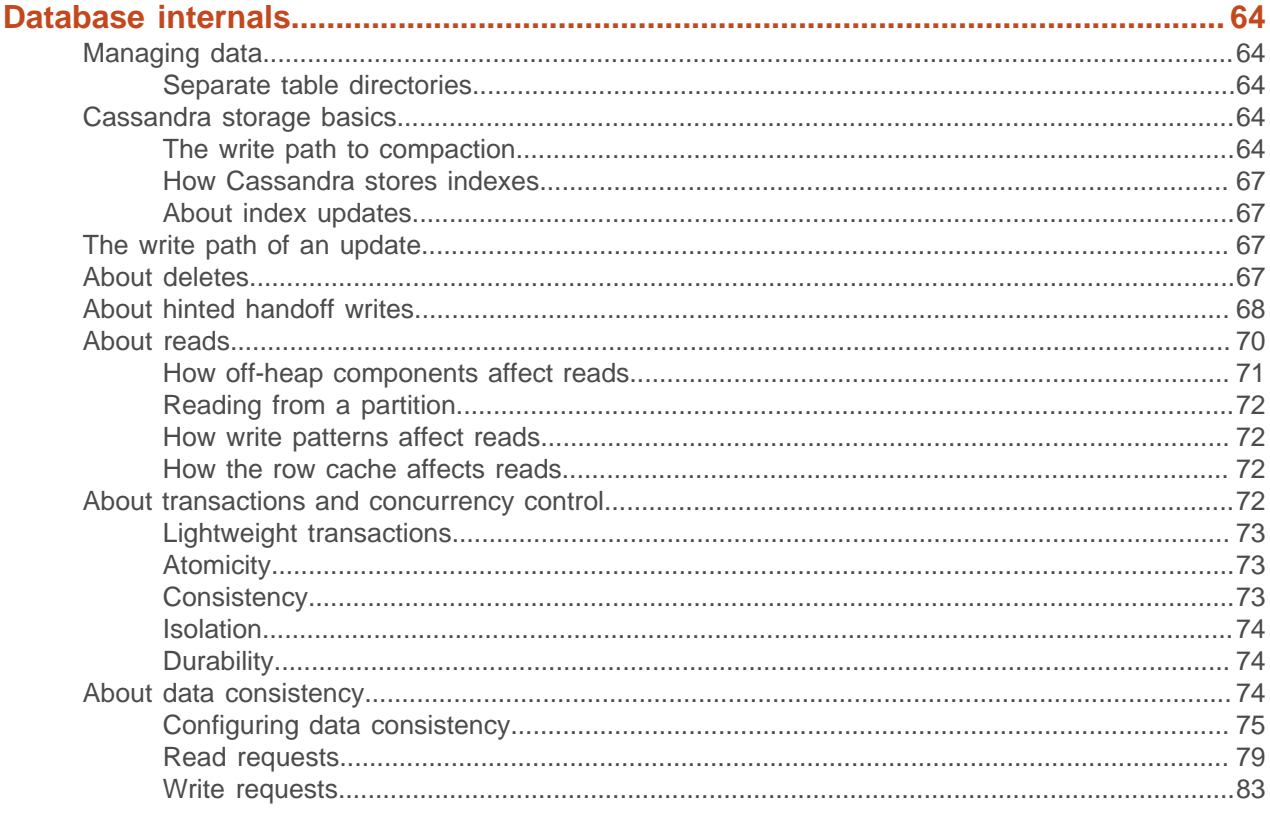

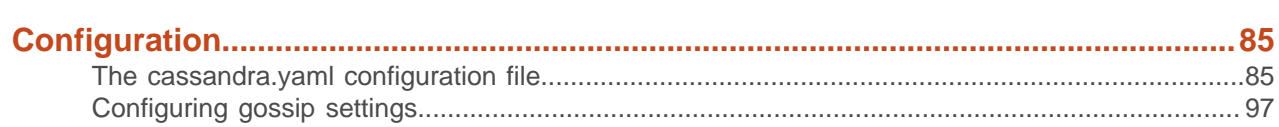

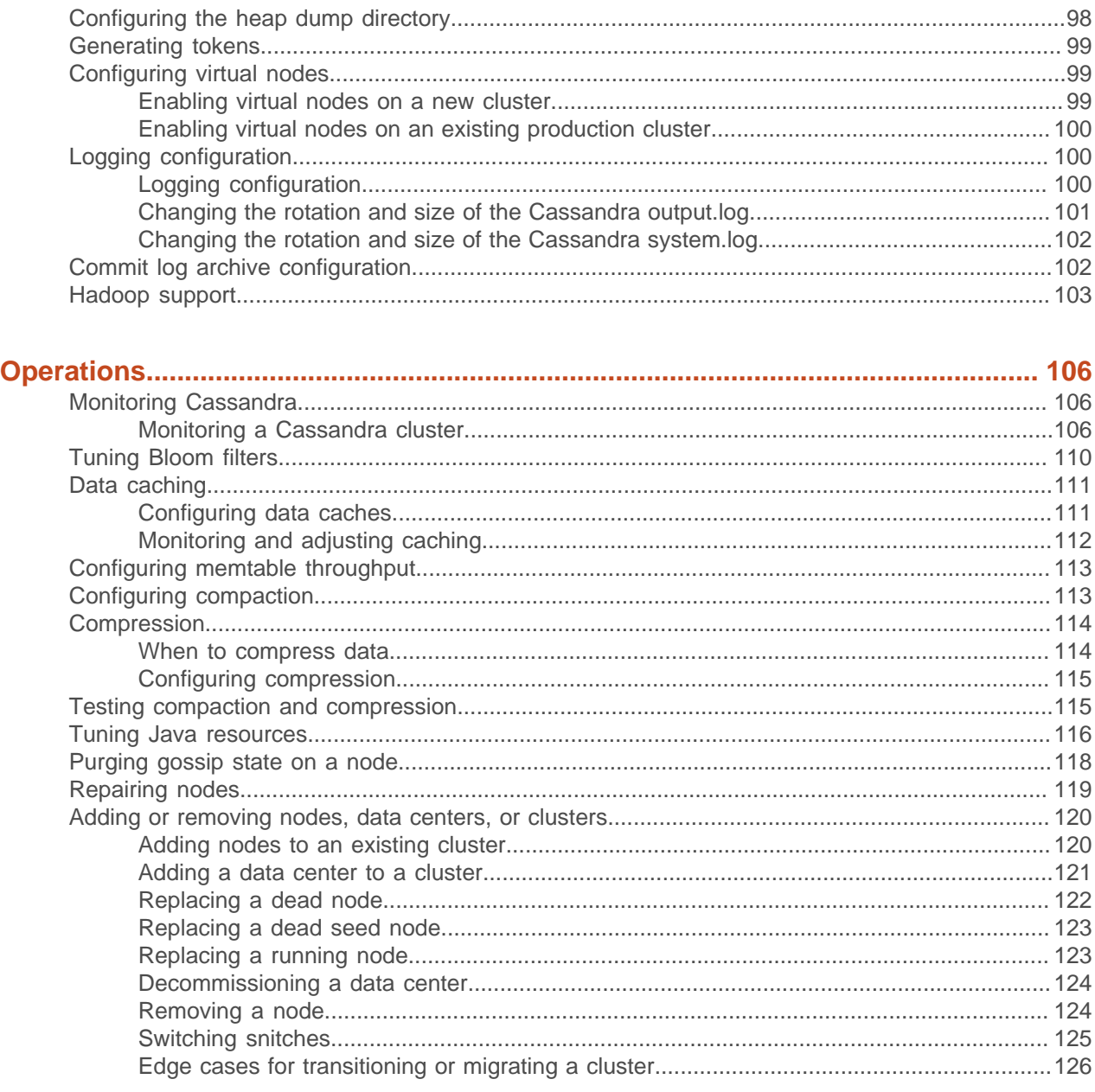

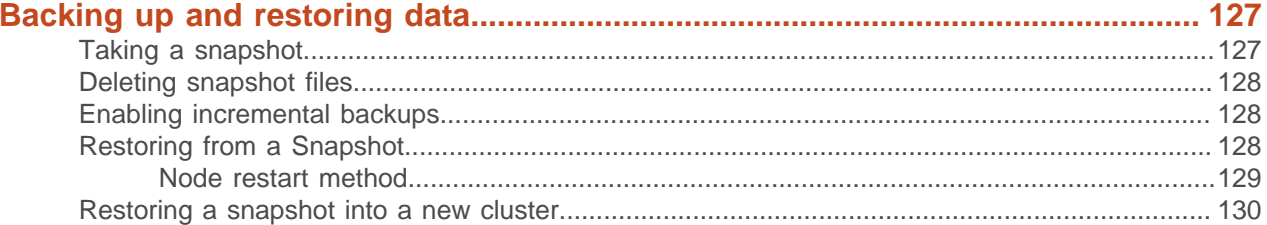

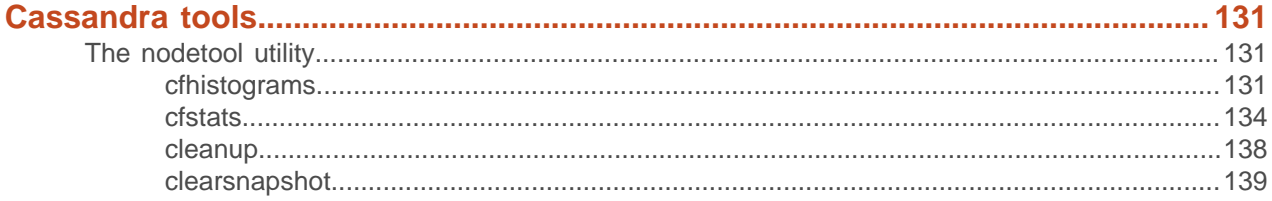

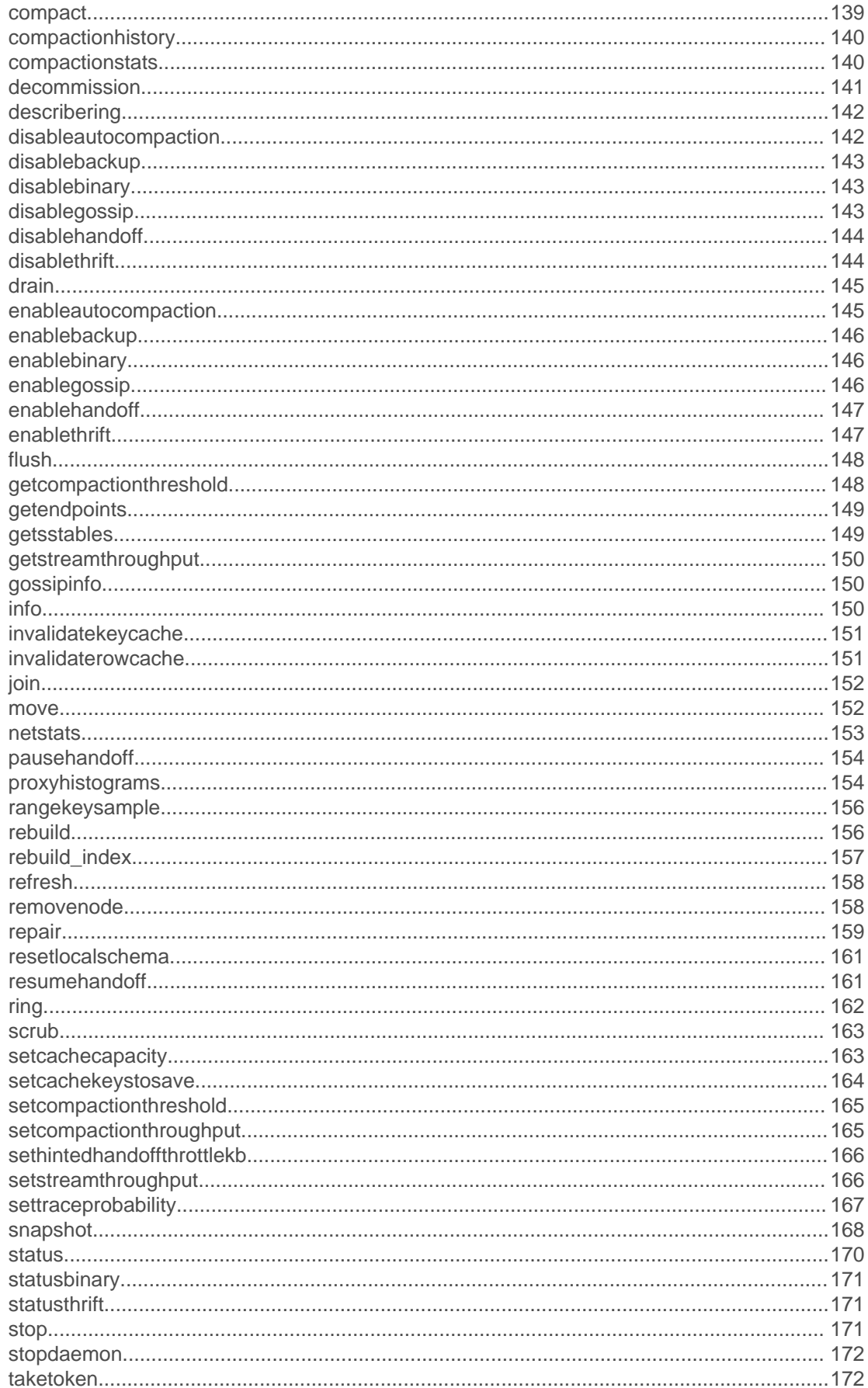

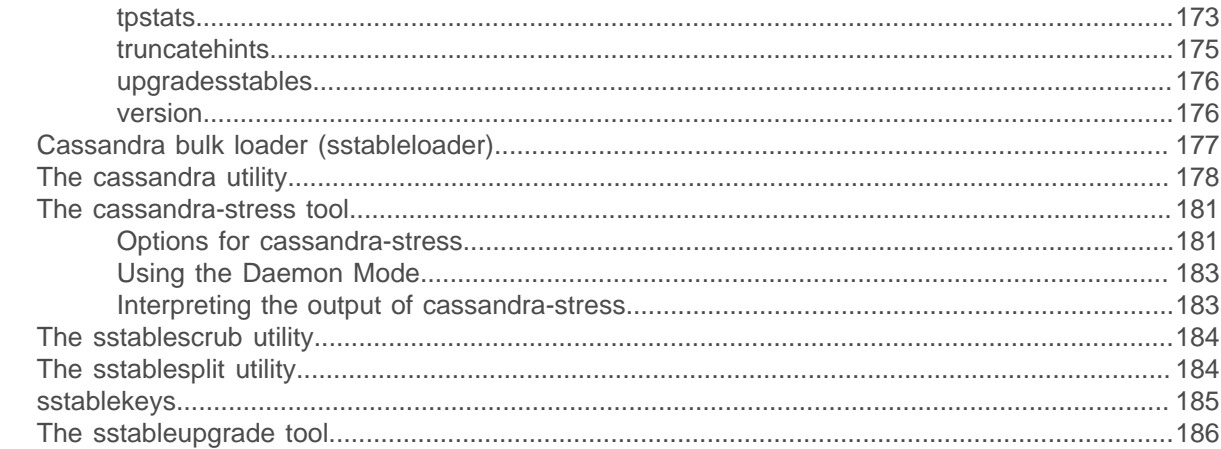

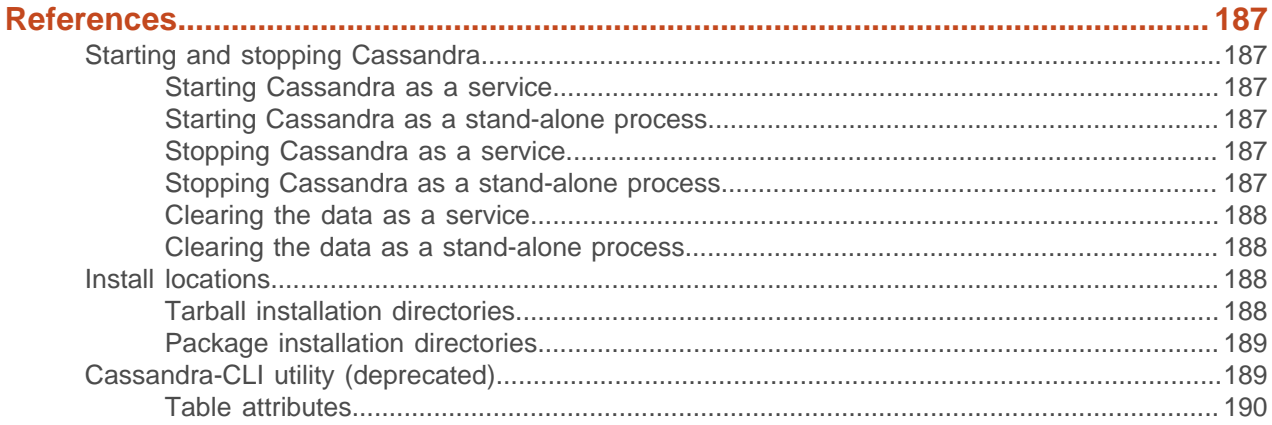

## 

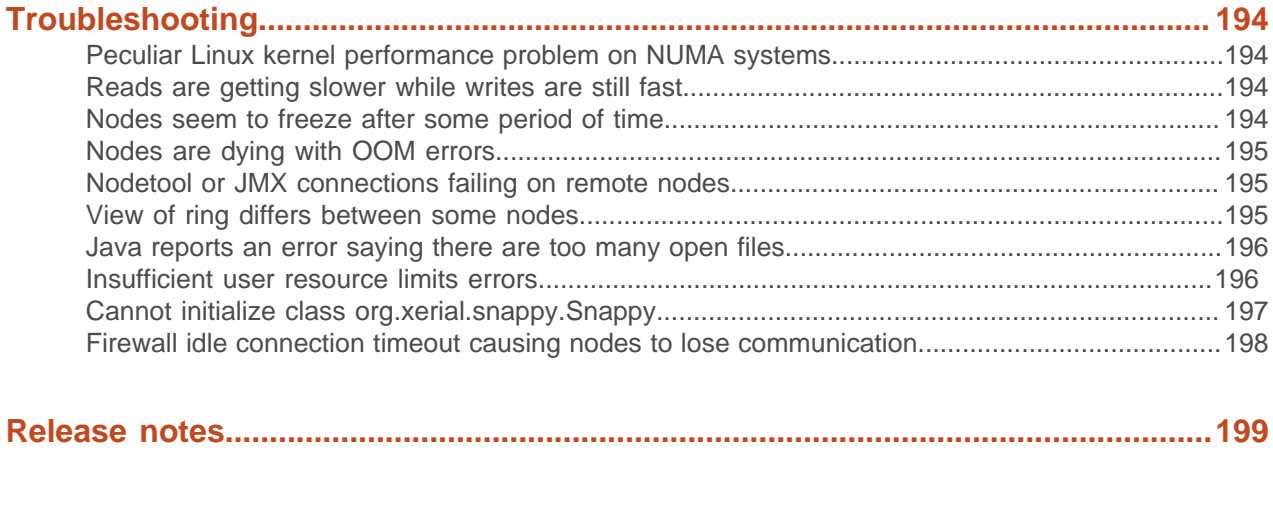

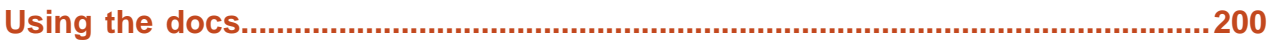

## <span id="page-7-0"></span>**About Apache Cassandra**

This guide provides information for developers and administrators on installing, configuring, and using the features and capabilities of Cassandra.

#### **What is Apache Cassandra?**

Apache Cassandra™ is a massively scalable open source NoSQL database. Cassandra is perfect for managing large amounts of data across multiple data centers and the cloud. Cassandra delivers continuous availability, linear scalability, and operational simplicity across many commodity servers with no single point of failure, along with a powerful data model designed for maximum flexibility and fast response times.

#### **How does Cassandra work?**

Cassandra has a "masterless" architecture, meaning all nodes are the same. Cassandra provides automatic data distribution across all nodes that participate in a "ring" or database cluster. There is nothing programmatic that a developer or administrator needs to do or code to distribute data across a cluster because data is transparently partitioned across all nodes in a cluster.

Cassandra also provides customizable replication, storing redundant copies of data across nodes that participate in a Cassandra ring. This means that if any node in a cluster goes down, one or more copies of that node's data is still available on other machines in the cluster. Replication can be configured to work across one data center, many data centers, and multiple cloud availability zones.

Cassandra supplies linear scalability, meaning that capacity may be easily added simply by adding new nodes online. For example, if 2 nodes can handle 100,000 operations per second, 4 nodes will support 200,000 operations/sec and 8 nodes will tackle 400,000 operations/sec:

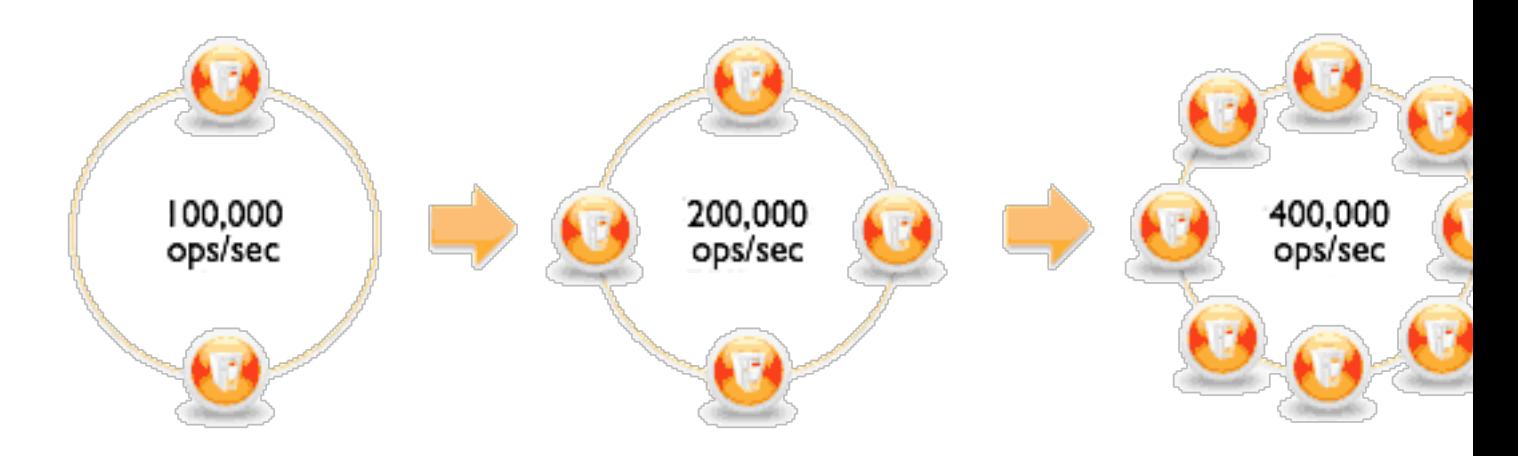

To gain an understanding of Cassandra's origins and where it has evolved to today, please read ["Facebook's Cassandra paper, annotated and compared to Apache Cassandra 2.0",](http://www.datastax.com/documentation/articles/cassandra/cassandrathenandnow.html) authored by project chair Jonathan Ellis.

## <span id="page-7-1"></span>**What's new in Cassandra**

Cassandra 2.0 included major enhancements to CQL, security, and performance. CQL for Cassandra 2.0.6 adds [several important features](/documentation/cql/3.1/cql/cql_intro_c.html) including batching of conditional updates, static columns, and increased control over slicing of clustering columns.

Key features of Cassandra 2.0 are:

- Support for [lightweight transactions](#page-72-0)
	- Use of the [IF keyword in CQL](/documentation/cql/3.1/cql/cql_using/use_ltweight_transaction_t.html) INSERT and UPDATE statements
	- New [SERIAL consistency](#page-74-1) level
- [Triggers](/documentation/cql/3.1/cql/cql_reference/trigger_r.html)

 $\lambda$ 

The first phase of support for triggers for firing an event that executes a set of programmatic logic, which runs either inside or outside a database cluster

• CQL paging support

Paging of result sets of SELECT statements executed over a [CQL native protocol 2 connection,](https://git-wip-us.apache.org/repos/asf?p=cassandra.git;a=blob_plain;f=doc/native_protocol_v2.spec) which eliminates the need to use the token function to page through results. For example, to page through data in this table, a simple SELECT statement after Cassandra 2.0 replaces the complex one using the token function before Cassandra 2.0.

```
Before Cassandra 2.0
To query this table
                                 SELECT *
CREATE TABLE timeline (
  user id uuid,
                                 FROM timeline
                                 WHERE (user_id = :last_key
  tweet id timeuuid,
  tweet author uuid,
                                                 AND tweet id > :last tweet)
  tweet_body text,
                                     OR token (user id) > token (:last key)
  PRIMARY KEY (userid, tweet id)
```
#### After Cassandra 2.0

SELECT \* FROM timeline

• [Prepared statement support](/documentation/cql/3.1/cql/cql_reference/batch_prepared_r.html)

Atomic BATCH guarantees for large sets of prepared statements

You can batch Prepared Statements with [Java Driver 2.1](/documentation/developer/java-driver/2.1/java-driver/reference/batch-statements.html)

• [Bind variable support](/documentation/cql/3.1/cql/cql_reference/prepared_stmt_c.html)

One-shot binding of optional variables or prepared statements and variables for server-side request parsing and execution using a BATCH message containing a list of query strings--no reparsing

• Improved authentication

SASL support for easier and better authentication over prior versions of the CQL native protocol

• [Drop column support](/documentation/cql/3.1/cql/cql_reference/alter_table_r.html?scroll=reference_ds_xqq_hpc_xj__drop-column)

Re-introduction of the ALTER TABLE DROP command

• SELECT [column aliases](/documentation/cql/3.1/cql/cql_reference/select_r.html?scroll=reference_ds_d35_v2q_xj__ref-col-alias)

Support for column aliases in a SELECT statement, similar to aliases in RDBMS SQL:

SELECT hdate AS hired\_date FROM emp WHERE empid = 500

• Conditional DDL

Conditionally tests for the existence of a table, keyspace, or index before issuing a DROP or CREATE statement using [IF EXISTS](/documentation/cql/3.1/cql/cql_reference/drop_table_r.html) or [IF NOT EXISTS](/documentation/cql/3.1/cql/cql_reference/create_table_r.html)

• Index enhancements

Indexing of any part, partition key or clustering columns, portion of a compound primary key

• One-off prepare and execute statements

Use of a prepared statement, even for the single execution of a query to pass binary values for a statement, for example to avoid a conversion of a blob to a string, over a native protocol version 2 connection

- Performance enhancements
	- [Off-heap partition summary](#page-70-0)
	- Eager retries support

Sending the user request to other replicas before the query times out when a replica is unusually slow in delivering needed data

• [Compaction improvements](/documentation/cql/3.1/cql/cql_reference/tabProp.html?scroll=tabProp__moreCompaction)

Hybrid (leveled and size-tiered) compaction improvements to the leveled compaction strategy to reduce the performance overhead on read operations when compaction cannot keep pace with write-heavy workloads

Other changes in Cassandra 2.0 are:

• New commands to disable background compactions

[nodetool disableautocompaction](#page-141-1) and [nodetool enableautocompaction](#page-144-1)

• A change to random token selection during cluster setup

Auto\_bootstrapping of a single-token node with no initial\_token

• Removal of super column support

Continued support for apps that query super columns, translation of super columns on the fly into CQL constructs and results

• Removal of the cqlsh ASSUME command

Use the [blobAsType and typeAsBlob](/documentation/cql/3.1/cql/cql_reference/cql_function_r.html) conversion functions instead of ASSUME

- Cqlsh [COPY](/documentation/cql/3.1/cql/cql_reference/copy_r.html) command support for collections
- Inclusion of the native protocol version in the system.local table
- Inclusion of default time to live, speculative retry, and memtable flush period in ms in cqlsh DESCRIBE TABLE output
- Support for an empty list of values in the IN clause of SELECT, UPDATE, and DELETE commands, useful in Java Driver applications when passing empty arrays as arguments for the IN clause

## <span id="page-10-0"></span>**CQL**

Cassandra Query Language (CQL) is the default and primary interface into the Cassandra DBMS. Using CQL is similar to using SQL (Structured Query Language). CQL and SQL share the same abstract idea of a table constructed of tables and rows. The main difference from SQL is that Cassandra does not support joins or subqueries, except for batch analysis through Hive. Instead, Cassandra emphasizes denormalization through CQL features like [collections and clustering](/documentation/cql/3.1/cql/ddl/ddl_intro_c.html) specified at the schema level.

CQL is the recommended way to interact with Cassandra. Performance and the simplicity of reading and using CQL is an advantage of modern Cassandra over older Cassandra APIs.

The [CQL documentation](/documentation/cql/3.1/index.html) contains a data modeling section, examples, and command reference. The cglsh [utility](/documentation/cql/3.1/cql/cql_reference/cqlsh.html) for using CQL interactively on the command line is also covered.

## <span id="page-11-0"></span>**Understanding the architecture**

## <span id="page-11-1"></span>**Architecture in brief**

Cassandra is designed to handle big data workloads across multiple nodes with no single point of failure. Its architecture is based on the understanding that system and hardware failures can and do occur. Cassandra addresses the problem of failures by employing a peer-to-peer distributed system across homogeneous nodes where data is distributed among all nodes in the cluster. Each node exchanges information across the cluster every second. A sequentially written commit log on each node captures write activity to ensure data durability. Data is then indexed and written to an in-memory structure, called a memtable, which resembles a write-back cache. Once the memory structure is full, the data is written to disk in an SSTable data file. All writes are automatically partitioned and replicated throughout the cluster. Using a process called [compaction](/documentation/cql/3.1/cql/cql_reference/tabProp.html?scroll=tabProp__moreCompaction) Cassandra periodically consolidates SSTables, discarding obsolete data and tombstones (an indicator that data was deleted).

Cassandra is a row-oriented database. Cassandra's architecture allows any [authorized user](#page-56-1) to connect to any node in any data center and access data using the CQL language. For ease of use, CQL uses a similar syntax to SQL. From the CQL perspective the database consists of tables. Typically, a cluster has one keyspace per application. Developers can access CQL through cqlsh as well as via drivers for application languages.

Client read or write requests can be sent to any node in the cluster. When a client connects to a node with a request, that node serves as the coordinator for that particular client operation. The coordinator acts as a proxy between the client application and the nodes that own the data being requested. The coordinator determines which nodes in the ring should get the request based on how the cluster is configured. For more information, see [Client requests.](#page-23-2)

#### <span id="page-11-2"></span>**Key structures**

• Node

Where you store your data. It is the basic infrastructure component of Cassandra.

• Data center

A collection of related nodes. A data center can be a physical data center or virtual data center. Different workloads should use separate data centers, either physical or virtual. Replication is set by data center. Using separate data centers prevents Cassandra transactions from being impacted by other workloads and keeps requests close to each other for lower latency. Depending on the replication factor, data can be written to multiple data centers. However, data centers should never span physical locations.

• Cluster

A cluster contains one or more data centers. It can span physical locations.

• Commit log

All data is written first to the commit log for durability. After all its data has been flushed to SSTables, it can be archived, deleted, or recycled.

• Table

A collection of ordered columns fetched by row. A row consists of columns and have a primary key. The first part of the key is a column name.

• SSTable

A sorted string table (SSTable) is an immutable data file to which Cassandra writes memtables periodically. SSTables are append only and stored on disk sequentially and maintained for each Cassandra table.

#### **Key components for configuring Cassandra**

• [Gossip](#page-13-0)

A peer-to-peer communication protocol to discover and share location and state information about the other nodes in a Cassandra cluster. Gossip information is also persisted locally by each node to use immediately when a node restarts.

• [Partitioner](#page-17-0)

A partitioner determines how to distribute the data across the nodes in the cluster and which node to place the first copy of data on. Basically, a partitioner is a hash function for computing the token of a partition key. Each row of data is uniquely identified by a partition key and distributed across the cluster by the value of the token. The [Murmur3Partitioner](#page-18-0) is the default partitioning strategy for new Cassandra clusters and the right choice for new clusters in almost all cases.

You must set the partitioner and assign the node a num tokens value for each node. The number of tokens you assign depends on the [hardware capabilities](#page-24-1) of the system. If not using virtual nodes (vnodes), use the initial token setting instead.

**[Replication factor](#page-16-0)** 

The total number of replicas across the cluster. A replication factor of 1 means that there is only one copy of each row on one node. A replication factor of 2 means two copies of each row, where each copy is on a different node. All replicas are equally important; there is no primary or master replica. You define the replication factor for each data center. Generally you should set the replication strategy greater than one, but no more than the number of nodes in the cluster.

• [Replica placement strategy](#page-16-0)

Cassandra stores copies (replicas) of data on multiple nodes to ensure reliability and fault tolerance. A replication strategy determines which nodes to place replicas on. The first replica of data is simply the first copy; it is not unique in any sense. The [NetworkTopologyStrategy](#page-16-1) is highly recommended for most deployments because it is much easier to expand to multiple data centers when required by future expansion.

When creating a keyspace, you must define the replica placement strategy and the number of replicas you want.

**[Snitch](#page-19-0)** 

A snitch defines groups of machines into data centers and racks (the topology) that the replication strategy uses to place replicas.

You must configure a [snitch](#page-19-0) when you create a cluster. All snitches use a dynamic snitch layer, which monitors performance and chooses the best replica for reading. It is enabled by default and recommended for use in most deployments. Configure dynamic snitch thresholds for each node in the cassandra.yaml configuration file.

The default [SimpleSnitch](#page-19-2) does not recognize data center or rack information. Use it for single-data center deployments or single-zone in public clouds. The [GossipingPropertyFileSnitch](#page-20-1) is recommended for production. It defines a node's data center and rack and uses gossip for propagating this information to other nodes.

#### • [The cassandra.yaml configuration file](#page-84-1)

The main configuration file for setting the initialization properties for a cluster, caching parameters for tables, properties for tuning and resource utilization, timeout settings, client connections, backups, and security.

By default, a node is configured to store the data it manages in a directory set in the cassandra.yaml file.

- Packaged installs: /var/lib/cassandra
- Tarball installs: install location/data/data

In a production cluster deployment, you can change the [commitlog-directory](#page-85-0) to a different disk drive from the [data\\_file\\_directories.](#page-85-1)

• [System keyspace table properties](/documentation/cql/3.1/cql/cql_reference/tabProp.html)

You set storage configuration attributes on a per-keyspace or per-table basis programmatically or using a client application, such as CQL.

## <span id="page-13-0"></span>**Internode communications (gossip)**

Cassandra uses a protocol called gossip to discover location and state information about the other nodes participating in a Cassandra cluster.

Gossip is a peer-to-peer communication protocol in which nodes periodically exchange state information about themselves and about other nodes they know about. The gossip process runs every second and exchanges state messages with up to three other nodes in the cluster. The nodes exchange information about themselves and about the other nodes that they have gossiped about, so all nodes quickly learn about all other nodes in the cluster. A gossip message has a version associated with it, so that during a gossip exchange, older information is overwritten with the most current state for a particular node.

To prevent partitions in gossip communications, use the same list of seed nodes in all nodes in a cluster. This is most critical the first time a node starts up. By default, a node remembers other nodes it has gossiped with between subsequent restarts.

**Note:** The seed node designation has no purpose other than bootstrapping the gossip process for new nodes joining the cluster. Seed nodes are not a single point of failure, nor do they have any other special purpose in cluster operations beyond the bootstrapping of nodes.

#### <span id="page-13-1"></span>**Failure detection and recovery**

Failure detection is a method for locally determining from gossip state and history if another node in the system is up or down. Cassandra uses this information to avoid routing client requests to unreachable nodes whenever possible. (Cassandra can also avoid routing requests to nodes that are alive, but performing poorly, through the [dynamic snitch.](#page-19-0))

The gossip process tracks state from other nodes both directly (nodes gossiping directly to it) and indirectly (nodes communicated about secondhand, thirdhand, and so on). Rather than have a fixed threshold for marking failing nodes, Cassandra uses an accrual detection mechanism to calculate a per-node threshold that takes into account network performance, workload, and historical conditions. During gossip exchanges, every node maintains a sliding window of inter-arrival times of gossip messages from other nodes in the cluster. Configuring the [phi\\_convict\\_threshold](#page-87-0) property adjusts the sensitivity of the failure detector. Lower values increase the likelihood that an unresponsive node will be marked as down, while higher values decrease the likelihood that transient failures will cause a node failure. Use the default value for most situations, but increase it to 12 for Amazon EC2 (due to frequently enountered network congestion).

Node failures can result from various causes such as hardware failures and network outages. Node outages are often transient but can last for extended periods. Because a node outage rarely signifies a permanent departure from the cluster it does not automatically result in permanent removal of the node from the ring. Other nodes will periodically try to re-establish contact with failed nodes to see if they are back up. To permanently change a node's membership in a cluster, administrators must explicitly add or remove nodes from a Cassandra cluster using the [nodetool utility](#page-130-1) or OpsCenter.

When a node comes back online after an outage, it may have missed writes for the replica data it maintains. Once the failure detector marks a node as down, missed writes are stored by other replicas for a period of time providing [hinted handoff](#page-67-0) is enabled. If a node is down for longer than [max\\_hint\\_window\\_in\\_ms](#page-93-0) (3 hours by default), hints are no longer saved. Nodes that die may have stored undelivered hints. Run a repair after recovering a node that has been down for an extended period. Moreover, you should routinely run [nodetool repair](#page-158-0) on all nodes to ensure they have consistent data.

For more explanation about hint storage, see [Modern hinted handoff.](http://www.datastax.com/dev/blog/modern-hinted-handoff)

## <span id="page-14-0"></span>**Data distribution and replication**

In Cassandra, data distribution and replication go together. Data is organized by table and identified by a primary key, which determines which node the data is stored on. Replicas are copies of rows. When data is first written, it is also referred to as a replica.

Factors influencing replication include:

- [Virtual nodes](#page-15-0): assigns data ownership to physical machines.
- [Partitioner](#page-17-0): partitions the data across the cluster.
- [Replication strategy:](#page-16-0) determines the replicas for each row of data.
- [Snitch:](#page-19-0) defines the topology information that the replication strategy uses to place replicas.

#### <span id="page-14-1"></span>**Consistent hashing**

Consistent hashing allows distributing data across a cluster which minimizes reorganization when nodes are added or removed.

Consistent hashing partitions data based on the partition key. (For an explanation of partition keys and primary keys, see the [Data modeling example](/documentation/cql/3.1/cql/ddl/ddl_intro_c.html) in CQL for Cassandra 2.0.)

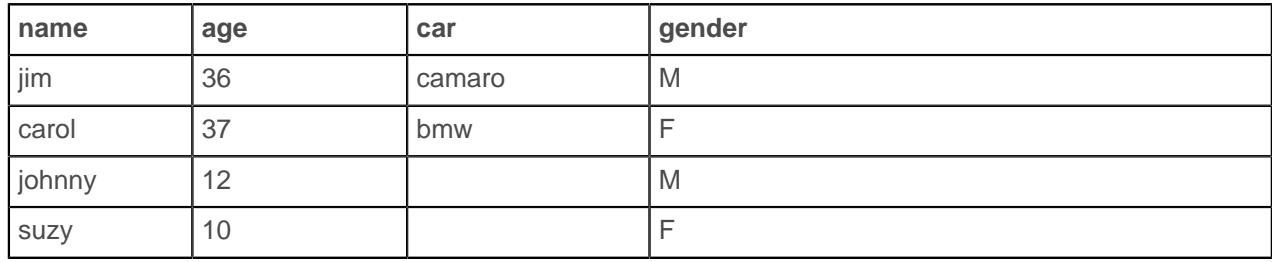

For example, if you have the following data:

Cassandra assigns a hash value to each partition key:

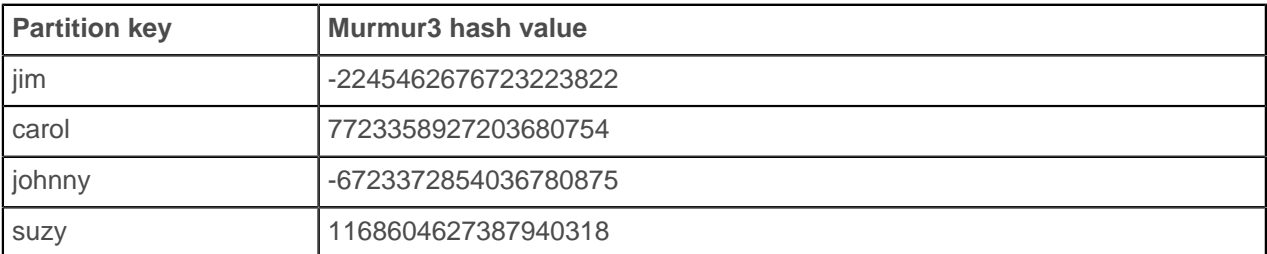

Each node in the cluster is responsible for a range of data based on the hash value:

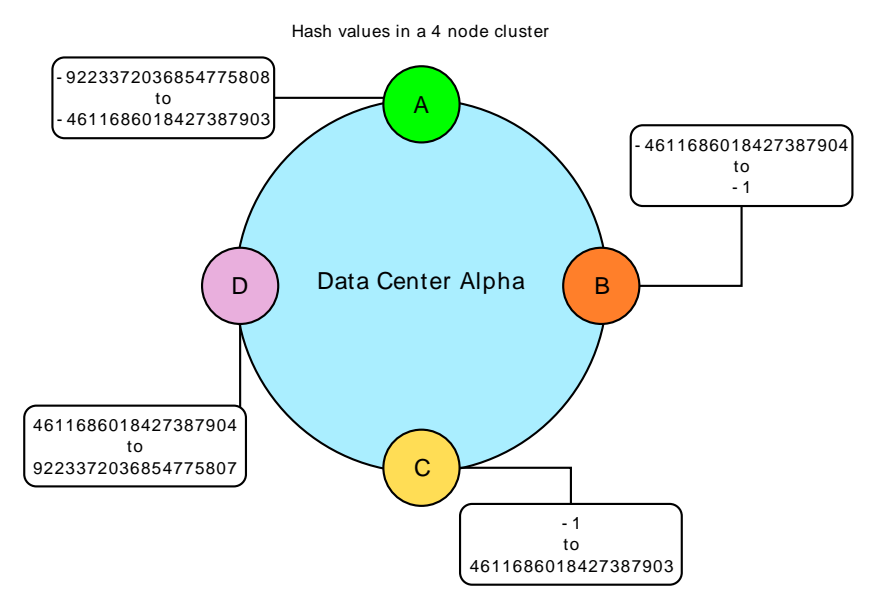

Cassandra places the data on each node according to the value of the partition key and the range that the node is responsible for. For example, in a four node cluster, the data in this example is distributed as follows:

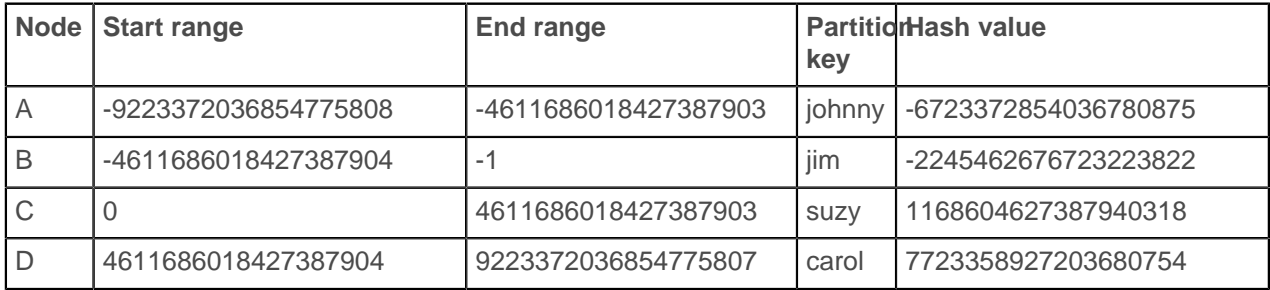

## <span id="page-15-0"></span>**Virtual nodes**

Overview of virtual nodes (vnodes).

Vnodes simplify many tasks in Cassandra:

- You no longer have to calculate and assign tokens to each node.
- Rebalancing a cluster is no longer necessary when adding or removing nodes. When a node joins the cluster, it assumes responsibility for an even portion of data from the other nodes in the cluster. If a node fails, the load is spread evenly across other nodes in the cluster.
- Rebuilding a dead node is faster because it involves every other node in the cluster.
- Improves the use of heterogeneous machines in a cluster. You can assign a proportional number of vnodes to smaller and larger machines.

For more information, see the article [Virtual nodes in Cassandra 1.2](http://www.datastax.com/dev/blog/virtual-nodes-in-cassandra-1-2) and [Enabling virtual nodes on an](#page-99-0) [existing production cluster](#page-99-0).

#### <span id="page-15-1"></span>**How data is distributed across a cluster (using virtual nodes)**

Prior to version 1.2, you had to calculate and assign a single [token](http://www.datastax.com/docs/1.1/initialize/token_generation) to each node in a cluster. Each token determined the node's position in the ring and its portion of data according to its hash value. Starting in version 1.2, Cassandra allows many tokens per node. The new paradigm is called virtual nodes (vnodes). Vnodes allow each node to own a large number of small partition ranges distributed throughout the cluster. Vnodes also use consistent hashing to distribute data but using them doesn't require token generation and assignment.

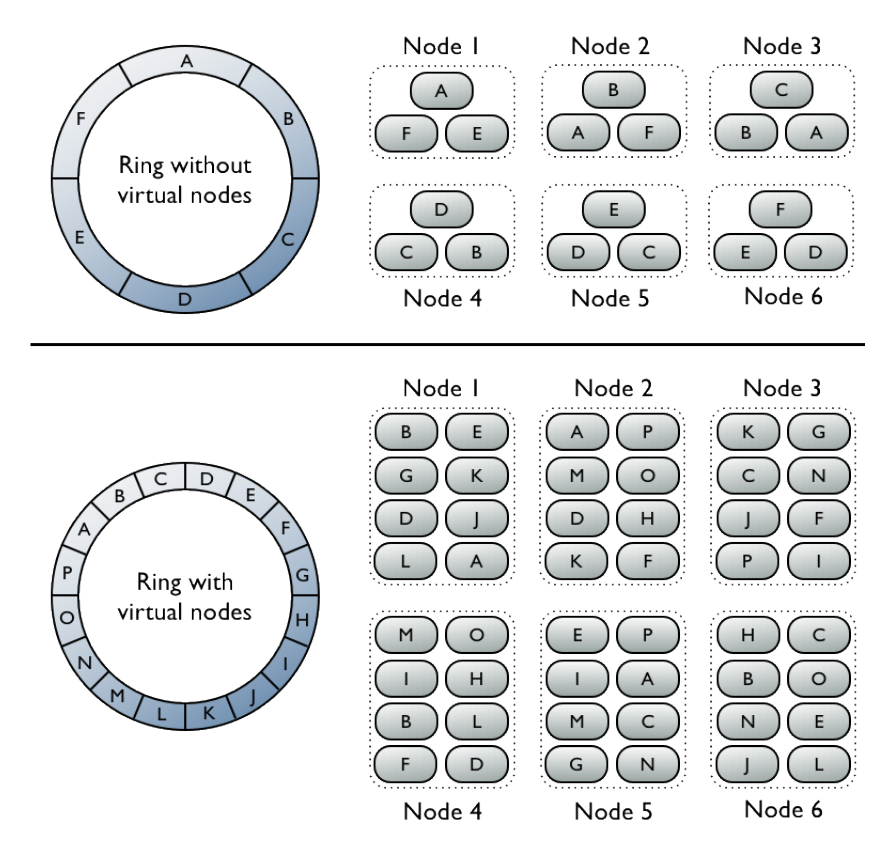

#### **Figure 1: Virtual vs single-token architecture**

The top portion of the graphic shows a cluster without vnodes. In this paradigm, each node is assigned a single token that represents a location in the ring. Each node stores data determined by mapping the partition key to a token value within a range from the previous node to its assigned value. Each node also contains copies of each row from other nodes in the cluster. For example, range E replicates to nodes 5, 6, and 1. Notice that a node owns exactly one contiguous partition range in the ring space.

The bottom portion of the graphic shows a ring with vnodes. Within a cluster, virtual nodes are randomly selected and non-contiguous. The placement of a row is determined by the hash of the partition key within many smaller partition ranges belonging to each node.

#### <span id="page-16-0"></span>**Data replication**

Cassandra stores replicas on multiple nodes to ensure reliability and fault tolerance. A replication strategy determines the nodes where replicas are placed.

The total number of replicas across the cluster is referred to as the replication factor. A replication factor of 1 means that there is only one copy of each row on one node. A replication factor of 2 means two copies of each row, where each copy is on a different node. All replicas are equally important; there is no primary or master replica. As a general rule, the replication factor should not exceed the number of nodes in the cluster. However, you can increase the replication factor and then add the desired number of nodes later.

Two replication strategies are available:

- SimpleStrategy: Use for a single data center only. If you ever intend more than one data center, use the NetworkTopologyStrategy.
- <span id="page-16-1"></span>• NetworkTopologyStrategy: Highly recommended for most deployments because it is much easier to expand to multiple data centers when required by future expansion.

#### **SimpleStrategy**

Use only for a single data center. SimpleStrategy places the first replica on a node determined by the partitioner. Additional replicas are placed on the next nodes clockwise in the ring without considering topology (rack or data center location).

#### **NetworkTopologyStrategy**

Use NetworkTopologyStrategy when you have (or plan to have) your cluster deployed across multiple data centers. This strategy specify how many replicas you want in each data center.

NetworkTopologyStrategy places replicas in the same data center by walking the ring clockwise until reaching the first node in another rack. NetworkTopologyStrategy attempts to place replicas on distinct racks because nodes in the same rack (or similar physical grouping) often fail at the same time due to power, cooling, or network issues.

When deciding how many replicas to configure in each data center, the two primary considerations are (1) being able to satisfy reads locally, without incurring cross data-center latency, and (2) failure scenarios. The two most common ways to configure multiple data center clusters are:

- Two replicas in each data center: This configuration tolerates the failure of a single node per replication group and still allows local reads at a consistency level of ONE.
- Three replicas in each data center: This configuration tolerates either the failure of a one node per replication group at a strong consistency level of LOCAL\_QUORUM or multiple node failures per data center using consistency level ONE.

Asymmetrical replication groupings are also possible. For example, you can have three replicas in one data center to serve real-time application requests and use a single replica elsewhere for running analytics.

#### **Choosing keyspace replication options**

To set the replication strategy for a keyspace, see [CREATE KEYSPACE](/documentation/cql/3.1/cql/cql_reference/create_keyspace_r.html).

When you use NetworkToplogyStrategy, during creation of the keyspace, you use the data center names defined for the [snitch](#page-19-0) used by the cluster. To place replicas in the correct location, Cassandra requires a keyspace definition that uses the snitch-configured data center names. For example, if the cluster uses the [PropertyFileSnitch](#page-20-0), create the keyspace using the user-defined data center and rack names in the cassandra-topologies.properties file. If the cluster uses the [EC2Snitch,](#page-21-0) create the keyspace using EC2 data center and rack names.

## <span id="page-17-0"></span>**Partitioners**

A partitioner determines how data is distributed across the nodes in the cluster (including replicas). Basically, a partitioner is a function for deriving a token representing a row from its partion key, typically by hashing. Each row of data is then distributed across the cluster by the value of the token.

Both the Murmur3Partitioner and RandomPartitioner use tokens to help assign equal portions of data to each node and evenly distribute data from all the tables throughout the ring or other grouping, such as a keyspace. This is true even if the tables use different partition keys, such as usernames or timestamps. Moreover, the read and write requests to the cluster are also evenly distributed and load balancing is simplified because each part of the hash range receives an equal number of rows on average. For more detailed information, see [Consistent hashing.](#page-14-1)

Cassandra offers the following partitioners:

- Murmur3Partitioner (default): uniformly distributes data across the cluster based on MurmurHash hash values.
- RandomPartitioner: uniformly distributes data across the cluster based on MD5 hash values.
- ByteOrderedPartitioner: keeps an ordered distribution of data lexically by key bytes

The Murmur3Partitioner is the default partitioning strategy for new Cassandra clusters and the right choice for new clusters in almost all cases.

Set the partitioner in the [cassandra.yaml](#page-84-1) file:

- Murmur3Partitioner: org.apache.cassandra.dht.Murmur3Partitioner
- RandomPartitioner: org.apache.cassandra.dht.RandomPartitioner
- ByteOrderedPartitioner: org.apache.cassandra.dht.ByteOrderedPartitioner

**Note:** If using virtual nodes (vnodes), you do **not** need to calculate the tokens. If not using vnodes, you **must** calculate the tokens to assign to the initial token parameter in the cassandra.yaml file. See [Generating tokens](#page-98-0) and use the method for the type of partitioner you are using.

#### <span id="page-18-0"></span>**Murmur3Partitioner**

The Murmur3Partitioner provides faster hashing and improved performance than the previous default partitioner (RandomPartitioner).

You can only use Murmur3Partitioner for new clusters; you cannot change the partitioner in existing clusters. The Murmur3Partitioner uses the MurmurHash function. This hashing function creates a 64 bit hash value of the partition key. The possible range of hash values is from  $-2^{63}$  to  $+2^{63}$ -1.

When using the Murmur3Partitioner, you can page through all rows using the [token function](/documentation/cql/3.1/cql/cql_using/paging_c.html) in a CQL query.

#### <span id="page-18-1"></span>**RandomPartitioner**

The default partitioner prior to Cassandra 1.2.

The RandomPartitioner is included for backwards compatibility. You can use it in later versions of Cassandra, even when using virtual nodes (vnodes). However, if you don't use vnodes, you must calculate the tokens, as described in [Generating tokens](#page-98-0).

The RandomPartition distributes data evenly across the nodes using an MD5 hash value of the row key. The possible range of hash values is from 0 to  $2^{127}$  -1.

When using the RandomPartitioner, you can page through all rows using the [token function](/documentation/cql/3.1/cql/cql_using/paging_c.html) in a CQL query.

#### <span id="page-18-2"></span>**ByteOrderedPartitioner**

The ByteOrderedPartitioner is included for backwards compatibility. Cassandra provides this partitioner for ordered partitioning. This partitioner orders rows lexically by key bytes. You calculate tokens by looking at the actual values of your partition key data and using a hexadecimal representation of the leading character(s) in a key. For example, if you wanted to partition rows alphabetically, you could assign an A token using its hexadecimal representation of 41.

Using the ordered partitioner allows ordered scans by primary key. This means you can scan rows as though you were moving a cursor through a traditional index. For example, if your application has user names as the partition key, you can scan rows for users whose names fall between Jake and Joe. This type of query is not possible using randomly partitioned partition keys because the keys are stored in the order of their MD5 hash (not sequentially).

Although having the capability to do range scans on rows sounds like a desirable feature of ordered partitioners, there are ways to achieve the same functionality using [table indexes.](/documentation/cql/3.1/cql/ddl/ddl_primary_index_c.html)

Using an ordered partitioner is not recommended for the following reasons:

#### **Difficult load balancing**

More administrative overhead is required to load balance the cluster. An ordered partitioner requires administrators to manually calculate partition ranges based on their estimates of the partition key distribution. In practice, this requires actively moving node tokens around to accommodate the actual distribution of data once it is loaded.

#### **Sequential writes can cause hot spots**

If your application tends to write or update a sequential block of rows at a time, then the writes are not be distributed across the cluster; they all go to one node. This is frequently a problem for applications dealing with timestamped data.

#### **Uneven load balancing for multiple tables**

If your application has multiple tables, chances are that those tables have different row keys and different distributions of data. An ordered partitioner that is balanced for one table may cause hot spots and uneven distribution for another table in the same cluster.

### <span id="page-19-0"></span>**Snitches**

A snitch determines which data centers and racks nodes belong to.

Snitches inform Cassandra about the network topology so that requests are routed efficiently and allows Cassandra to distribute replicas by grouping machines into data centers and racks. Specifically, the replication strategy places the replicas based on the information provided by the new snitch. All nodes must return to the same rack and data center. Cassandra does its best not to have more than one replica on the same rack (which is not necessarily a physical location).

**Note:** If you change snitches, you may need to perform additional steps because the snitch affects where replicas are placed. See [Switching snitches](#page-124-0).

#### <span id="page-19-1"></span>**Dynamic snitching**

Monitors the performance of reads from the various replicas and chooses the best replica based on this history.

By default, all snitches also use a dynamic snitch layer that monitors read latency and, when possible, routes requests away from poorly-performing nodes. The dynamic snitch is enabled by default and is recommended for use in most deployments. For information on how this works, see [Dynamic snitching](http://www.datastax.com/dev/blog/dynamic-snitching-in-cassandra-past-present-and-future) [in Cassandra: past, present, and future.](http://www.datastax.com/dev/blog/dynamic-snitching-in-cassandra-past-present-and-future) Configure dynamic snitch thresholds for each node in the cassandra.yaml configuration file.

For more information, see the properties listed under [Failure detection and recovery.](#page-13-1)

#### <span id="page-19-2"></span>**SimpleSnitch**

For single-data center deployments only.

The SimpleSnitch (the default) does not recognize data center or rack information. Use it for single-data center deployments or single-zone in public clouds.

Using a SimpleSnitch, you [define the keyspace](/documentation/cql/3.1/cql/cql_reference/cql_storage_options_c.html) to use SimpleStrategy and specify a replication factor.

#### <span id="page-19-3"></span>**RackInferringSnitch**

Determines the location of nodes by rack and data center corresponding to the IP addresses.

The RackInferringSnitch determines the location of nodes by rack and data center, which are assumed to correspond to the 3rd and 2nd octet of the node's IP address, respectively.

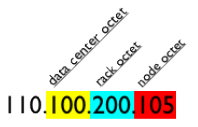

#### <span id="page-20-0"></span>**PropertyFileSnitch**

Determines the location of nodes by rack and data center.

#### **About this task**

This snitch uses a user-defined description of the network details located in the cassandratopology.properties file. Use this snitch when your node IPs are not uniform or if you have complex replication grouping requirements. When using this snitch, you can define your data center names to be whatever you want. Make sure that the data center names you define correlate to the name of your data centers in you[r keyspace definition](/documentation/cql/3.1/cql/cql_reference/cql_storage_options_c.html). Every node in the cluster should be described in the cassandratopology.properties file, and this file should be exactly the same on every node in the cluster.

The location of the cassandra-topology.properties file depends on the type of installation:

- Packaged installs: /etc/cassandra/conf/cassandra-topology.properties
- Tarball installs: install\_location/conf/cassandra-topology.properties

#### **Procedure**

If you had non-uniform IPs and two physical data centers with two racks in each, and a third logical data center for replicating analytics data, the cassandra-topology.properties file might look like this:

# Data Center One 175.56.12.105 =DC1:RAC1 175.50.13.200 =DC1:RAC1 175.54.35.197 =DC1:RAC1 120.53.24.101 =DC1:RAC2 120.55.16.200 =DC1:RAC2 120.57.102.103 =DC1:RAC2 # Data Center Two 110.56.12.120 =DC2:RAC1 110.50.13.201 =DC2:RAC1 110.54.35.184 =DC2:RAC1 50.33.23.120 =DC2:RAC2 50.45.14.220 =DC2:RAC2 50.17.10.203 =DC2:RAC2 # Analytics Replication Group 172.106.12.120 =DC3:RAC1 172.106.12.121 =DC3:RAC1 172.106.12.122 =DC3:RAC1

# default for unknown nodes default =DC3:RAC1

#### <span id="page-20-1"></span>**GossipingPropertyFileSnitch**

Automatically updates all nodes using gossip when adding new nodes.

The GossipingPropertyFileSnitch defines a local node's data center and rack; it uses gossip for propagating this information to other nodes.

The cassandra-rackdc.properties file defines the default data center and rack used by this snitch:

dc=DC1 rack=RAC1

The location of the conf directory depends on the type of installation:

- Packaged installs: /etc/cassandra/conf/cassandra-rackdc.properties
- Tarball installs: install location/conf/cassandra-rackdc.properties

To migrate from the PropertyFileSnitch to the GossipingPropertyFileSnitch, update one node at a time to allow gossip time to propagate. The PropertyFileSnitch is used as a fallback when cassandratopologies.properties is present.

#### <span id="page-21-0"></span>**EC2Snitch**

Use with Amazon EC2 in a single region.

Use the EC2Snitch for simple cluster deployments on Amazon EC2 where all nodes in the cluster are within a single region.

The region name is treated as the data center name and availability zones are treated as racks within a data center. For example, if a node is in the us-east-1 region, us-east is the data center name and 1 is the rack location. (Racks are important for distributing replicas, but not for data center naming.) Because private IPs are used, this snitch does not work across multiple regions.

If you are using only a single data center, you do not need to specify any properties.

If you need multiple data centers, set the dc\_suffix options in the cassandra-rackdc.properties file. Any other lines are ignored. The location of this file depends on the type of installation:

- Packaged installs: /etc/cassandra/conf/cassandra-rackdc.properties
- Tarball installs: install location/conf/cassandra-rackdc.properties

For example, for each node within the us-east region, specify the data center in its cassandrarackdc.properties file:

• **node0**

dc\_suffix= 1\_cassandra

- **node1** dc\_suffix= 1\_cassandra
- **node2**

dc\_suffix=\_1\_cassandra

• **node3**

dc\_suffix= 1\_cassandra

• **node4**

dc suffix= 1 analytics

• **node5**

dc\_suffix=\_1\_search

This results in three data centers for the region:

us-east\_1\_cassandra us-east\_1\_analytics us-east\_1\_search

**Note:** The data center naming convention in this example is based on the workload. You can use other conventions, such as DC1, DC2 or 100, 200.

#### **Keyspace strategy options**

When defining your [keyspace strategy options](/documentation/cql/3.1/cql/cql_reference/cql_storage_options_c.html), use the EC2 region name, such as "us-east", as your data center name.

#### <span id="page-22-0"></span>**EC2MultiRegionSnitch**

Use with Amazon EC2 in multiple regions.

Use the EC2MultiRegionSnitch for deployments on Amazon EC2 where the cluster spans multiple regions.

The region name is treated as the data center name and availability zones are treated as racks within a data center. For example, if a node is in the us-east-1 region, us-east is the data center name and 1 is the rack location. (Racks are important for distributing replicas, but not for data center naming.)

The dc\_suffix options in the cassandra-rackdc.properties file defines the data centers used by this snitch. Any other lines are ignored. The location of this file depends on the type of installation:

- Packaged installs: /etc/cassandra/conf/cassandra-rackdc.properties
- Tarball installs: install location/conf/cassandra-rackdc.properties

For example, for two regions with the data centers named for their workloads and two cassandra data centers:

For each node in the us-east region, specify its data center in cassandra-rackdc.properties file:

```
• node0
```
dc\_suffix=\_1\_cassandra

• **node1**

dc\_suffix= 1\_cassandra

• **node2**

dc\_suffix=\_2\_cassandra

• **node3**

dc\_suffix=\_2\_cassandra

• **node4**

dc\_suffix=\_1\_analytics

• **node5**

dc\_suffix=\_1\_search

This results in four us-east data centers:

us-east\_1\_cassandra us-east\_2\_cassandra us-east\_1\_analytics us-east\_1\_search

For each node in the us-west region, specify its data center in cassandra-rackdc.properties file:

```
• node0
```
dc\_suffix=\_1\_cassandra

• **node1**

dc\_suffix=\_1\_cassandra

• **node2**

dc\_suffix=\_2\_cassandra

• **node3**

dc\_suffix=\_2\_cassandra

• **node4**

dc\_suffix=\_1\_analytics

• **node5**

dc\_suffix=\_1\_search

This results in four us-west data centers:

us-west\_1\_cassandra us-west\_2\_cassandra us-west\_1\_analytics us-west\_1\_search

**Note:** The data center naming convention in this example is based on the workload. You can use other conventions, such as DC1, DC2 or 100, 200.

#### **Other configuration settings**

This snitch uses public IP as broadcast\_address to allow cross-region connectivity. This means you must configure each node for cross-region communication:

**1.** Set the [listen\\_address](#page-84-2) to the private IP address of the node, and the [broadcast\\_address](#page-89-2) is set to the public IP address of the node.

This allows Cassandra nodes in one EC2 region to bind to nodes in another region, thus enabling multiple data center support. (For intra-region traffic, Cassandra switches to the private IP after establishing a connection.)

2. Set the addresses of the seed nodes in the cassandra. yaml file to that of the *public* IP (private IP are not routable between networks). For example:

seeds: 50.34.16.33, 60.247.70.52

To find the public IP address, from each of the seed nodes in EC2:

\$ curl http://instance-data/latest/meta-data/public-ipv4

**3.** Be sure that the storage port or [ssl\\_storage\\_port](#page-96-1) is open on the public IP firewall.

#### **Keyspace strategy options**

When defining your [keyspace strategy options](/documentation/cql/3.1/cql/cql_reference/cql_storage_options_c.html), use the EC2 region name, such as "us-east", as your data center name.

#### <span id="page-23-0"></span>**GoogleCloudSnitch**

Use the GoogleCloudSnitch for Cassandra deployments on [Google Cloud Platform](https://cloud.google.com/) across one or more regions. The region is treated as a data center and the availability zones are treated as racks within the data center. All communication occurs over private IP addresses within the same logical network.

#### <span id="page-23-1"></span>**CloudstackSnitch**

Use the CloudstackSnitch for [Apache Cloudstack](http://cloudstack.apache.org/) environments. Because zone naming is free-form in Apache Cloudstack, this snitch uses the widely-used <country> <location> <az> notation.

### <span id="page-23-2"></span>**Client requests**

Client read or write requests can be sent to any node in the cluster because all nodes in Cassandra are peers.

When a client connects to a node and issues a read or write request, that node serves as the coordinator for that particular client operation.

The job of the coordinator is to act as a proxy between the client application and the nodes (or replicas) that own the data being requested. The coordinator determines which nodes in the ring should get the request based on the cluster configured [partitioner](#page-17-0) and [replica placement](#page-16-0) strategy.

## <span id="page-24-0"></span>**Planning a cluster deployment**

When planning a Cassandra cluster deployment, you should have a good idea of the initial volume of data you plan to store and a good estimate of your typical application workload.

The following topics provide information for planning your cluster:

#### <span id="page-24-1"></span>**Selecting hardware for enterprise implementations**

Choosing appropriate hardware depends on selecting the right balance of the following resources: memory, CPU, disks, number of nodes, and network.

#### **Memory**

The more memory a Cassandra node has, the better read performance. More RAM allows for larger cache sizes and reduces disk I/O for reads. More RAM also allows memory tables (memtables) to hold more recently written data. Larger memtables lead to a fewer number of SSTables being flushed to disk and fewer files to scan during a read. The ideal amount of RAM depends on the anticipated size of your hot data.

- For dedicated hardware, the optimal price-performance sweet spot is 16GB to 64GB; the minimum is 8GB.
- For a virtual environments, the optimal range may be 8GB to 16GB; the minimum is 4GB.
- For testing light workloads, Cassandra can run on a virtual machine as small as 256MB.
- For setting Java heap space, see [Tuning Java resources](#page-115-0).

#### **CPU**

Insert-heavy workloads are CPU-bound in Cassandra before becoming memory-bound. (All writes go to the commit log, but Cassandra is so efficient in writing that the CPU is the limiting factor.) Cassandra is highly concurrent and uses as many CPU cores as available:

- For dedicated hardware, 8-core CPU processors are the current price-performance sweet spot.
- For virtual environments, consider using a provider that allows CPU bursting, such as Rackspace Cloud Servers.

#### **Disk**

Disk space depends on usage, so it's important to understand the mechanism. Cassandra writes data to disk when appending data to the commit log for durability and when flushing memtable to SSTable data files for persistent storage. The commit log has a different access pattern (read/writes ratio) than the pattern for accessing data from SSTables. This is more important for spinning disks than for SSDs (solid state drives). See the [recommendations](#page-24-2) below.

SSTables are periodically compacted. Compaction improves performance by merging and rewriting data and discarding old data. However, depending on the type of [compaction strategy](/documentation/cql/3.1/cql/cql_reference/tabProp.html) and size of the compactions, during compaction disk utilization and data directory volume temporarily increases. For large compactions, leave an adequate amount of free disk space available on a node: 50% (worst case) for SizeTieredCompactionStrategy and DateTieredCompactionStrategy, and 10% for LeveledCompactionStrategy. For more information about compaction, see:

- [Compaction](#page-64-0)
- [The Apache Cassandra storage engine](http://2012.nosql-matters.org/cgn/wp-content/uploads/2012/06/Sylvain_Lebresne-Cassandra_Storage_Engine.pdf)
- [Leveled Compaction in Apache Cassandra](http://www.datastax.com/dev/blog/leveled-compaction-in-apache-cassandra)
- [When to Use Leveled Compaction](http://www.datastax.com/dev/blog/when-to-use-leveled-compaction)

For information on calculating disk size, see [Calculating usable disk capacity](#page-27-0).

#### <span id="page-24-2"></span>**Recommendations:**

#### **Capacity per node**

Most workloads work best with a capacity under 500GB to 1TB per node depending on I/O. Maximum recommended capacity for Cassandra 1.2 and later is 3 to 5TB per node. For Cassandra 1.1, it is 500 to 800GB per node.

#### **Capacity and I/O**

When choosing disks, consider both capacity (how much data you plan to store) and I/O (the write/read throughput rate). Some workloads are best served by using less expensive SATA disks and scaling disk capacity and I/O by adding more nodes (with more RAM).

#### **Solid-state drives**

SSDs are recommended for Cassandra. The NAND Flash chips that power SSDs provide extremely low-latency response times for random reads while supplying ample sequential write performance for compaction operations. A large variety of SSDs are available on the market from server vendors and thirdparty drive manufacturers. DataStax customers that need help in determining the most cost-effective option for a given deployment and workload, should contact their Solutions Engineer or Architect. Unlike spinning disks, it's all right to store both commit logs and SSTables are on the same mount point.

#### **Number of disks - SATA**

Ideally Cassandra needs at least two disks, one for the commit log and the other for the data directories. At a minimum the commit log should be on its own partition.

#### **Commit log disk - SATA**

The disk not need to be large, but it should be fast enough to receive all of your writes as appends (sequential  $I/O$ ).

#### **Data disks**

Use one or more disks and make sure they are large enough for the data volume and fast enough to both satisfy reads that are not cached in memory and to keep up with compaction.

#### **RAID on data disks**

It is generally not necessary to use RAID for the following reasons:

- Data is replicated across the cluster based on the replication factor you've chosen.
- Starting in version 1.2, Cassandra includes a JBOD (Just a bunch of disks) feature to take care of disk management. Because Cassandra properly reacts to a disk failure either by stopping the affected node or by blacklisting the failed drive, you can deploy Cassandra nodes with large disk arrays without the overhead of RAID 10. You can configure Cassandra to stop the affected node or blacklist the drive according to your availability/consistency requirements.

#### **RAID on the commit log disk**

Generally RAID is not needed for the commit log disk. Replication adequately prevents data loss. If you need the extra redundancy, use RAID 1.

#### **Extended file systems**

DataStax recommends deploying Cassandra on either XFS or ext4. On ext2 or ext3, the maximum file size is 2TB even using a 64-bit kernel. On ext4 it is 16TB.

Because Cassandra can use almost half your disk space for a single file, use XFS when using large disks, particularly if using a 32-bit kernel. XFS file size limits are 16TB max on a 32-bit kernel, and essentially unlimited on 64-bit.

#### **Number of nodes**

Prior to version 1.2, the recommended size of disk space per node was 300 to 500GB. Improvement to Cassandra 1.2, such as JBOD support, virtual nodes (vnodes), off-heap Bloom filters, and parallel leveled compaction (SSD nodes only), allow you to use few machines with multiple terabytes of disk space.

#### **Network**

Since Cassandra is a distributed data store, it puts load on the network to handle read/write requests and replication of data across nodes. Be sure that your network can handle traffic between nodes without bottlenecks. You should bind your interfaces to separate Network Interface Cards (NIC). You can use public or private depending on your requirements.

- Recommended bandwidth is 1000 Mbit/s (gigabit) or greater.
- Thrift/native protocols use the rpc address.
- Cassandra's internal storage protocol uses the listen address.

Cassandra efficiently routes requests to replicas that are geographically closest to the coordinator node and chooses a replica in the same rack if possible; it always chooses replicas located in the same data center over replicas in a remote data center.

#### **Firewall**

If using a firewall, make sure that nodes within a cluster can reach each other. See [Configuring firewall port](#page-62-0) [access.](#page-62-0)

Generally, when you have firewalls between machines, it is difficult to run JMX across a network and maintain security. This is because JMX connects on port 7199, handshakes, and then uses any port within the 1024+ range. Instead use SSH to execute commands remotely connect to JMX locally or use the DataStax OpsCenter.

#### <span id="page-26-0"></span>**Planning an Amazon EC2 cluster**

Before planning an Amazon EC2 cluster, please see the User quide in the Amazon Elastic Compute Cloud Documentation.

#### **DataStax AMI deployments**

The [DataStax AMI](#page-35-2) is intended only for a single region and availability zone. For an EC2 cluster that spans multiple regions and availability zones, see [EC2 clusters spanning multiple regions and availability zones.](#page-26-1)

#### **Use AMIs from trusted sources**

Use only AMIs from a trusted source. Random AMI's pose a security risk and may perform slower than expected due to the way the EC2 install is configured. The following are examples of trusted AMIs:

- [Ubuntu Amazon EC2 AMI Locator](http://cloud-images.ubuntu.com/locator/ec2/)
- [Debian AmazonEC2Image](https://wiki.debian.org/Cloud/AmazonEC2Image)
- <span id="page-26-1"></span>• [CentOS-6 images on Amazon's EC2 Cloud](http://wiki.centos.org/Cloud/AWS)

#### **EC2 clusters spanning multiple regions and availability zones**

When creating an EC2 cluster that spans multiple regions and availability zones, use OpsCenter to set up your cluster. You can use any of the [supported platforms](http://planetcassandra.org/cassandra/). It is best practice to use the same platform on all nodes. If your cluster was instantiated using the DataStax AMI, use Ubuntu for the additional nodes. Configure the cluster as a [multiple data center cluster](#page-52-0) using the **EC2MultiRegionSnitch**. The following topics describe OpsCenter provisioning:

- [Provisioning a new cluster](/documentation/opscenter/5.0/opsc/online_help/opscCreatingCluster_t.html)
- [Adding an existing cluster](/documentation/opscenter/5.0/opsc/online_help/opscAddingCluster_t.html)
- [Adding nodes to a cluster](/documentation/opscenter/5.0/opsc/online_help/opscAddingNode_t.html)

#### **Production Cassandra clusters on EC2**

For production Cassandra clusters on EC2, use these guidelines for choosing the instance types:

- Development and light production: **m3.large**
- Moderate production: **m3.xlarge**
- SSD production with light data: **c3.2xlarge**
- Largest heavy production: **m3.2xlarge** (PV) or **i2.2xlarge** (HVM)

#### **EBS volumes are not recommended**

EBS volumes are not recommended for Cassandra data storage volumes for the following reasons:

- EBS volumes contend directly for network throughput with standard packets. This means that EBS throughput is likely to fail if you saturate a network link.
- EBS volumes have unreliable performance. I/O performance can be exceptionally slow, causing the system to back load reads and writes until the entire cluster becomes unresponsive.
- Adding capacity by increasing the number of EBS volumes per host does not scale. You can easily surpass the ability of the system to keep effective buffer caches and concurrently serve requests for all of the data it is responsible for managing.

For more information and graphs related to ephemeral versus EBS performance, see the blog article [Systematic Look at EC2 I/O.](http://blog.scalyr.com/2012/10/16/a-systematic-look-at-ec2-io/)

#### **Disk Performance Optimization**

To ensure high disk performance to mounted drives, it is recommended that you pre-warm your drives by writing once to every drive location before production use. Depending on EC2 conditions, you can get moderate to enormous increases in throughput. See [Optimizing Disk Performance](http://docs.aws.amazon.com/AWSEC2/latest/UserGuide/InstanceStorage.html#disk-performance) in the Amazon Elastic Compute Cloud Documentation.

#### **Storage recommendations for Cassandra 1.2 and later**

Cassandra 1.2 and later supports JBOD (just a bunch of disks). JBOD excels at tolerating partial failures in a disk array. Configure using the disk failure policy in the cassandra. yaml file. Addition information is available in the [Handling Disk Failures In Cassandra 1.2](http://www.datastax.com/dev/blog/handling-disk-failures-in-cassandra-1-2) blog.

**Note:** Cassandra JBOD support allows you to use standard disks. However, RAID0 may provide better throughput because it splits every block to be on another device. This means that writes are written in parallel fashion instead of written serially on disk.

#### **Storage recommendations for Cassandra 1.1 and earlier**

RAID 0 the ephemeral disks. Then put both the data directory and the commit log on that volume. This has proved to be better in practice than putting the commit log on the root volume, which is also a shared resource. For more data redundancy, consider deploying your Cassandra cluster across multiple availability zones or using EBS volumes to store your Cassandra backup files.

#### <span id="page-27-0"></span>**Calculating usable disk capacity**

Determining how much data your Cassandra nodes can hold.

#### **About this task**

To calculate how much data your Cassandra nodes can hold, calculate the usable disk capacity per node and then multiply that by the number of nodes in your cluster. Remember that in a production cluster, you will typically have your commit log and data directories on different disks.

#### **Procedure**

**1.** Start with the raw capacity of the physical disks:

raw\_capacity = disk\_size \* number\_of\_data\_disks

**2.** Calculate the formatted disk space as follows:

formatted disk space =  $(\text{raw capacity} * 0.9)$ 

During normal operations, Cassandra routinely requires disk capacity for compaction and repair operations. For optimal performance and cluster health, DataStax recommends not filling your disks to capacity, but running at 50% to 80% capacity depending on the [compaction strategy](/documentation/cql/3.1/cql/cql_reference/tabProp.html) and size of the compactions.

**3.** Calculate the usable disk space accounting for file system formatting overhead (roughly 10 percent):

```
usable_disk_space = formatted_disk_space * (0.5 to 0.8)
```
#### <span id="page-28-0"></span>**Calculating user data size**

Accounting for storage overhead in determining user data size.

#### **About this task**

As with all data storage systems, the size of your raw data will be larger once it is loaded into Cassandra due to storage overhead. On average, raw data is about two times larger on disk after it is loaded into the database, but could be much smaller or larger depending on the characteristics of your data and tables. The following calculations account for data persisted to disk, not for data stored in memory.

#### **Procedure**

• Determine column overhead:

```
regular_total_column_size = column_name_size + column_value_size + 15
counter - expiring total column size = column name size + column value size
  + 23
```
Every column in Cassandra incurs 15 bytes of overhead. Since each row in a table can have different column names as well as differing numbers of columns, metadata is stored for each column. For counter columns and expiring columns, you should add an additional 8 bytes (23 bytes total).

• Account for row overhead.

Every row in Cassandra incurs 23 bytes of overhead.

• Estimate primary key index size:

primary\_key\_index = number\_of\_rows \* ( 32 + average\_key\_size )

Every table also maintains a partition index. This estimation is in bytes.

• Determine replication overhead:

replication\_overhead = total\_data\_size \* ( replication\_factor - 1 )

The replication factor plays a role in how much disk capacity is used. For a replication factor of 1, there is no overhead for replicas (as only one copy of data is stored in the cluster). If replication factor is greater than 1, then your total data storage requirement will include replication overhead.

#### <span id="page-28-1"></span>**Anti-patterns in Cassandra**

Implementation or design patterns that are ineffective and/or counterproductive in Cassandra production installations. Correct patterns are suggested in most cases.

#### **Network attached storage**

Storing SSTables on a network attached storage (NAS) device is not recommended. Using a NAS device often results in network related bottlenecks resulting from high levels of I/O wait time on both reads and writes. The causes of these bottlenecks include:

- Router latency.
- The Network Interface Card (NIC) in the node.

• The NIC in the NAS device.

If you are required to use NAS for your environment, please contact a technical resource from DataStax for assistance.

#### **Shared network file systems**

Shared network file systems (NFS) have the same limitations as NAS. The temptation with NFS implementations is to place all SSTables in a node into one NFS. Doing this deprecates one of Cassandra's strongest features: No Single Point of Failure (SPOF). When all SSTables from all nodes are stored onto a single NFS, the NFS becomes a SPOF. To best use Cassandra, avoid using NFS.

#### **Excessive heap space size**

DataStax recommends using the default heap space size for most use cases. Exceeding this size can impair the Java virtual machine's (JVM) ability to perform fluid garbage collections (GC). The following table shows a comparison of heap space performances reported by a Cassandra user:

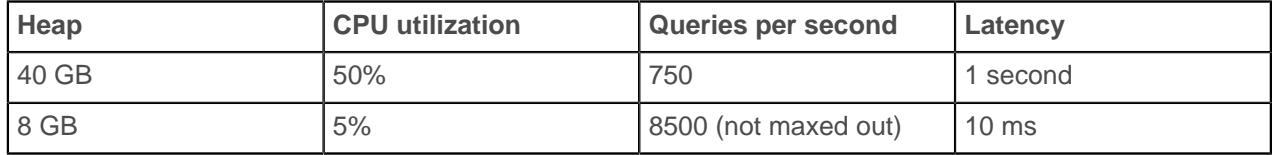

For information on heap sizing, see [Tuning Java resources.](#page-115-0)

#### **Cassandra's rack feature**

Defining one rack for the entire cluster is the simplest and most common implementation. Multiple racks should be avoided for the following reasons:

- Most users tend to ignore or forget rack requirements that racks should be organized in an alternating order. This order allows the data to get distributed safely and appropriately.
- Many users are not using the rack information effectively. For example, setting up with as many racks as nodes (or similar non-beneficial scenarios).
- Expanding a cluster when using racks can be tedious. The procedure typically involves several node moves and must ensure that racks are distributing data correctly and evenly. When clusters need immediate expansion, racks should be the last concern.

To use racks correctly:

- Use the same number of nodes in each rack.
- Use one rack and place the nodes in different racks in an alternating pattern. This allows you to still get the benefits of Cassandra's rack feature, and allows for quick and fully functional expansions. Once the cluster is stable, you can swap nodes and make the appropriate moves to ensure that nodes are placed in the ring in an alternating fashion with respect to the racks.

#### **SELECT ... IN or index lookups**

SELECT ... IN and index lookups (formerly secondary indexes) should be avoided except for specific scenarios. See When not to use IN in [SELECT](/documentation/cql/3.1/cql/cql_reference/select_r.html) and When not to use an index in [Indexing](/documentation/cql/3.1/cql/ddl/ddl_primary_index_c.html) in CQL for Cassandra 2.0.

#### **Using the Byte Ordered Partitioner**

The Byte Ordered Partitioner (BOP) is not recommended.

Use [virtual nodes](#page-15-1) (vnodes) and use either the [Murmur3Partitioner](#page-18-0) (default) or the [RandomPartitioner.](#page-18-1) Vnodes allow each node to own a large number of small ranges distributed throughout the cluster. Using vnodes saves you the effort of generating tokens and assigning tokens to your nodes. If not using vnodes, these partitioners are recommended because all writes occur on the hash of the key and are therefore spread out throughout the ring amongst tokens range. These partitioners ensure that your cluster evenly distributes data by placing the key at the correct token using the key's hash value. Even if data becomes stale and needs to be deleted, this ensures that data removal also takes place while evenly distributing data around the cluster.

#### **Reading before writing**

Reads take time for every request, as they typically have multiple disk hits for uncached reads. In work flows requiring reads before writes, this small amount of latency can affect overall throughput. All write I/ O in Cassandra is sequential so there is very little performance difference regardless of data size or key distribution.

#### **Load balancers**

Cassandra was designed to avoid the need for load balancers. Putting load balancers between Cassandra and Cassandra clients is harmful to performance, cost, availability, debugging, testing, and scaling. All high-level clients, such as Astyanax and pycassa, implement load balancing directly.

#### **Insufficient testing**

Be sure to test at scale and production loads. This the best way to ensure your system will function properly when your application goes live. The information you gather from testing is the best indicator of what throughput per node is needed for future expansion calculations.

To properly test, set up a small cluster with production loads. There will be a maximum throughput associated with each node count before the cluster can no longer increase performance. Take the maximum throughput at this cluster size and apply it linearly to a cluster size of a different size. Next extrapolate (graph) your results to predict the correct cluster sizes for required throughputs for your production cluster. This allows you to predict the correct cluster sizes for required throughputs in the future. The [Netflix case study](http://www.datastax.com/1-million-writes) shows an excellent example for testing.

#### **Lack of familiarity with Linux**

Linux has a great collection of tools. Become familiar with the Linux built-in tools. It will help you greatly and ease operation and management costs in normal, routine functions. The essential list of tools and techniques to learn are:

- Parallel SSH and Cluster SSH: The pssh and cssh tools allow SSH access to multiple nodes. This is useful for inspections and cluster wide changes.
- Passwordless SSH: SSH authentication is carried out by using public and private keys. This allows SSH connections to easily hop from node to node without password access. In cases where more security is required, you can implement a password Jump Box and/or VPN.
- Useful common command-line tools include:
	- top: Provides an ongoing look at CPU processor activity in real time.
	- System performance tools: Tools such as iostat, mpstat, iftop, sar, lsof, netstat, htop, vmstat, and similar can collect and report a variety of metrics about the operation of the system.
	- vmstat: Reports information about processes, memory, paging, block I/O, traps, and CPU activity.
	- iftop: Shows a list of network connections. Connections are ordered by bandwidth usage, with the pair of hosts responsible for the most traffic at the top of list. This tool makes it easier to identify the hosts causing network congestion.

#### **Running without the recommended settings**

Be sure to use the [recommended settings](#page-47-2) in the Cassandra documentation.

Also be sure to consult the [Planning a Cassandra cluster deployment](#page-24-0) documentation, which discusses hardware and other recommendations before making your final hardware purchases.

### **More anti-patterns**

For more about anti-patterns, visit [Matt Dennis` slideshare](http://www.slideshare.net/mattdennis).

## <span id="page-32-0"></span>**Installing DataStax Community**

## <span id="page-32-1"></span>**Installing DataStax Community on RHEL-based systems**

Install using Yum repositories on RHEL, CentOS, and Oracle Linux.

**Note:** To install on SUSE, use the [Cassandra binary tarball distribution](#page-34-0).

For a complete list of supported platforms, see [DataStax Community – Supported Platforms.](http://planetcassandra.org/Download/DataStaxCommunityEdition)

#### **Before you begin**

- Yum Package Management application installed.
- Root or sudo access to the install machine.
- Latest version of Oracle Java SE Runtime Environment (JRE) 7. See [Installing the JRE on RHEL-based](#page-44-1) [systems.](#page-44-1)
- Python 2.6+ (needed if installing OpsCenter).
- Java Native Access (JNA) is required for production installations (latest version recommended). See [Installing the JNA on RHEL-based systems](#page-46-0).

#### **About this task**

The packaged releases create a cassandra user. When starting Cassandra as a service, the service runs as this user.

#### **Procedure**

In a terminal window:

**1.** Check which version of Java is installed by running the following command:

\$ java -version

Use the latest version of Oracle Java 7 on all nodes.

**2.** Add the DataStax Community repository to the /etc/yum.repos.d/datastax.repo:

```
[datastax] 
name = DataStax Repo for Apache Cassandra
baseurl = http://rpm.datastax.com/community
enabled = 1
qpqcheck = 0
```
**3.** Install the packages:

\$ sudo yum install dsc20-2.0.x-1 cassandra2.0.x-1

For example, to install DataStax Community 2.0.11:

\$ sudo yum install dsc20-2.0.11-1 cassandra20-2.0.11-1

Check [Download DataStax Community Edition](http://planetcassandra.org/cassandra/) on Planet Cassandra for the latest version.

The DataStax Community distribution of Cassandra is ready for configuration.

#### **What to do next**

• [Initializing a multiple node cluster \(single data center\)](#page-50-1)

- [Initializing a multiple node cluster \(multiple data centers\)](#page-52-0)
- [Recommended production settings](#page-47-2)
- [Installing OpsCenter](/documentation/opscenter/4.0/opsc/install/opscInstallOpsc_g.html)
- [Key components for configuring Cassandra](#page-11-2)
- [Starting Cassandra as a service](#page-186-2)
- [Package installation directories](#page-188-0)

### <span id="page-33-0"></span>**Installing DataStax Community on Debian-based systems**

Install using APT repositories on Debian and Ubuntu.

For a complete list of supported platforms, see [DataStax Community – Supported Platforms.](http://planetcassandra.org/Download/DataStaxCommunityEdition)

#### **Before you begin**

- Advanced Package Tool is installed.
- Root or sudo access to the install machine.
- Python 2.6+ (needed if installing OpsCenter).
- Latest version of Oracle Java SE Runtime Environment (JRE) 7. See [Installing the JRE on Debian](#page-45-0)[based systems.](#page-45-0)
- Java Native Access (JNA) is required for production installations (latest version recommended). [Installing the JNA on Debian-based systems](#page-47-0).

**Note:** If you are using Ubuntu 10.04 LTS, you must update to JNA 3.4, as described in [Installing](#page-47-1) [the JNA from the JAR file.](#page-47-1)

#### **About this task**

The packaged releases create a cassandra user. When starting Cassandra as a service, the service runs as this user.

#### **Procedure**

In a terminal window:

**1.** Check which version of Java is installed by running the following command:

\$ java -version

Use the latest version of Oracle Java 7 on all nodes.

**2.** Add the DataStax Community repository to the /etc/apt/sources.list.d/ cassandra.sources.list

\$ echo "deb http://debian.datastax.com/community stable main" | sudo tee a /etc/apt/sources.list.d/cassandra.sources.list

- **3.** Debian systems only:
	- a) In /etc/apt/sources.list, find the line that describes your source repository for Debian and add contrib non-free to the end of the line. For example:

deb http://some.debian.mirror/debian/ \$distro main contrib non-free

This allows installation of the Oracle JVM instead of the OpenJDK JVM.

- b) Save and close the file when you are done adding/editing your sources.
- **4.** Add the DataStax repository key to your aptitude trusted keys.

```
$ curl -L http://debian.datastax.com/debian/repo_key | sudo apt-key add -
```

```
5. Install the package. For example:
```

```
$ sudo apt-get update
$ sudo apt-get install dsc20=2.0.11-1 cassandra=2.0.11
```
Check [Download DataStax Community Edition](http://planetcassandra.org/cassandra/) on Planet Cassandra for the latest version.

This installs the DataStax Community distribution of Cassandra. .

**6.** Because the Debian packages start the Cassandra service automatically, you must stop the server and clear the data:

Doing this removes the default [cluster\\_name](#page-84-3) (Test Cluster) from the system table. All nodes must use the same cluster name.

```
$ sudo service cassandra stop
$ sudo rm -rf /var/lib/cassandra/data/system/*
```
The DataStax Community distribution of Cassandra is ready for configuration.

#### **What to do next**

- [Initializing a multiple node cluster \(single data center\)](#page-50-1)
- [Initializing a multiple node cluster \(multiple data centers\)](#page-52-0)
- [Recommended production settings](#page-47-2)
- [Installing OpsCenter](/documentation/opscenter/4.0/opsc/install/opscInstallOpsc_g.html)
- [Key components for configuring Cassandra](#page-11-2)
- [Starting Cassandra as a service](#page-186-2)
- [Package installation directories](#page-188-0)

### <span id="page-34-0"></span>**Installing DataStax Community on any Linux-based platform**

Install on all Linux-based platforms using a binary tarball.

#### **About this task**

Use this install for Mac OS X and platforms without package support, or if you do not have or want a root installation.

For a complete list of supported platforms, see [DataStax Community – Supported Platforms.](http://planetcassandra.org/Download/DataStaxCommunityEdition)

#### **Before you begin**

- Latest version of Oracle Java SE Runtime Environment (JRE) 7. See [Installing the JRE](#page-44-0).
- Java Native Access (JNA) is required for production installations (latest version recommended). See [Installing the JNA.](#page-44-0)
- Python 2.6+ (needed if installing OpsCenter).
- If you are using Ubuntu 10.04 LTS, you must update to JNA 3.4, as described in [Installing the JNA from](#page-47-1) [the JAR file.](#page-47-1)
- If you are using an older RHEL-based Linux distribution, such as CentOS-5, you may see the following error: GLIBCXX\_3.4.9 not found. You must replace the Snappy compression/decompression library (snappy-java-1.0.5. jar) with the [snappy-java-1.0.4.1.jar](https://snappy-java.googlecode.com/files/snappy-java-1.0.4.1.jar).

#### **About this task**

The binary tarball runs as a stand-alone process.

#### **Procedure**

In a terminal window:

#### **Installing DataStax Community**

**1.** Check which version of Java is installed by running the following command:

\$ java -version

Use the latest version of Oracle Java 7 on all nodes.

**2.** Download the DataStax Community:

\$ curl -L http://downloads.datastax.com/community/dsc-2.0.tar.gz | tar xz

Check [Download DataStax Community Edition](http://planetcassandra.org/cassandra/) on Planet Cassandra for the latest version.

You can also download from [Planet Cassandra](http://planetcassandra.org/).

**3.** Go to the install directory:

\$ cd dsc-cassandra-2.0.x

The DataStax Community distribution of Cassandra is ready for configuration.

#### **What to do next**

- [Initializing a multiple node cluster \(single data center\)](#page-50-1)
- [Initializing a multiple node cluster \(multiple data centers\)](#page-52-0)
- [Recommended production settings](#page-47-2)
- [Installing OpsCenter](/documentation/opscenter/4.0/opsc/install/opscInstallOpsc_g.html)
- [Key components for configuring Cassandra](#page-11-2)
- [Tarball installation directories](#page-187-3)
- [Starting Cassandra as a stand-alone process](#page-186-3)

## <span id="page-35-0"></span>**Installing DataStax Community on Windows systems**

#### **About this task**

To install on Windows systems, see the [Getting started guide](/documentation/getting_started/doc/getting_started/gettingStartedWindows_t.html).

## <span id="page-35-1"></span>**Installing on cloud providers**

#### <span id="page-35-2"></span>**Installing a Cassandra cluster on Amazon EC2**

A step-by-step guide for installing the DataStax Community AMI (Amazon Machine Image).

#### **About this task**

The DataStax AMI allows you to set up a simple DataStax Community cluster using the [Amazon Web](http://aws.amazon.com/ec2/) [Services EC2 Management Console.](http://aws.amazon.com/ec2/) Installing via the AMI allows you to quickly deploy a Cassandra cluster within a single availability zone.

The AMI does the following:

- Installs the latest version of Cassandra with an Ubuntu 12.04 LTS (Precise Pangolin), image (Ubuntu Cloud 20140227 release), Kernel 3.8+.
- Installs Oracle Java 7.
- Install metrics tools such as dstat, ethtool, make, gcc, and s3cmd.
- Uses RAID0 ephemeral disks for data storage and commit logs.
- Choice of PV (Para-virtualization) or HVM (Hardware-assisted Virtual Machine) instance types. See [Amazon documentation.](http://docs.aws.amazon.com/AWSEC2/latest/UserGuide/virtualization_types.html)
- Launches EBS-backed instances for faster start-up, **not** database storage.
- Uses the private interface for intra-cluster communication.
- Sets the seed nodes cluster-wide.
- Installs OpsCenter (by default).

**Note:** When creating an EC2 cluster that spans multiple regions and availability zones, use OpsCenter to set up your cluster. See [EC2 clusters spanning multiple regions and availability](#page-26-0) [zones](#page-26-0).

Because Amazon changes the EC2 console intermittently, these instructions have been generalized. For details on each step, see the User quide in the Amazon Elastic Compute Cloud Documentation.

To install a Cassandra cluster from the DataStax AMI, complete the following tasks:

### **Creating an EC2 security group**

### **About this task**

An [EC2 Security Group](http://docs.aws.amazon.com/AWSEC2/latest/UserGuide/EC2_Network_and_Security.html) acts as a firewall that allows you to choose which protocols and ports are open in your cluster. You must specify a security group in the same region as your instances.

You can specify the protocols and ports either by a range of IP addresses or by security group. To protect your cluster, you should define a security group. Be aware that specifying a Source IP of 0.0.0.0/0 allows every IP address access by the specified protocol and port range.

### **Procedure**

If you need more help, click an informational icon or a link to the Amazon EC2 User Guide.

- **1.** Sign in to the [AWS console](http://aws.amazon.com/console/).
- **2.** From the Amazon EC2 console navigation bar, select the same region as where you will launch the DataStax Community AMI.

[Step 1](#page-39-0) in [Launch instances](#page-38-0) provides a list of the available regions.

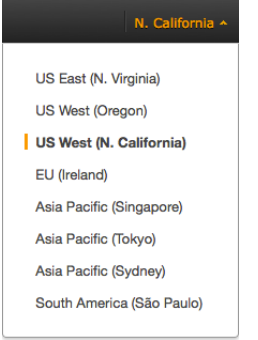

- **3.** Open the **Security Groups** page.
- **4.** Create a security group with a name and description of your choice, then save it. It is recommended that you include the region name in the description.

**Note:** Creating and saving the securing group allows you to create rules based on the group. After the security group is saved it is available in the **Source** field drop-list.

**5.** Create rules for the security group using the following table:

### **Table 1: Ports**

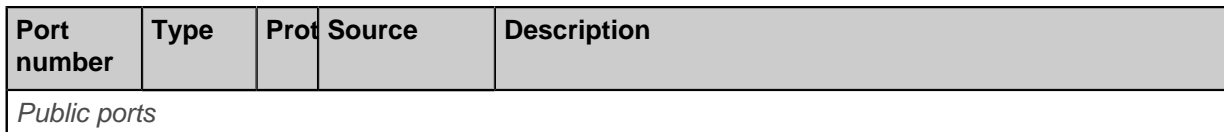

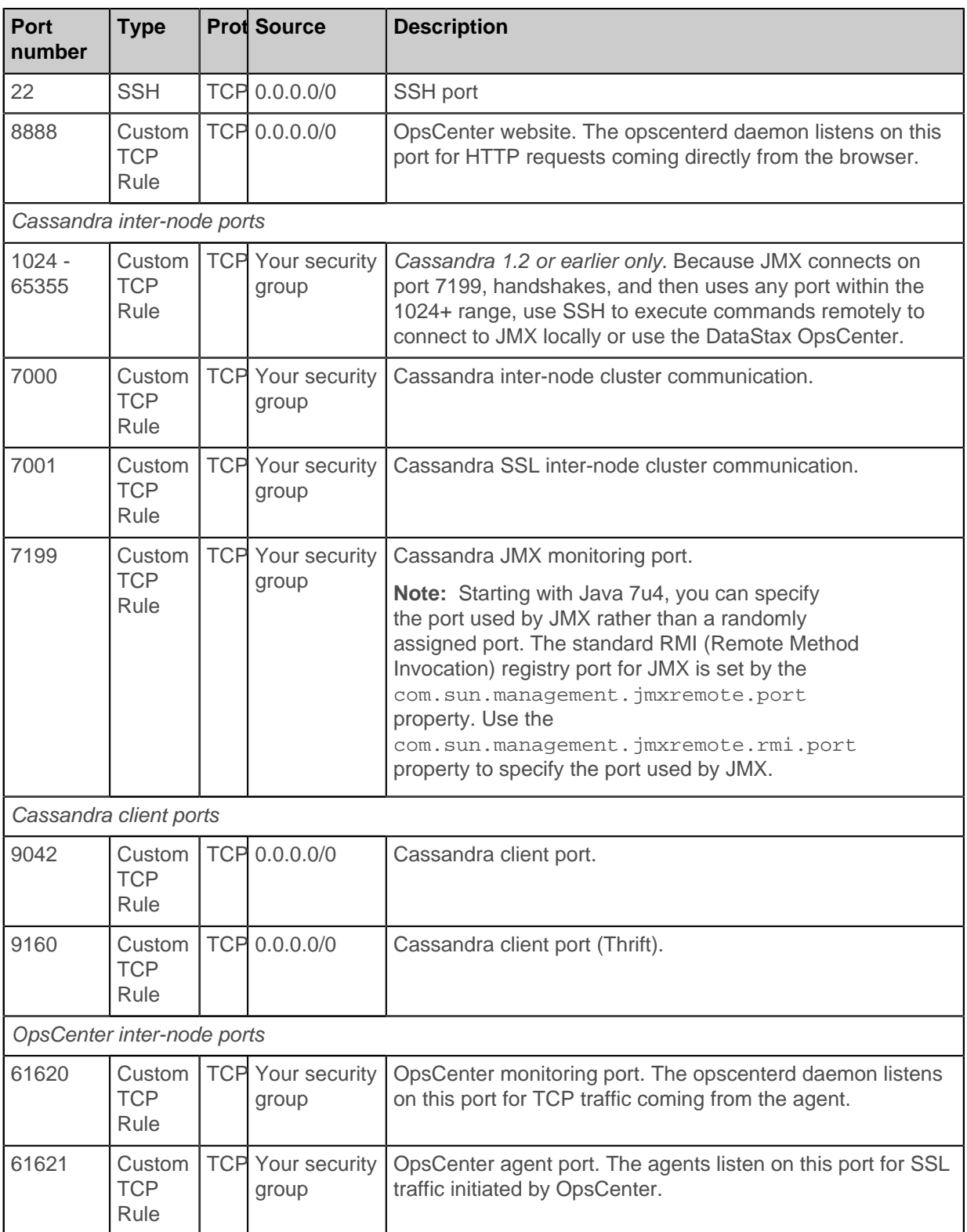

The completed port rules should look similar to this:

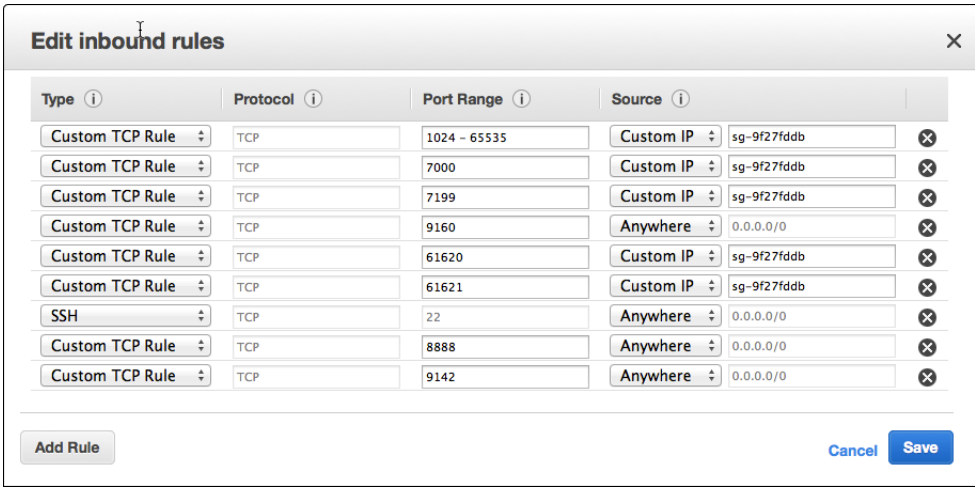

**Warning:** The security configuration shown in this example opens up all externally accessible ports to incoming traffic from any IP address (0.0.0.0/0). The risk of data loss is high. If you desire a more secure configuration, see the Amazon EC2 help on security groups.

### <span id="page-38-1"></span>**Creating a key pair**

### **About this task**

Amazon EC2 uses public–key cryptography to encrypt and decrypt login information. Public–key cryptography uses a public key to encrypt data and the recipient uses the private key to decrypt the data. The public and private keys are known as a key pair.

### **Procedure**

You must create a key pair for each region you use.

**1.** From the Amazon EC2 console navigation bar, select the same region as where you will launch the DataStax Community AMI.

[Step 1](#page-39-0) in [Launch instances](#page-38-0) provides a list of the available regions.

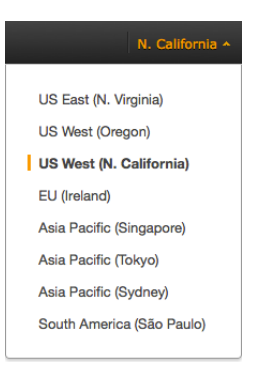

- **2.** Create the key pair and save it to your home directory.
- **3.** Set the permissions of your private key file so that only you can read it.
	- \$ chmod 400 my-key-pair.pem

### <span id="page-38-0"></span>**Launching the DataStax Community AMI**

### **About this task**

After creating the security group, you can launch your AMI instances.

### **Procedure**

If you need more help, click an informational icon or a link to the Amazon EC2 User Guide.

<span id="page-39-0"></span>**1.** Launch the AMI using the links in the following table:

Amazon EC2 offers a number of [geographic regions](http://docs.aws.amazon.com/AWSEC2/latest/UserGuide/using-regions-availability-zones.html) for launching the AMI. Factors for choosing a region include: reduce latency, cost, or regulatory requirements.

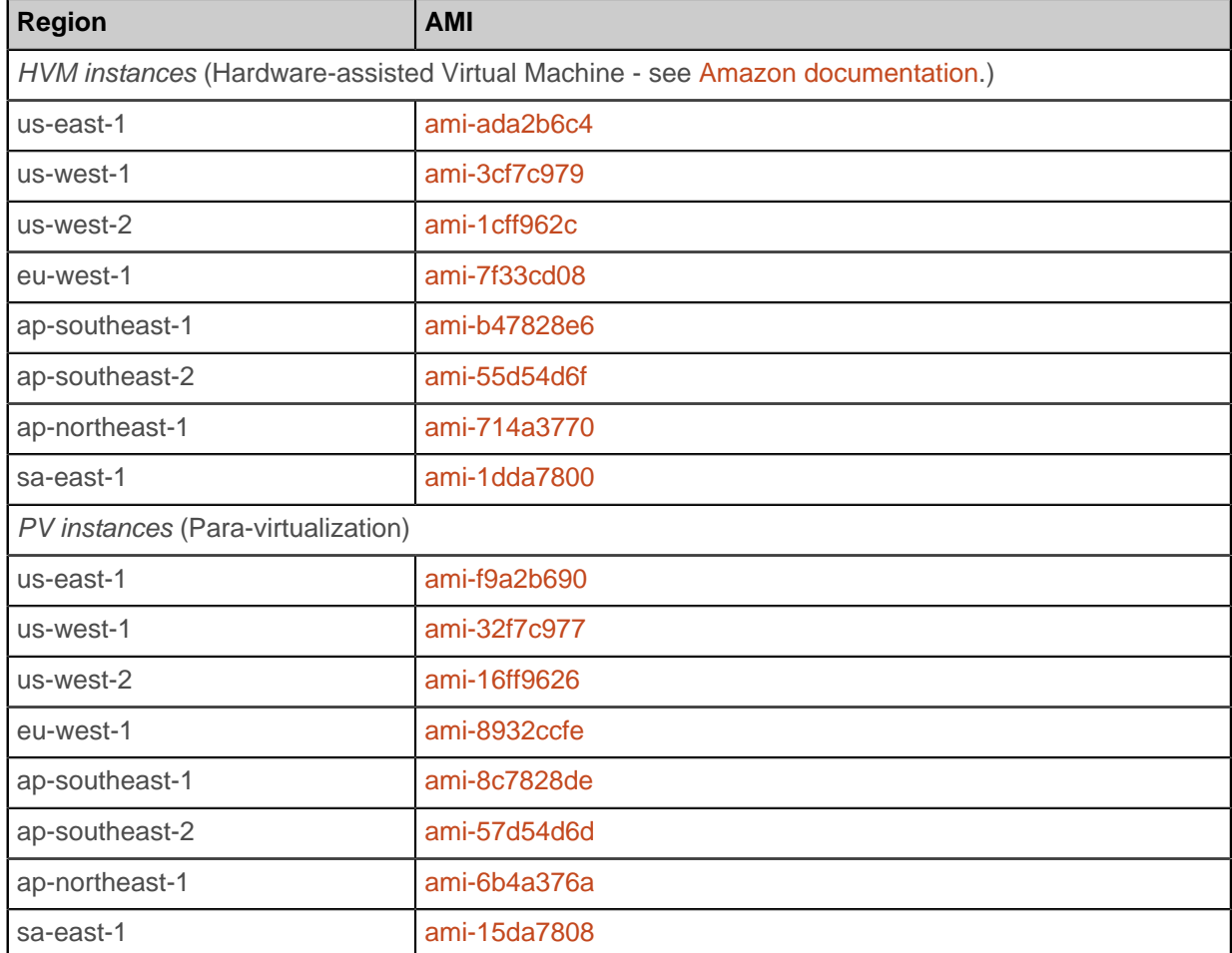

### **2.** In **Step 2: Choose an Instance Type**, choose the appropriate type.

The recommended instances are:

- Development and light production: **m3.large**
- Moderate production: **m3.xlarge**
- SSD production with light data: **c3.2xlarge**
- Largest heavy production: **m3.2xlarge** (PV) or **i2.2xlarge** (HVM)
- Micro, small, and medium types are not supported.

When the instance is selected, its specifications are displayed:

Currently selected: m3.large (6.5 ECUs, 2 vCPUs, 2.5 GHz, Intel Xeon E5-2670v2, 7.5 GiB memory, 1 x 32 GiB Storage Capacity)

Because Amazon updates instance types periodically, see the following docs to help you determine your hardware and storage requirements:

• [Planning a cluster deployment](#page-24-0)

- [User guide](http://docs.aws.amazon.com/AWSEC2/latest/UserGuide/concepts.html) in the Amazon Elastic Compute Cloud Documentation
- [What is the story with AWS storage](http://www.datastax.com/dev/blog/what-is-the-story-with-aws-storage)
- [Get in the Ring with Cassandra and EC2](http://www.datastax.com/dev/blog/ec2-series-doc)
- **3.** Click **Next: Configure Instance Details** and configure the instances to suit your requirements:
	- **Number of instances**
	- **Network** Select **Launch into EC2-Classic.**
	- **Advanced Details** Open and add the following options (as text) to the **User Data** section.

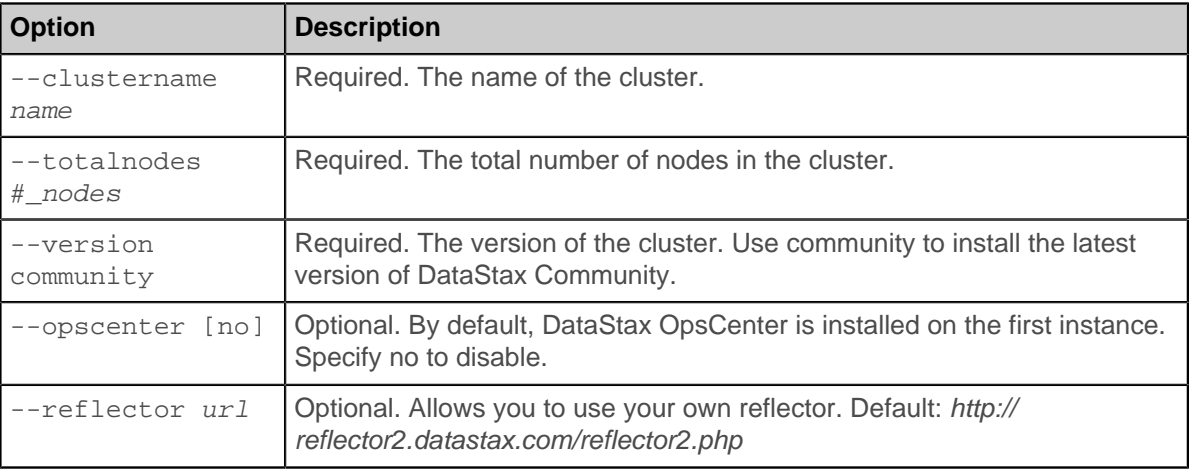

For example: --clustername myDSCcluster --totalnodes 6 --version community

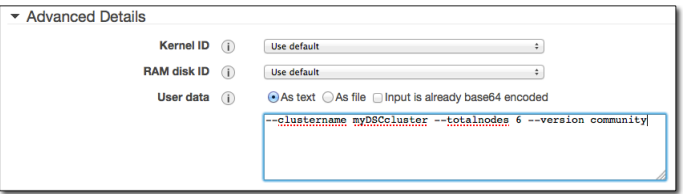

**4.** Click **Next: Add Storage**, and add volumes as needed.

The number of instance store devices available to the machine depends on the instance type. EBS volumes are **not** recommended for database storage.

**5.** Click **Next: Tag Instance** and give a name to your DSE instance, such as workload-dsc.

Tags enable you to categorize your AWS resources in different ways, such as purpose, owner, or environment.

- **6.** Click **Next: Configure Security Group** and configure as follows:
	- a) Choose **Select an existing security group**.
	- b) Select the Security Group you created earlier.
	- c) Click **Review and Launch**.
- **7.** On the **Step 7: Review Instance Launch** page, make any needed changes.
- **8.** Click **Launch** and then in the **Select an existing key pair or create a new key pair** dialog, do one of the following:
	- Select an existing key pair from the **Select a key pair** drop list.
	- If you need to create a new key pair, click **Choose an existing key pair** drop list and select **Create a new key pair**. Then create the new key pair as described in [Create key pair.](#page-38-1)
- **9.** Click **Launch Instances**.

The AMI image configures your cluster and starts Cassandra services. The **Launch Status** page is displayed.

**10.**Click **View Instances**.

### **Connecting to your DataStax Community EC2 instance**

### **About this task**

Once the cluster is launched, you can connect to it from a terminal or SSH client, such as PuTTY. Connect as user ubuntu rather than as root.

### **Procedure**

**1.** If necessary, from the **EC2 Dashboard**, click **Running Instances**.

You can connect to any node in the cluster. However, one node (Node0) runs OpsCenter and is the [Cassandra seed](#page-13-0) node.

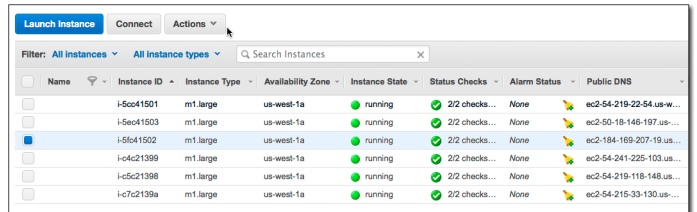

- **2.** To find which instance is Node0:
	- a) Select an instance.
	- b) Select the **Description** tab.
	- c) Scroll down the description information until you see **AMI launch index**.
	- d) Repeat until you find Node0.
- **3.** To get the public DNS name of a node, select the node you want to connect to, and then click **Connect**.
- **4.** In **Connect To Your Instance**, select **A standalone SSH client**.
- **5.** Copy the Example command line and change the user from  $root$  to ubuntu, then paste it into your SSH client.

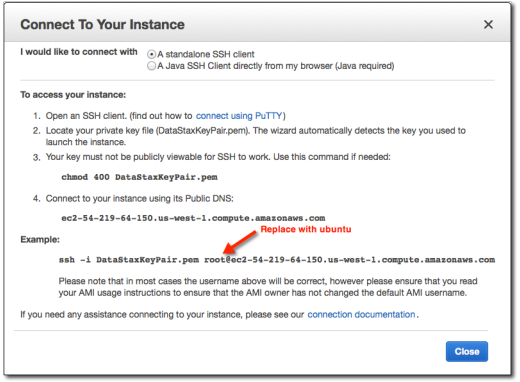

The AMI image configures your cluster and starts the Cassandra services.

**6.** After you have logged into a node and the AMI has completed installing and setting up the nodes, the status is displayed:

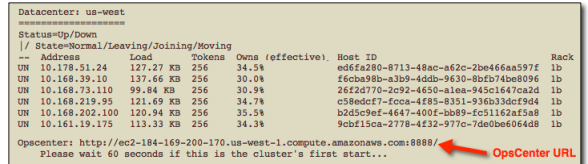

The URL for the OpsCenter is displayed when you connect to the node containing it; otherwise it is not displayed.

**7.** If you installed OpsCenter, allow 60 to 90 seconds after the cluster has finished initializing for OpsCenter to start. You can launch OpsCenter using the URL: http://public\_dns\_of\_first\_instance:8888/

The Dashboard should show that the agents are connected.

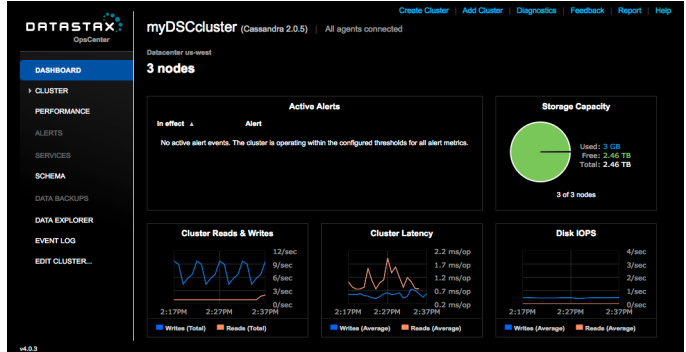

- **8.** If the agents have not automatically connected:
	- a) Click the **Fix** link located near the top left of the **Dashboard**.

0 of 6 agents connected Fix

b) When prompted for credentials for the agent nodes, use the username ubuntu and copy and paste the entire contents from your private key  $(.$   $pem)$ .

The Dashboard shows the agents are connected.

### **Expanding a Cassandra AMI cluster**

### **About this task**

The best way to expand your EC2 implementations is to use OpsCenter:

- [Provisioning a new cluster](/documentation/opscenter/5.0/opsc/online_help/opscCreatingCluster_t.html)
- [Adding an existing cluster](/documentation/opscenter/5.0/opsc/online_help/opscAddingCluster_t.html)
- [Adding nodes to a cluster](/documentation/opscenter/5.0/opsc/online_help/opscAddingNode_t.html)

### **Installing and deploying a Cassandra cluster using GoGrid**

Installing and deploying a developer (3-node) or production (5-node) Cassandra cluster using GoGrid's 1- Button Deploy.

### **About this task**

Additional introductory documentation is available from GoGrid at:

- [GoGrid Cassandra Wiki](https://wiki.gogrid.com/index.php/Big_Data:Cassandra)
- [Getting Started](https://wiki.gogrid.com/index.php/Getting_Started_Guide)

The 1-Button Deploy of Cassandra does the following:

- Installs the latest version of Cassandra on X-Large SSD Cloud Servers running Debian 7.2.
- Installs OpsCenter.
- Installs Oracle JDK 7.
- Installs Python Driver.
- Enables the Firewall Service All services are blocked except SSH (22) and ping for public traffic.
- Deploys Cassandra using [virtual nodes](#page-15-0) (vnodes).

### **Procedure**

- **1.** [Register](http://go.gogrid.com/cassandratrial) with GoGrid.
- **2.** Fill out the registration form and complete the account verification.
- **3.** Access the [management console](https://my.gogrid.com/) with the login credentials you received in your email.

Your cluster automatically starts deploying. A green status indicator shows that a server is up and running.

Hover over any item to view its details or right-click to display a context menu.

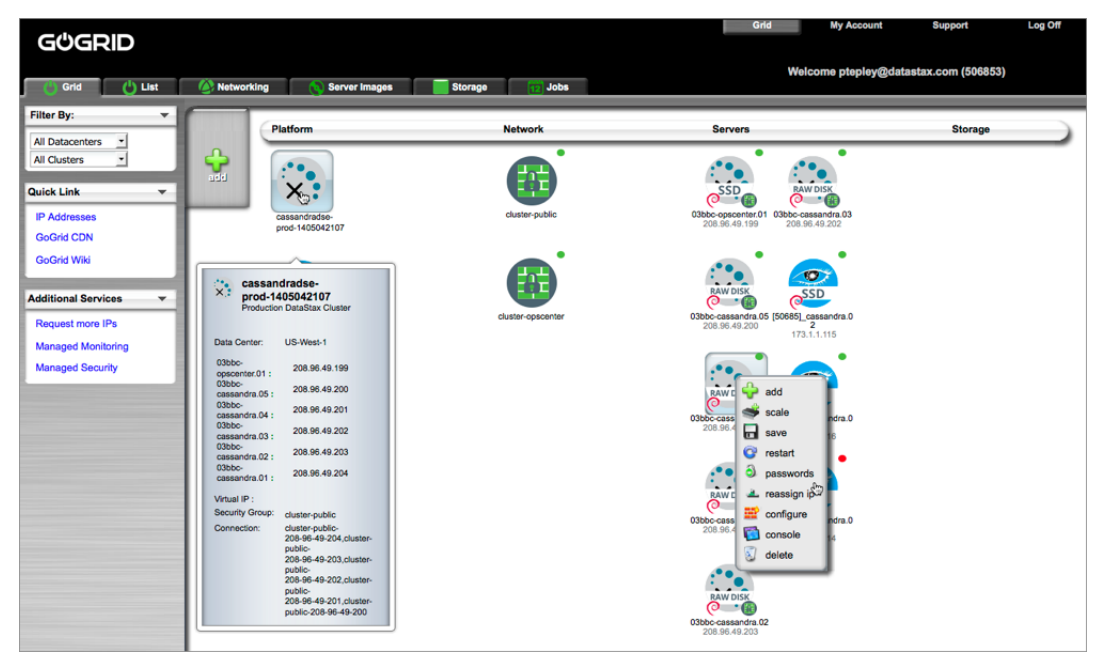

**4.** Login to one of the servers and validate that the servers are configured and communicating:

**Note:** You can login to any member of the cluster either with SSH, a third-party client (like PuTTY), or through the GoGrid Console service.

a) To find your server credentials, right-click the server and select **Passwords**.

b) From your secure connection client, login to the server with the proper credentials. For example from SSH:

\$ ssh root@ip address

c) Validate that the cluster is running:

\$ nodestool status

Each node should be listed and it's status and state should be UN (Up Normal):

```
Datacenter: datacenter1 
======================= 
Status=Up/Down |/ State=Normal/Leaving/Joining/Moving 
                     Tokens Owns (effective) Host ID
                 Rack 
UN 10.110.94.2 71.46 KB 256 65.9% 3ed072d6-49cb-4713-
bd55-ea4de25576a9 rack1 
UN 10.110.94.5 40.91 KB 256 66.7% 
 d5d982bc-6e30-40a0-8fe7-e46d6622c1d5 rack1 
UN 10.110.94.4 73.33 KB 256 67.4% f6c3bf08-
d9e5-43c8-85fa-5420db785052 rack1
```
### **What to do next**

The following provides information about using and configuring Cassandra, OpsCenter, GoGrid, and the Cassandra Query Language (CQL):

- [About Apache Cassandra](#page-7-0)
- [OpsCenter documentation](/documentation/latest-opsc/)
- [GoGrid Documentation](https://wiki.gogrid.com/index.php/Main_Page)
- [CQL for Cassandra 2.0](/documentation/cql/3.1/cql/cql_intro_c.html)

### **Installing the Oracle JRE and the JNA**

Instructions for various platforms.

### **Installing Oracle JRE on RHEL-based Systems**

#### **About this task**

You must configure your operating system to use the Oracle JRE, not the OpenJDK. The latest 64-bit version of Java 7 is recommended. The minimum supported version is 1.7.0\_25.

**Note:** After installing the JRE, you may need to set JAVA\_HOME to your profile:

For shell or bash: export JAVA\_HOME=path\_to\_java\_home

For csh (C shell): setenv JAVA\_HOME=path\_to\_java\_home

### **Procedure**

- **1.** Check which version of the JRE your system is using:
	- \$ java -version

If Oracle Java is used, the results should look like:

```
java version "1.7.0_25"
Java(TM) SE Runtime Environment (build 1.7.0_25-b15)
Java HotSpot(TM) 64-Bit Server VM (build 23.25-b01, mixed mode)
```
**2.** If necessary, go to [Oracle Java SE Downloads](http://www.oracle.com/technetwork/java/javase/downloads/index.html), accept the license agreement, and download the installer for your distribution.

**Note:** If installing the Oracle JRE in a cloud environment, accept the license agreement, download the installer to your local client, and then use scp (secure copy) to transfer the file to your cloud machines.

**3.** From the directory where you downloaded the package, run the install:

\$ sudo rpm -ivh jre-7uversion-linux-x64.rpm

The RPM installs the JRE into the /usr/java/ directory.

**4.** Use the alternatives command to add a symbolic link to the Oracle JRE installation so that your system uses the Oracle JRE instead of the OpenJDK JRE:

```
$ sudo alternatives --install /usr/bin/java java /usr/java/jre1.7.0_version/
bin/java 200000
```
If you have any problems, set the PATH and JAVA\_HOME variables:

export PATH="\$PATH:/usr/java/latest/bin" set JAVA\_HOME=/usr/java/latest

**5.** Make sure your system is now using the correct JRE. For example:

```
$ java -version
```
java version "1.7.0\_25" Java(TM) SE Runtime Environment (build 1.7.0\_25-b15) Java HotSpot(TM) 64-Bit Server VM (build 23.25-b01, mixed mode)

**6.** If the OpenJDK JRE is still being used, use the alternatives command to switch it. For example:

\$ sudo alternatives --config java

There are 2 programs which provide java.

 Selection Command ------------------------------------------------------------ 1 /usr/lib/jvm/jre-1.7.0-openjdk.x86\_64/bin/java  $*$  + 2  $/$ usr/java/jre1.7.0 25/bin/java

Enter to keep the current selection [+ ], or type selection number:

### **Installing Oracle JRE on Debian or Ubuntu Systems**

### **About this task**

You must configure your operating system to use the Oracle JRE, not the OpenJDK. The latest 64-bit version of Java 7 is recommended. The minimum supported version is 1.7.0\_25.

**Note:** After installing the JRE, you may need to set JAVA\_HOME to your profile:

For shell or bash: export JAVA\_HOME=path\_to\_java\_home

For csh (C shell): seteny JAVA\_HOME=path\_to\_java\_home

### **About this task**

The Oracle Java Runtime Environment (JRE) has been removed from the official software repositories of Ubuntu and only provides a binary (.bin) version. You can get the JRE from the [Java SE Downloads.](http://www.oracle.com/technetwork/java/javase/downloads/index.html)

### **Procedure**

- **1.** Check which version of the JRE your system is using:
	- \$ java -version

If Oracle Java is used, the results should look like:

java version "1.7.0\_25" Java(TM) SE Runtime Environment (build 1.7.0\_25-b15) Java HotSpot(TM) 64-Bit Server VM (build 23.25-b01, mixed mode)

**2.** If necessary, go to [Oracle Java SE Downloads](http://www.oracle.com/technetwork/java/javase/downloads/index.html), accept the license agreement, and download the installer for your distribution.

**Note:** If installing the Oracle JRE in a cloud environment, accept the license agreement, download the installer to your local client, and then use scp (secure copy) to transfer the file to your cloud machines.

**3.** Make a directory for the JRE:

\$ sudo mkdir -p /usr/lib/jvm

**4.** Unpack the tarball and install the JRE:

\$ sudo tar zxvf jre-7u25-linux-x64.tar.gz -C /usr/lib/jvm

The JRE files are installed into a directory called  $/usr/lib/jvm/jre-7u\_version$ .

**5.** Tell the system that there's a new Java version available:

```
$ sudo update-alternatives --install "/usr/bin/java" "java" "/usr/lib/jvm/
jre1.7.0_version/bin/java" 1
```
If updating from a previous version that was removed manually, execute the above command twice, because you'll get an error message the first time.

**6.** Set the new JRE as the default:

```
$ sudo update-alternatives --set java /usr/lib/jvm/jre1.7.0_version/bin/java
```
**7.** Make sure your system is now using the correct JRE. For example:

```
$ java -version
```
java version "1.7.0\_25" Java(TM) SE Runtime Environment (build 1.7.0\_25-b15) Java HotSpot(TM) 64-Bit Server VM (build 23.25-b01, mixed mode)

### **Installing the JNA on RHEL or CentOS Systems**

### **About this task**

Installing JNA can improve Cassandra memory usage. When installed and configured, Linux does not swap out the JVM, and thus avoids related performance issues. The latest version is recommended.

### **Before you begin**

- Cassandra requires JNA 3.2.7 or later. Some Yum repositories may provide earlier versions.
- EPEL (Extra Packages for Enterprise Linux). See [Installing EPEL](http://datastax.com/documentation/datastax_enterprise/4.5/datastax_enterprise/install/installEPEL.html).

### **Procedure**

- **1.** Install with the following command:
	- \$ sudo yum install jna
- **2.** If you can't install using Yum or it provides a version of the JNA earlier than 3.2.7, install as described in [Installing the JNA from the JAR file](#page-47-0).

### **Installing the JNA on Debian or Ubuntu Systems**

### **About this task**

Installing JNA can improve Cassandra memory usage. When installed and configured, Linux does not swap out the JVM, and thus avoids related performance issues. The latest version is recommended.

### **Procedure**

Install the JNA with the following command:

\$ sudo apt-get install libjna-java

For Ubuntu 10.04 LTS, update to JNA 3.4 as follows:

- **1.** Download the jna.jar from <https://github.com/twall/jna>.
- **2.** Remove older versions of the JNA from the /usr/share/java/ directory.
- **3.** Place the new jna.jar file in /usr/share/java/ directory.
- **4.** Create a symbolic link to the file:

ln -s /usr/share/java/jna.jar install\_location/lib

### <span id="page-47-0"></span>**Installing the JNA from the JAR file**

#### **About this task**

Installing JNA can improve Cassandra memory usage. When installed and configured, Linux does not swap out the JVM, and thus avoids related performance issues. The latest version is recommended.

#### **Procedure**

- **1.** Download the jna.jar or jna-platform.jar from [https://github.com/twall/jna.](https://github.com/twall/jna)
- **2.** Add the JAR file to *install location*/lib (or place it in the CLASSPATH).
- **3.** Add the following lines in the /etc/security/limits.conf file for the user/group that runs Cassandra:

\$USER soft memlock unlimited \$USER hard memlock unlimited

### **Recommended production settings**

Recommendations for production environments; adjust them accordingly for your implementation.

#### **Disable zone\_reclaim\_mode on NUMA systems**

The Linux kernel can be inconsistent in enabling/disabling zone reclaim mode. This can result in odd performance problems.

To ensure that zone reclaim mode is disabled:

echo 0 > /proc/sys/vm/zone\_reclaim\_mode

For more information, see [Peculiar Linux kernel performance problem on NUMA systems](#page-193-0).

### **User resource limits**

You can view the current limits using the ulimit -a command. Although limits can also be temporarily set using this command, DataStax recommends making the changes permanent:

Packaged installs: Ensure that the following settings are included in the /etc/security/limits.d/ cassandra.conf file:

```
cassandra - memlock unlimited
cassandra - nofile 100000
cassandra - nproc 32768
cassandra - as unlimited
```
Tarball installs: Ensure that the following settings are included in the /etc/security/limits.conf file:

```
* - memlock unlimited
* - nofile 100000
```
\* - nproc 32768

```
* - as unlimited
```
If you run Cassandra as root, some Linux distributions such as Ubuntu, require setting the limits for root explicitly instead of using \*:

root - memlock unlimited root - nofile 100000 root - nproc 32768 root - as unlimited

For CentOS, RHEL, OEL systems, also set the nproc limits in /etc/security/limits.d/90nproc.conf :

\* - nproc 32768

For all installations, add the following line to /etc/sysctl.conf:

vm.max\_map\_count = 131072

To make the changes take effect, reboot the server or run the following command:

\$ sudo sysctl -p

To confirm the limits are applied to the Cassandra process, run the following command where pid is the process ID of the currently running Cassandra process:

\$ cat /proc/<pid>/limits

For more information, see Insufficient user resource limits errors.

#### **Disable swap**

You must disable swap entirely. Failure to do so can severely lower performance. Because Cassandra has multiple replicas and transparent failover, it is preferable for a replica to be killed immediately when memory is low rather than go into swap. This allows traffic to be immediately redirected to a functioning replica instead of continuing to hit the replica that has high latency due to swapping. If your system has a lot of DRAM, swapping still lowers performance significantly because the OS swaps out executable code so that more DRAM is available for caching disks.

If you insist on using swap, you can set  $vm$ .  $sm$ , swappiness=1. This allows the kernel swap out the absolute least used parts.

\$ sudo swapoff --all

To make this change permanent, remove all swap file entries from /etc/fstab.

For more information, see Nodes seem to freeze after some period of time.

#### **Synchronize clocks**

The clocks on all nodes should be synchronized. You can use NTP (Network Time Protocol) or other methods.

This is required because columns are only overwritten if the timestamp in the new version of the column is more recent than the existing column.

### **Optimum blockdev --setra settings for RAID**

Typically, a readahead of 128 is recommended, especially on Amazon EC2 RAID0 devices.

Check to ensure setra is not set to 65536:

```
sudo blockdev --report /dev/<device>
```
To set setra:

sudo blockdev --setra 128 /dev/<device>

### **Java Virtual Machine**

The latest 64-bit version of Java 7 is recommended, not the OpenJDK.

### **Java Native Access**

Java Native Access (JNA) is required for production installations.

# **Initializing a cluster**

## **Initializing a multiple node cluster (single data center)**

You can initialize a Cassandra cluster with a single data center.

### **About this task**

If you're new to Cassandra, and haven't set up a cluster, see the [Getting Started guide](/documentation/getting_started/doc/getting_started/gettingStartedCassandraIntro.html) or [10 Minute](http://planetcassandra.org/Try-Cassandra/) [Cassandra Walkthrough.](http://planetcassandra.org/Try-Cassandra/)

### **Before you begin**

Each node must be correctly configured before starting the cluster. You must determine or perform the following before starting the cluster:

- A good understanding of how Cassandra works. Be sure to read at least [Understanding the](#page-11-0) [architecture](#page-11-0), [Data replication](#page-16-0), and [Cassandra's rack feature.](#page-29-0)
- Install Cassandra on each node.
- Choose a name for the cluster.
- Get the IP address of each node.
- Determine which nodes will be seed nodes. Do not make all nodes seeds. (Cassandra nodes use the seed node list for finding each other and learning the topology of the ring.)
- Determine the snitch and [replication strategy.](#page-14-0) The [GossipingPropertyFileSnitch](#page-20-0) and [NetworkTopologyStrategy](#page-14-0) are recommended for production environments.
- If using multiple data centers, determine a naming convention for each data center and rack, for example: DC1, DC2 or 100, 200 and RAC1, RAC2 or R101, R102. Choose the name carefully; renaming a data center is not possible.
- Other possible configuration settings are described in [The cassandra.yaml configuration file](#page-84-0) and property files such as cassandra-rackdc.properties.

### **About this task**

This example describes installing a 6 node cluster spanning 2 racks in a single data center. Each node is configured to use the [GossipingPropertyFileSnitch](#page-20-0) and 256 virtual nodes (vnodes).

In Cassandra, the term data center is a grouping of nodes. Data center is synonymous with replication group, that is, a grouping of nodes configured together for replication purposes.

### **Procedure**

**1.** Suppose you install Cassandra on these nodes:

```
node0 110.82.155.0 (seed1)
node1 110.82.155.1
node2 110.82.155.2
node3 110.82.156.3 (seed2)
node4 110.82.156.4
node5 110.82.156.5
```
**Note:** It is a best practice to have more than one seed node per data center.

- **2.** If you have a firewall running in your cluster, you must open certain ports for communication between the nodes. See [Configuring firewall port access.](#page-62-0)
- <span id="page-50-0"></span>**3.** If Cassandra is running, you must stop the server and clear the data:

Doing this removes the default cluster name (Test Cluster) from the system table. All nodes must use the same cluster name.

Package installations:

a) Stop Cassandra:

\$ sudo service cassandra stop

b) Clear the data:

\$ sudo rm -rf /var/lib/cassandra/data/system/\*

Tarball installations:

a) Stop Cassandra:

```
$ ps auwx | grep cassandra
$ sudo kill pid
```
b) Clear the data:

\$ sudo rm -rf /var/lib/cassandra/data/system/\*

- **4.** Set the properties in the cassandra.yaml file for each node:
	- Package installations: /etc/cassandra/conf/cassandra.yaml
	- Tarball installations: install\_location/conf/cassandra.yaml

**Note:** After making any changes in the cassandra.yaml file, you must restart the node for the changes to take effect.

Properties to set:

- num\_tokens: recommended value: 256
- -seeds: internal IP address of each seed node

Seed nodes do not bootstrap, which is the process of a new node joining an existing cluster. For new clusters, the bootstrap process on seed nodes is skipped.

• listen address:

If not set, Cassandra asks the system for the local address, the one associated with its hostname. In some cases Cassandra doesn't produce the correct address and you must specify the listen\_address.

- • [endpoint\\_snitch](#page-85-0): *name of snitch* (See endpoint\_snitch.) If you are changing snitches, see [Switching](#page-124-0) [snitches.](#page-124-0)
- auto\_bootstrap: false (Add this setting **only** when initializing a fresh cluster with no data.)

**Note:** If the nodes in the cluster are identical in terms of disk layout, shared libraries, and so on, you can use the same copy of the cassandra. yaml file on all of them.

Example:

```
cluster name: 'MyCassandraCluster'
num_tokens: 256
seed_provider:
  - class_name: org.apache.cassandra.locator.SimpleSeedProvider
     parameters:
          - seeds: "110.82.155.0,110.82.155.3"
listen address:
rpc_address: 0.0.0.0
endpoint_snitch: GossipingPropertyFileSnitch
```
**5.** In the cassandra-rackdc.properties file, assign the data center and rack names you determined in the Prerequisites. For example:

# indicate the rack and dc for this node dc=DC1

rack=RAC1

**6.** After you have installed and configured Cassandra on all nodes, start the seed nodes one at a time, and then start the rest of the nodes.

**Note:** If the node has restarted because of automatic restart, you must first stop the node and clear the data directories, as described [above.](#page-50-0)

Package installations:

\$ sudo service cassandra start

Tarball installations:

```
$ cd install_location
$ bin/cassandra
```
**7.** To check that the ring is up and running, run:

Package installations:

\$ nodetool status

Tarball installations:

```
$ cd <i>install</i> <i>location</i>$ bin/nodetool status
```
Each node should be listed and it's status and state should be UN (Up Normal).

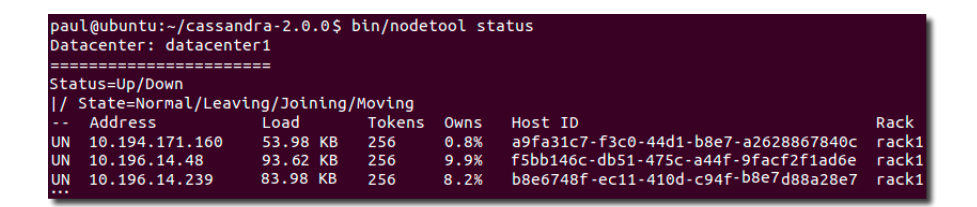

## **Initializing a multiple node cluster (multiple data centers)**

You can initialize a Cassandra cluster with multiple data centers.

### **About this task**

If you're new to Cassandra, and haven't set up a cluster, see the [Getting Started guide](/documentation/getting_started/doc/getting_started/gettingStartedCassandraIntro.html) or [10 Minute](http://planetcassandra.org/Try-Cassandra/) [Cassandra Walkthrough.](http://planetcassandra.org/Try-Cassandra/)

This example describes installing a six node cluster spanning two data centers. Each node is configured to use the [GossipingPropertyFileSnitch](#page-20-0) (multiple rack aware) and 256 virtual nodes (vnodes).

In Cassandra, the term data center is a grouping of nodes. Data center is synonymous with replication group, that is, a grouping of nodes configured together for replication purposes.

#### **Before you begin**

Each node must be correctly configured before starting the cluster. You must determine or perform the following before starting the cluster:

- A good understanding of how Cassandra works. Be sure to read at least [Understanding the](#page-11-0) [architecture](#page-11-0), [Data replication](#page-16-0), and [Cassandra's rack feature.](#page-29-0)
- Install Cassandra on each node.
- Choose a name for the cluster.
- Get the IP address of each node.
- Determine which nodes will be seed nodes. Do not make all nodes seeds. (Cassandra nodes use the seed node list for finding each other and learning the topology of the ring.)
- Determine the snitch and [replication strategy.](#page-14-0) The [GossipingPropertyFileSnitch](#page-20-0) and [NetworkTopologyStrategy](#page-14-0) are recommended for production environments.
- If using multiple data centers, determine a naming convention for each data center and rack, for example: DC1, DC2 or 100, 200 and RAC1, RAC2 or R101, R102. Choose the name carefully; renaming a data center is not possible.
- Other possible configuration settings are described in [The cassandra.yaml configuration file](#page-84-0) and property files such as cassandra-rackdc.properties.

### **Procedure**

**1.** Suppose you install Cassandra on these nodes:

```
node0 10.168.66.41 (seed1)
node1 10.176.43.66
node2 10.168.247.41
node3 10.176.170.59 (seed2)
node4 10.169.61.170
node5 10.169.30.138
```
**Note:** It is a best practice to have more than one seed node per data center.

- **2.** If you have a firewall running in your cluster, you must open certain ports for communication between the nodes. See [Configuring firewall port access.](#page-62-0)
- **3.** If Cassandra is running, you must stop the server and clear the data:

Doing this removes the default [cluster\\_name](#page-84-1) (Test Cluster) from the system table. All nodes must use the same cluster name.

Package installations:

a) Stop Cassandra:

```
$ sudo service cassandra stop
```
b) Clear the data:

```
$ sudo rm -rf /var/lib/cassandra/data/system/*
```
Tarball installations:

a) Stop Cassandra:

```
$ ps auwx | grep cassandra
$ sudo kill pid
```
b) Clear the data:

```
$ sudo rm -rf /var/lib/cassandra/data/system/*
```
- **4.** Set the properties in the cassandra.yaml file for each node:
	- Package installations: /etc/cassandra/conf/cassandra.yaml
	- Tarball installations: install\_location/conf/cassandra.yaml

**Note:** After making any changes in the cassandra.yaml file, you must restart the node for the changes to take effect.

Properties to set:

- num\_tokens: recommended value: 256
- -seeds: internal IP address of each seed node

Seed nodes do not bootstrap, which is the process of a new node joining an existing cluster. For new clusters, the bootstrap process on seed nodes is skipped.

• listen address:

If not set, Cassandra asks the system for the local address, the one associated with its hostname. In some cases Cassandra doesn't produce the correct address and you must specify the listen address.

- • [endpoint\\_snitch](#page-85-0): name of snitch (See endpoint\_snitch.) If you are changing snitches, see [Switching](#page-124-0) [snitches.](#page-124-0)
- auto bootstrap: false (Add this setting **only** when initializing a fresh cluster with no data.)

**Note:** If the nodes in the cluster are identical in terms of disk layout, shared libraries, and so on, you can use the same copy of the cassandra.yaml file on all of them.

Example:

```
cluster_name: 'MyCassandraCluster'
num_tokens: 256
seed_provider:
 - class name: org.apache.cassandra.locator.SimpleSeedProvider
   parameters:<br>- seeds:
                   "10.168.66.41,10.176.170.59"
listen_address:
endpoint_snitch: GossipingPropertyFileSnitch
```
**Note:** Include at least one node from each data center.

**5.** In the cassandra-rackdc.properties file, assign the data center and rack names you determined in the Prerequisites. For example:

#### **Nodes 0 to 2**

```
# indicate the rack and dc for this node
dc = DC1rack=RAC1
```
#### **Nodes 3 to 5**

```
# indicate the rack and dc for this node
dc=DC2
rack=RAC1
```
**6.** After you have installed and configured Cassandra on all nodes, start the seed nodes one at a time, and then start the rest of the nodes.

**Note:** If the node has restarted because of automatic restart, you must first stop the node and clear the data directories, as described [above.](#page-50-0)

Package installations:

\$ sudo service cassandra start

Tarball installations:

\$ cd install\_location \$ bin/cassandra

**7.** To check that the ring is up and running, run:

Package installations:

\$ nodetool status

Tarball installations:

\$ cd install\_location

### \$ bin/nodetool status

Each node should be listed and it's status and state should be UN (Up Normal).

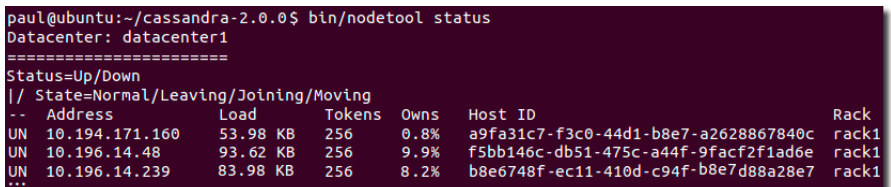

# **Security**

## **Securing Cassandra**

Cassandra provides these security features to the open source community.

• [Client-to-node encryption](#page-56-0)

Cassandra includes an optional, secure form of communication from a client machine to a database cluster. Client to server SSL ensures data in flight is not compromised and is securely transferred back/ forth from client machines.

• [Authentication based on internally controlled login accounts/passwords](#page-59-0)

Administrators can create users who can be authenticated to Cassandra database clusters using the CREATE USER command. Internally, Cassandra manages user accounts and access to the database cluster using passwords. User accounts may be altered and dropped using the [Cassandra Query](#page-10-0) [Language](#page-10-0) (CQL).

• [Object permission management](#page-61-0)

Once authenticated into a database cluster using either internal authentication, the next security issue to be tackled is permission management. What can the user do inside the database? Authorization capabilities for Cassandra use the familiar GRANT/REVOKE security paradigm to manage object permissions.

## **SSL encryption**

### <span id="page-56-0"></span>**Client-to-node encryption**

Client-to-node encryption protects data in flight from client machines to a database cluster using SSL (Secure Sockets Layer). It establishes a secure channel between the client and the coordinator node.

### **Before you begin**

All nodes must have all the relevant SSL certificates on all nodes. See [Preparing server certificates](#page-58-0).

### **About this task**

To enable client-to-node SSL, you must set the client encryption options in the cassandra.yaml file.

### **Procedure**

On each node under client\_encryption\_options:

- Enable encryption.
- Set the appropriate paths to your . keystore and . truststore files.
- Provide the required passwords. The passwords must match the passwords used when generating the keystore and truststore.
- To enable client certificate authentication, set require\_client\_auth to true. (Available starting with Cassandra 1.2.3.)

### **Example**

```
client encryption options:
enabled: true
keystore: conf/.keystore ## The path to your .keystore file
```

```
keystore_password: <keystore password> ## The password you used when
 generating the keystore.
truststore: conf/.truststore
truststore password: <truststore password>
require client auth: <true or false>
```
### **Node-to-node encryption**

Node-to-node encryption protects data transferred between nodes, including gossip communications, in a cluster using SSL (Secure Sockets Layer).

### **Before you begin**

All nodes must have all the relevant SSL certificates on all nodes. See [Preparing server certificates](#page-58-0).

### **About this task**

To enable node-to-node SSL, you must set the server encryption options in the cassandra.yaml file.

### **Procedure**

On each node under sever encryption options:

• Enable internode encryption.

The available options are:

- all
- none
- dc: Cassandra encrypts the traffic between the data centers.
- rack: Cassandra encrypts the traffic between the racks.
- Set the appropriate paths to your . keystore and . truststore files.
- Provide the required passwords. The passwords must match the passwords used when generating the keystore and truststore.
- To enable client certificate authentication, set require client auth to true. (Available starting with Cassandra 1.2.3.)

### **Example**

```
server encryption options:
   internode_encryption: <internode_option>
   keystore: resources/dse/conf/.keystore
   keystore_password: <keystore password>
   truststore: resources/dse/conf/.truststore
   truststore_password: <truststore password>
  require client auth: <true or false>
```
### **Using cqlsh with SSL encryption**

Using a cqlshrc file means you don't have to override the SSL CERTFILE environmental variables every time.

### **About this task**

To run cqlsh with SSL encryption, you must:

- **1.** Create a .cassandra/cqlshrc file in your home or client program directory. Sample files are available in the following directories:
	- Package installations: /etc/cassandra
	- Tarball installations: install location/conf

**2.** Start [cqlsh](/documentation/cql/3.1/cql/cql_reference/cqlsh.html) with the --ssl option.

```
$ cqlsh --ssh ## Package installations
$ install_location/bin/cqlsh -ssh ## Tarball installations
```
#### **Example**

```
[authentication]
username = fred
password = !!bang!!$
[connection]
hostname = 127.0.0.1
port = 9042
[ssl]
certfile = ~/keys/cassandra.cert
validate = true ## Optional, true by default
userkey = \sim/key.pem ## Provide when require_client_auth=true
usercert = ~/cert.pem ## Provide when require_client_auth=true
[certfiles] ## Optional section, overrides the default certfile in the [ssl]
  section
192.168.1.3 = \frac{\times}{\text{keys/cassandra01.cert}}192.168.1.4 = \gammakeys/cassandra02.cert
```
#### **Note:**

When validate is enabled, the host in the certificate is compared to the host of the machine that it is connected to. The SSL certificate must be provided either in the configuration file or as an environment variable. The environment variables (SSL\_CERTFILE and SSL\_VALIDATE) override any options set in this file.

#### **Related topics**

[The cassandra.yaml configuration file](#page-84-0)

### <span id="page-58-0"></span>**Preparing server certificates**

Generate SSL certificates for client-to-node encryption or node-to-node encryption.

#### **About this task**

If you generate the certificates for one type of encryption, you do not need to generate them again for the other: the same certificates are used for both.

All nodes must have all the relevant SSL certificates on all nodes. A keystore contains private keys. The truststore contains SSL certificates for each node and doesn't require signing by a trusted and recognized public certification authority.

### **Procedure**

**1.** Generate the private and public key pair for the nodes of the cluster.

A prompt for the new keystore and key password appears.

- **2.** Leave key password the same as the keystore password.
- **3.** Repeat steps 1 and 2 on each node using a different alias for each one.

keytool -genkey -keyalg RSA -alias <cassandra\_node0> -keystore .keystore

**4.** Export the public part of the certificate to a separate file and copy these certificates to all other nodes.

```
keytool -export -alias cassandra -file cassandranode0.cer -
keystore .keystore
```
**5.** Add the certificate of each node to the truststore of each node, so nodes can verify the identity of other nodes.

```
keytool -import -v -trustcacerts -alias <cassandra_node0> -file
  <cassandra_node0>.cer -keystore .truststore
keytool -import -v -trustcacerts -alias <cassandra_node1> -file
  <cassandra_node1>.cer -keystore .truststore
. . .
```
- **6.** Distribute the .keystore and .truststore files to all Cassandra nodes.
- **7.** Make sure . keystore is readable only to the Cassandra daemon and not by any user of the system.

#### **Adding new trusted users**

Add new users when client certificate authentication is enabled.

#### **Before you begin**

The client certificate authentication must be enabled (require\_client\_auth=true).

### **Procedure**

- **1.** Generate the certificate as described in [Client-to-node encryption](#page-56-0).
- **2.** Import the user's certificate into every node's truststore using keytool:

```
keytool -import -v -trustcacerts -alias <username> -file <certificate file>
  -keystore .truststore
```
## **Internal authentication**

### <span id="page-59-0"></span>**Internal authentication**

Like [object permission management](#page-61-0) using internal authorization, internal authentication is based on Cassandra-controlled login accounts and passwords. Internal authentication works for the following clients when you provide a user name and password to start up the client:

- Astyanax
- cassandra-cli
- cqlsh
- [DataStax drivers](http://www.datastax.com/download#dl-datastax-drivers)  produced and certified by DataStax to work with Cassandra.
- Hector
- pycassa

Internal authentication stores usernames and bcrypt-hashed passwords in the system\_auth.credentials table.

PasswordAuthenticator is an IAuthenticator implementation that you can use to configure Cassandra for internal authentication out-of-the-box.

### <span id="page-59-1"></span>**Configuring authentication**

### **About this task**

To configure Cassandra to use internal authentication, first make a change to the cassandra.yaml file and increase the replication factor of the system auth keyspace, as described in this procedure. Next, start up Cassandra using the default user name and password (cassandra/cassandra), and start cqlsh using the same credentials. Finally, use these CQL statements to set up user accounts to authorize users to access the database objects:

• [ALTER USER](/documentation/cql/3.1/cql/cql_reference/alter_user_r.html)

- [CREATE USER](/documentation/cql/3.1/cql/cql_reference/create_user_r.html)
- [DROP USER](/documentation/cql/3.1/cql/cql_reference/drop_user_r.html)
- [LIST USERS](/documentation/cql/3.1/cql/cql_reference/list_users_r.html)

**Note:** To configure authorization, see [Configuring internal authorization.](#page-61-1)

### **Procedure**

**1.** Change the authenticator option in the cassandra.yaml to PasswordAuthenticator. By default, the authenticator option is set to AllowAllAuthenticator.

authenticator: PasswordAuthenticator

**2.** [Increase the replication factor](/documentation/cql/3.1/cql/cql_using/update_ks_rf_t.html) for the system auth keyspace to N (number of nodes).

If you use the default, 1, and the node with the lone replica goes down, you will not be able to log into the cluster because the system auth keyspace was not replicated.

**3.** Restart the Cassandra client.

The default superuser name and password that you use to start the client is stored in Cassandra.

<client startup string> -u cassandra -p cassandra

**4.** Start cqlsh using the superuser name and password.

./cqlsh -u cassandra -p cassandra

- **5.** Create another superuser, not named cassandra. This step is optional but highly recommended.
- **6.** Log in as that new superuser.
- **7.** Change the cassandra user password to something long and incomprehensible, and then forget about it. It won't be used again.
- **8.** Take away the cassandra user's superuser status.
- **9.** Use the CQL statements listed previously to set up user accounts and then grant permissions to access the database objects.

### **Logging in using cqlsh**

### **About this task**

Typically, after configuring authentication, you log into cqlsh using the -u and -p options to the cqlsh command. To avoid having enter credentials every time you launch cqlsh, you can create a  $cqlshrc$  file in the .cassandra directory, which is in your home directory. When present, this file passes default login information to cqlsh.

### **Procedure**

**1.** Open a text editor and create a file that specifies a user name and password.

```
[authentication]
username = fred
password = !!bang!!$
```
- **2.** Save the file in your home/.cassandra directory and name it cqlshrc.
- **3.** Set permissions on the file.

To protect database login information, ensure that the file is secure from unauthorized access.

**Note:** Sample cqlshrc files are available in:

• Packaged installations

/usr/share/doc/dse-libcassandra

• Binary installations

install\_location/conf

## **Internal authorization**

### <span id="page-61-0"></span>**Object permissions**

You use familiar relational database GRANT/REVOKE paradigm to grant or revoke permissions to access Cassandra data. A superuser grants initial permissions, and subsequently a user may or may not be given the permission to grant/revoke permissions. Object permission management is based on internal authorization.

Read access to these system tables is implicitly given to every authenticated user because the tables are used by most Cassandra tools:

- system.schema\_keyspace
- system.schema\_columns
- system.schema\_columnfamilies
- system.local
- system.peers

### <span id="page-61-1"></span>**Configuring internal authorization**

### **About this task**

CassandraAuthorizer is one of many possible IAuthorizer implementations, and the one that stores permissions in the system\_auth.permissions table to support all authorization-related CQL statements. Configuration consists mainly of changing the authorizer option in the cassandra.yaml to use the CassandraAuthorizer.

**Note:** To configure authentication, see [Configuring authentication](#page-59-1).

### **Procedure**

**1.** In the cassandra.yaml file, comment out the default AllowAllAuthorizer and add the CassandraAuthorizer.

authorizer: CassandraAuthorizer

You can use any authenticator except AllowAll.

- **2.** [Configure the replication factor](/documentation/cql/3.1/cql/cql_using/update_ks_rf_t.html) for the system auth keyspace to increase the replication factor to a number greater than 1.
- **3.** Adjust the validity period for permissions caching by setting the permissions validity in ms option in the cassandra.yaml file.

Alternatively, disable permission caching by setting this option to 0.

### **Results**

CQL supports these authorization statements:

- [GRANT](/documentation/cql/3.1/cql/cql_reference/grant_r.html)
- [LIST PERMISSIONS](/documentation/cql/3.1/cql/cql_reference/list_permissions_r.html)
- [REVOKE](/documentation/cql/3.1/cql/cql_reference/revoke_r.html)

## <span id="page-62-0"></span>**Configuring firewall port access**

Which ports to open when nodes are protected by a firewall.

If you have a firewall running on the nodes in your Cassandra cluster, you must open up the following ports to allow communication between the nodes, including certain Cassandra ports. If this isn't done, when you start Cassandra on a node, the node acts as a standalone database server rather than joining the database cluster.

### **Table 2: Public ports**

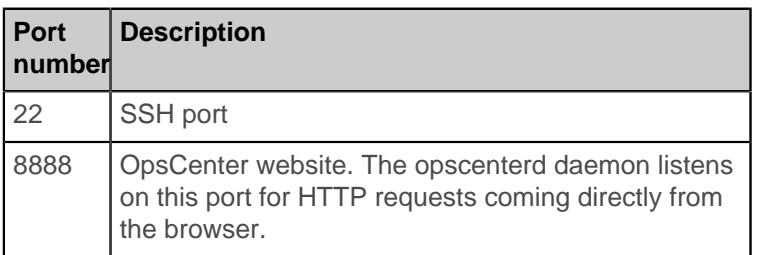

### **Table 3: Cassandra inter-node ports**

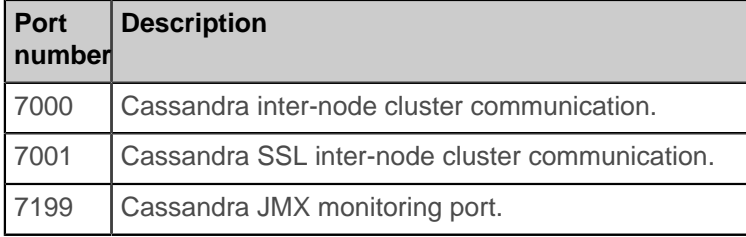

### **Table 4: Cassandra client ports**

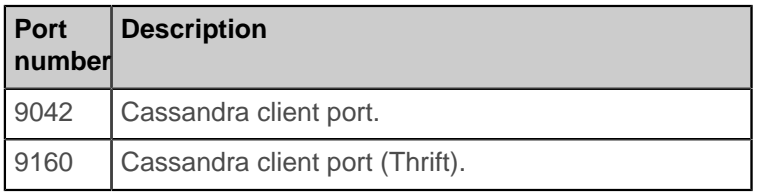

### **Table 5: Cassandra OpsCenter ports**

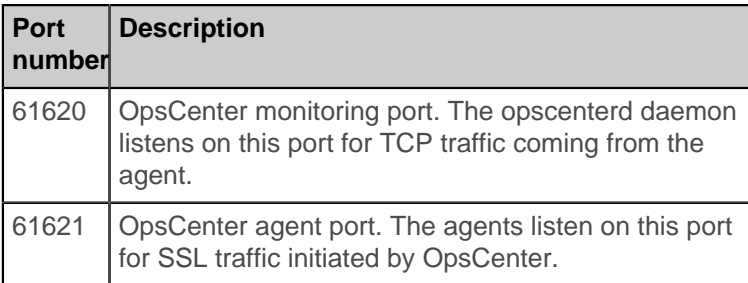

# **Database internals**

## **Managing data**

Cassandra uses a storage structure similar to a Log-Structured Merge Tree, unlike a typical relational database that uses a B-Tree. Cassandra avoids reading before writing. Read-before-write, especially in a large distributed system, can produce stalls in read performance and other problems. For example, two clients read at the same time, one overwrites the row to make update A, and then the other overwrites the row to make update B, removing update A. Reading before writing also corrupts caches and increases IO requirements. To avoid a read-before-write condition, the storage engine groups inserts/updates to be made, and sequentially writes only the updated parts of a row in append mode. Cassandra never re-writes or re-reads existing data, and never overwrites the rows in place.

A log-structured engine that avoids overwrites and uses sequential IO to update data is essential for writing to hard disks (HDD) and solid-state disks (SSD). On HDD, writing randomly involves a higher number of seek operations than sequential writing. The seek penalty incurred can be substantial. Using sequential IO, and thereby avoiding [write amplification](http://en.wikipedia.org/wiki/Write_amplification) and disk failure, Cassandra accommodates inexpensive, consumer SSDs extremely well.

### **Separate table directories**

Cassandra provides fine-grained control of table storage on disk, writing tables to disk using separate table directories within each keyspace directory. Data files are stored using this directory and file naming format:

/var/lib/cassandra/data/ks1/cf1/ks1-cf1-hc-1-Data.db

The new file name format includes the keyspace name to distinguish which keyspace and table the file contains when streaming or bulk loading data. Cassandra creates a subdirectory for each table, which allows you to symlink a table to a chosen physical drive or data volume. This provides the capability to move very active tables to faster media, such as SSD's for better performance, and also divvy up tables across all attached storage devices for better I/O balance at the storage layer.

### **Cassandra storage basics**

To manage and access data in Cassandra, it is important to understand how Casssandra stores data. The hinted handoff feature and Cassandra conformance and non-conformance to the ACID (atomic, consistent, isolated, durable) database properties are key concepts in this discussion. In Cassandra, consistency refers to how up-to-date and synchronized a row of data is on all of its replicas.

Client utilities and application programming interfaces (APIs) for developing applications for data storage and retrieval are available.

### <span id="page-63-0"></span>**The write path to compaction**

Cassandra processes data at several stages on the write path, starting with the immediate logging of a write and ending in compaction:

- Logging data in the commit log
- Writing data to the memtable
- Flushing data from the memtable
- Storing data on disk in SSTables
- Compaction

### **Logging writes and memtable storage**

When a write occurs, Cassandra stores the data in a structure in memory, the memtable, and also appends writes to the commit log on disk, providing configurable durability. The commit log receives every write made to a Cassandra node, and these [durable writes](/documentation/cql/3.1/cql/cql_reference/create_keyspace_r.html?scroll=reference_ds_ask_vyj_xj__durableWrites) survive permanently even after power failure. The memtable is a write-back cache of data partitions that Cassandra looks up by key. The memtable stores writes until reaching a limit, and then is flushed.

### **Flushing data from the memtable**

When memtable contents exceed a [configurable threshold,](#page-112-0) the memtable data, which includes indexes, is put in a queue to be flushed to disk. You can configure the length of the queue by changing memtable\_flush\_queue\_size in the cassandra.yaml. If the data to be flushed exceeds the queue size, Cassandra blocks writes until the next flush succeeds. You can manually flush a table using the [nodetool flush](#page-147-0) command. Typically, before restarting nodes, flushing the memtable is recommended to reduce commit log replay time. To flush the data, Cassandra sorts memtables by token and then writes the data to disk sequentially.

### **Storing data on disk in SSTables**

Data in the commit log is purged after its corresponding data in the memtable is flushed to an SSTable.

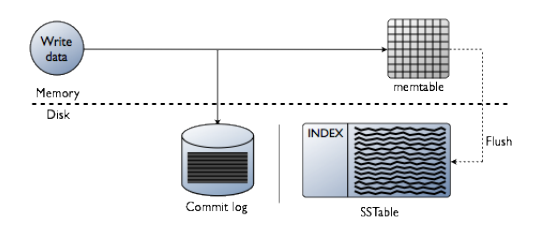

Memtables and SSTables are maintained per table. SSTables are immutable, not written to again after the memtable is flushed. Consequently, a partition is typically stored across multiple SSTable files.

For each SSTable, Cassandra creates these structures:

• Partition index

A list of partition keys and the start position of rows in the data file (on disk)

- Partition summary (in memory)
- A sample of the partition index.
- <span id="page-64-0"></span>• [Bloom filter](/documentation/cassandra/2.0/share/glossary/gloss_bloom_filter.html)

#### **Compaction**

Periodic compaction is essential to a healthy Cassandra database because Cassandra does not insert/ update in place. As inserts/updates occur, instead of overwriting the rows, Cassandra writes a new timestamped version of the inserted or updated data in another SSTable. Cassandra manages the accumulation of SSTables on disk using compaction.

Cassandra also does not delete in place because the SSTable is immutable. Instead, Cassandra marks data to be deleted using a tombstone. Tombstones exist for a configured time period defined by the [gc\\_grace\\_seconds](/documentation/cql/3.1/cql/cql_reference/cql_storage_options_c.html) value set on the table. During compaction, there is a temporary spike in disk space usage and disk I/O because the old and new SSTables co-exist. This diagram depicts the compaction process:

### Start compaction

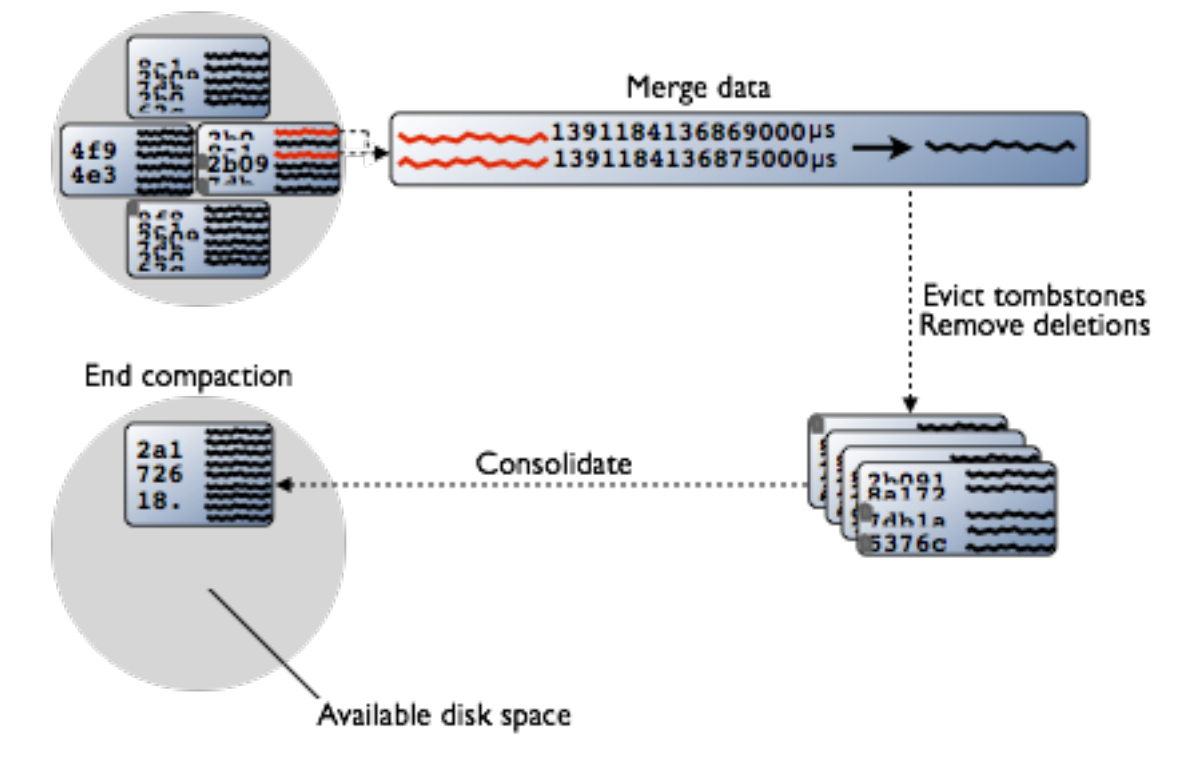

Compaction merges the data in each SSTable data by partition key, selecting the latest data for storage based on its timestamp. Cassandra can merge the data performantly, without random IO, because rows are sorted by partition key within each SSTable. After evicting tombstones and removing deleted data, columns, and rows, the compaction process consolidates SSTables into a single file. The old SSTable files are deleted as soon as any pending reads finish using the files. Disk space occupied by old SSTables becomes available for reuse.

Data input to SSTables is sorted to prevent random I/O during SSTable consolidation. After compaction, Cassandra uses the new consolidated SSTable instead of multiple old SSTables, fulfilling read requests more efficiently than before compaction. The old SSTable files are deleted as soon as any pending reads finish using the files. Disk space occupied by old SSTables becomes available for reuse.

Although no random I/O occurs, compaction can still be a fairly heavyweight operation. During compaction, there is a temporary spike in disk space usage and disk I/O because the old and new SSTables co-exist. To minimize deteriorating read speed, compaction runs in the background.

To lessen the impact of compaction on application requests, Cassandra performs these operations:

- Throttles compaction I/O to compaction\_throughput\_mb\_per\_sec (default 16MB/s).
- Requests that the operating system pull newly compacted partitions into the page cache when the key cache indicates that the compacted partition is hot for recent reads.

You can configure these types of compaction to run periodically: [SizeTieredCompactionStrategy,](/documentation/cql/3.1/cql/cql_reference/tabProp.html?scroll=tabProp__moreCompaction) [DateTieredCompactionStrategy \(Cassandra 2.0.11\), and LeveledCompactionStrategy.](/documentation/cql/3.1/cql/cql_reference/tabProp.html?scroll=tabProp__moreCompaction)

SizeTieredCompactionStrategy is designed for write-intensive workloads, DateTieredCompactionStrategy for time-series and expiring data, and LeveledCompactionStrategy for read-intensive workloads. You can manually start compaction using the [nodetool compact](#page-138-0) command.

For more information about compaction strategies, see [When to Use Leveled Compaction](http://www.datastax.com/dev/blog/when-to-use-leveled-compaction) and [Leveled](http://www.datastax.com/dev/blog/leveled-compaction-in-apache-cassandra) [Compaction in Apache Cassandra](http://www.datastax.com/dev/blog/leveled-compaction-in-apache-cassandra).

### **How Cassandra stores indexes**

Internally, a Cassandra index is a data partition.In the example of [a music service](/documentation/cql/3.1/cql/ddl/ddl_music_service_c.html), the playlists table includes an artist column and uses a compound primary key: id is the partition key and song\_order is the clustering column.

```
CREATE TABLE playlists (
   id uuid,
   song_order int,
   . . .
   artist text,
PRIMARY KEY (id, song order ) );
```
As shown in the music service example, to filter the data based on the artist, create an index on artist. Cassandra uses the index to pull out the records in question. An attempt to filter the data before creating the index will fail because the operation would be very inefficient. A sequential scan across the entire playlists dataset would be required. After creating the artist index, Cassandra can filter the data in the playlists table by artist, such as Fu Manchu.

The partition is the unit of replication in Cassandra. In the music service example, partitions are distributed by hashing the playlist id and using the ring to locate the nodes that store the distributed data. Cassandra would generally store playlist information on different nodes, and to find all the songs by Fu Manchu, Cassandra would have to visit different nodes. To avoid these problems, each node indexes its own data.

This technique, however, does not guarantee trouble-free indexing, so know [when and when not to use an](/documentation/cql/3.1/cql/ddl/ddl_when_use_index_c.html) [index.](/documentation/cql/3.1/cql/ddl/ddl_when_use_index_c.html)

### **About index updates**

As with relational databases, keeping indexes up to date is not free, so unnecessary indexes should be avoided. When a column is updated, the index is updated as well. If the old column value was still in the memtable, which typically occurs when updating a small set of rows repeatedly, Cassandra removes the corresponding obsolete index entry; otherwise, the old entry remains to be purged by compaction. If a read sees a stale index entry before compaction purges it, the reader thread invalidates it.

### **The write path of an update**

Inserting a duplicate primary key is treated as an upsert. Eventually, the updates are streamed to disk using sequential I/O and stored in a new SSTable. During an update, Cassandra time-stamps and writes columns to disk using the [write path.](#page-63-0) During the update, if multiple versions of the column exist in the memtable, Cassandra flushes only the newer version of the column to disk, as described in the [Compaction](#page-64-0) section.

### **About deletes**

The way Cassandra deletes data differs from the way a relational database deletes data. A relational database might spend time scanning through data looking for expired data and throwing it away or an administrator might have to partition expired data by month, for example, to clear it out faster. Data in a Cassandra column can have an optional expiration date called TTL (time to live). Use CQL to [set the TTL](/documentation/cql/3.1/cql/cql_using/use_expire_c.html) in seconds for data. Cassandra marks TTL data with a [tombstone](/documentation/cassandra/2.0/share/glossary/gloss_tombstone.html) after the requested amount of time has expired. Tombstones exist for a period of time defined by gc\_grace\_seconds. After data is marked with a tombstone, the data is automatically removed during the normal [compaction](/documentation/cassandra/2.0/cassandra/dml/dml_write_path_c.html#concept_ds_wt3_32w_zj__dml-compaction) process.

Facts about deleted data to keep in mind are:

• Cassandra does not immediately remove data marked for deletion from disk. The deletion occurs during compaction.

- If you use the [sized-tiered](/documentation/cql/3.1/cql/cql_reference/tabProp.html?scroll=tabProp__moreCompaction) or [date-tiered](/documentation/cql/3.0/cql/cql_reference/tabProp.html?scroll=tabProp__moreCompaction) compaction strategy, you can drop data immediately by [manually starting the compaction process.](/documentation/cassandra/2.0/cassandra/tools/toolsCompact.html) Before doing so, understand the documented disadvantages of the process.
- A deleted column can reappear if you do not run [node repair](#page-158-0) routinely.

### **Why deleted data can reappear**

Marking data with a tombstone signals Cassandra to retry sending a delete request to a replica that was down at the time of delete. If the replica comes back up within the grace period of time, it eventually receives the delete request. However, if a node is down longer than the grace period, then the node can possibly miss the delete altogether because the tombstone disappears after gc\_grace\_seconds. Cassandra always attempts to replay/repair missed updates when the node comes back up again. When bringing a node back into the cluster after a failure, run node repair to [repair inconsistencies](/documentation/cassandra/2.0/cassandra/operations/ops_repair_nodes_c.html) across all of the replicas.

## **About hinted handoff writes**

Hinted handoff is a Cassandra feature that optimizes the cluster [consistency](#page-73-0) process and anti-entropy when a replica-owning node is not available, due to network issues or other problems, to accept a replica from a successful write operation. Hinted handoff is not a process that guarantees successful write operations, except when a client application uses a consistency level of ANY. You [enable or disable hinted](#page-93-0) [handoff](#page-93-0) in the cassandra.yaml file.

### **How hinted handoff works**

During a write operation, when hinted handoff is enabled and consistency can be met, the coordinator stores a hint about dead replicas in the local system.hints table under either of these conditions:

- A replica node for the row is known to be down ahead of time.
- A replica node does not respond to the write request.

When the cluster cannot meet the consistency level specified by the client, Cassandra does not store a hint.

A hint indicates that a write needs to be replayed to one or more unavailable nodes. The hint consists of:

- The location of the replica that is down
- Version metadata
- The actual data being written

By default, hints are saved for three hours after a replica fails because if the replica is down longer than that, it is likely permanently dead. You can configure this interval of time using the [max\\_hint\\_window\\_in\\_ms](#page-93-1) property in the cassandra.yaml file. If the node recovers after the save time has elapsed, run a repair to re-replicate the data written during the down time.

After a node discovers from [gossip](#page-13-0) that a node for which it holds hints has recovered, the node sends the data row corresponding to each hint to the target. Additionally, the node checks every ten minutes for any hints for writes that timed out during an outage too brief for the failure detector to notice through gossip.

For example, in a cluster of two nodes, A and B, having a replication factor (RF) of 1, each row is stored on one node. Suppose node A is down while we write row K to it with consistency level of one. The write fails because reads always reflect the most recent write when:

#### $W + R$  > replication factor

where W is the number of nodes to block for writes and R is the number of nodes to block for reads. Cassandra does not write a hint to B and call the write good because Cassandra cannot read the data at any consistency level until A comes back up and B forwards the data to A.

In a cluster of three nodes, A (the coordinator), B, and C, each row is stored on two nodes in a keyspace having a replication factor of 2. Suppose node C goes down. The client writes row K to node A. The coordinator, replicates row K to node B, and writes the hint for downed node C to node A.

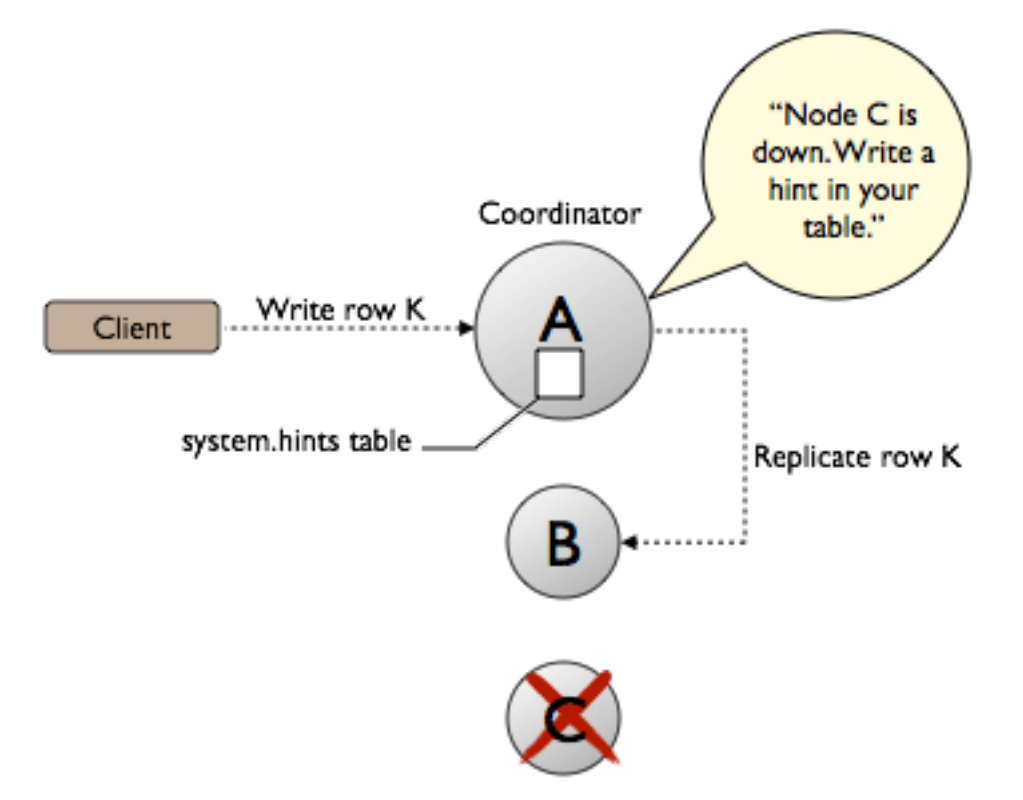

Cassandra, configured with a consistency level of ONE, calls the write good because Cassandra can read the data on node B. When node C comes back up, node A reacts to the hint by forwarding the data to node C. For more information about how hinted handoff works, see ["Modern hinted handoff"](http://www.datastax.com/dev/blog/modern-hinted-handoff) by Jonathan Ellis.

### **Extreme write availability**

For applications that want Cassandra to accept writes even when all the normal replicas are down, when not even consistency level ONE can be satisfied, Cassandra provides consistency level ANY. ANY guarantees that the write is durable and will be readable after an appropriate replica target becomes available and receives the hint replay.

### **Performance**

By design, hinted handoff inherently forces Cassandra to continue performing the same number of writes even when the cluster is operating at reduced capacity. Pushing your cluster to maximum capacity with no allowance for failures is a bad idea.

Hinted handoff is designed to minimize the extra load on the cluster.

All hints for a given replica are stored under a single partition key, so replaying hints is a simple sequential read with minimal performance impact.

If a replica node is overloaded or unavailable, and the failure detector has not yet marked it down, then expect most or all writes to that node to fail after the timeout triggered by [write\\_request\\_timeout\\_in\\_ms,](#page-91-0) which defaults to 10 seconds. During that time, Cassandra writes the hint when the timeout is reached.

If this happens on many nodes at once this could become substantial memory pressure on the coordinator. So the coordinator tracks how many hints it is currently writing, and if this number gets too high it will temporarily refuse writes (withOverloadedException) whose replicas include the misbehaving nodes.

### **Removal of hints**

When removing a node from the cluster by decommissioning the node or by using the [nodetool](#page-157-0) [removenode](#page-157-0) command, Cassandra automatically removes hints targeting the node that no longer exists. Cassandra also removes hints for dropped tables.

### **Scheduling repair weekly**

At first glance, it may appear that hinted handoff lets you safely get away without needing repair. This is only true if you never have hardware failure. Hardware failure has the following ramifications:

- Loss of the historical data necessary to tell the rest of the cluster exactly what data is missing.
- Loss of hints-not-yet-replayed from requests that the failed node coordinated.

### **About reads**

Cassandra must combine results from the active memtable and potentially mutliple SSTables to satisfy a read. First, Cassandra checks the Bloom filter. Each SSTable has a Bloom filter associated with it that checks the probability of having any data for the requested partition in the SSTable before doing any disk I/ O.

If the Bloom filter does not rule out the SSTable, Cassandra checks the [partition key cache](#page-110-0) and takes one of these courses of action:

- If an index entry is found in the cache:
	- Cassandra goes to the compression offset map to find the compressed block having the data.
	- Fetches the compressed data on disk and returns the result set.
- If an index entry is not found in the cache:
	- Cassandra searches the partition summary to determine the approximate location on disk of the index entry.
	- Next, to fetch the index entry, Cassandra hits the disk for the first time, performing a single seek and a sequential read of columns (a range read) in the SSTable if the columns are contiguous.
	- Cassandra goes to the compression offset map to find the compressed block having the data.
	- Fetches the compressed data on disk and returns the result set.

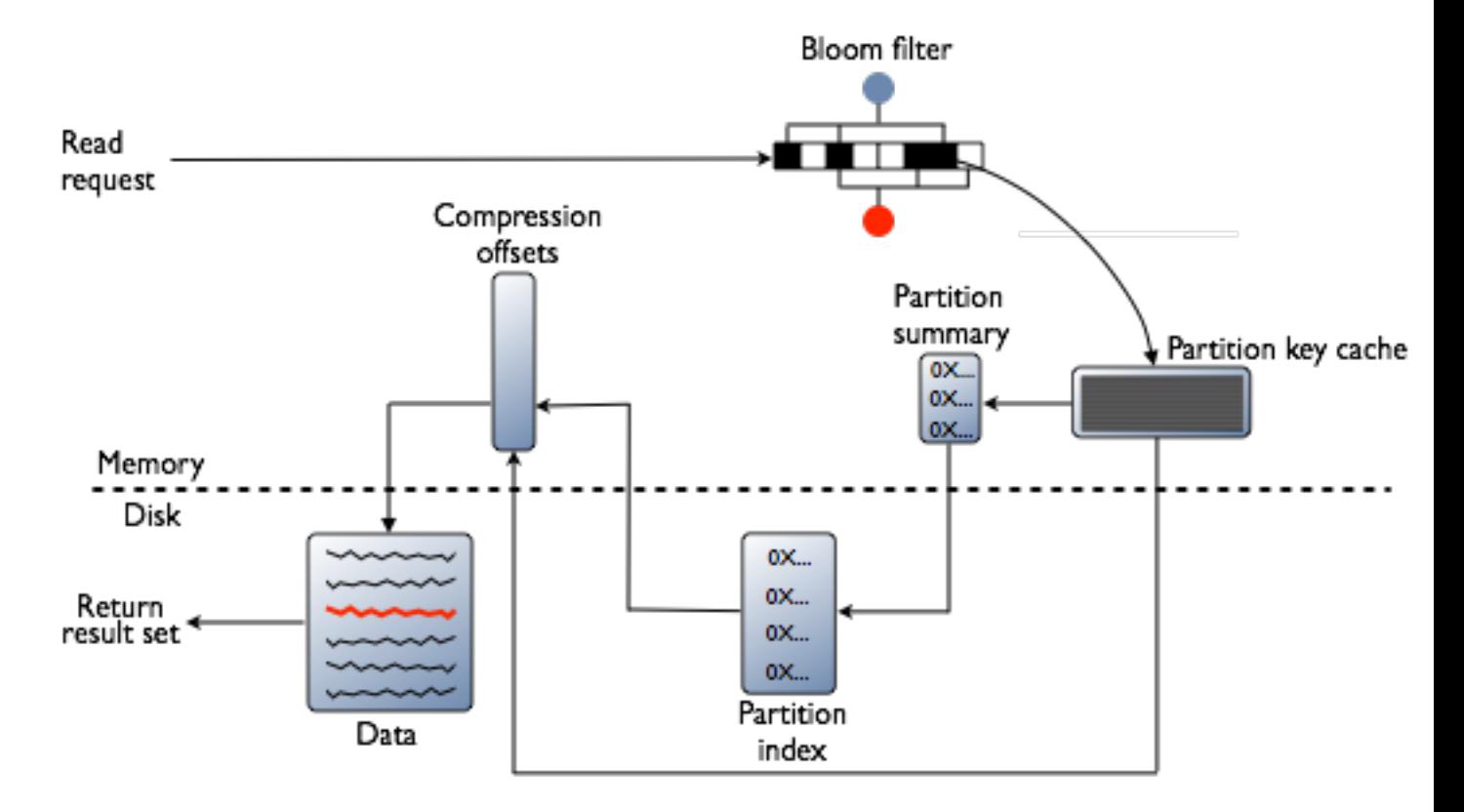

### **How off-heap components affect reads**

To increase the data handling capacity per node, Cassandra keeps these components off-heap:

- Bloom filter
- Compression offsets map
- Partition summary

Of the components in memory, only the partition key cache is a fixed size. Other components grow as the data set grows.

### **Bloom filter**

The Bloom filter grows to approximately 1-2 GB per billion partitions. In the extreme case, you can have one partition per row, so you can easily have billions of these entries on a single machine. The Bloom filter is tunable if you want to trade memory for performance.

### **Partition summary**

By default, the partition summary is a sample of the partition index. You configure sample frequency by changing the index interval property in the [table definition,](/documentation/cql/3.1/cql/cql_reference/alter_table_r.html) also if you want to trade memory for performance.

### **Compression offsets**

The compression offset map grows to 1-3 GB per terabyte compressed. The more you compress data, the greater number of compressed blocks you have and the larger the compression offset table. Compression is enabled by default even though going through the compression offset map consumes CPU resources. Having compression enabled makes the page cache more effective, and typically, almost always pays off.

### **Reading from a partition**

Within a partition, all rows are not equally expensive to query. The very beginning of the partition—the first rows, [clustered by your key definition—](/documentation/cql/3.1/cql/ddl/ddl_compound_keys_c.html)is slightly less expensive to query because there is no need to consult the partition-level index.

### **How write patterns affect reads**

The type of [compaction strategy](/documentation/cql/3.1/cql/cql_reference/tabProp.html?scroll=tabProp__moreCompaction) Cassandra performs on your data is configurable and can significantly affect read performance. Using the SizeTieredCompactionStrategy or DateTieredCompactionStrategy tends to cause data fragmentation when rows are frequently updated. The LeveledCompactionStrategy (LCS) was designed to prevent fragmentation under this condition. For more information about LCS, see the article, [Leveled Compaction in Apache Cassandra](http://www.datastax.com/dev/blog/leveled-compaction-in-apache-cassandra).

### **How the row cache affects reads**

Typical of any database, reads are fastest when the most in-demand data (or hot working set) fits into memory. Although all modern storage systems rely on some form of caching to allow for fast access to hot data, not all of them degrade gracefully when the cache capacity is exceeded and disk I/O is required. Cassandra's read performance benefits from [built-in caching,](#page-111-0) shown in the following diagram.

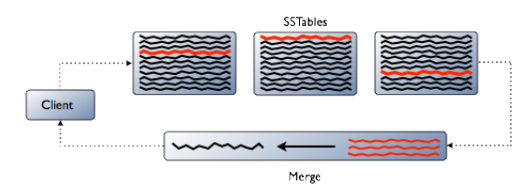

The red lines in the SSTables in this diagram are fragments of a row that Cassandra needs to combine to give the user the requested results. Cassandra caches the merged value, not the raw row fragments. That saves some CPU and disk I/O.

The row cache is not write-through. If a write comes in for the row, the cache for it is invalidated and is not be cached again until it is read again.

## **About transactions and concurrency control**

Cassandra does not use RDBMS ACID transactions with rollback or locking mechanisms, but instead offers atomic, isolated, and durable transactions with eventual/tunable consistency that lets the user decide how strong or eventual they want each transaction's consistency to be.

• Atomic

Everything in a transaction succeeds or the entire transaction is rolled back.

**Consistent** 

A transaction cannot leave the database in an inconsistent state.

**Isolated** 

Transactions cannot interfere with each other.

• Durable

Completed transactions persist in the event of crashes or server failure.

As a non-relational database, Cassandra does not support joins or foreign keys, and consequently does not offer consistency in the ACID sense. For example, when moving money from account A to B the total in the accounts does not change. Cassandra supports atomicity and isolation at the row-level, but trades transactional isolation and atomicity for high availability and fast write performance. Cassandra writes are durable.
## <span id="page-72-1"></span>**Lightweight transactions**

While durable transactions with eventual/tunable consistency is quite satisfactory for many use cases, situations do arise where more is needed. Lightweight transactions, also known as compare and set, that use linearizable consistency can probably fulfill those needs.

For example, two users attempting to create a unique user account in the same cluster could overwrite each other's work with neither user knowing about it. To avoid this situation, Cassandra introduces lightweight transactions (or 'compare and set').

Using and extending the Paxos consensus protocol (which allows a distributed system to agree on proposed data additions/modifications with a quorum-based algorithm, and without the need for any one 'master' database or two-phase commit), Cassandra now offers a way to ensure a transaction isolation level similar to the serializable level offered by RDBMS's. Extensions to CQL enable an easy way to carry out such operations.

A new IF clause has been introduced for both the INSERT and UPDATE commands that lets the user invoke lightweight transactions. For example, if a user wants to ensure an insert they are about to make into a new accounts table is unique for a new customer, they would use the IF NOT EXISTS clause:

```
INSERT INTO customer_account (customerID, customer_email) 
VALUES ('LauraS', 'lauras@gmail.com')
IF NOT EXISTS;
```
DML modifications via UPDATE can also make use of the new IF clause by comparing one or more columns to various values:

```
UPDATE customer_account
SET customer_email='laurass@gmail.com'
      customer email='lauras@gmail.com';
```
Behind the scenes, Cassandra is making four round trips between a node proposing a lightweight transaction and any needed replicas in the cluster to ensure proper execution so performance is affected. Consequently, reserve lightweight transactions for those situations where they are absolutely necessary; Cassandra's normal eventual consistency can be used for everything else.

A [SERIAL consistency level](#page-74-0) allows reading the current (and possibly uncommitted) state of data without proposing a new addition or update. If a SERIAL read finds an uncommitted transaction in progress, Cassandra commits the transaction as part of the read.

## **Atomicity**

In Cassandra, a write is atomic at the partition-level, meaning inserting or updating columns in a row is treated as one write operation. Cassandra does not support transactions in the sense of bundling multiple row updates into one all-or-nothing operation. Nor does it roll back when a write succeeds on one replica, but fails on other replicas. It is possible in Cassandra to have a write operation report a failure to the client, but still actually persist the write to a replica.

For example, if using a write consistency level of QUORUM with a replication factor of 3, Cassandra will replicate the write to all nodes in the cluster and wait for acknowledgement from two nodes. If the write fails on one of the nodes but succeeds on the other, Cassandra reports a failure to replicate the write on that node. However, the replicated write that succeeds on the other node is not automatically rolled back.

Cassandra uses timestamps to determine the most recent update to a column. The timestamp is provided by the client application. The latest timestamp always wins when requesting data, so if multiple client sessions update the same columns in a row concurrently, the most recent update is the one that readers see.

## <span id="page-72-0"></span>**Consistency**

Cassandra 2.0 offers two types of consistency:

• [Tunable consistency](#page-73-0)

Availability and consistency can be tuned, and can be strong in the [CAP](http://www.cs.berkeley.edu/~brewer/cs262b-2004/PODC-keynote.pdf) sense--data is made consistent across all the nodes in a distributed database cluster.

• Linearizable consistency

In ACID terms, linearizable consistency is a serial (immediate) isolation level for lightweight (compareand-set, CAS) transactions.

In Cassandra, there are no locking or transactional dependencies when concurrently updating multiple rows or tables. Tuning availability and consistency always gives you partition tolerance. A user can pick and choose on a per operation basis how many nodes must receive a DML command or respond to a SELECT query.

Linearizable consistency is used in rare cases when a strong version of tunable consistency in a distributed, masterless Cassandra with quorum reads and writes is not enough. Such cases might be encountered when performing uninterrupted sequential operations or when producing the same results when running an operation concurrently or not. For example, an application that registers new accounts needs to ensure that only one user can claim a given account. The challenge is handling a race condition analogous to two threads attempting to make an insertion into a non-concurrent Map. Checking for the existence of the account before performing the insert in thread A does not guarantee that thread X will not insert the account between the check time and A's insert. Linearizable consistency meets these challenges.

Cassandra 2.0 uses the Paxos consensus protocol, which resembles 2-phase commit, to support linearizable consistency. All operations are quorum-based and updates will incur a performance hit, effectively a degradation to one-third of normal. For in-depth information about this new consistency level, see the article, [Lightweight transactions in Cassandra](http://www.datastax.com/dev/blog/lightweight-transactions-in-cassandra-2-0).

To support linearizable consistency, a [consistency level of SERIAL](#page-74-1) has been added to Cassandra. [Additions to CQL](/documentation/cql/3.1/cql/cql_using/use_ltweight_transaction_t.html) have been made to support lightweight transactions.

## **Isolation**

In early versions of Cassandra, it was possible to see partial updates in a row when one user was updating the row while another user was reading that same row. For example, if one user was writing a row with two thousand columns, another user could potentially read that same row and see some of the columns, but not all of them if the write was still in progress.

Full row-level isolation is in place, which means that writes to a row are isolated to the client performing the write and are not visible to any other user until they are complete.

## <span id="page-73-1"></span>**Durability**

Writes in Cassandra are durable. All writes to a replica node are recorded both in memory and in a commit log on disk before they are acknowledged as a success. If a crash or server failure occurs before the memtables are flushed to disk, the commit log is replayed on restart to recover any lost writes. In addition to the local durability (data immediately written to disk), the replication of data on other nodes strengthens durability.

You can manage the local durability to suit your needs for consistency using the [commitlog\\_sync](#page-87-0) option in the cassandra.yaml file. Set the option to either periodic or batch.

## <span id="page-73-0"></span>**About data consistency**

Consistency refers to how up-to-date and synchronized a row of Cassandra data is on all of its replicas. Cassandra extends the concept of [eventual consistency](http://en.wikipedia.org/wiki/Eventual_consistency) by offering tunable consistency. For any given read or write operation, the client application decides how consistent the requested data must be.

A [tutorial](/documentation/cql/3.1/cql/cql_using/useTracing.html) in the CQL documentation compares consistency levels using cqlsh tracing.

Even at low consistency levels, Cassandra writes to all replicas of the partition key, even replicas in other data centers. The consistency level determines only the number of replicas that need to acknowledge the write success to the client application. Typically, a client specifies a consistency level that is less than the replication factor specified by the keyspace. This practice ensures that the coordinating server node reports the write successful even if some replicas are down or otherwise not responsive to the write.

The read consistency level specifies how many replicas must respond to a read request before returning data to the client application. Cassandra checks the specified number of replicas for data to satisfy the read request.

## **About built-in consistency repair features**

You can use these built-in repair utilities to ensure that data remains consistent across replicas.

- <span id="page-74-2"></span>• [Read repair](#page-78-0)
- [Hinted handoff](#page-67-0)
- [Anti-entropy node repair](#page-118-0)

## <span id="page-74-1"></span>**Configuring data consistency**

Consistency refers to how up-to-date and synchronized a row of Cassandra data is on all of its replicas. Cassandra extends the concept of [eventual consistency](http://en.wikipedia.org/wiki/Eventual_consistency) by offering tunable consistency. For any given read or write operation, the client application decides how consistent the requested data must be.

## **Tunable consistency for client requests**

Consistency levels in Cassandra can be configured to manage availability versus data accuracy. A [tutorial](/documentation/cql/3.1/cql/cql_using/useTracing.html) in the CQL documentation compares consistency levels using cqlsh tracing. You can configure consistency on a cluster, data center, or individual I/O operation basis. Consistency among participating nodes can be set globally and also controlled on a per-operation basis (for example insert or update) using Cassandra's drivers and client libraries.

## **About write consistency**

The consistency level determines the number of replicas on which the write must succeed before returning an acknowledgment to the client application.

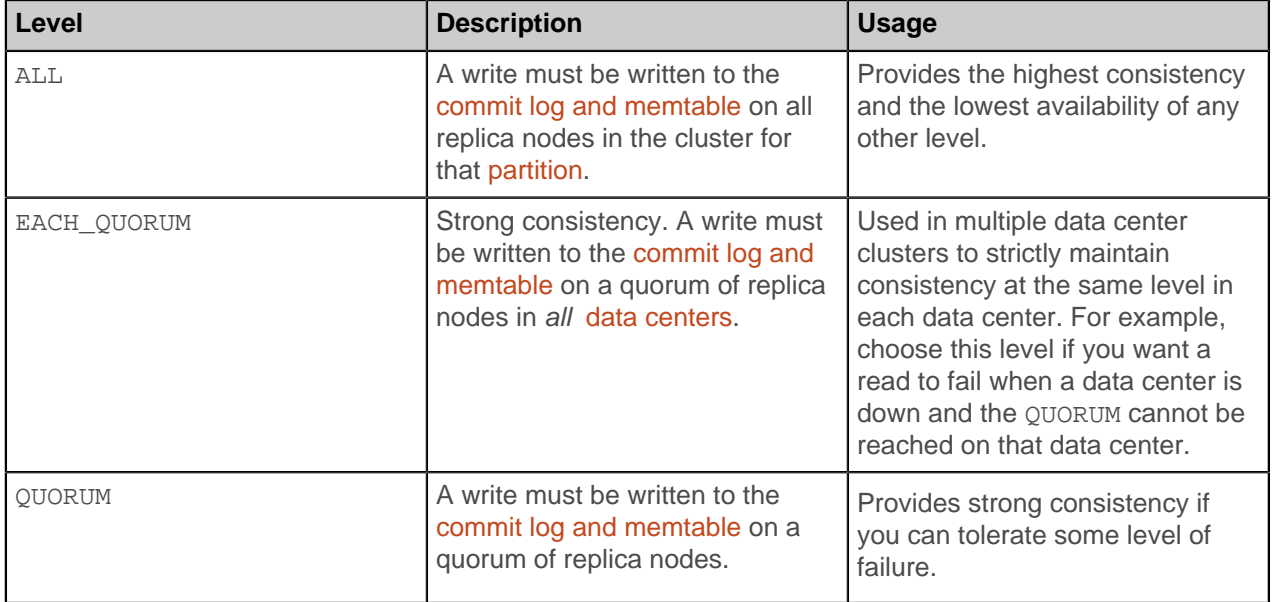

#### <span id="page-74-0"></span>**Table 6: Write Consistency Levels**

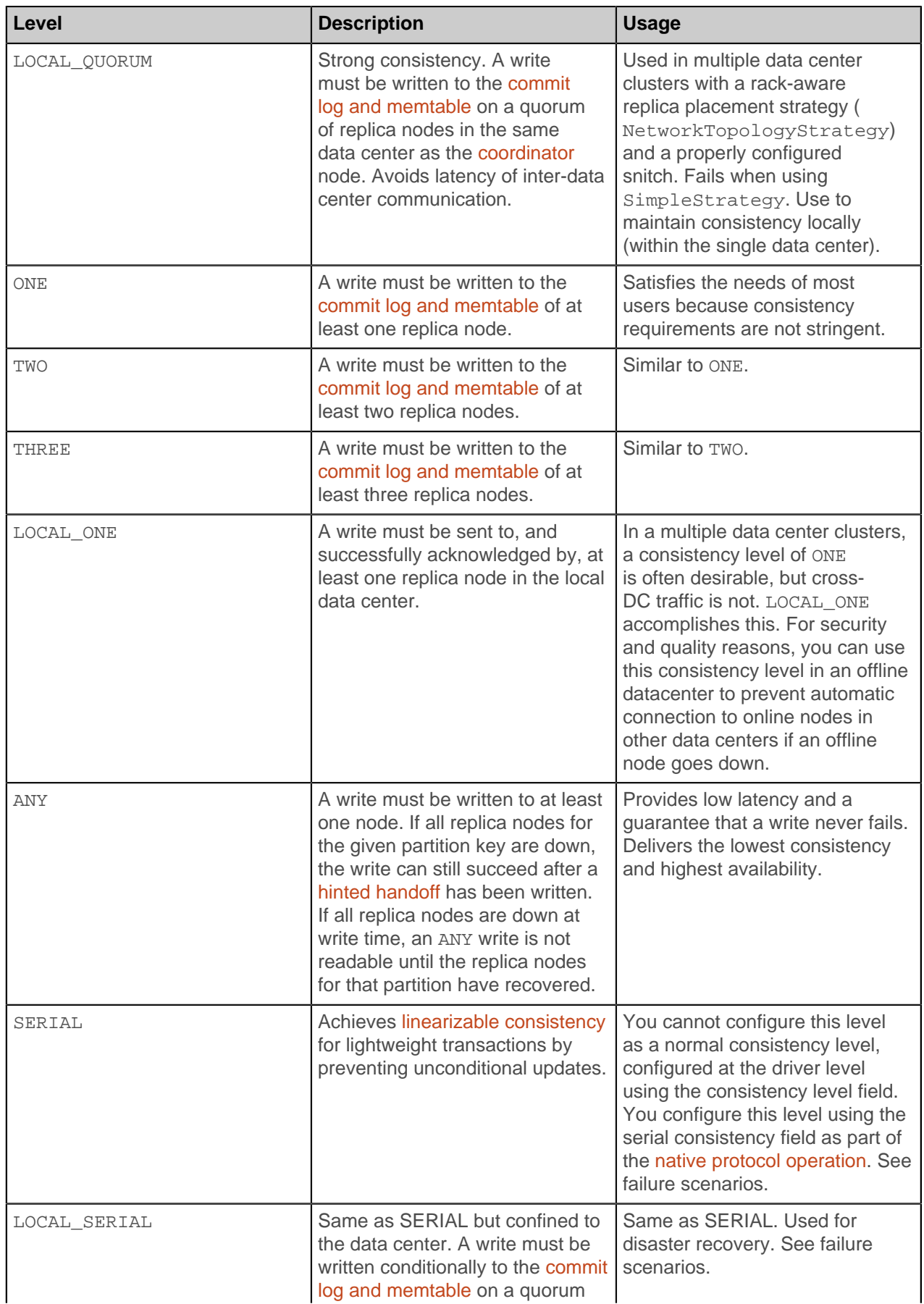

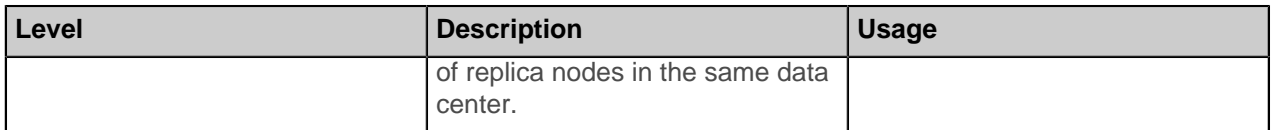

Even at low consistency levels, the write is still sent to all replicas for the written key, even replicas in other data centers. The consistency level just determines how many replicas are required to respond that they received the write.

## **SERIAL and LOCAL\_SERIAL write failure scenarios**

If one of three nodes is down, the Paxos commit fails under the following conditions:

- CQL query-configured consistency level of ALL
- Driver-configured serial consistency level of SERIAL
- Replication factor of 3

A WriteTimeout with a WriteType of CAS occurs and further reads do not see the write. If the node goes down in the middle of the operation instead of before the operation started, the write is committed, the value is written to the live nodes, and a WriteTimeout with a WriteType of SIMPLE occurs.

Under the same conditions, if two of the nodes are down at the beginning of the operation, the Paxos commit fails and nothing is committed. If the two nodes go down after the Paxos proposal is accepted, the write is committed to the remaining live nodes and written there, but a WriteTimeout with WriteType SIMPLE is returned.

## **About read consistency**

The consistency level specifies how many replicas must respond to a read request before returning data to the client application.

Cassandra checks the specified number of replicas for data to satisfy the read request.

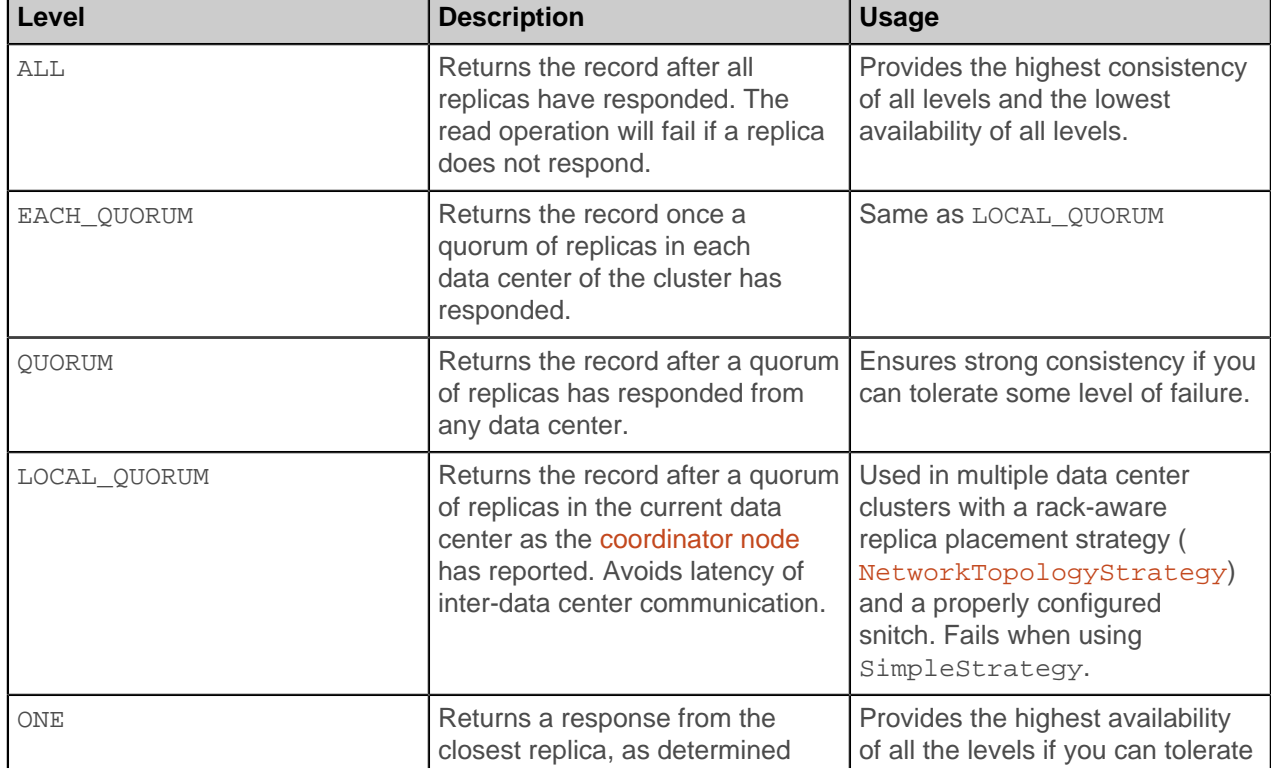

## **Table 7: Read Consistency Levels**

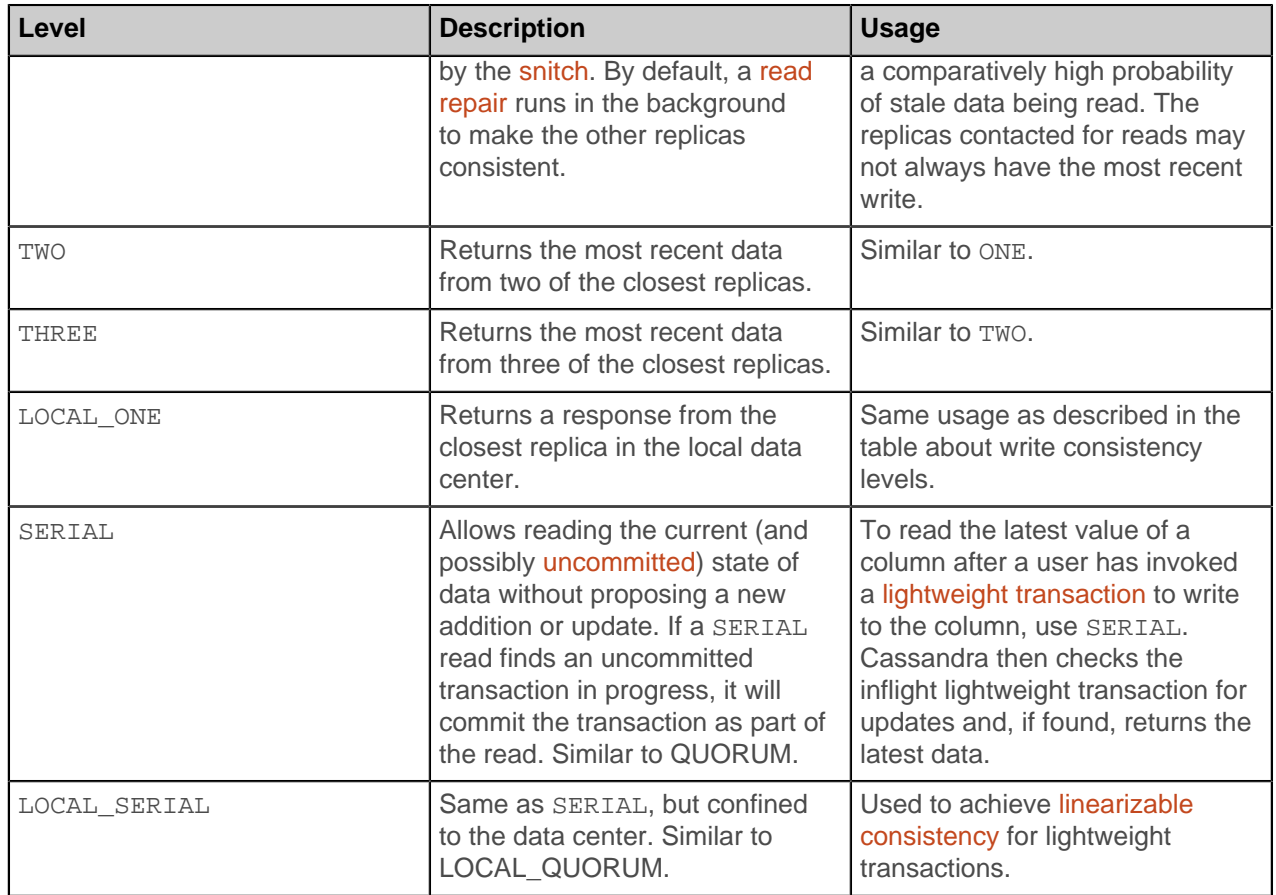

## **About the QUORUM level**

The QUORUM level writes to the number of nodes that make up a quorum. A quorum is calculated, and then rounded down to a whole number, as follows:

(sum\_of\_replication\_factors  $/ 2$ ) + 1

The sum of all the replication\_factor settings for each data center is the sum\_of\_replication\_factors.

For example, in a single data center cluster using a replication factor of 3, a quorum is 2 nodes#the cluster can tolerate 1 replica nodes down. Using a replication factor of 6, a quorum is 4#the cluster can tolerate 2 replica nodes down. In a two data center cluster where each data center has a replication factor of 3, a quorum is 4 nodes#the cluster can tolerate 2 replica nodes down. In a five data center cluster where each data center has a replication factor of 3, a quorum is 8 nodes.

If consistency is top priority, you can ensure that a read always reflects the most recent write by using the following formula:

(nodes written + nodes read)  $>$  replication factor

For example, if your application is using the QUORUM consistency level for both write and read operations and you are using a replication factor of 3, then this ensures that 2 nodes are always written and 2 nodes are always read. The combination of nodes written and read (4) being greater than the replication factor (3) ensures strong read consistency.

## **Configuring client consistency levels**

You can use a new cqlsh command, [CONSISTENCY](/documentation/cql/3.1/cql/cql_reference/consistency_r.html), to set the consistency level for the keyspace. The WITH CONSISTENCY clause has been removed from CQL commands. You set the consistency level programmatically (at the driver level). For example, call QueryBuilder.insertInto with a setConsistencyLevel argument. The consistency level defaults to ONE for all write and read operations.

## **About built-in consistency repair features**

You can use these built-in repair utilities to ensure that data remains consistent across replicas.

- [Read repair](#page-78-0)
- [Hinted handoff](#page-67-0)
- [Anti-entropy node repair](#page-118-0)

## <span id="page-78-0"></span>**Read requests**

There are three types of read requests that a coordinator can send to a replica:

- A direct read request
- A digest request
- A background read repair request

The coordinator node contacts one replica node with a direct read request. Then the coordinator sends a digest request to a number of replicas determined by the [consistency level](#page-73-0) specified by the client. The digest request checks the data in the replica node to make sure it is up to date. Then the coordinator sends a digest request to all remaining replicas. If any replica nodes have out of date data, a background read repair request is sent. Read repair requests ensure that the requested row is made consistent on all replicas.

For a digest request the coordinator first contacts the replicas specified by the consistency level. The coordinator sends these requests to the replicas that are currently responding the fastest. The nodes contacted respond with a digest of the requested data; if multiple nodes are contacted, the rows from each replica are compared in memory to see if they are consistent. If they are not, then the replica that has the most recent data (based on the timestamp) is used by the coordinator to forward the result back to the client.

To ensure that all replicas have the most recent version of frequently-read data, the coordinator also contacts and compares the data from all the remaining replicas that own the row in the background. If the replicas are inconsistent, the coordinator issues writes to the out-of-date replicas to update the row to the most recent values. This process is known as read repair. Read repair can be configured per table for non-QUORUM consistency levels (using read repair chance), and is enabled by default.

<span id="page-78-1"></span>For illustrated examples of read requests, see the [examples of read consistency levels](#page-79-0).

#### **Rapid read protection using speculative\_retry**

Rapid read protection allows Cassandra to still deliver read requests when the originally selected replica nodes are either down or taking too long to respond. If the table has been configured with the speculative retry property, the coordinator node for the read request will retry the request with another replica node if the original replica node exceeds a configurable timeout value to complete the read request.

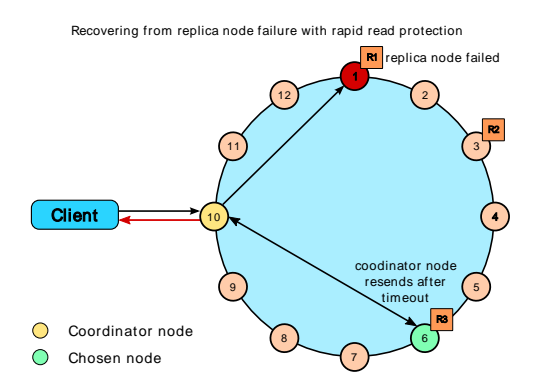

## <span id="page-79-0"></span>**Examples of read consistency levels**

The following diagrams show examples of read requests using these consistency levels:

- [QUORUM in a single data center](#page-79-1)
- [ONE in a single data center](#page-79-2)
- [QUORUM in two data centers](#page-80-0)
- [LOCAL\\_QUORUM in two data centers](#page-80-1)
- [ONE in two data centers](#page-81-0)
- LOCAL ONE in two data centers

[Rapid read protection diagram](#page-78-1) shows how the speculative retry table property affects consistency.

## <span id="page-79-1"></span>**A single data center cluster with a consistency level of QUORUM**

In a single data center cluster with a replication factor of 3, and a read consistency level of QUORUM, 2 of the 3 replicas for the given row must respond to fulfill the read request. If the contacted replicas have different versions of the row, the replica with the most recent version will return the requested data. In the background, the third replica is checked for consistency with the first two, and if needed, a read repair is initiated for the out-of-date replicas.

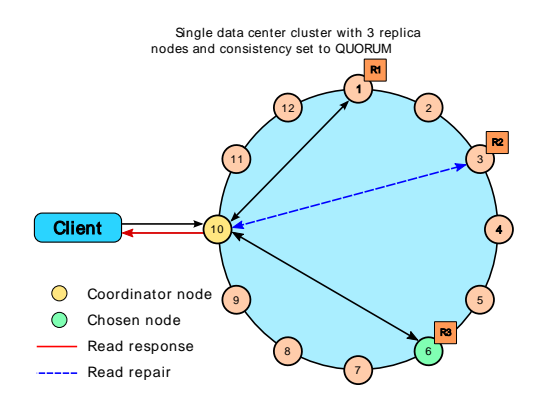

#### <span id="page-79-2"></span>**A single data center cluster with a consistency level of ONE**

In a single data center cluster with a replication factor of 3, and a read consistency level of ONE, the closest replica for the given row is contacted to fulfill the read request. In the background a read repair is potentially initiated, based on the read repair chance setting of the table, for the other replicas.

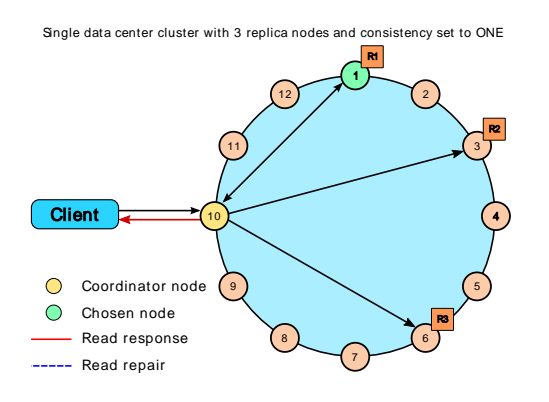

## <span id="page-80-0"></span>**A two data center cluster with a consistency level of QUORUM**

In a two data center cluster with a replication factor of 3, and a read consistency of QUORUM, 4 replicas for the given row must resond to fulfill the read request. The 4 replicas can be from any data center. In the background, the remaining replicas are checked for consistency with the first four, and if needed, a read repair is initiated for the out-of-date replicas.

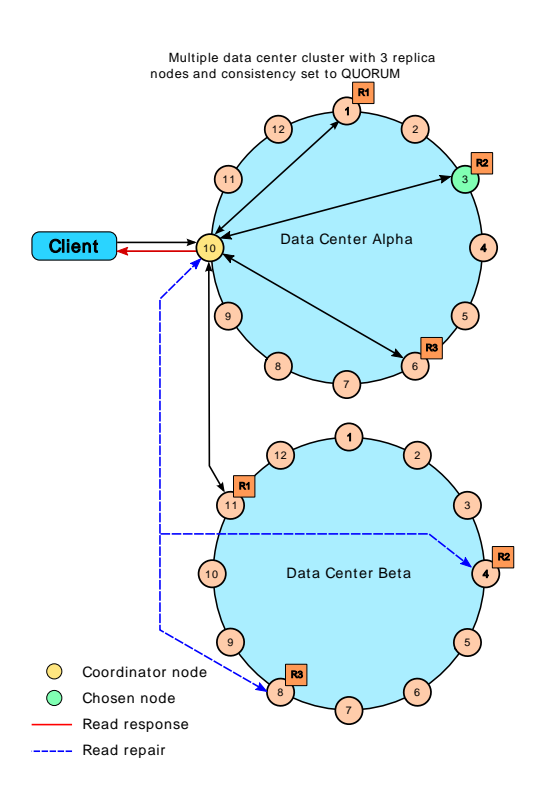

## <span id="page-80-1"></span>**A two data center cluster with a consistency level of LOCAL\_QUORUM**

In a multiple data center cluster with a replication factor of 3, and a read consistency of LOCAL OUORUM, 2 replicas in the same data center as the coordinator node for the given row must respond to fulfill the read request. In the background, the remaining replicas are checked for consistency with the first 2, and if needed, a read repair is initiated for the out-of-date replicas.

## **Database internals**

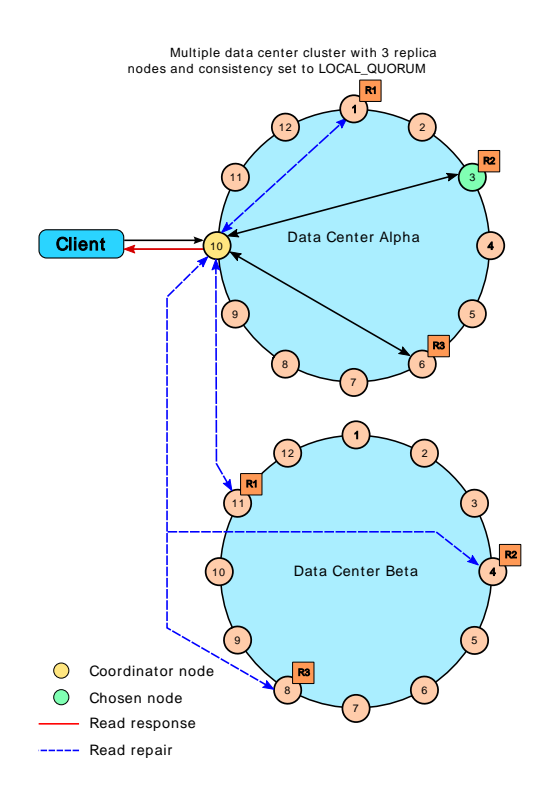

## <span id="page-81-0"></span>**A two data center cluster with a consistency level of ONE**

In a multiple data center cluster with a replication factor of 3, and a read consistency of ONE, the closest replica for the given row, regardless of data center, is contacted to fulfill the read request. In the background a read repair is potentially initiated, based on the read\_repair\_chance setting of the table, for the other replicas.

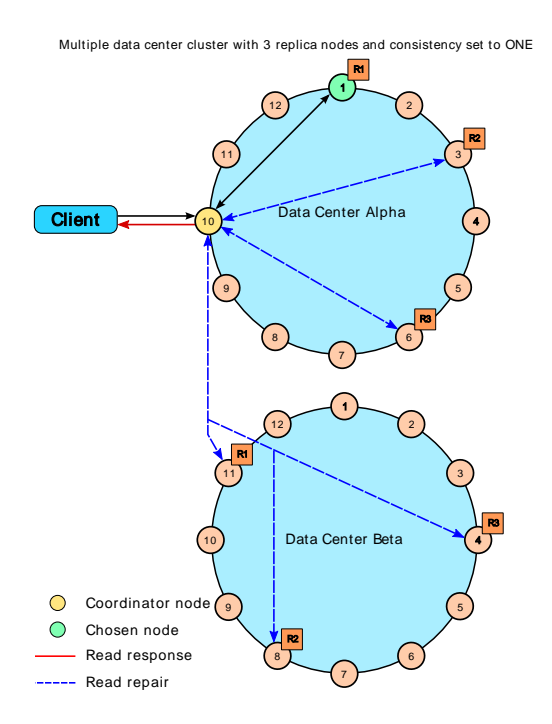

## <span id="page-82-0"></span>**A two data center cluster with a consistency level of LOCAL\_ONE**

In a multiple data center cluster with a replication factor of 3, and a read consistency of LOCAL\_ONE, the closest replica for the given row in the same data center as the coordinator node is contacted to fulfill the read request. In the background a read repair is potentially initiated, based on the read\_repair\_chance setting of the table, for the other replicas.

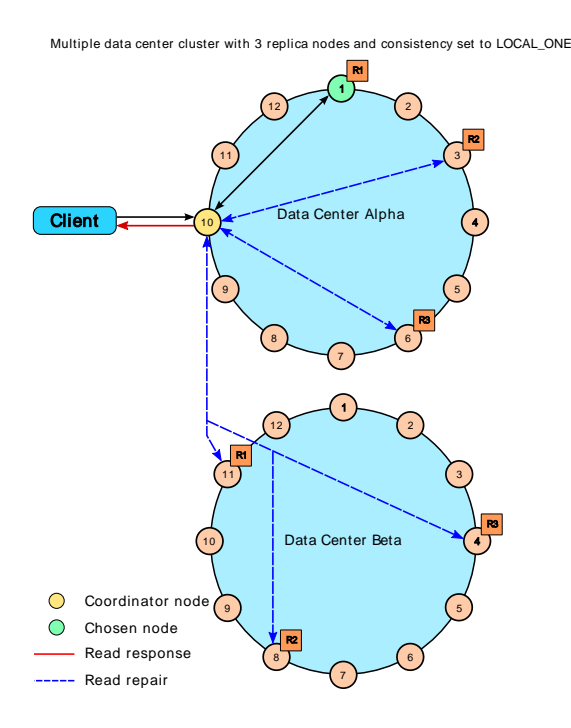

## **Write requests**

The coordinator sends a write request to all replicas that own the row being written. As long as all replica nodes are up and available, they will get the write regardless of the [consistency level](#page-74-0) specified by the client. The write consistency level determines how many replica nodes must respond with a success acknowledgment in order for the write to be considered successful. Success means that the data was written to the commit log and the memtable as described in [About writes.](#page-63-0)

For example, in a single data center 10 node cluster with a replication factor of 3, an incoming write will go to all 3 nodes that own the requested row. If the write consistency level specified by the client is ONE, the first node to complete the write responds back to the coordinator, which then proxies the success message back to the client. A consistency level of ONE means that it is possible that 2 of the 3 replicas could miss the write if they happened to be down at the time the request was made. If a replica misses a write, Cassandra will make the row consistent later using one of its [built-in repair mechanisms](#page-74-2): hinted handoff, read repair, or anti-entropy node repair.

That node forwards the write to all replicas of that row. It responds back to the client once it receives a write acknowledgment from the number of nodes specified by the consistency level.

## **Database internals**

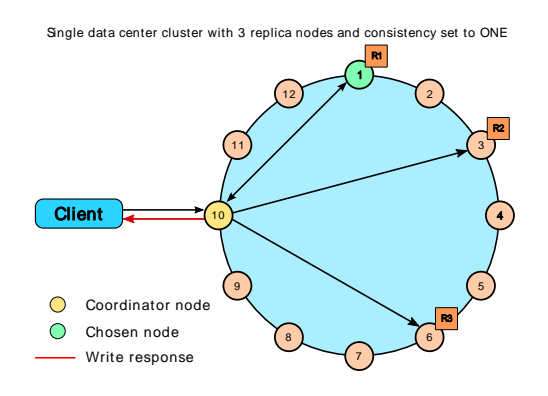

## **Multiple data center write requests**

In multiple data center deployments, Cassandra optimizes write performance by choosing one coordinator node. The coordinator node contacted by the client application forwards the write request to each replica node in each all the data centers.

If using a [consistency level](#page-73-0) of LOCAL\_ONE or LOCAL\_QUORUM, only the nodes in the same data center as the coordinator node must respond to the client request in order for the request to succeed. This way, geographical latency does not impact client request response times.

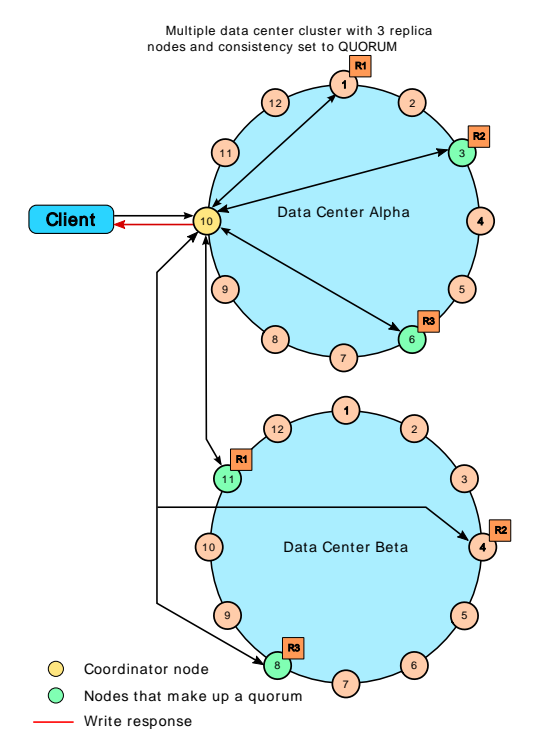

# **Configuration**

## <span id="page-84-2"></span>**The cassandra.yaml configuration file**

The cassandra.yaml file is the main configuration file for Cassandra.

**Important:** After changing properties in the cassandra.yaml file, you must restart the node for the changes to take effect. It is located in the following directories:

- Cassandra Package installations: /etc/cassandra/conf
- Cassandra Tarball installations: install location/conf
- DataStax Enterprise Package installations: /etc/dse/cassandra
- DataStax Enterprise Tarball installations: install\_location/resources/cassandra/conf

The configuration properties are grouped into the following sections:

• [Quick start](#page-84-0)

The minimal properties needed for configuring a cluster.

• [Commonly used](#page-85-0)

Properties most frequently used when configuring Cassandra.

• [Performance tuning](#page-87-1)

Tuning performance and system resource utilization, including commit log, compaction, memory, disk I/ O, CPU, reads, and writes.

• [Advanced](#page-89-0)

Properties for advanced users or properties that are less commonly used.

• [Security](#page-94-0)

Server and client security settings.

<span id="page-84-1"></span>**Note:** Values with <sup>note</sup> indicate default values that are defined internally, missing, commented out, or implementation depends on other properties in the cassandra.yaml file. Additionally, some commented out values may not match the actual default value; these values are recommended when changing from the default.

## <span id="page-84-0"></span>**Quick start properties**

The minimal properties needed for configuring a cluster.

Related information: [Initializing a multiple node cluster \(single data center\)](#page-50-0) and [Initializing a multiple node](#page-52-0) [cluster \(multiple data centers\).](#page-52-0)

#### <span id="page-84-3"></span>**cluster\_name**

(Default: Test Cluster) The name of the cluster. This setting prevents nodes in one logical cluster from joining another. All nodes in a cluster must have the same value.

## <span id="page-84-4"></span>**listen\_address**

(Default: localhost) The IP address or hostname that Cassandra binds to for listening to other Cassandra nodes. If you do not know if or have your networking properly configured, it's best to use your private IP addresses. If you want your nodes to be able to communicate, you must change this setting:

- Generally set to empty. If the node is properly configured (host name, name resolution, and so on), Cassandra uses InetAddress.getLocalHost() to get the local address from the system.
- For a single node cluster, you can use the default setting (localhost).
- If Cassandra can't find the correct address, you must specify the IP address or host name.

• Never specify 0.0.0.0; it is always wrong.

## Default directories

If you have changed any of the default directories during installation, make sure you have root access and set these properties:

## **commitlog\_directory**

(Default: Packaged installs: /var/lib/cassandra/commitlog, Tarball installs: install\_location/ data/commitlog) The directory where the commit log is stored. For optimal write performance, it is recommended the commit log be on a separate disk partition (ideally, a separate physical device) from the data file directories. Using an HDD is acceptable because the commit log is append only.

## **data\_file\_directories**

(Default:Packaged installs: /var/lib/cassandra/data, Tarball installs: install\_location/data/ data) The directory location where table data (SSTables) is stored. As a production best practice, use [RAID](#page-24-0) [0 and SSDs](#page-24-0).

## <span id="page-85-1"></span>**saved\_caches\_directory**

```
(Default: Packaged installs: /var/lib/cassandra/saved_caches, Tarball installs:
install_location/data/saved_caches) The directory location where table key and row caches are
stored.
```
## <span id="page-85-0"></span>**Commonly used properties**

Properties most frequently used when configuring Cassandra.

Before starting a node for the first time, you should carefully evaluate your requirements.

Common initialization properties

**Note:** Be sure to set the properties in the [Quick start section](#page-84-0) as well.

#### **commit\_failure\_policy**

(Default: stop) Policy for commit disk failures:

- stop: Shut down gossip and Thrift, leaving the node effectively dead, but can be inspected using JMX.
- stop commit: Shut down the commit log, letting writes collect but continuing to service reads (as in pre-2.0.5 Cassandra).
- ignore: Ignore fatal errors and let the batches fail.

## **disk\_failure\_policy**

(Default: stop) Sets how Cassandra responds to disk failure.

- stop: Shuts down gossip and Thrift, leaving the node effectively dead, but it can still be inspected using JMX.
- stop paranoid: Shut down gossip and Thrift even for single-SSTable errors.
- best effort: Cassandra does its best in the event of disk errors. If it cannot write to a disk, the disk is blacklisted for writes and the node continues writing elsewhere. If Cassandra cannot read from the disk, those SSTables are marked unreadable, and the node continues serving data from readable SSTables. This means you will see obsolete data at consistency level of ONE.
- ignore: Use for upgrading. Cassandra acts as in versions prior to 1.2. Ignores fatal errors and lets the requests fail; all file system errors are logged but otherwise ignored. It is recommended using stop or best\_effort.

Related information: [Handling Disk Failures In Cassandra 1.2](http://www.datastax.com/dev/blog/handling-disk-failures-in-cassandra-1-2) blog

## **endpoint\_snitch**

(Default: org.apache.cassandra.locator.SimpleSnitch) Sets which snitch Cassandra uses for locating nodes and routing requests. It must be set to a class that implements IEndpointSnitch. For descriptions of the available snitches, see [Snitches](#page-19-0).

**Note:** The [GossipingPropertyFileSnitch](#page-20-0) is recommended for production. It defines a node's data center and rack and uses gossip for propagating this information to other nodes.

## <span id="page-86-2"></span>**rpc\_address**

(Default: localhost) The listen address for client connections. Valid values are:

- 0.0.0.0: Listens on all configured interfaces.
- IP address
- hostname
- unset: Resolves the address using the hostname configuration of the node. If left unset, the hostname must resolve to the IP address of this node using /etc/hostname, /etc/hosts, or DNS.

#### Related information: [Network](#page-26-0)

## <span id="page-86-3"></span>**seed\_provider**

The addresses of hosts deemed contact points. Cassandra nodes use the -seeds list to find each other and learn the topology of the ring.

- class name (Default: org.apache.cassandra.locator.SimpleSeedProvider) The class within Cassandra that handles the seed logic. It can be customized, but this is typically not required.
- -seeds (Default: 127.0.0.1) A comma-delimited list of IP addresses. When running multiple nodes, you must change the list from the default value. In multiple data-center clusters, the list should include at least one node from each data center (replication group). See [Initializing a multiple node cluster \(single](#page-50-0) [data center\)](#page-50-0) and [Initializing a multiple node cluster \(multiple data centers\).](#page-52-0)

Related information: [Initializing a multiple node cluster \(single data center\)](#page-50-0) and [Initializing a multiple node](#page-52-0) [cluster \(multiple data centers\).](#page-52-0)

## Common compaction settings

## <span id="page-86-1"></span>**compaction\_throughput\_mb\_per\_sec**

(Default: 16) Throttles compaction to the specified total throughput across the entire system. The faster you insert data, the faster you need to compact in order to keep the SSTable count down. The recommended Value is 16 to 32 times the rate of write throughput (in MB/second). Setting the value to 0 disables compaction throttling.

Related information: [Configuring compaction](#page-112-0)

Common memtable settings

## **memtable\_total\_space\_in\_mb**

(Default: 1/4 of the heap)<sup>[note](#page-84-1)</sup> Specifies the total memory used for all memtables on a node. This replaces the per-table storage settings memtable\_operations\_in\_millions and memtable\_throughput\_in\_mb.

Related information: [Tuning the Java heap](#page-115-0)

Common disk settings

#### **concurrent\_reads**

(Default: 32) For workloads with more data than can fit in memory, the bottleneck is reads fetching data from disk. Setting to (16 × number\_of\_drives) allows operations to queue low enough in the stack so that the OS and drives can reorder them.

## <span id="page-86-0"></span>**concurrent\_writes**

(Default: 32) Writes in Cassandra are rarely I/O bound, so the ideal number of concurrent writes depends on the number of CPU cores in your system. The recommended value is  $8 \times$  number\_of\_cpu\_cores.

## Common automatic backup settings

#### **incremental\_backups**

(Default: false) Backs up data updated since the last snapshot was taken. When enabled, Cassandra creates a hard link to each SSTable flushed or streamed locally in a backups/ subdirectory of the keyspace data. Removing these links is the operator's responsibility.

Related information: [Enabling incremental backups](#page-127-0)

## **snapshot\_before\_compaction**

(Default: false) Enable or disable taking a snapshot before each compaction. This option is useful to back up data when there is a data format change. Be careful using this option because Cassandra does not clean up older snapshots automatically.

Related information: [Configuring compaction](#page-112-0)

Common fault detection setting

## **phi\_convict\_threshold**

(Default: 8)<sup>[note](#page-84-1)</sup> Adjusts the sensitivity of the failure detector on an exponential scale. Lower values increase the likelihood that an unresponsive node will be marked as down, while higher values decrease the likelihood that transient failures will cause a node failure. In unstable network environments (such as EC2 at times), raising the value to 10 or 12 helps prevent false failures. Values higher than 12 and lower than 5 are not recommended.

Related information: [Failure detection and recovery](#page-13-0)

## <span id="page-87-1"></span>**Performance tuning properties**

Tuning performance and system resource utilization, including commit log, compaction, memory, disk I/O, CPU, reads, and writes.

## Commit log settings

## <span id="page-87-0"></span>**commitlog\_sync**

(Default: periodic) The method that Cassandra uses to acknowledge writes in milliseconds:

- periodic: Used with commitlog\_sync\_period\_in\_ms (Default: 10000 10 seconds) to control how often the commit log is synchronized to disk. Periodic syncs are acknowledged immediately.
- batch: Used with commitlog\_sync\_batch\_window\_in\_ms (Default: disabled)<sup>[note](#page-84-1)</sup> to control how long Cassandra waits for other writes before performing a sync. When using this method, writes are not acknowledged until fsynced to disk.

Related information: [Durability](#page-73-1)

## **commitlog\_periodic\_queue\_size**

(Default: 1024 x number of cpu cores) pending entries on the commitlog queue). When writing very large blobs, reduce this number. For example,  $16 \times$  number of cpu cores works reasonably well for 1MB blobs. This setting should be at least as large as the [concurrent\\_writes](#page-86-0) setting.

## **commitlog\_segment\_size\_in\_mb**

(Default: 32) Sets the size of the individual commitlog file segments. A commitlog segment may be archived, deleted, or recycled after all its data has been flushed to SSTables. This amount of data can potentially include commitlog segments from every table in the system. The default size is usually suitable for most commitlog archiving, but if you want a finer granularity, 8 or 16 MB is reasonable. See [Commit log archive](#page-101-0) [configuration.](#page-101-0)

## **commitlog\_total\_space\_in\_mb**

(Default: 32 for 32-bit JVMs, 1024 for 64-bit JVMs)<sup>[note](#page-84-1)</sup> Total space used for commitlogs. If the used space goes above this value, Cassandra rounds up to the next nearest segment multiple and flushes memtables to disk for the oldest commitlog segments, removing those log segments. This reduces the amount of data to replay on start-up, and prevents infrequently-updated tables from indefinitely keeping commitlog segments. A small total commitlog space tends to cause more flush activity on less-active tables.

Related information: [Configuring memtable throughput](#page-112-1)

#### Compaction settings

Related information: [Configuring compaction](#page-112-0)

## <span id="page-88-0"></span>**compaction\_preheat\_key\_cache**

(Default: true) When set to true, cached row keys are tracked during compaction, and re-cached to their new positions in the compacted SSTable. If you have extremely large key caches for tables, set the value to false; see [Global row and key caches properties.](#page-90-0)

#### **concurrent\_compactors**

(Default: 1 per CPU core)<sup>[note](#page-84-1)</sup> Sets the number of concurrent compaction processes allowed to run simultaneously on a node, not including validation compactions for anti-entropy repair. Simultaneous compactions help preserve read performance in a mixed read-write workload by mitigating the tendency of small SSTables to accumulate during a single long-running compaction. If compactions run too slowly or too fast, change [compaction\\_throughput\\_mb\\_per\\_sec](#page-86-1) first.

## **in\_memory\_compaction\_limit\_in\_mb**

(Default: 64) Size limit for rows being compacted in memory. Larger rows spill to disk and use a slower two-pass compaction process. When this occurs, a message is logged specifying the row key. The recommended value is 5 to 10 percent of the available Java heap size.

#### **multithreaded\_compaction**

(Default: false) When set to true, each compaction operation uses one thread per core and one thread per SSTable being merged. This is typically useful only on nodes with SSD hardware. With HDD hardware, the goal is to limit the disk I/O for compaction (see compaction throughput mb per sec).

**Note:** It is strongly recommended to **not** enable multithreaded\_compaction. In most cases it has severe performance impact. See [CASSANDRA-6142.](https://issues.apache.org/jira/browse/CASSANDRA-6142)

#### **preheat\_kernel\_page\_cache**

(Default: false) Enable or disable kernel page cache preheating from contents of the key cache after compaction. When enabled it preheats only first page (4KB) of each row to optimize for sequential access. It can be harmful for fat rows, see [CASSANDRA-4937](https://issues.apache.org/jira/browse/CASSANDRA-4937) for more details.

#### Memtable settings

## **file\_cache\_size\_in\_mb**

(Default: smaller of 1/4 heap or 512) Total memory to use for SSTable-reading buffers.

#### **memtable\_flush\_queue\_size**

(Default: 4) The number of full memtables to allow pending flush (memtables waiting for a write thread). At a minimum, set to the maximum number of indexes created on a single table.

#### Related information: [Flushing data from the memtable](#page-64-1)

#### **memtable\_flush\_writers**

(Default: 1 per data directory)<sup>[note](#page-84-1)</sup> Sets the number of memtable flush writer threads. These threads are blocked by disk I/O, and each one holds a memtable in memory while blocked. If you have a large Java heap size and many data directories, you can increase the value for better flush performance.

Related information: [Flushing data from the memtable](#page-64-1)

Cache and index settings

#### **column\_index\_size\_in\_kb**

(Default: 64) Add column indexes to a row when the data reaches this size. This value defines how much row data must be de-serialized to read the column. Increase this setting if your column values are large or if you have a very large number of columns. If consistently reading only a few columns from each row or doing many partial-row reads, keep it small. All index data is read for each access, so take that into consideration when setting the index size.

## **populate\_io\_cache\_on\_flush**

(Default: false)<sup>[note](#page-84-1)</sup> Adds newly flushed or compacted SSTables to the operating system page cache, potentially evicting other cached data to make room. Enable when all data in the table is expected to fit in memory. See also the global option, compaction preheat key cache.

Related information: [CQLCompression Subproperties](/documentation/cql/3.1/cql/cql_reference/compressSubprop.html#compressSubprop__table_compression) in CQL for Cassandra 2.x.

## **reduce\_cache\_capacity\_to**

(Default: 0.6) Sets the size percentage to which maximum cache capacity is reduced when Java heap usage reaches the threshold defined by reduce cache sizes at.

## **reduce\_cache\_sizes\_at**

(Default: 0.85) When Java heap usage (after a full concurrent mark sweep (CMS) garbage collection) exceeds this percentage, Cassandra reduces the cache capacity to the fraction of the current size as specified by reduce cache capacity to. To disable, set the value to 1.0.

## Disks settings

## **stream\_throughput\_outbound\_megabits\_per\_sec**

(Default: 200)<sup>[note](#page-84-1)</sup> Throttles all outbound streaming file transfers on a node to the specified throughput. Cassandra does mostly sequential I/O when streaming data during bootstrap or repair, which can lead to saturating the network connection and degrading client (RPC) performance.

## **trickle\_fsync**

(Default: false) When doing sequential writing, enabling this option tells fsync to force the operating system to flush the dirty buffers at a set interval trickle fsync interval in kb. Enable this parameter to avoid sudden dirty buffer flushing from impacting read latencies. Recommended to use on SSDs, but not on HDDs.

## <span id="page-89-0"></span>**trickle\_fsync\_interval\_in\_kb**

(Default: 10240]). Sets the size of the fsync in kilobytes.

## **Advanced properties**

Properties for advanced users or properties that are less commonly used.

Advanced initialization properties

#### **auto\_bootstrap**

(Default: true) This setting has been removed from default configuration. It makes new (non-seed) nodes automatically migrate the right data to themselves. When initializing a fresh cluster without data, add auto\_bootstrap: false.

Related information: [Initializing a multiple node cluster \(single data center\)](#page-50-0) and [Initializing a multiple node](#page-52-0) [cluster \(multiple data centers\).](#page-52-0)

#### **batch\_size\_warn\_threshold\_in\_kb**

(Default: 5kb per batch) Log WARN on any batch size exceeding this value in kilobytes. Caution should be taken on increasing the size of this threshold as it can lead to node instability.

## <span id="page-89-3"></span>**broadcast\_address**

(Default: listen\_address)<sup>[note](#page-84-1)</sup> The IP address a node tells other nodes in the cluster to contact it by. It allows public and private address to be different. For example, use the broadcast\_address parameter in topologies where not all nodes have access to other nodes by their private IP addresses.

If your Cassandra cluster is deployed across multiple Amazon EC2 regions and you use the EC2MultiRegionSnitch, set the broadcast address to public IP address of the node and the listen\_address to the private IP. See [EC2MultiRegionSnitch](#page-22-0).

## <span id="page-89-2"></span>**initial\_token**

(Default: disabled) Used in the single-node-per-token architecture, where a node owns exactly one contiguous range in the ring space. Setting this property overrides [num\\_tokens](#page-89-1).

If you not using vnodes or have [num\\_tokens](#page-89-1) set it to 1 or unspecified (#num\_tokens), you should always specify this parameter when setting up a production cluster for the first time and when adding capacity. For more information, see this parameter in the [Cassandra 1.1 Node and Cluster Configuration](http://www.datastax.com/docs/1.1/configuration/node_configuration#initial-token) documentation.

#### <span id="page-89-1"></span>**num\_tokens**

(Default: 256)<sup>[note](#page-84-1)</sup> Defines the number of tokens randomly assigned to this node on the ring when using [virtual nodes](#page-98-0) (vnodes). The more tokens, relative to other nodes, the larger the proportion of data that the node stores. Generally all nodes should have the same number of tokens assuming equal hardware capability. The recommended value is 256. If unspecified (#num\_tokens), Cassandra uses 1 (equivalent to  $\#num$  tokens : 1) for legacy compatibility and uses the initial token setting.

If you do not wish to use vnodes, comment  $\#num$  tokens : 256 or set num tokens : 1 and use initial token. If you already have an existing cluster with one token per node and wish to migrate to vnodes, see Enabling virtual nodes on an existing production cluster.

**Note:** If using DataStax Enterprise, the default setting of this property depends on the type of node and type of install.

#### **partitioner**

(Default: org.apache.cassandra.dht.Murmur3Partitioner) Distributes rows (by key) across nodes in the cluster. Any IPartitioner may be used, including your own as long as it is in the class path. Cassandra provides the following partitioners for backwards compatibility:

- RandomPartitioner
- ByteOrderedPartitioner
- OrderPreservingPartitioner (deprecated)

Related information: [Partitioners](#page-17-0)

#### <span id="page-90-1"></span>**storage\_port**

(Default: 7000) The port for inter-node communication.

Advanced automatic backup setting

## **auto\_snapshot**

(Default: true) Enable or disable whether a snapshot is taken of the data before keyspace truncation or dropping of tables. To prevent data loss, using the default setting is strongly advised. If you set to false, you will lose data on truncation or drop.

## <span id="page-90-0"></span>Key caches and global row properties

When creating or modifying tables, you enable or disable the key cache (partition key cache) or row cache for that table by setting the caching parameter. Other row and key cache tuning and configuration options are set at the global (node) level. Cassandra uses these settings to automatically distribute memory for each table on the node based on the overall workload and specific table usage. You can also configure the save periods for these caches globally.

Related information: [Configuring caches](#page-110-0)

#### **key\_cache\_keys\_to\_save**

(Default: disabled - all keys are saved)<sup>[note](#page-84-1)</sup> Number of keys from the key cache to save.

## **key\_cache\_save\_period**

(Default: 14400 - 4 hours) Duration in seconds that keys are saved in cache. Caches are saved to saved caches directory. Saved caches greatly improve cold-start speeds and has relatively little effect on  $I/O$ .

#### **key\_cache\_size\_in\_mb**

(Default: empty) A global cache setting for tables. It is the maximum size of the key cache in memory. When no value is set, the cache is set to the smaller of 5% of the available heap, or 100MB. To disable set to 0.

#### **row\_cache\_keys\_to\_save**

(Default: disabled - all keys are saved)<sup>[note](#page-84-1)</sup> Number of keys from the row cache to save.

#### **row\_cache\_size\_in\_mb**

(Default: 0 - disabled) A global cache setting for tables.

## **row\_cache\_save\_period**

## **Configuration**

(Default: 0 - disabled) Duration in seconds that rows are saved in cache. Caches are saved to [saved\\_caches\\_directory.](#page-85-1)

#### **memory\_allocator**

(Default: NativeAllocator) The off-heap memory allocator. In addition to caches, this property affects storage engine metadata. Supported values:

- NativeAllocator
- JEMallocAllocator Experiments show that jemalloc saves some memory compared to the native allocator because it is more fragmentation resistant. To use, install jemalloc as a library and modify cassandra-env.sh (instructions in file).

#### Tombstone settings

When executing a scan, within or across a partition, tombstones must be kept in memory to allow returning them to the coordinator. The coordinator uses them to ensure other replicas know about the deleted rows. Workloads that generate numerous tombstones may cause performance problems and exhaust the server heap. Adjust these thresholds only if you understand the impact and want to scan more tombstones. Additionally, you can adjust these thresholds at runtime using the StorageServiceMBean.

Related information: [Cassandra anti-patterns: Queues and queue-like datasets](http://www.datastax.com/dev/blog/cassandra-anti-patterns-queues-and-queue-like-datasets)

#### **tombstone\_warn\_threshold**

(Default: 1000) The maximum number of tombstones a query can scan before warning.

## **tombstone\_failure\_threshold**

(Default: 100000) The maximum number of tombstones a query can scan before aborting.

Network timeout settings

#### range request timeout in ms

(Default: 10000) The time in milliseconds that the coordinator waits for sequential or index scans to complete.

#### **read\_request\_timeout\_in\_ms**

(Default: 10000) The time in milliseconds that the coordinator waits for read operations to complete.

#### **cas\_contention\_timeout\_in\_ms**

(Default: 1000) The time in milliseconds that the coordinator continues to retry a CAS (compare and set) operation that contends with other proposals for the same row.

## **truncate\_request\_timeout\_in\_ms**

(Default: 60000) The time in milliseconds that the coordinator waits for truncates to complete. The long default value allows for flushing of all tables, which ensures that anything in the commitlog is removed that could cause truncated data to reappear. If auto\_snapshot is disabled, you can reduce this time.

#### **write\_request\_timeout\_in\_ms**

(Default: 10000) The time in milliseconds that the coordinator waits for write operations to complete.

#### **request\_timeout\_in\_ms**

(Default: 10000) The default time out in milliseconds for other, miscellaneous operations.

Related information: [About hinted handoff writes](#page-67-0)

#### Inter-node settings

#### **cross\_node\_timeout**

(Default: false) Enable or disable operation timeout information exchange between nodes (to accurately measure request timeouts). If disabled Cassandra assumes the request was forwarded to the replica instantly by the coordinator.

**Caution:** Before enabling this property make sure NTP (network time protocol) is installed and the times are synchronized between the nodes.

#### **internode\_send\_buff\_size\_in\_bytes**

(Default: N/A)<sup>[note](#page-84-1)</sup> Sets the sending socket buffer size in bytes for inter-node calls.

## **internode\_recv\_buff\_size\_in\_bytes**

(Default:  $N/A$ )<sup>[note](#page-84-1)</sup> Sets the receiving socket buffer size in bytes for inter-node calls.

## **internode\_compression**

(Default: all) Controls whether traffic between nodes is compressed. The valid values are:

- all: All traffic is compressed.
- dc: Traffic between data centers is compressed.
- none: No compression.

## **inter\_dc\_tcp\_nodelay**

(Default: false) Enable or disable tcp\_nodelay for inter-data center communication. When disabled larger, but fewer, network packets are sent. This reduces overhead from the TCP protocol itself. However, if cross data-center responses are blocked, it will increase latency.

## streaming socket timeout in ms

(Default: 0 - never timeout streams)<sup>[note](#page-84-1)</sup> Enable or disable socket timeout for streaming operations. When a timeout occurs during streaming, streaming is retried from the start of the current file. Avoid setting this value too low, as it can result in a significant amount of data re-streaming.

Native transport (CQL Binary Protocol)

## **start\_native\_transport**

(Default: true) Enable or disable the native transport server. Note that the address on which the native transport is bound is the same as the rpc address. However, the port is different from the rpc port and specified in [native\\_transport\\_port.](#page-92-1)

## <span id="page-92-1"></span>**native\_transport\_port**

(Default: 9042) Port on which the CQL native transport listens for clients.

## **native\_transport\_max\_threads**

(Default: 128)<sup>[note](#page-84-1)</sup> The maximum number of thread handling requests. The meaning is the same as [rpc\\_max\\_threads.](#page-92-2)

#### **native\_transport\_max\_frame\_size\_in\_mb**

(Default: 256MB) The maximum size of allowed frame. Frame (requests) larger than this are rejected as invalid.

RPC (remote procedure call) settings

Settings for configuring and tuning client connections.

#### <span id="page-92-0"></span>**rpc\_port**

(Default: 9160) The port for the Thrift RPC service, which is used for client connections.

#### **start\_rpc**

(Default: true) Starts the Thrift RPC server.

## **rpc\_keepalive**

(Default: true) Enable or disable keepalive on client connections.

#### <span id="page-92-2"></span>**rpc\_max\_threads**

(Default: unlimited)<sup>[note](#page-84-1)</sup> Regardless of your choice of RPC server [\(rpc\\_server\\_type](#page-93-0)), the number of maximum requests in the RPC thread pool dictates how many concurrent requests are possible. However, if you are using the parameter sync in the rpc\_server\_type, it also dictates the number of clients that can be connected. For a large number of client connections, this could cause excessive memory usage for the thread stack. Connection pooling on the client side is highly recommended. Setting a maximum thread pool size acts as a safeguard against misbehaved clients. If the maximum is reached, Cassandra blocks additional connections until a client disconnects.

## **rpc\_min\_threads**

## **Configuration**

(Default: 16)<sup>[note](#page-84-1)</sup> Sets the minimum thread pool size for remote procedure calls.

## **rpc\_recv\_buff\_size\_in\_bytes**

(Default:  $N/A$ )<sup>[note](#page-84-1)</sup> Sets the receiving socket buffer size for remote procedure calls.

## **rpc\_send\_buff\_size\_in\_bytes**

(Default: N/A)<sup>[note](#page-84-1)</sup> Sets the sending socket buffer size in bytes for remote procedure calls.

## <span id="page-93-0"></span>**rpc\_server\_type**

(Default: sync) Cassandra provides three options for the RPC server. On Windows, sync is about 30% slower than hsha. On Linux, sync and hsha performance is about the same, but hsha uses less memory.

- sync: (default) One connection per thread in the RPC pool. For a very large number of clients, memory is the limiting factor. On a 64 bit JVM, 128KB is the minimum stack size per thread. Connection pooling is strongly recommended.
- hsha: Half synchronous, half asynchronous. The RPC thread pool is used to manage requests, but the threads are multiplexed across the different clients. All Thrift clients are handled asynchronously using a small number of threads that does not vary with the number of clients (and thus scales well to many clients). The RPC requests are synchronous (one thread per active request).
- Your own RPC server: You must provide a fully-qualified class name of an o.a.c.t.TServerFactory that can create a server instance.

## Advanced fault detection settings

Settings to handle poorly performing or failing nodes.

## **dynamic\_snitch\_badness\_threshold**

(Default: 0.1) Sets the performance threshold for dynamically routing requests away from a poorly performing node. A value of 0.2 means Cassandra continues to prefer the static snitch values until the node response time is 20% worse than the best performing node. Until the threshold is reached, incoming client requests are statically routed to the closest replica (as determined by the snitch). Having requests consistently routed to a given replica can help keep a working set of data hot when read repair is less than 1.

## **dynamic\_snitch\_reset\_interval\_in\_ms**

(Default: 600000) Time interval in milliseconds to reset all node scores, which allows a bad node to recover.

## **dynamic\_snitch\_update\_interval\_in\_ms**

(Default: 100) The time interval in milliseconds for calculating read latency.

## **hinted\_handoff\_enabled**

(Default: true) Enable or disable hinted handoff. It can also contain a list of data centers to enable per datacenter. For example hinted handoff enabled: DC1,DC2. A hint indicates that the write needs to be replayed to an unavailable node. Where Cassandra writes the hint depends on the version:

- Prior to 1.0: Writes to a live replica node.
- 1.0 and later: Writes to the coordinator node.

Related information: [About hinted handoff writes](#page-67-0)

## **hinted\_handoff\_throttle\_in\_kb**

(Default: 1024) Maximum throttle per delivery thread in kilobytes per second. This rate reduces proportionally to the number of nodes in the cluster. For example, if there are two nodes in the cluster, each delivery thread will use the maximum rate; if there are three, each node will throttle to half of the maximum, since the two nodes are expected to deliver hints simultaneously.

## **max\_hint\_window\_in\_ms**

(Default: 10800000 - 3 hours) Defines how long in milliseconds to generate and save hints for an unresponsive node. After this interval, new hints are no longer generated until the node is back up and responsive. If the node goes down again, a new interval begins. This setting can prevent a sudden demand for resources when a node is brought back online and the rest of the cluster attempts to replay a large volume of hinted writes.

## Related information: [Failure detection and recovery](#page-13-0)

## **max\_hints\_delivery\_threads**

(Default: 2) Number of threads with which to deliver hints. For multiple data center deployments, consider increasing this number because cross data-center handoff is generally slower.

## **batchlog\_replay\_throttle\_in\_kb**

(Default: 1024) Maximum throttle in KBs per second, total. It is reduced proportionally to the number of nodes in the cluster.

## Request scheduler properties

Settings to handle incoming client requests according to a defined policy. If you need to use these properties, your nodes are overloaded and dropping requests. It is recommended that you add more nodes and not try to prioritize requests.

## <span id="page-94-2"></span>**request\_scheduler**

(Default: org.apache.cassandra.scheduler.NoScheduler) Defines a scheduler to handle incoming client requests according to a defined policy. This scheduler is useful for throttling client requests in single clusters containing multiple keyspaces. This is specifically for requests from the client and does not affect inter-node communication. Valid values are:

- org.apache.cassandra.scheduler.NoScheduler: No scheduling takes place and does not have any options.
- org.apache.cassandra.scheduler.RoundRobinScheduler: See request scheduler options properties.
- A Java class that implements the RequestScheduler interface.

## <span id="page-94-3"></span>**request\_scheduler\_id**

(Default: keyspace)<sup>[note](#page-84-1)</sup> An identifier on which to perform request scheduling. Currently the only valid value is keyspace.

## <span id="page-94-1"></span>**request\_scheduler\_options**

(Default: disabled) Contains a list of properties that define configuration options for [request\\_scheduler:](#page-94-2)

- throttle\_limit: (Default: 80) The number of active requests per client. Requests beyond this limit are queued up until running requests complete. Recommended value is ((concurrent reads  $+$ concurrent writes)  $\times$  2).
- default\_weight: (Default: 5)<sup>[note](#page-84-1)</sup> How many requests are handled during each turn of the RoundRobin.
- weights: (Default: Keyspace1: 1, Keyspace2: 5) How many requests are handled during each turn of the RoundRobin, based on the request scheduler id. Takes a list of keyspaces: weights.

## Thrift interface properties

Legacy API for older clients. [CQL](/documentation/cql/3.1/cql/cql_intro_c.html) is a simpler and better API for Cassandra.

## **thrift\_framed\_transport\_size\_in\_mb**

(Default: 15) Frame size (maximum field length) for Thrift. The frame is the row or part of the row that the application is inserting.

## **thrift\_max\_message\_length\_in\_mb**

(Default: 16) The maximum length of a Thrift message in megabytes, including all fields and internal Thrift overhead (1 byte of overhead for each frame). Message length is usually used in conjunction with batches. A frame length greater than or equal to 24 accommodates a batch with four inserts, each of which is 24 bytes. The required message length is greater than or equal to 24+24+24+24+4 (number of frames).

## <span id="page-94-0"></span>**Security properties**

Server and client security settings.

#### **authenticator**

(Default: AllowAllAuthenticator) The authentication backend. It implements IAuthenticator, which is used to identify users. The available authenticators are:

- AllowAllAuthenticator: Disables authentication; no checks are performed.
- PasswordAuthenticator: Authenticates users with user names and hashed passwords stored in the system\_auth.credentials table. If you use this authenticator, increase the [system\\_auth keyspace](#page-59-0) [replication factor](#page-59-0).

Related information: [Internal authentication](#page-59-1)

## **internode\_authenticator**

(Default: enabled)<sup>[note](#page-84-1)</sup> Internode authentication backend, implementing org.apache.cassandra.auth.AllowAllInternodeAuthenticator. Allows or disallows connections from peer nodes.

## **authorizer**

(Default: AllowAllAuthorizer) The authorization backend. It implements IAuthenticator, which limits access and provides permissions. The available authorizers are:

- AllowAllAuthorizer: Disables authorization; allows any action to any user.
- CassandraAuthorizer: Stores permissions in system\_auth.permissions table. If you use this authenticator, increase the [system\\_auth keyspace replication factor](#page-59-0).

Related information: [Object permissions](#page-61-0)

## **permissions\_validity\_in\_ms**

(Default: 2000) How long permissions in cache remain valid. Depending on the authorizer, fetching permissions can be resource intensive. This setting is automatically disabled when AllowAllAuthorizer is set.

Related information: [Object permissions](#page-61-0)

#### **server\_encryption\_options**

Enable or disable inter-node encryption. You must also generate keys and provide the appropriate key and trust store locations and passwords. No custom encryption options are currently enabled. The available options are:

- internode\_encryption: (Default: none) Enable or disable encryption of inter-node communication using the TLS\_RSA\_WITH\_AES\_128\_CBC\_SHA cipher suite for authentication, key exchange, and encryption of data transfers. The available inter-node options are:
	- all: Encrypt all inter-node communications.
	- none: No encryption.
	- dc: Encrypt the traffic between the data centers (server only).
	- rack: Encrypt the traffic between the racks(server only).
- keystore: (Default: conf/.keystore) The location of a Java keystore (JKS) suitable for use with Java Secure Socket Extension (JSSE), which is the Java version of the Secure Sockets Layer (SSL), and Transport Layer Security (TLS) protocols. The keystore contains the private key used to encrypt outgoing messages.
- keystore password: (Default: cassandra) Password for the keystore.
- truststore: (Default: conf/.truststore) Location of the truststore containing the trusted certificate for authenticating remote servers.
- truststore password: (Default: cassandra) Password for the truststore.

The passwords used in these options must match the passwords used when generating the keystore and truststore. For instructions on generating these files, see [Creating a Keystore to Use with JSSE.](http://docs.oracle.com/javase/7/docs/technotes/guides/security/jsse/JSSERefGuide.html#CreateKeystore)

The advanced settings are:

- protocol: (Default: TLS)
- algorithm: (Default: SunX509)

**97**

- store type: (Default: JKS)
- cipher suites: (Default:  $\blacksquare$ ) TLS\_RSA\_WITH\_AES\_128\_CBC\_SHA,TLS\_RSA\_WITH\_AES\_256\_CBC\_SHA)
- require client auth: (Default: false) Enables or disables certificate authentication.

Related information: [Node-to-node encryption](#page-57-0)

## **client\_encryption\_options**

Enable or disable client-to-node encryption. You must also generate keys and provide the appropriate key and trust store locations and passwords. No custom encryption options are currently enabled. The available options are:

- enabled: (Default: false) To enable, set to true.
- keystore: (Default: conf / .keystore) The location of a Java keystore (JKS) suitable for use with Java Secure Socket Extension (JSSE), which is the Java version of the Secure Sockets Layer (SSL), and Transport Layer Security (TLS) protocols. The keystore contains the private key used to encrypt outgoing messages.
- keystore\_password: (Default: cassandra) Password for the keystore. This must match the password used when generating the keystore and truststore.
- require client auth: (Default: false) Enables or disables certificate authentication. (Available starting with Cassandra 1.2.3.)
- truststore: (Default: conf / .truststore) Set if require\_client\_auth is true.
- truststore\_password: <truststore\_password> Set if require\_client\_auth is true.

The advanced settings are:

- protocol: (Default: TLS)
- algorithm: (Default: SunX509)
- store\_type: (Default: JKS)
- experience of the suites: (Default:  $\sim$  100  $\mu$  ) and the suites: (Default:  $\sim$  100  $\mu$  ) and the suites: TLS\_RSA\_WITH\_AES\_128\_CBC\_SHA,TLS\_RSA\_WITH\_AES\_256\_CBC\_SHA)

Related information: [Client-to-node encryption](#page-56-0)

## **ssl\_storage\_port**

(Default: 7001) The SSL port for encrypted communication. Unused unless enabled in encryption\_options.

# **Configuring gossip settings**

## **About this task**

When a node first starts up, it looks at its [cassandra.yaml](#page-84-2) configuration file to determine the name of the Cassandra cluster it belongs to; which nodes (called seeds) to contact to obtain information about the other nodes in the cluster; and other parameters for determining port and range information.

## **Procedure**

In the cassandra.yaml file, set the following parameters:

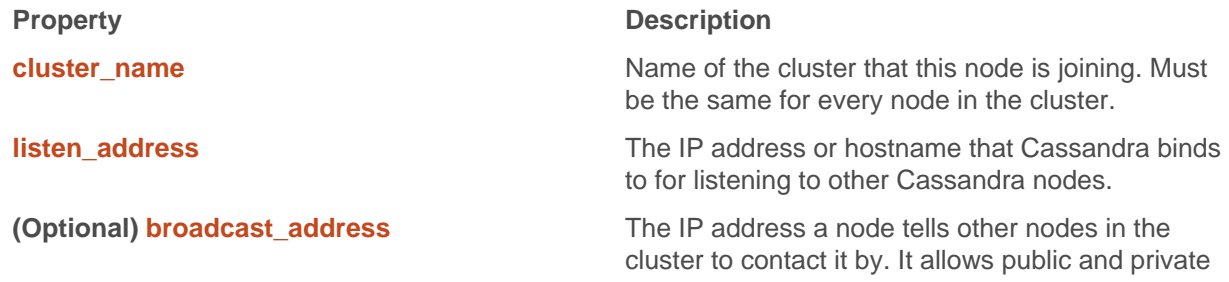

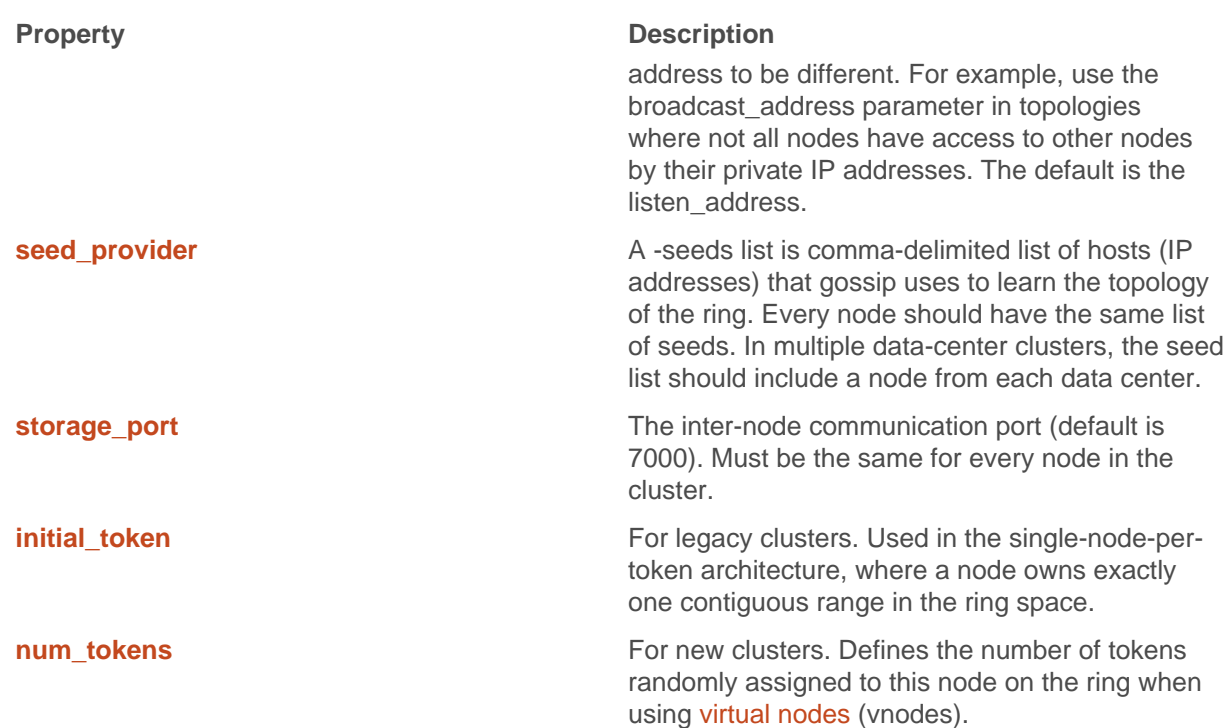

## **Configuring the heap dump directory**

Analyzing the heap dump file can help troubleshoot memory problems.

## **About this task**

Cassandra starts Java with the option -XX:-HeapDumpOnOutOfMemoryError. Using this option triggers a heap dump in the event of an out-of-memory condition. The heap dump file consists of references to objects that cause the heap to overflow. By default, Cassandra puts the file a subdirectory of the working, root directory when running as a service. If Cassandra does not have write permission to the root directory, the heap dump fails. If the root directory is too small to accommodate the heap dump, the server crashes.

For a heap dump to succeed and to prevent crashes, configure a heap dump directory that meets these requirements:

- Accessible to Cassandra for writing
- Large enough to accommodate a heap dump

This file is located in:

- Packaged installs: /etc/dse/cassandra
- Tarball installs: install location/resources/cassandra/conf

Base the size of the directory on the value of the Java -mx option.

## **Procedure**

- **1.** Open the cassandra-env.sh file for editing.
	- # set jvm HeapDumpPath with CASSANDRA\_HEAPDUMP\_DIR
- **2.** Scroll down to the comment about the heap dump path:
	- # set jvm HeapDumpPath with CASSANDRA\_HEAPDUMP\_DIR
- **3.** On the line after the comment, set the CASSANDRA\_HEAPDUMP\_DIR to the path you want to use:

```
# set jvm HeapDumpPath with CASSANDRA_HEAPDUMP_DIR 
CASSANDRA_HEAPDUMP_DIR =<path>
```
**4.** Save the cassandra-env.sh file and restart.

## **Generating tokens**

If not using virtual nodes (vnodes), you still need to calculate tokens for your cluster.

The following topics in the Cassandra 1.1 documentation provide conceptual information about tokens:

- [Data Distribution in the Ring](http://www.datastax.com/docs/1.1/cluster_architecture/partitioning#data-distribution-in-the-ring)
- [Replication Strategy](http://www.datastax.com/docs/1.1/cluster_architecture/replication#replication-strategy)

#### **About calculating tokens for single or multiple data centers in Cassandra 1.2 and later**

- Single data center deployments: calculate tokens by dividing the hash range by the number of nodes in the cluster.
- Multiple data center deployments: calculate the tokens for each data center so that the hash range is evenly divided for the nodes in each data center.

For more explanation, see be sure to read the conceptual information mentioned above.

The method used for calculating tokens depends on the type of partitioner:

#### **Calculating tokens for the Murmur3Partitioner**

Use this method for generating tokens when you are **not** using virtual nodes (vnodes) and using the [Murmur3Partitioner](#page-18-0) (default). This partitioner uses a maximum possible range of hash values from -2<sup>63</sup> to +2<sup>63</sup> -1. To calculate tokens for this partitioner:

```
python -c 'print [str((2**64 / number of tokens) * i) - 2**63) for i in
 range(number_of_tokens)]'
```
For example, to generate tokens for 6 nodes:

python -c 'print  $[str((2**64 / 6) * i) - 2**63)$  for i in range(6)]'

The command displays the token for each node:

```
[ '-9223372036854775808', '-6148914691236517206', '-3074457345618258604', 
   '-2', '3074457345618258600', '6148914691236517202' ]
```
#### **Calculating tokens for the RandomPartitioner**

To calculate tokens when using the [RandomPartitioner](#page-18-1) in Cassandra 1.2 clusters, use the Cassandra 1.1 [Token Generating Tool.](http://www.datastax.com/docs/1.1/initialize/token_generation)

## **Configuring virtual nodes**

## <span id="page-98-0"></span>**Enabling virtual nodes on a new cluster**

#### **About this task**

Generally when all nodes have equal hardware capability, they should have the same number of virtual nodes (vnodes). If the hardware capabilities vary among the nodes in your cluster, assign a proportional number of vnodes to the larger machines. For example, you could designate your older machines to use 128 vnodes and your new machines (that are twice as powerful) with 256 vnodes.

## **Configuration**

## **Procedure**

Set the number of tokens on each node in your cluster with the num tokens parameter in the cassandra.yaml file.

The recommended value is 256. Do not set the [initial\\_token](#page-89-2) parameter.

## **Enabling virtual nodes on an existing production cluster**

## **About this task**

For production clusters, enabling virtual nodes (vnodes) has less impact on performance if you bring up a another data center configured with vnodes already enabled and let Cassandra automatic mechanisms distribute the existing data into the new nodes.

## **Procedure**

- **1.** Add a new data center to the cluster.
- **2.** Once the new data center with vnodes enabled is up, switch your clients to use the new data center.
- **3.** Run a full repair with [nodetool repair](#page-158-0).

This step ensures that after you move the client to the new data center that any previous writes are added to the new data center and that nothing else, such as hints, is dropped when you remove the old data center.

- **4.** Update your schema to no longer reference the old data center.
- **5.** Remove the old data center from the cluster.

See [Decommissioning a data center](#page-123-0).

## **Logging configuration**

## **Logging configuration**

To get more diagnostic information about the runtime behavior of a specific Cassandra node than what is provided by Cassandra's JMX MBeans and the nodetool utility, you can increase the logging levels on specific portions of the system using log4j.

Cassandra provides logging functionality using Simple Logging Facade for Java (SLF4J) with a log4j backend. Additionally, the output.log captures the stdout of the Cassandra process, which is configurable using the standard Linux logrotate facility. You can also change logging levels via JMX using the [JConsole](#page-106-0) tool.

The logging levels from most to least verbose are:

- TRACE
- DEBUG
- INFO
- WARN
- ERROR
- FATAL

**Note:** Be aware that increasing logging levels can generate a lot of logging output on even a moderately trafficked cluster.

## **Changing Logging Levels**

Changing logging levels using the log4j-server.properties file.

#### **About this task**

The default logging level is determined by the following line in the  $log4j$ -server.properties file:

log4j.rootLogger=INFO,stdout,R

To exert more fine-grained control over your logging, you can specify the logging level for specific categories. The categories usually (but not always) correspond to the package and class name of the code doing the logging. For example, the following setting logs DEBUG messages from all classes in the org.apache.cassandra.db package:

log4j.logger.org.apache.cassandra.db=DEBUG

In this example, DEBUG messages are logged specifically from the StorageProxy class in the org.apache.cassandra.service package:

log4j.logger.org.apache.cassandra.service.StorageProxy=DEBUG

To determine which category a particular message in the log belongs to, you change the following line:

```
log4j.appender.R.layout.ConversionPattern=%5p [%t] %d{ISO8601} %F (line %L) %m
\mathrm{\hat{s}}n
```
## **Procedure**

- **1.** Add %c at the beginning of the conversion pattern:
	- log4j.appender.R.layout.ConversionPattern=%c %5p [%t] %d{ISO8601} %F (line %L) %m%n

Each log message is now prefixed with the category.

**2.** After Cassandra runs for a while, use the following command to determine which categories are logging the most messages:

```
cat system.log.* | egrep 'TRACE|DEBUG|INFO|WARN|ERROR|FATAL' | awk '{ print
 $1 }' | sort | uniq -c | sort -n
```
**3.** If you find that a particular class logs too many messages, use the following format to set a less verbose logging level for that class by adding a line for that class:

loggerog4j.logger.package.class=WARN

For example a busy Solr node can log numerous INFO messages from the SolrCore, LogUpdateProcessorFactory, and SolrIndexSearcher classes. To suppress these messages, add the following lines:

log4j.logger.org.apache.solr.core.SolrCore = WARN log4j.logger.org.apache.solr.update.processor.LogUpdateProcessorFactory=WARN log4j.logger.org.apache.solr.search.SolrIndexSearcher=WARN

**4.** After determining which category a particular message belongs to you may want to revert the messages back to the default format. Do this by removing %c from the ConversionPattern.

## **Changing the rotation and size of the Cassandra output.log**

Controlling the rotation and size of the output.log.

## **About this task**

Cassandra's output.log logging configuration is controlled by the log4j-server.properties file in the following directories:

- Packaged installs: /etc/dse/cassandra
- Tarball installs: install\_location/resources/cassandra/conf

The output. log stores the stdout of the Cassandra process; it is not controllable from log4j. However, you can rotate it using the standard Linux logrotate facility.

The copytruncate directive is critical because it allows the log to be rotated without any support from Cassandra for closing and reopening the file. For more information, refer to the [logrotate](http://linuxcommand.org/man_pages/logrotate8.html) man page.

To configure logrotate to work with Cassandra, create a file called /etc/logrotate.d/cassandra with the following contents:

```
/var/log/cassandra/output.log {
  size 10M
  rotate 9
  missingok
  copytruncate
  compress
}
```
## **Changing the rotation and size of the Cassandra system.log**

Controlling the rotation and size of the system. log.

## **About this task**

Cassandra's system.log logging configuration is controlled by the  $log4j$ -server.properties file in the following directories:

- Packaged installs: /etc/cassandra
- Tarball installs: install\_location/conf

## **About this task**

The maximum log file size and number of backup copies are controlled by the following lines:

log4j.appender.R.maxFileSize=20MB log4j.appender.R.maxBackupIndex=50

The default configuration rolls the log file once the size exceeds 20MB and maintains up to 50 backups. When the  $maxFilesize$  is reached, the current log file is renamed to  $system.log.1$  and a new system.log is started. Any previous backups are renumbered from system.log.n to system.log.n +1, which means the higher the number, the older the file. When the maximum number of backups is reached, the oldest file is deleted.

- By default, logging output is placed the  $/var/log/cassandra/system.$  log. You can change the location of the output by editing the  $log4j$ . appender.R.File path. Be sure that the directory exists and is writable by the process running Cassandra.
- If an issue occurred but has already been rotated out of the current system.log, check to see if it is captured in an older backup. If you want to keep more history, increase the  $maxFilesize$ , maxBackupIndex, or both. Make sure you have enough space to store the additional logs.

## <span id="page-101-0"></span>**Commit log archive configuration**

Cassandra provides commitlog archiving and point-in-time recovery.

## **About this task**

You configure this feature in the commitlog archiving.properties configuration file, which is located in the following directories:

- Cassandra Package installations: /etc/cassandra/conf
- Cassandra Tarball installations: install location/conf
- DataStax Enterprise Package installations: /etc/dse/cassandra
- DataStax Enterprise Tarball installations: install\_location/resources/cassandra/conf

The commands archive\_command and restore\_command expect only a single command with arguments. The parameters must be entered verbatim. STDOUT and STDIN or multiple commands cannot be executed. To workaround, you can script multiple commands and add a pointer to this file. To disable a command, leave it blank.

## **Procedure**

• Archive a commitlog segment:

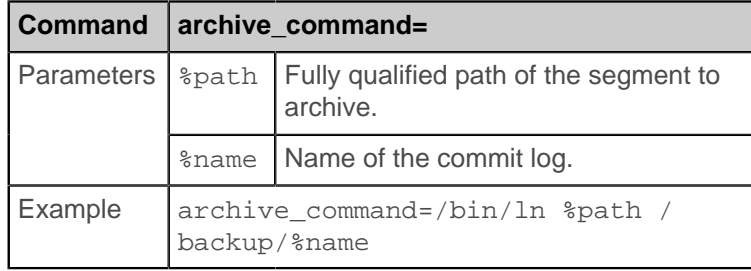

• Restore an archived commitlog:

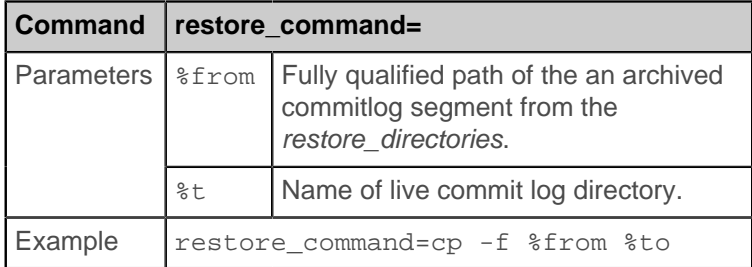

• Set the restore directory location:

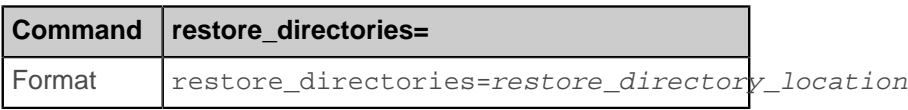

• Restore mutations created up to and including the specified timestamp:

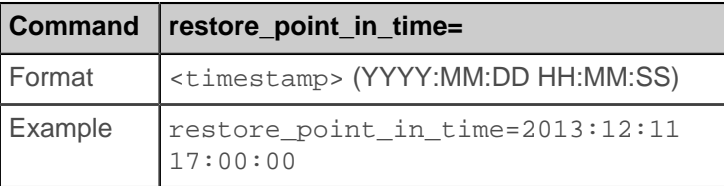

Restore stops when the first client-supplied timestamp is greater than the restore point timestamp. Because the order in which Cassandra receives mutations does not strictly follow the timestamp order, this can leave some mutations unrecovered.

## **Hadoop support**

Cassandra 2.0.11 improves support for integrating Hadoop with Cassandra:

- MapReduce
- Apache Pig
- Apache Hive

You can use Cassandra 2.0.11 and later with Hadoop 2.x or 1.x with some restrictions.

- [Isolate Cassandra and Hadoop](#page-104-0) nodes in separate data centers.
- Before starting the data centers of Cassandra/Hadoop nodes, disable virtual nodes (vnodes).

To disable virtual nodes:

- **1.** In the cassandra.yaml file, set num\_tokens to 1.
- **2.** Uncomment the initial\_token property and set it to 1 or to the value of a generated token for a multinode cluster.
- **3.** Start the cluster for the first time.

Do not disable or enable vnodes on an existing cluster.

Setup and configuration, described in the [Apache docs](http://wiki.apache.org/cassandra/HadoopSupport), involves overlaying a Hadoop cluster on Cassandra nodes, configuring a separate server for the Hadoop NameNode/JobTracker, and installing a Hadoop TaskTracker and Data Node on each Cassandra node. The nodes in the Cassandra data center can draw from data in the HDFS Data Node as well as from Cassandra. The Job Tracker/Resource Manager (JT/RM) receives MapReduce input from the client application. The JT/RM sends a MapReduce job request to the Task Trackers/Node Managers (TT/NM) and optional clients, MapReduce, Hive, and Pig. The data is written to Cassandra and results sent back to the client.

# MapReduce Process in a Cassandra/Hadoop Cluster

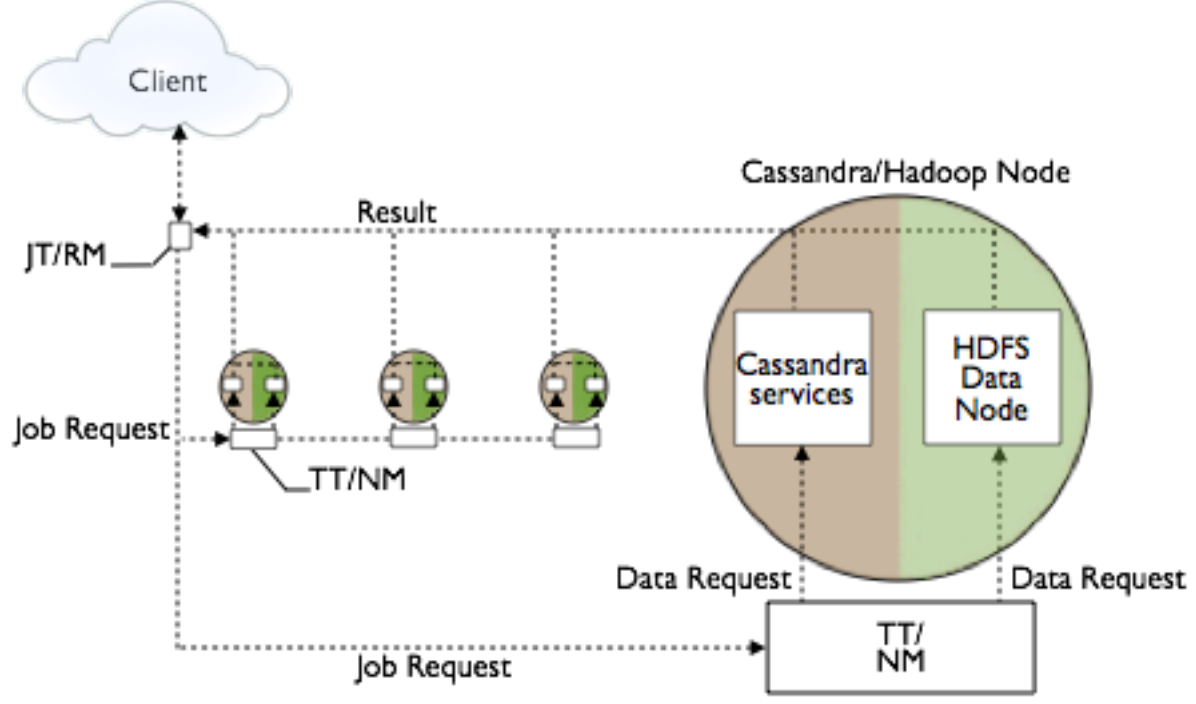

The Apache docs also cover how to get configuration and integration support.

## **Input and Output Formats**

Hadoop jobs can receive data from CQL tables and indexes and you can load data into Cassandra from a Hadoop job. Cassandra 2.0.11 supports the following formats for these tasks:

- CQL partition input format: ColumnFamilyInputFormat class.
- BulkOutputFormat class introduced in Cassandra 1.1

Cassandra 2.0.11 and later supports the CqlOutputFormat, which is the CQL-compatible version of the [BulkOutputFormat class](http://www.datastax.com/docs/1.1/cluster_architecture/hadoop_integration). The CQLOutputFormat acts as a Hadoop-specific OutputFormat. Reduce tasks can store keys (and corresponding bound variable values) as CQL rows (and respective columns) in a given CQL table.

Cassandra 2.0.11 supports using the CQLOutputFormat with Apache Pig.

## **Running the wordcount example**

Wordcount example JARs are located in the examples directory of the Cassandra source code installation. There are CQL and legacy examples in the hadoop\_cql3\_word\_count and hadoop\_word\_count subdirectories, respectively. Follow instructions in the readme files.

#### <span id="page-104-0"></span>**Isolating Hadoop and Cassandra workloads**

When you create a keyspace using CQL, Cassandra creates a virtual data center for a cluster, even a onenode cluster, automatically. You assign nodes that run the same type of workload to the same data center. The separate, virtual data centers for different types of nodes segregate workloads running Hadoop from those running Cassandra. Segregating workloads ensures that only one type of workload is active per data center. Separating nodes running a sequential data load, from nodes running any other type of workload, such as Cassandra real-time OLTP queries is a best practice.

# **Operations**

## **Monitoring Cassandra**

## **Monitoring a Cassandra cluster**

Understanding the performance characteristics of your Cassandra cluster is critical to diagnosing issues and planning capacity.

Cassandra exposes a number of statistics and management operations via Java Management Extensions (JMX). Java Management Extensions (JMX) is a Java technology that supplies tools for managing and monitoring Java applications and services. Any statistic or operation that a Java application has exposed as an MBean can then be monitored or manipulated using JMX.

During normal operation, Cassandra outputs information and statistics that you can monitor using JMXcompliant tools, such as:

- The Cassandra [nodetool utility](#page-130-0)
- [DataStax OpsCenter](http://www.datastax.com/products/opscenter) management console
- JConsole

Using the same tools, you can perform certain administrative commands and operations such as flushing caches or doing a node repair.

## **Monitoring using nodetool utility**

The [nodetool utility](#page-130-0) is a command-line interface for monitoring Cassandra and performing routine database operations. Included in the Cassandra distribution, nodetool and is typically run directly from an operational Cassandra node.

The nodetool utility supports the most important JMX metrics and operations, and includes other useful commands for Cassandra administration. This utility is commonly used to output a quick summary of the ring and its current state of general health with the [status command.](#page-169-0) For example:

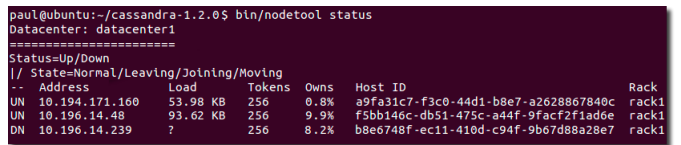

The nodetool utility provides commands for viewing detailed metrics for tables, server metrics, and compaction statistics:

- [nodetool cfstats](#page-133-0) displays statistics for each table and keyspace.
- [nodetool cfhistograms](#page-130-1) provides statistics about a table, including read/write latency, row size, column count, and number of SSTables.
- [nodetool netstats](#page-152-0) provides statistics about network operations and connections.
- [nodetool tpstats](#page-172-0) provides statistics about the number of active, pending, and completed tasks for each stage of Cassandra operations by thread pool.

## **DataStax OpsCenter**

[DataStax OpsCenter](http://www.datastax.com/products/opscenter) is a graphical user interface for monitoring and administering all nodes in a Cassandra cluster from one centralized console. DataStax OpsCenter is bundled with DataStax support offerings. You can register for a free version for development or non-production use.

OpsCenter provides a graphical representation of performance trends in a summary view that is hard to obtain with other monitoring tools. The GUI provides views for different time periods as well as the capability to drill down on single data points. Both real-time and historical performance data for a Cassandra or DataStax Enterprise cluster are available in OpsCenter. OpsCenter metrics are captured and stored within Cassandra.

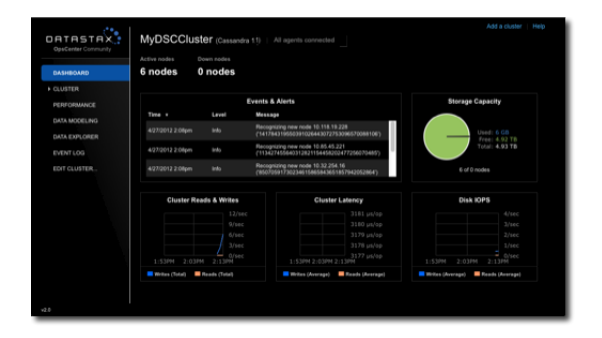

Within OpsCenter you can customize the performance metrics viewed to meet your monitoring needs. Administrators can also perform routine node administration tasks from OpsCenter. Metrics within OpsCenter are divided into three general categories: table metrics, cluster metrics, and OS metrics. For many of the available metrics, you can view aggregated cluster-wide information or view information on a per-node basis.

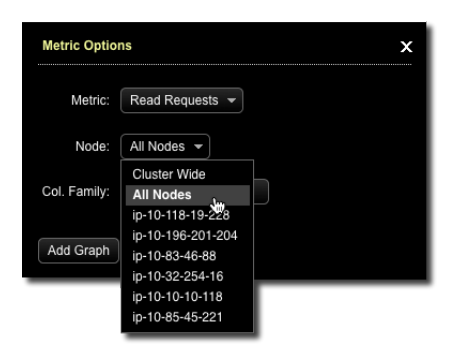

## <span id="page-106-0"></span>**Monitoring using JConsole**

JConsole is a JMX-compliant tool for monitoring Java applications such as Cassandra. It is included with Sun JDK 5.0 and higher. JConsole consumes the JMX metrics and operations exposed by Cassandra and displays them in a well-organized GUI. For each node monitored, JConsole provides these six separate tab views:

- Overview
	- Displays overview information about the Java VM and monitored values.
- **Memory**

Displays information about memory use.

**Threads** 

Displays information about thread use.

## **Operations**

• Classes

Displays information about class loading.

• VM Summary

Displays information about the Java Virtual Machine (VM).

**Mbeans** 

Displays information about MBeans.

The Overview and Memory tabs contain information that is very useful for Cassandra developers. The Memory tab allows you to compare heap and non-heap memory usage, and provides a control to immediately perform Java garbage collection.

For specific Cassandra metrics and operations, the most important area of JConsole is the MBeans tab. This tab lists the following Cassandra MBeans:

• org.apache.cassandra.db

Includes caching, table metrics, and compaction.

• org.apache.cassandra.internal

Internal server operations such as gossip and hinted handoff.

• org.apache.cassandra.net

Inter-node communication including FailureDetector, MessagingService and StreamingService.

• org.apache.cassandra.request

Tasks related to read, write, and replication operations.

When you select an MBean in the tree, its MBeanInfo and MBean Descriptor are displayed on the right, and any attributes, operations or notifications appear in the tree below it. For example, selecting and expanding the org.apache.cassandra.db MBean to view available actions for a table results in a display like the following:

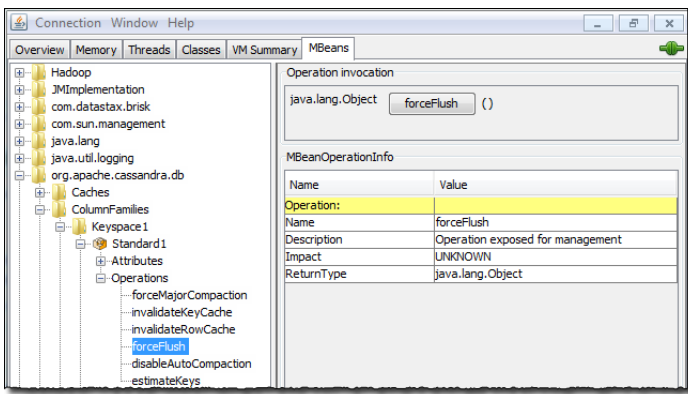

If you choose to monitor Cassandra using JConsole, keep in mind that JConsole consumes a significant amount of system resources. For this reason, DataStax recommends running JConsole on a remote machine rather than on the same host as a Cassandra node.

The JConsole CompactionManagerMBean exposes [compaction metrics](#page-107-0) that can indicate when you need to add capacity to your cluster.

## <span id="page-107-0"></span>**Compaction metrics**

Monitoring compaction performance is an important aspect of knowing when to add capacity to your cluster. The following attributes are exposed through CompactionManagerMBean:
### **Table 8: Compaction Metrics**

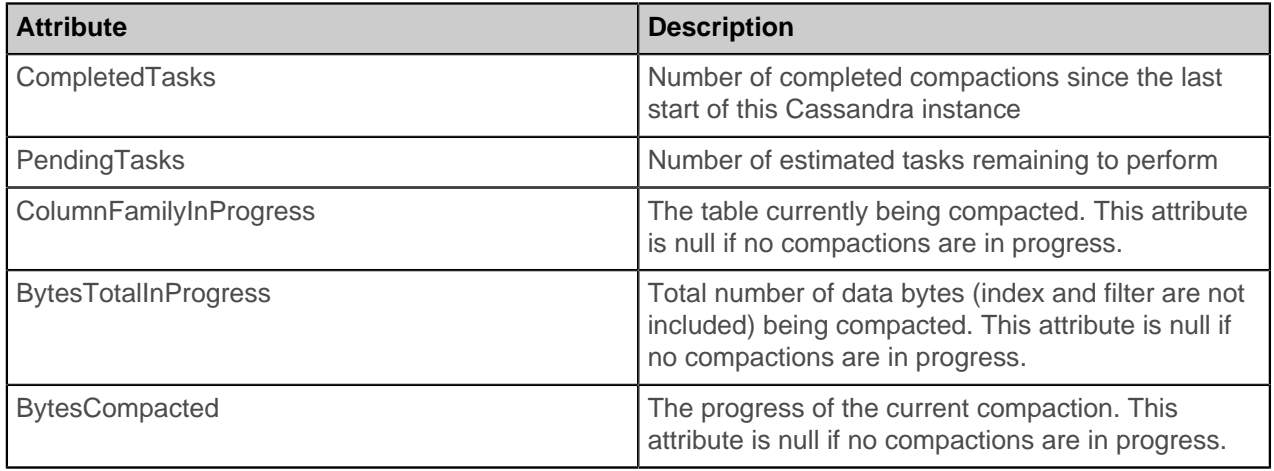

#### **Thread pool and read/write latency statistics**

Cassandra maintains distinct thread pools for different stages of execution. Each of the thread pools provide statistics on the number of tasks that are active, pending, and completed. Trends on these pools for increases in the pending tasks column indicate when to add additional capacity. After a baseline is established, configure alarms for any increases above normal in the pending tasks column. Use [nodetool](#page-172-0) [tpstats](#page-172-0) on the command line to view the thread pool details shown in the following table.

# **Table 9: Compaction Metrics**

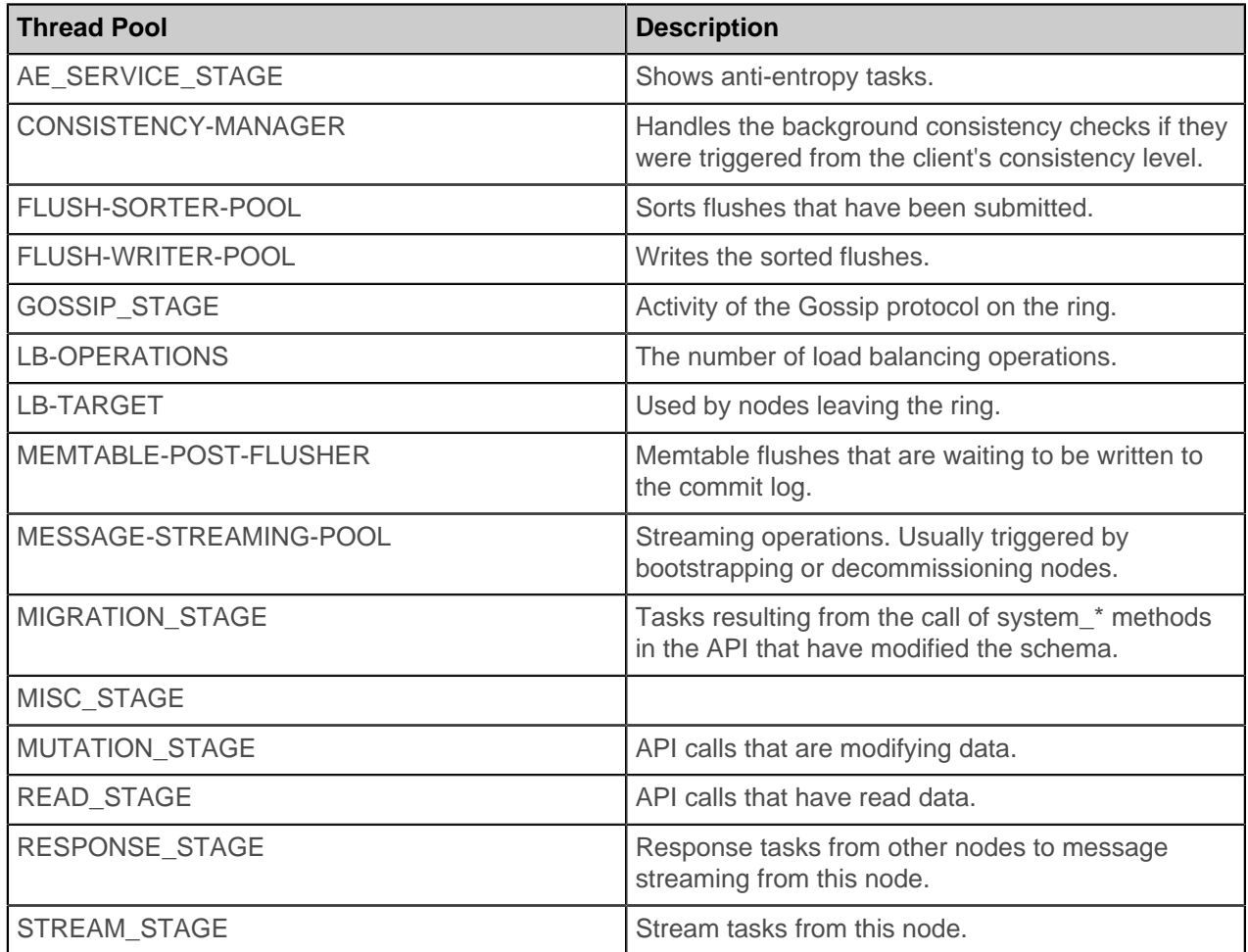

#### **Read/Write latency metrics**

Cassandra tracks latency (averages and totals) of read, write, and slicing operations at the server level through StorageProxyMBean.

#### **Table statistics**

For individual tables, ColumnFamilyStoreMBean provides the same general latency attributes as StorageProxyMBean. Unlike StorageProxyMBean, ColumnFamilyStoreMBean has a number of other statistics that are important to monitor for performance trends. The most important of these are:

#### **Table 10: Compaction Metrics**

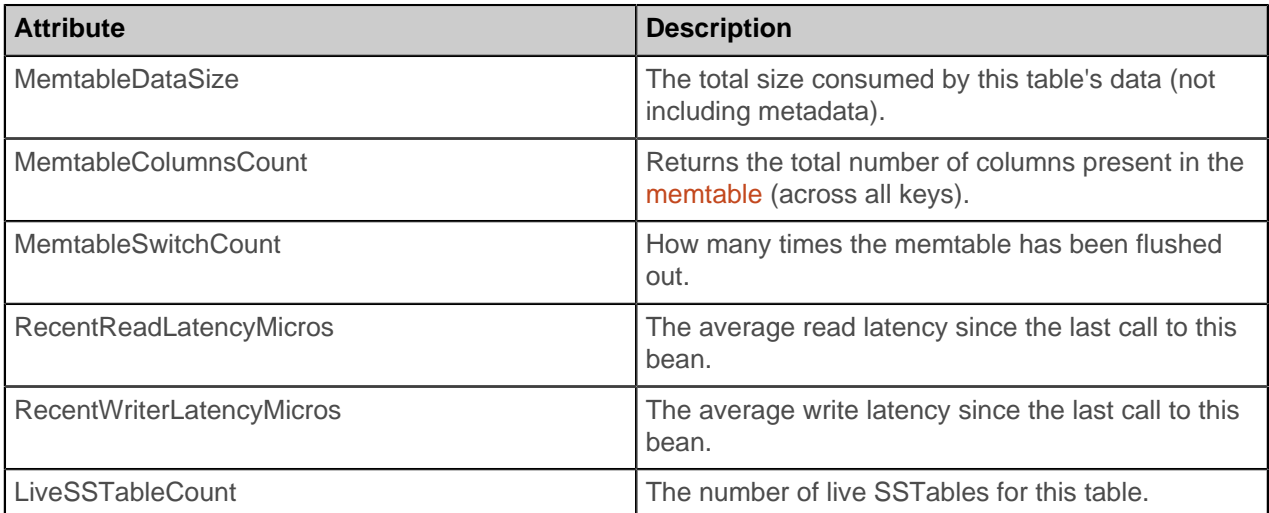

The recent read latency and write latency counters are important in making sure operations are happening in a consistent manner. If these counters start to increase after a period of staying flat, you probably need to add capacity to the cluster.

You can set a threshold and monitor LiveSSTableCount to ensure that the number of SSTables for a given table does not become too great.

# <span id="page-109-0"></span>**Tuning Bloom filters**

Cassandra uses Bloom filters to determine whether an SSTable has data for a particular row.

Bloom filters are unused for range scans, but are used for index scans. Bloom filters are probabilistic sets that allow you to trade memory for accuracy. This means that higher Bloom filter attribute settings [bloom\\_filter\\_fp\\_chance](/documentation/cql/3.1/cql/cql_reference/tabProp.html) use less memory, but will result in more disk I/O if the SSTables are highly fragmented. Bloom filter settings range from 0 to 1.0 (disabled). The default value of bloom\_filter\_fp\_chance depends on the [compaction strategy](/documentation/cql/3.1/cql/cql_reference/tabProp.html). The LeveledCompactionStrategy uses a higher default value (0.1) than the SizeTieredCompactionStrategy or DateTieredCompactionStrategy, which have a default of 0.01. Memory savings are nonlinear; going from 0.01 to 0.1 saves about one third of the memory. SSTables using LCS contain a relatively smaller ranges of keys than those using STCS, which facilitates efficient exclusion of the SSTables even without a bloom filter; however, adding a small bloom filter helps when there are many levels in LCS.

The settings you choose depend the type of workload. For example, to run an analytics application that heavily scans a particular table, you would want to inhibit the Bloom filter on the table by setting it high.

To view the observed Bloom filters false positive rate and the number of SSTables consulted per read use [cfstats](#page-133-0) in the nodetool utility.

Bloom filters are stored off-heap so you don't need include it when determining the -Xmx settings (the maximum memory size that the heap can reach for the JVM).

To change the bloom filter attribute on a table, use CQL. For example:

ALTER TABLE addamsFamily WITH bloom filter fp chance =  $0.1$ ;

After updating the value of bloom\_filter\_fp\_chance on a table, Bloom filters need to be regenerated in one of these ways:

- [Initiate compaction](#page-112-0)
- [Upgrade SSTables](#page-175-0)

You do not have to restart Cassandra after regenerating SSTables.

# **Data caching**

# **Configuring data caches**

Cassandra includes integrated caching and distributes cache data around the cluster for you. When a node goes down, the client can read from another cached replica of the data. The integrated architecture also facilitates troubleshooting because there is no separate caching tier, and cached data matches what's in the database exactly. The integrated cache solves the cold start problem by virtue of saving your cache to disk periodically and being able to read contents back in when it restarts—you never have to start with a cold cache.

#### **About the partition key cache**

The partition key cache is a cache of the [partition index](/documentation/cql/3.1/cql/ddl/ddl_primary_index_c.html) for a Cassandra table. Using the key cache instead of relying on the OS page cache saves CPU time and memory. However, enabling just the key cache results in disk (or OS page cache) activity to actually read the requested data rows.

#### <span id="page-110-0"></span>**About the row cache**

The row cache is similar to a traditional cache like memcached. When a row is accessed, the entire row is pulled into memory, merging from multiple SSTables if necessary, and cached, so that further reads against that row can be satisfied without hitting disk at all.

**Important:** Cassandra caches all rows in a partition when reading the partition.

While storing the row cache off-heap, Cassandra has to deserialize a partition into heap to read from it. Consequently, use the row cache under these conditions only:

- The partition you will cache is small.
- Your users or applications will read most of the partition all at once.

Do not use the row cache unless you fully understand how to prevent misusing the row cache. Misuse exhausts the JVM heap and causes Cassandra to fail.

Typically, you enable either the partition key or row cache for a table--not both. The main exception is for caching archive tables that are infrequently read. Disable caching entirely for archive tables.

#### **Enabling and configuring caching**

#### **About this task**

Use CQL to enable or disable caching by configuring the caching [table property.](/documentation/cql/3.1/cql/cql_reference/cql_storage_options_c.html) Set parameters in the cassandra.yaml file to configure other caching properties:

- [Partition key cache size](#page-90-0)
- [Row cache size](#page-90-1)
- How often Cassandra [saves partition key caches to disk](#page-90-2)
- How often Cassandra [saves row caches to disk](#page-90-3)

### **Procedure**

Set the table caching property in the WITH clause of the table definition. Enclose the table property in single quotation marks. For example, configure Cassandra to disable the partition key cache and the row cache.

```
CREATE TABLE users (
   userid text PRIMARY KEY,
  first name text,
  last name text,
)
WITH caching = 'none';
```
#### **How caching works**

When both row cache and partition key cache are configured, the row cache returns results whenever possible. In the event of a row cache miss, the partition key cache might still provide a hit that makes the disk seek much more efficient. This diagram depicts two read operations on a table with both caches already populated.

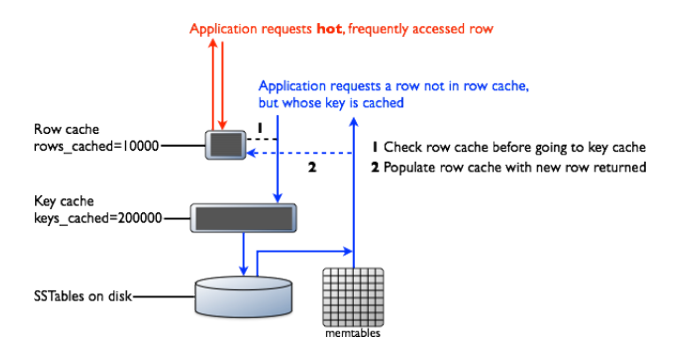

One read operation hits the row cache, returning the requested row without a disk seek. The other read operation requests a row that is not present in the row cache but is present in the partition key cache. After accessing the row in the SSTable, the system returns the data and populates the row cache with this read operation.

### **Tips for efficient cache use**

Some tips for efficient cache use are:

- Store lower-demand data or data with extremely long rows in a table with minimal or no caching.
- Deploy a large number of Cassandra nodes under a relatively light load per node.
- Logically separate heavily-read data into discrete tables.

Cassandra memtables have overhead for index structures on top of the actual data they store. If the size of the values stored in the heavily-read columns is small compared to the number of columns and rows themselves, this overhead can be substantial. Rows having this type of data do not lend themselves to efficient row caching and caching rows can [cause serious problems](#page-110-0).

# **Monitoring and adjusting caching**

Make changes to cache options in small, incremental adjustments, then monitor the effects of each change using [DataStax OpsCenter](http://www.datastax.com/products/opscenter) or the [nodetool utility.](#page-130-0) The output of the nodetool info command shows the following row cache and key cache metrics, which are configured in the  $c$  assandra.  $y$  aml file:

- Cache size in bytes
- Capacity in bytes
- Number of hits
- Number of requests
- Recent hit rate
- Duration in seconds after which Cassandra saves the key cache.

For example, on start-up, the information from nodetool info might look something like this:

```
Token : (invoke with -T/--tokens to see all 256 tokens)
ID : 387d15ba-7103-491b-9327-1a691dbb504a
Gossip active : true
Thrift active : true<br>Thrift active : true
Native Transport active: true
Load : 11.35 KB
Generation No : 1384180190
Uptime (seconds) : 437
Heap Memory (MB) : 136.33 / 1996.81
Data Center : datacenter1<br>Rack : rack1
Rack : rack1
Exceptions : 0
Key Cache : size 360 (bytes), capacity 103809024 (bytes), 15 hits, 19
 requests, 0.789 recent hit rate, 14400 save period in seconds
Row Cache : size 0 (bytes), capacity 0 (bytes), 0 hits, 0 requests, NaN
 recent hit rate, 0 save period in seconds
```
In the event of high memory consumption, consider tuning data caches.

# **Configuring memtable throughput**

Configuring memtable throughput can improve write performance. Cassandra flushes memtables to disk, creating SSTables when the [commit log space threshold](#page-87-0) has been exceeded. Configure the commit log space threshold per node in the cassandra.yaml. How you tune memtable thresholds depends on your data and write load. Increase memtable throughput under either of these conditions:

- The write load includes a high volume of updates on a smaller set of data.
- A steady stream of continuous writes occurs. This action leads to more efficient compaction.

Allocating memory for memtables reduces the memory available for caching and other internal Cassandra structures, so tune carefully and in small increments.

# <span id="page-112-0"></span>**Configuring compaction**

#### **About this task**

[As discussed earlier](#page-64-0), the compaction process merges keys, combines columns, evicts tombstones, consolidates SSTables, and creates a new index in the merged SSTable.

In the cassandra.yaml file, you configure these global compaction parameters:

- [snapshot\\_before\\_compaction](#page-87-1)
- in memory compaction limit in mb
- multithreaded compaction
- compaction preheat key cache
- [concurrent\\_compactors](#page-88-3)
- compaction throughput mb per sec

The compaction throughput mb per sec parameter is designed for use with large [partitions](/documentation/cql/3.1/cql/ddl/ddl_intro_c.html) because compaction is throttled to the specified total throughput across the entire system.

Cassandra provides a start-up option for [testing compaction strategies](#page-114-0) without affecting the production workload.

Using CQL, you configure a [compaction strategy:](/documentation/cql/3.1/cql/cql_reference/tabProp.html?scroll=tabProp__moreCompaction)

- Size-tiered compaction
- Date-tiered compaction
- Leveled compaction

To configure the compaction strategy property and [CQL compaction subproperties,](/documentation/cql/3.1/cql/cql_reference/cql_storage_options_c.html) such as the maximum number of SSTables to compact and minimum SSTable size, use [CREATE TABLE](/documentation/cql/3.1/cql/cql_reference/create_table_r.html) or [ALTER TABLE.](/documentation/cql/3.1/cql/cql_reference/alter_table_r.html)

#### **Procedure**

**1.** Update a table to set the compaction strategy using the ALTER TABLE statement.

```
ALTER TABLE users WITH
   compaction = { 'class' : 'LeveledCompactionStrategy' }
```
**2.** Change the [compaction strategy property](/documentation/cql/3.1/cql/cql_reference/tabProp.html?scroll=tabProp__moreCompaction) to SizeTieredCompactionStrategy and specify the minimum number of SSTables to trigger a compaction using the CQL min threshold attribute.

```
ALTER TABLE users
   WITH compaction =
   {'class' : 'SizeTieredCompactionStrategy', 'min_threshold' : 6 }
```
#### **Results**

You can monitor the results of your configuration using compaction metrics, see [Compaction metrics](#page-107-0).

# **Compression**

Compression maximizes the storage capacity of Cassandra nodes by reducing the volume of data on disk and disk I/O, particularly for read-dominated workloads. Cassandra quickly finds the location of rows in the SSTable index and decompresses the relevant row chunks.

Write performance is not negatively impacted by compression in Cassandra as it is in traditional databases. In traditional relational databases, writes require overwrites to existing data files on disk. The database has to locate the relevant pages on disk, decompress them, overwrite the relevant data, and finally recompress. In a relational database, compression is an expensive operation in terms of CPU cycles and disk I/O. Because Cassandra SSTable data files are immutable (they are not written to again after they have been flushed to disk), there is no recompression cycle necessary in order to process writes. SSTables are compressed only once when they are written to disk. Writes on compressed tables can show up to a 10 percent performance improvement.

### **When to compress data**

Compression is best suited for tables that have many rows and each row has the same columns, or at least as many columns, as other rows. For example, a table containing user data such as username, email, and state, is a good candidate for compression. The greater the similarity of the data across rows, the greater the compression ratio and gain in read performance.

A table that has rows of different sets of columns is not well-suited for compression. Dynamic tables do not yield good compression ratios.

Don't confuse table compression with [compact storage](/documentation/cql/3.1/cql/cql_reference/create_table_r.html) of columns, which is used for backward compatibility of old applications with CQL.

Depending on the data characteristics of the table, compressing its data can result in:

- 2x-4x reduction in data size
- 25-35% performance improvement on reads
- 5-10% performance improvement on writes

After configuring compression on an existing table, subsequently created SSTables are compressed. Existing SSTables on disk are not compressed immediately. Cassandra compresses existing SSTables when the normal Cassandra compaction process occurs. Force existing SSTables to be rewritten and compressed by using [nodetool upgradesstables](#page-175-0) (Cassandra 1.0.4 or later) or [nodetool scrub](#page-162-0).

## **Configuring compression**

#### **About this task**

You configure a table property and subproperties to manage compression. The [CQL table properties](/documentation/cql/3.1/cql/cql_reference/tabProp.html?scroll=tabProp__moreCompression) [documentation](/documentation/cql/3.1/cql/cql_reference/tabProp.html?scroll=tabProp__moreCompression) describes the types of compression options that are available. Compression is enabled by default in Cassandra 1.1 and later.

#### **Procedure**

**1.** Disable compression, using CQL to set the compression parameters to an empty string.

```
CREATE TABLE DogTypes (
              block_id uuid,
              species text,
              alias text,
              population varint,
              PRIMARY KEY (block_id)
)WITH compression = \{ 'sstable compression' : '' \};
```
**2.** Enable compression on an existing table, using ALTER TABLE to set the compression algorithm sstable\_compression to LZ4Compressor (Cassandra 1.2.2 and later), SnappyCompressor, or DeflateCompressor.

```
CREATE TABLE DogTypes (
               block_id uuid,
               species text,
               alias text,
               population varint,
               PRIMARY KEY (block_id)
\qquad \qquad )WITH compression = \{ 'sstable compression' : 'LZ4Compressor' \};
```
**3.** Change compression on an existing table, using ALTER TABLE and setting the compression algorithm sstable\_compression to DeflateCompressor.

```
ALTER TABLE CatTypes
  WITH compression = { 'sstable_compression' : 'DeflateCompressor',
 'chunk_length_kb' : 64 }
```
You tune data compression on a per-table basis using CQL to alter a table.

# <span id="page-114-0"></span>**Testing compaction and compression**

#### **About this task**

Write survey mode is a Cassandra startup option for testing new compaction and compression strategies. In write survey mode, you can test out new compaction and compression strategies on that node and benchmark the write performance differences, without affecting the production cluster.

Write survey mode adds a node to a database cluster. The node accepts all write traffic as if it were part of the normal Cassandra cluster, but the node does not officially join the ring.

Also use write survey mode to try out a new Cassandra version. The nodes you add in write survey mode to a cluster must be of the same major release version as other nodes in the cluster. The write survey mode relies on the streaming subsystem that transfers data between nodes in bulk and differs from one major release to another.

If you want to see how read performance is affected by modifications, stop the node, bring it up as a standalone machine, and then benchmark read operations on the node.

#### **Procedure**

Enable write survey mode by starting a Cassandra node using the write\_survey option.

bin/cassandra – Dcassandra.write\_survey=true

This example shows how to start a tarball installation of Cassandra.

# **Tuning Java resources**

Consider tuning Java resources in the event of a performance degradation or high memory consumption.

There are two files that control environment settings for Cassandra:

• conf/cassandra-env.sh

Java Virtual Machine (JVM) configuration settings

• bin/cassandra-in.sh

Sets up Cassandra environment variables such as CLASSPATH and JAVA\_HOME.

#### **Heap sizing options**

If you decide to change the Java heap sizing, both MAX\_HEAP\_SIZE and HEAP\_NEWSIZE should should be set together in conf/cassandra-env.sh.

• MAX\_HEAP\_SIZE

Sets the maximum heap size for the JVM. The same value is also used for the minimum heap size. This allows the heap to be locked in memory at process start to keep it from being swapped out by the OS.

• HEAP\_NEWSIZE

The size of the young generation. The larger this is, the longer GC pause times will be. The shorter it is, the more expensive GC will be (usually). A good guideline is 100 MB per CPU core.

### **Tuning the Java heap**

Because Cassandra is a database, it spends significant time interacting with the operating system's I/O infrastructure through the JVM, so a well-tuned Java heap size is important. Cassandra's default configuration opens the JVM with a heap size that is based on the total amount of system memory:

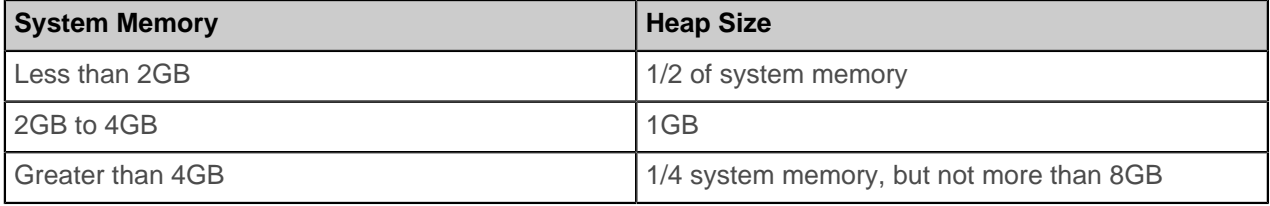

Many users new to Cassandra are tempted to turn up Java heap size too high, which consumes the majority of the underlying system's RAM. In most cases, increasing the Java heap size is actually detrimental for these reasons:

- In most cases, the capability of Java to gracefully handle garbage collection above 8GB quickly diminishes.
- Modern operating systems maintain the OS page cache for frequently accessed data and are very good at keeping this data in memory, but can be prevented from doing its job by an elevated Java heap size.

If you have more than 2GB of system memory, which is typical, keep the size of the Java heap relatively small to allow more memory for the page cache.

Some Solr users have reported that increasing the stack size improves performance under Tomcat. To increase the stack size, uncomment and modify the default -Xss128k setting in the cassandra-env.sh file. Also, decreasing the memtable space to make room for Solr caches might improve performance. Modify the memtable space using the memtable total space in mb property in the cassandra.yaml file.

Because MapReduce runs outside the JVM, changes to the JVM do not affect Analytics/Hadoop operations directly.

#### **How Cassandra uses memory**

Using a java-based system like Cassandra, you can typically allocate about 8GB of memory on the heap before garbage collection pause time starts to become a problem. Modern machines have much more memory than that and Cassandra can make use of additional memory as page cache when files on disk are accessed. Allocating more than 8GB of memory on the heap poses a problem due to the amount of Cassandra metadata about data on disk. The Cassandra metadata resides in memory and is proportional to total data. Some of the components grow proportionally to the size of total memory.

In Cassandra 1.2 and later, the Bloom filter and compression offset map that store this metadata reside offheap, greatly increasing the capacity per node of data that Cassandra can handle efficiently. In Cassandra 2.0, the partition summary also resides off-heap.

#### **About the off-heap row cache**

Cassandra can store cached rows in native memory, outside the Java heap. This results in both a smaller per-row memory footprint and reduced JVM heap requirements, which helps keep the heap size in the sweet spot for JVM garbage collection performance.

#### **Tuning Java garbage collection**

Cassandra's GCInspector class logs information about garbage collection whenever a garbage collection takes longer than 200ms. Garbage collections that occur frequently and take a moderate length of time to complete (such as ConcurrentMarkSweep taking a few seconds), indicate that there is a lot of garbage collection pressure on the JVM. Remedies include adding nodes, lowering cache sizes, or adjusting the JVM options regarding garbage collection.

#### **JMX options**

Cassandra exposes a number of statistics and management operations via Java Management Extensions (JMX). Java Management Extensions (JMX) is a Java technology that supplies tools for managing and monitoring Java applications and services. Any statistic or operation that a Java application has exposed as an MBean can then be monitored or manipulated using JMX. JConsole, the [nodetool utility,](#page-130-0) and DataStax OpsCenter are examples of JMX-compliant management tools.

By default, you can modify the following properties in the conf/cassandra-env.sh file to configure JMX to listen on port 7199 without authentication.

- com.sun.management.jmxremote.port
- The port on which Cassandra listens from JMX connections.

• com.sun.management.jmxremote.ssl

- Enable/disable SSL for JMX.
- com.sun.management.jmxremote.authenticate

Enable/disable remote authentication for JMX.

• -Djava.rmi.server.hostname

Sets the interface hostname or IP that JMX should use to connect. Uncomment and set if you are having trouble connecting.

# **Purging gossip state on a node**

#### **About this task**

Gossip information is persisted locally by each node to use immediately on node restart without having to wait for gossip communications.

### **Procedure**

In the unlikely event, you need to correct a problem in the gossip state:

**1.** Using MX4J or JConsole, connect to the node's JMX port and then use the JMX method Gossiper.unsafeAssassinateEndpoints(ip address) to assassinate the problem node.

This takes a few seconds to complete so wait for confirmation that the node is deleted.

- **2.** Stop your client application from sending writes to the cluser.
- **3.** Take the entire cluster offline:
	- a) [Drain](#page-144-0) each node.
		- \$ nodetool options drain
	- b) Stop each node:
		- Packaged installs:

\$ sudo service cassandra stop

• Tarball installs:

\$ sudo service cassandra stop

**4.** Clear the data from the peers directory:

\$ sudo rm -r /var/lib/cassandra/data/system/peers/\*

- <span id="page-117-0"></span>**5.** Clear the gossip state when the node starts:
	- For tarball installations, you can use a command line option or edit the cassandra-env.sh. To use the command line:

\$ install location/bin/cassandra -Dcassandra.load ring state=false

• For package installations or if you are not using the command line option [above](#page-117-0), add the following line to the cassandra-env.sh file:

JVM\_OPTS="\$JVM\_OPTS -Dcassandra.load\_ring\_state=false"

- Packaged installs: /usr/share/cassandra/cassandra-env.sh
- Tarball installs: install\_location/conf/cassandra-env.sh
- **6.** Bring the cluster online one node at a time, starting with the seed nodes.
	- Packaged installs:

\$ sudo service cassandra start

• Tarball installs:

```
$ cd <i>install</i> <i>location</i>$ bin/cassandra
```
#### **What to do next**

Remove the line you added in the cassandra-env.sh file.

# <span id="page-118-0"></span>**Repairing nodes**

Running node repair.

To understand how repair works and the information described in this topic, please read the blog article [Advanced repair techniques.](http://www.datastax.com/dev/blog/advanced-repair-techniques)

The [nodetool repair](#page-158-0) command repairs inconsistencies across all of the replicas for a given range of data. Run repair in these situations:

• As a best practice, you should schedule repairs weekly.

**Note:** If deletions never occur, you should still schedule regular repairs. Be aware that setting a column to null is a delete.

- During node recovery. For example, when bringing a node back into the cluster after a failure.
- On nodes containing data that is not read frequently.
- To update data on a node that has been down.

Guidelines for running routine node repair include:

- The hard requirement for routine repair frequency is the value of [gc\\_grace\\_seconds](/documentation/cql/3.1/cql/cql_reference/tabProp.html). Run a repair operation at least once on each node within this time period. Following this important guideline ensures that deletes are properly handled in the cluster.
- Use caution when running routine node repair on more than one node at a time and schedule regular repair operations for low-usage hours.
- In systems that seldom delete or overwrite data, you can raise the value of gc\_grace with minimal impact to disk space. This allows wider intervals for scheduling repair operations with the [nodetool](#page-130-0) [utility.](#page-130-0)

Repair requires intensive disk I/O. This occurs because of the validation compaction used for building the Merkle tree. To mitigate heavy disk usage:

- Use the nodetool compaction throttling options ([setcompactionthroughput](#page-164-0) and [setcompactionthreshold\)](#page-164-1).
- Use nodetool repair.

The repair command takes a snapshot of each replica immediately and then sequentially repairs each replica from the snapshots. For example, if you have RF=3 and A, B and C represents three replicas, this command takes a snapshot of each replica immediately and then sequentially repairs each replica from the snapshots (A<->B, A<->C, B<->C) instead of repairing A, B, and C all at once. This allows the [dynamic snitch](http://www.datastax.com/dev/blog/dynamic-snitching-in-cassandra-past-present-and-future) to maintain performance for your application via the other replicas, because at least one replica in the snapshot is not undergoing repair.

Recall that snapshots are hardlinks to existing SSTables, immutable, and require almost no disk space. This means that for any given replica set, only one replica at a time performs the validation compaction. This allows the dynamic snitch to maintain performance for your application via the other replicas.

**Note:** Using the nodetool repair -pr (–partitioner-range) option repairs only the primary range for that node, the other replicas for that range still have to perform the Merkle tree calculation, causing a validation compaction. Because all the replicas are compacting at the same time, all the nodes may be slow to respond for that portion of the data.

This happens because the Merkle trees don't have infinite resolution and Cassandra makes a tradeoff between the size and space. Currently, Cassandra uses a fixed depth of 15 for the tree (32K leaf nodes). For a node containing a million partitions with one damaged partition, about 30 partitions are streamed, which is the number that fall into each of the leaves of the tree. Of course, the problem gets worse when more partitions exist per node, and results in a lot of disk space usage and needless compaction.

To mitigate overstreaming, you can use subrange repair. Subrange repair allows for repairing only a portion of the data belonging to the node. Because the Merkle tree precision is fixed, this effectively increases the overall precision.

To use subrange repair:

- **1.** Use the Java describe splits call to ask for a split containing 32K partitions.
- **2.** Iterate throughout the entire range incrementally or in parallel. This completely eliminates the overstreaming behavior and wasted disk usage overhead.
- **3.** Pass the tokens you received for the split to the nodetool repair -st (–start-token) and -et (–endtoken) options.
- **4.** Pass the -local (–in-local-dc) option to nodetool to repair only within the local data center. This reduces the cross data-center transfer load.

# **Adding or removing nodes, data centers, or clusters**

# **Adding nodes to an existing cluster**

Steps to add nodes when using virtual nodes.

#### **About this task**

Virtual nodes (vnodes) greatly simplify adding nodes to an existing cluster:

- Calculating tokens and assigning them to each node is no longer required.
- Rebalancing a cluster is no longer necessary because a node joining the cluster assumes responsibility for an even portion of the data.

For a detailed explanation about how this works, see [Virtual nodes.](#page-15-0)

**Note:** If you do not use vnodes, follow the instructions in the 1.1 topic [Adding Capacity to an](http://www.datastax.com/docs/1.1/cluster_management#adding-capacity-to-an-existing-cluster) [Existing Cluster](http://www.datastax.com/docs/1.1/cluster_management#adding-capacity-to-an-existing-cluster).

#### **Procedure**

**1.** Install Cassandra on the new nodes, but do not start Cassandra.

If you used the Debian install, Cassandra starts automatically and you must and stop the node and [clear](#page-187-0) the data.

- **2.** Set the following properties in the cassandra.yaml and, depending on the snitch, the cassandratopology.properties or cassandra-rackdc.properties configuration files:
	- auto bootstrap If this option has been set to false, you must set it to true. This option is not listed in the default cassandra.yaml configuration file and defaults to true.
	- cluster name The name of the cluster the new node is joining.
	- [listen\\_address/](#page-84-1)[broadcast\\_address](#page-89-1) May usually be left blank. Otherwise, use IP address or host name that other Cassandra nodes use to connect to the new node.
	- endpoint snitch The snitch Cassandra uses for locating nodes and routing requests.
	- num tokens The number of vnodes to assign to the node. If the hardware capabilities vary among the nodes in your cluster, you can assign a proportional number of vnodes to the larger machines.
	- [seed\\_provider](#page-86-1) The -seeds list in this setting determines which nodes the new node should contact to learn about the cluster and establish the gossip process.

**Note:** Seed nodes cannot bootstrap. Make sure the new node is not listed in the -seeds list.

• Change any other non-default settings you have made to your existing cluster in the cassandra.yaml file and cassandra-topology.properties or cassandrarackdc.properties files. Use the diff command to find and merge (by head) any differences between existing and new nodes.

- **3.** Start Cassandra on each new node. Allow two minutes between node initializations. You can monitor the startup and data streaming process using [nodetool netstats.](#page-152-0)
- **4.** After all new nodes are running, run [nodetool cleanup](#page-137-0) on each of the previously existing nodes to remove the keys no longer belonging to those nodes. Wait for cleanup to complete on one node before doing the next.

Cleanup may be safely postponed for low-usage hours.

# **Adding a data center to a cluster**

Steps to add a data center to an existing cluster.

#### **Procedure**

- **1.** Ensure that you are using [NetworkTopologyStrategy](#page-16-0) for all of your keyspaces.
- **2.** For each node, set the following properties in the [cassandra.yaml](#page-84-2) file:.
	- a) Add (or edit) [auto\\_bootstrap: false](#page-89-0).

By default, this setting is true and not listed in the cassandra. yaml file. Setting this parameter to false prevents the new nodes from attempting to get all the data from the other nodes in the data center. When you run [nodetool rebuild](#page-155-0) in the last step, each node is properly mapped.

b) Set other properties, such as -seeds and endpoint\_snitch, to match the cluster settings.

For more guidance, see [Initializing a multiple node cluster \(multiple data centers\).](#page-52-0)

c) If you want to enable vnodes, set num tokens.

The recommended value is 256. Do not set the initial token parameter.

- **3.** Update the relevant property file for snitch used on all servers to include the new nodes. You do not need to restart.
	- [GossipingPropertyFileSnitch](#page-20-0): cassandra-rackdc.properties
	- [PropertyFileSnitch:](#page-20-1) cassandra-topology.properties
- **4.** Ensure that your clients are configured correctly for the new cluster:
	- If your client uses the DataStax Java, C#, or Python driver, set the load-balancing policy to DCAwareRoundRobinPolicy [\(Java](http://www.datastax.com/drivers/java/2.0/com/datastax/driver/core/policies/DCAwareRoundRobinPolicy.html), [C#,](http://www.datastax.com/drivers/csharp/apidocs/html/74972c38-2e00-0ecd-e8c1-7247e6e6f820.htm) [Python](http://datastax.github.io/python-driver/api/cassandra/policies.html#cassandra.policies.DCAwareRoundRobinPolicy)).
	- If you are using another client such as Hector, make sure it does not auto-detect the new nodes so that they aren't contacted by the client until explicitly directed. For example if you are using Hector, use sethostConfig.setAutoDiscoverHosts(false);. If you are using Astyanax, use ConnectionPoolConfigurationImpl.setLocalDatacenter("<data center name">) to ensure you are connecting to the specified data center.
	- If you are using Astyanax 2.x, with integration with the DataStax Java Driver 2.0, you can set the load-balancing policy to DCAwareRoundRobinPolicy by calling JavaDriverConfigBuilder.withLoadBalancingPolicy().

```
AstyanaxContext<Keyspace> context = new AstyanaxContext.Builder()
 ...
     .withConnectionPoolConfiguration(new JavaDriverConfigBuilder()
        .withLoadBalancingPolicy(new TokenAwarePolicy(new
 DCAwareRoundRobinPolicy()))
       .build() ...
```
- **5.** If using a QUORUM [consistency level](#page-74-0) for reads or writes, check the LOCAL\_QUORUM or EACH\_QUORUM consistency level to see if the level meets your requirements for multiple data centers.
- **6.** Start Cassandra on the new nodes.
- **7.** After all nodes are running in the cluster:

a) Change the [keyspace properties](/documentation/cql/3.1/cql/cql_reference/cql_storage_options_c.html) to specify the desired replication factor for the new data center.

For example, set strategy options to DC1:2, DC2:2.

For more information, see [ALTER KEYSPACE](/documentation/cql/3.1/cql/cql_reference/alter_keyspace_r.html).

b) Run [nodetool rebuild](#page-155-0) specifying the existing data center on all nodes in the new data center:

nodetool rebuild -- name of existing data center

Otherwise, requests to the new data center with LOCAL ONE or ONE consistency levels may fail if the existing data centers are not completely in-sync.

You can run rebuild on one or more nodes at the same time. The choices depends on whether your cluster can handle the extra IO and network pressure of running on multiple nodes. Running on one node at a time has the least impact on the existing cluster.

Attention: If you don't specify the existing data center in the command line, the new nodes will appear to rebuild successfully, but will not contain any data.

**8.** For each new node, change to true or remove auto bootstrap: false in the cassandra.yaml file.

Returns this parameter to its normal setting so the nodes can get all the data from the other nodes in the data center if restarted.

# <span id="page-121-0"></span>**Replacing a dead node**

Steps to replace a node that has died for some reason, such as hardware failure.

#### **About this task**

You must prepare and start the replacement node, integrate it into the cluster, and then remove the dead node. If the node is a seed node, see [Replacing a dead seed node](#page-122-0).

#### **Procedure**

**1.** Confirm that the node is dead using [nodetool status](#page-169-0):

The nodetool command shows a down status for the dead node (DN):

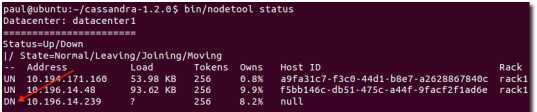

- **2.** Note the Address of the dead node; it is used in [step 5.](#page-121-0)
- **3.** Install Cassandra on the new node, but do not start Cassandra.

If you used the Debian/Ubuntu install, Cassandra starts automatically and you must and stop the node and [clear](#page-187-0) the data.

- **4.** Set the following properties in the cassandra.yaml and, depending on the snitch, the cassandratopology.properties or cassandra-rackdc.properties configuration files:
	- auto bootstrap If this option has been set to false, you must set it to true. This option is not listed in the default cassandra.yaml configuration file and defaults to true.
	- [cluster\\_name](#page-84-0) The name of the cluster the new node is joining.
	- [listen\\_address/](#page-84-1)[broadcast\\_address](#page-89-1) May usually be left blank. Otherwise, use IP address or host name that other Cassandra nodes use to connect to the new node.
	- endpoint snitch The snitch Cassandra uses for locating nodes and routing requests.
	- [num\\_tokens](#page-89-2)  The number of vnodes to assign to the node. If the hardware capabilities vary among the nodes in your cluster, you can assign a proportional number of vnodes to the larger machines.
	- seed provider The -seeds list in this setting determines which nodes the new node should contact to learn about the cluster and establish the gossip process.

**Note:** Seed nodes cannot bootstrap. Make sure the new node is not listed in the -seeds list.

- Change any other non-default settings you have made to your existing cluster in the cassandra.yaml file and cassandra-topology.properties or cassandrarackdc.properties files. Use the diff command to find and merge (by head) any differences between existing and new nodes.
- **5.** Start the replacement node with the replace address option:
	- Packaged installs: Add the following option to  $/usr/share/cassandra/cassandra-env.$ sh file: JVM\_OPTS="\$JVM\_OPTS -Dcassandra.replace\_address=address\_of\_dead\_node
	- Tarball installs: Start Cassandra with this option:
		- \$ sudo bin/cassandra -Dcassandra.replace\_address=address\_of\_dead\_node
- **6.** If using a packaged install, after the new node finishes bootstrapping, remove the option you added in [step 5](#page-121-0).

#### **What to do next**

Remove the old node's IP address from the cassandra-topology.properties or cassandrarackdc.properties file

**Caution:** Wait at least 72 hours to ensure that old node information is removed from [gossip.](#page-13-0) If removed from the property file too soon, problems may result.

### <span id="page-122-0"></span>**Replacing a dead seed node**

Steps to replace a seed node.

#### **About this task**

Because Cassandra doesn't allow a seed node to be bootstrapped, use the following steps for replacing the dead node:

#### **Procedure**

- **1.** Promote an existing node to a seed node by adding its IP address to [-seeds](/documentation/cassandra/2.0/cassandra/configuration/configCassandra_yaml_r.html#reference_ds_qfg_n1r_1k__seed_provider) list and remove (demote) the IP address of the dead seed node from the cassandra.yaml file for each node in the cluster.
- **2.** Replace the dead node, as described in [Replacing a dead node.](#page-121-0)

#### **Replacing a running node**

Steps to replace a node with a new node, such as when updating to newer hardware or performing proactive maintenance.

#### **About this task**

You must prepare and start the replacement node, integrate it into the cluster, and then decommision the old node.

**Note:** To change the IP address of a node, simply change the IP of node and then restart Cassandra. If you change the IP address of a seed node, you must update the - seeds parameter in the [seed\\_provider](#page-86-1) for each node in the cassandra.yaml file.

#### **Procedure**

**1.** Prepare and start the replacement node, as described in Adding nodes to an existing cluster.

**Note:** If not using vnodes, see [Adding Capacity to an Existing Cluster](http://www.datastax.com/docs/1.1/cluster_management#adding-capacity-to-an-existing-cluster) in the Cassandra 1.1 documentation.

**2.** Confirm that the replacement node is alive:

- Run [nodetool ring](#page-161-0) if not using vnodes.
- Run [nodetool status](#page-169-0) if using vnodes.

The status should show:

- nodetool ring: Up
- nodetool status: UN
- **3.** Note the Host ID of the node; it is used in the next step.
- **4.** Using the Host ID of the original node, decommission the original node from the cluster using the [nodetool decommission](#page-140-0) command.

# **Decommissioning a data center**

Steps to properly remove a data center so no information is lost.

### **About this task**

# **Procedure**

- **1.** Make sure no clients are still writing to any nodes in the data center.
- **2.** Run a full repair with [nodetool repair](#page-158-0).
	- This ensures that all data is propagated from the data center being decommissioned.
- **3.** [Change all keyspaces](/documentation/cql/3.1/cql/cql_reference/alter_keyspace_r.html) so they no longer reference the data center being removed.
- **4.** Run [nodetool decommission](#page-140-0) on every node in the data center being removed.

# **Removing a node**

Reduce the size of a data center.

#### **About this task**

Use these instructions when you want to remove nodes to reduce the size of your cluster, not for [replacing](#page-121-0) [a dead node](#page-121-0).

Attention: If you are not using [virtual nodes](#page-15-0) (vnodes), you must rebalance the cluster.

#### **Procedure**

**1.** Check whether the node is up or down using [nodetool status:](#page-169-0)

The nodetool command shows the status of the node (UN=up, DN=down):

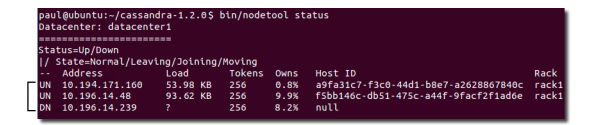

**2.** If the node is up, run [nodetool decommission.](#page-140-0)

This assigns the ranges that the node was responsible for to other nodes and replicates the data appropriately.

Use [nodetool netstats](#page-152-0) to monitor the progress.

- **3.** If the node is down:
	- If the cluster uses vnodes, remove the node using the [nodetool removenode](#page-157-0) command.
	- If the cluster does not use vnodes, before running the [nodetool removenode](#page-157-0) command, adjust your tokens to evenly distribute the data across the remaining nodes to avoid creating a hot spot. See the following in the Cassandra 1.1 documentation:
- [About Data Partitioning in Cassandra](http://www.datastax.com/docs/1.1/cluster_architecture/partitioning#about-data-partitioning-in-cassandra)
- [Generating Tokens](http://www.datastax.com/docs/1.1/initialize/token_generation#generating-tokens)

# **Switching snitches**

#### **About this task**

Because [snitches](#page-19-0) determine how Cassandra distributes replicas, the procedure to switch snitches depends on whether or not the topology of the cluster will change:

- If data has not been inserted into the cluster, there is no change in the network topology. This means that you only need to set the snitch; no other steps are necessary.
- If data has been inserted into the cluster, it's possible that the topology has changed and you will need to perform additional steps.

A change in topology means that there is a change in the data centers and/or racks where the nodes are placed. Topology changes may occur when the replicas are placed in different places by the new snitch. Specifically, the replication strategy places the replicas based on the information provided by the new snitch. The following examples demonstrate the differences:

• **No topology change**

Suppose you have 5 nodes using the [SimpleSnitch](#page-19-1) in a single data center and you change to 5 nodes in 1 data center and 1 rack using a network snitch such as the [GossipingPropertyFileSnitch.](#page-20-0)

• **Topology change**

Suppose you have 5 nodes using the SimpleSnitch in a single data center and you change to 5 nodes in 2 data centers using the [PropertyFileSnitch.](#page-20-1)

**Note:** If splitting from one data center to two, you need to change the schema for the [keyspace](/documentation/cql/3.1/cql/cql_reference/cql_storage_options_c.html) that are splitting. Additionally, the data center names must change accordingly.

• **Topology change**

Suppose you have 5 nodes using the SimpleSnitch in a single data center and you change to 5 nodes in 1 data center and 2 racks using the [RackInferringSnitch.](#page-19-2)

The configuration files for snitches are located in:

- Tarball installs: install location/conf
- Packaged installs: /etc/cassandra

#### **Procedure**

- **1.** Create a properties file with data center and rack information.
	- cassandra-rackdc.properties [GossipingPropertyFileSnitch](#page-20-0) [EC2Snitch](#page-21-0) and [EC2MultiRegionSnitch](#page-22-0) only
	- cassandra-topology.properties all other network snitches
- **2.** Copy the cassandra-topology.properties or cassandra-rackdc.properties file to the Cassandra configuration directory on all the cluster's nodes. They won't be used until the new snitch is enabled.
- **3.** Change the snitch for each node in the cluster in the node's cassandra.yaml file. For example:

endpoint\_snitch: GossipingPropertyFileSnitch

**4.** If the topology has not changed, you can restart each node one at a time.

Any change in the cassandra. yaml file requires a node restart.

- **5.** If the topology of the network has changed:
	- a) Shut down all the nodes, then restart them.
	- b) Run a [sequential repair](#page-118-0) and [nodetool cleanup](#page-137-0) on each node.

# **Edge cases for transitioning or migrating a cluster**

Unusual migration scenarios without interruption of service.

#### **About this task**

The information in this topic is intended for the following types of scenarios (without any interruption of service):

- Transition a cluster on EC2 to a cluster on Amazon virtual private cloud (VPC).
- Migrate from a cluster when the network separates the current cluster from the future location.
- Migrate from an early Cassandra cluster to a recent major version.

#### **Procedure**

The following method ensures that if something goes wrong with the new cluster, you still have the existing cluster until you no longer need it.

**1.** Set up and configure the new cluster as described in [Provisioning a new cluster](/documentation/opscenter/5.0/opsc/online_help/opscCreatingCluster_t.html).

**Note:** If you're not using vnodes, be sure to configure the token ranges in the new nodes to match the ranges in the old cluster.

- **2.** Set up the schema for the new cluster using [CQL.](/documentation/cql/3.1/cql/cql_using/about_cql_c.html)
- **3.** Configure your client to write to both clusters.

Depending on how the writes are done, code changes may be needed. Be sure to use identical consistency levels.

- **4.** Ensure that the data is flowing to the new nodes so you won't have any gaps when you copy the snapshots to the new cluster in step 6.
- **5.** [Snapshot](#page-126-0) the old EC2 cluster.
- **6.** Copy the data files from your keyspaces to the nodes.
	- If not using vnodes and the if the node ratio is 1:1, it's simpler and more efficient to simply copy the data files to their matching nodes.
	- If the clusters are different sizes or if you are using vnodes, use the [Cassandra bulk loader](#page-176-0) [\(sstableloader\)](#page-176-0) (sstableloader).
- **7.** You can either switch to the new cluster all at once or perform an incremental migration.

For example, to perform an incremental migration, you can set your client to designate a percentage of the reads that go to the new cluster. This allows you to test the new cluster before decommissioning the old cluster.

- **8.** Decommission the old cluster:
	- a) [Remove the cluster from the OpsCenter.](/documentation/opscenter/5.0/opsc/online_help/opscRemovingCluster_t.html)
	- b) Remove the nodes.

# **Backing up and restoring data**

Cassandra backs up data by taking a snapshot of all on-disk data files (SSTable files) stored in the data directory.

You can take a snapshot of all keyspaces, a single keyspace, or a single table while the system is online.

Using a parallel ssh tool (such as pssh), you can snapshot an entire cluster. This provides an eventually consistent backup. Although no one node is guaranteed to be consistent with its replica nodes at the time a snapshot is taken, a restored snapshot resumes consistency using Cassandra's built-in consistency mechanisms.

After a system-wide snapshot is performed, you can enable incremental backups on each node to backup data that has changed since the last snapshot: each time an SSTable is flushed, a hard link is copied into a /backups subdirectory of the data directory (provided JNA is enabled).

**Note:** If JNA is enabled, snapshots are performed by hard links. If not enabled, I/O activity increases as the files are copied from one location to another, which significantly reduces efficiency.

# <span id="page-126-0"></span>**Taking a snapshot**

#### **About this task**

Snapshots are taken per node using the [nodetool snapshot](#page-167-0) command. To take a global snapshot, run the nodetool snapshot command using a parallel ssh utility, such as pssh.

A snapshot first flushes all in-memory writes to disk, then makes a hard link of the SSTable files for each keyspace. You must have enough free disk space on the node to accommodate making snapshots of your data files. A single snapshot requires little disk space. However, snapshots can cause your disk usage to grow more quickly over time because a snapshot prevents old obsolete data files from being deleted. After the snapshot is complete, you can move the backup files to another location if needed, or you can leave them in place.

**Note:** Cassandra can only restore data from a snapshot when the table schema exists. It is recommended that you also backup the schema.

#### **Procedure**

Run the nodetool snapshot command, specifying the hostname, JMX port, and keyspace. For example:

\$ nodetool -h localhost -p 7199 snapshot mykeyspace

#### **Results**

The snapshot is created in data\_directory\_location/keyspace\_name/table\_name-UUID/ snapshots/snapshot\_name directory. Each snapshot directory contains numerous .db files that contain the data at the time of the snapshot.

#### For example:

Packaged installs:

```
/var/lib/cassandra/data/mykeyspace/users-081a1500136111e482d09318a3b15cc2/
snapshots/1406227071618/mykeyspace-users-ka-1-Data.db
```
#### Tarball installs:

```
install_location/data/data/mykeyspace/users-081a1500136111e482d09318a3b15cc2/
snapshots/1406227071618/mykeyspace-users-ka-1-Data.db
```
# **Deleting snapshot files**

#### **About this task**

When taking a snapshot, previous snapshot files are not automatically deleted. You should remove old snapshots that are no longer needed.

The [nodetool clearsnapshot](#page-138-0) command removes all existing snapshot files from the snapshot directory of each keyspace. You should make it part of your back-up process to clear old snapshots before taking a new one.

#### **Procedure**

To delete all snapshots for a node, run the nodetool clearsnapshot command. For example:

\$ nodetool -h localhost -p 7199 clearsnapshot

To delete snapshots on all nodes at once, run the nodetool clearsnapshot command using a parallel ssh utility.

# **Enabling incremental backups**

#### **About this task**

When incremental backups are enabled (disabled by default), Cassandra hard-links each flushed SSTable to a backups directory under the keyspace data directory. This allows storing backups offsite without transferring entire snapshots. Also, incremental backups combine with snapshots to provide a dependable, up-to-date backup mechanism.

As with snapshots, Cassandra does not automatically clear incremental backup files. DataStax recommends setting up a process to clear incremental backup hard-links each time a new snapshot is created.

#### **Procedure**

Edit the cassandra. yaml configuration file on each node in the cluster and change the value of [incremental\\_backups](#page-86-2) to true.

# <span id="page-127-0"></span>**Restoring from a Snapshot**

#### **About this task**

Restoring a keyspace from a snapshot requires all snapshot files for the table, and if using incremental backups, any incremental backup files created after the snapshot was taken.

Generally, before restoring a snapshot, you should [truncate](/documentation/cql/3.1/cql/cql_reference/truncate_r.html) the table. If the backup occurs before the [delete](/documentation/cql/3.1/cql/cql_reference/delete_r.html) and you restore the backup after the delete without first truncating, you do not get back the original data (row). Until compaction, the tombstone is in a different SSTable than the original row, so restoring the SSTable containing the original row does not remove the tombstone and the data still appears to be deleted.

Cassandra can only restore data from a snapshot when the table schema exists. If you have not backed up the schema, you can do the either of the following:

• Method 1

- **1.** Restore the snapshot, as described below.
- **2.** Recreate the schema.
- Method 2
	- **1.** Recreate the schema.
	- **2.** Restore the snapshot, as described below.
	- **3.** Run [nodetool refresh](#page-157-1).

#### **Procedure**

You can restore a snapshot in several ways:

- Use the [sstableloader](#page-176-0) tool.
- Copy the snapshot SSTable directory (see [Taking a snapshot](#page-126-0)) to the data/keyspace/table\_name-UUID directory and then call the JMX method loadNewSSTables() in the column family MBean for each column family through JConsole. You can use [nodetool refresh](#page-157-1) instead of the loadNewSSTables() call.

The location of the data directory depends on the type of installation:

- Packaged installs: /var/lib/cassandra/data
- Tarball installs: install\_location/data/data
- Use the Node Restart Method described below.

# **Node restart method**

#### **About this task**

If restoring a single node, you must first shutdown the node. If restoring an entire cluster, you must shut down all nodes, restore the snapshot data, and then start all nodes again.

**Note:** Restoring from snapshots and incremental backups temporarily causes intensive CPU and I/ O activity on the node being restored.

### **Procedure**

- **1.** Shut down the node.
- **2.** Clear all files in the commitlog directory:
	- Packaged installs: /var/lib/cassandra/commitlog
	- Tarball installs: install\_location/data/commitlog

This prevents the commitlog replay from putting data back, which would defeat the purpose of restoring data to a particular point in time.

**3.** Delete all \*.db files in data\_directory\_location/keyspace\_name/table\_name-UUID directory, but **DO NOT** delete the /snapshots and /backups subdirectories.

where data\_directory\_location is

- Packaged installs: /var/lib/cassandra/data
- Tarball installs: install\_location/data/data
- **4.** Locate the most recent snapshot folder in this directory:

data\_directory\_location/keyspace\_name/table\_name-UUID/ snapshots/snapshot\_name

**5.** Copy its contents into this directory:

data\_directory\_location/keyspace\_name/table\_name-UUID directory.

**6.** If using incremental backups, copy all contents of this directory:

data directory location/keyspace name/table name-UUID/backups

**7.** Paste it into this directory:

```
data directory location/keyspace name/table name-UUID
```
**8.** Restart the node.

Restarting causes a temporary burst of I/O activity and consumes a large amount of CPU resources.

**9.** Run [nodetool repair.](#page-158-0)

# **Restoring a snapshot into a new cluster**

#### **About this task**

Suppose you want to copy a snapshot of SSTable data files from a three node Cassandra cluster with vnodes enabled (256 tokens) and recover it on another newly created three node cluster (256 tokens). The token ranges will not match so you need to specify the tokens for the new cluster that were used in the old cluster.

**Note:** This procedure assumes you are familiar with [restoring a snapshot](#page-127-0) and configuring and initializing a cluster. If not, see [Initializing a cluster](#page-50-0).

#### **Procedure**

To recover the snapshot on the new cluster:

**1.** From the old cluster, retrieve the list of tokens associated with each node's IP:

\$ nodetool ring | grep ip\_address\_of\_node | awk '{print \$NF ","}' | xargs

- **2.** In the cassandra.yaml file for each node in the new cluster, add the list of tokens you obtained in the previous step to the initial token parameter using the same num tokens setting as in the old cluster.
- **3.** Make any other necessary changes in the cassandra.yaml and property files so that the new nodes match the old cluster settings.
- **4.** Clear the system table data from each new node:

```
$ sudo rm -rf /var/lib/cassandra/data/system/*
```
This allows the new nodes to use the initial tokens defined in the cassandra.yaml when they restart.

- **5.** Restore the SSTable files snapshotted from the old cluster onto the new cluster using the same directories. Otherwise the new cluster does not have data to read in when you restart the nodes.
- **6.** Start each node using the specified list of token ranges in cassandra.yaml:

initial\_token: -9211270970129494930, -9138351317258731895,  $-8980763462514965928, ...$ 

This allows Cassandra to read the SSTable snapshot from the old cluster.

# **Cassandra tools**

# <span id="page-130-0"></span>**The nodetool utility**

A command line interface for Cassandra for managing a cluster.

#### **Command format**

- Packaged installs: nodetool -h HOSTNAME [-p JMX PORT ] COMMAND
- Tarball installs: install\_location/bin/nodetool -h HOSTNAME [-p JMX\_PORT ] COMMAND
- Remote Method Invocation: nodetool -h HOSTNAME [-p JMX\_PORT -u JMX\_USERNAME -pw JMX\_PASSWORD ] COMMAND

If a username and password for RMI authentication are set explicitly in the cassandra-env.sh file for the host, then you must specify credentials.

Most nodetool commands operate on a single node in the cluster if -h is not used to identify one or more other nodes. These commands operate cluster-wide:

- [rebuild](#page-155-0)
- [repair](#page-158-0)
- [taketoken](#page-171-0)

If the node from which you issue the command is the intended target, you do not need the -h option to identify the target; otherwise, identify the target node, or nodes, using the -h option.

#### **cfhistograms**

Provides statistics about a table that could be used to plot a frequency function.

#### **Synopsis**

nodetool <options> cfhistograms -- <keyspace> <table>

- options are:
	- $(-h \mid -host)$  <host name  $\mid$  <ip address>
	- $(-p \mid --port)$  <port number>
	- $(-pw$  | --password ) <password >
	- ( -u | --username ) <user name>
- -- Separates an option from an argument that could be mistaken for a option.
- keyspace is the name of a keyspace.
- table is the name of a table.

#### **Synopsis Legend**

- Angle brackets (< >) mean not literal, a variable
- Italics mean optional
- The pipe (|) symbol means OR or AND/OR
- Ellipsis (...) means repeatable
- Orange ( and ) means not literal, indicates scope

#### **Description**

The nodetool cfhistograms command provides statistics about a table, including number of SSTables, read/write latency, partition (row) size, and cell count.

#### **Example**

After performing the [Wikipedia demo,](http://www.datastax.com/documentation/getting_started/doc/getting_started/gettingStartedDemoSolr_31_t.html) run this command to get statistics about the solr table in the wiki keyspace.

nodetool cfhistograms wiki solr

The output shows latencies in microseconds (µs), partition (formerly called row) size in bytes, and the number of SSTables and the cell count. The Offset column corresponds to the x-axis in a histogram. It represents buckets of values, which are a series of ranges. Each offset includes the range of values greater than the previous offset and less than or equal to the current offset. The offsets start at 1 and each subsequent offset is calculated by multiplying the previous offset by 1.2, rounding up, and removing duplicates. The offsets can range from 1 to approximately 25 million, with less precision as the offsets get larger.

For example:

- Offset 1 shows that 3579 requests only had to look at one SSTable. The SSTables column corresponds to how many SSTables were involved in a read request.
- Offset 86 shows that there were 663 requests with a write latency between 73 and 86 us. The range falls into the 73 to 86 bucket.

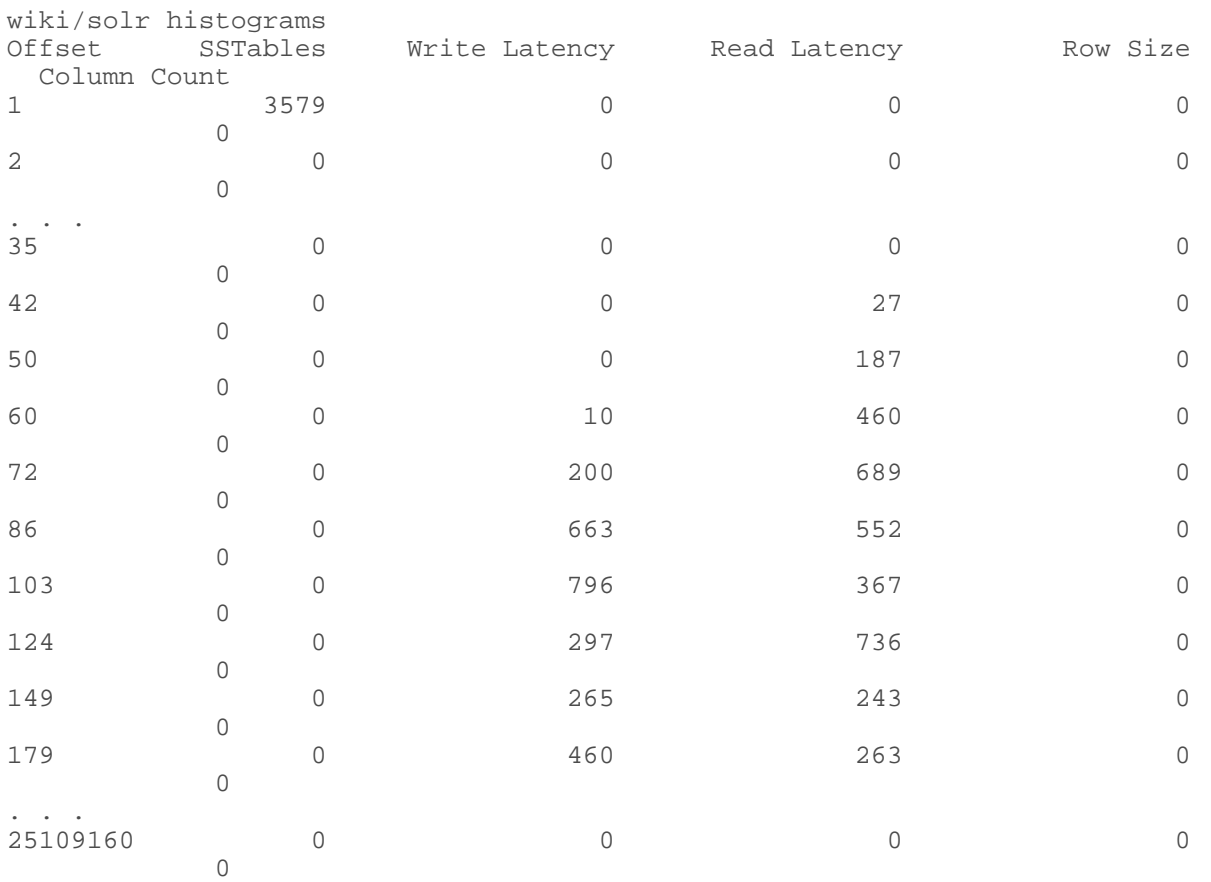

On some versions of Cassandra, the output looks like this:

On other versions of Cassandra 2.0.x, the output does not label the columns. The offset is on the left, the latency on the right:

SSTables per Read

```
1 sstables: 3579
Write Latency (microseconds)
  50 us: 1
   60 us: 195
  72 us: 1029
  86 us: 876
  103 us: 433
  124 us: 170
  149 us: 208
  179 us: 247
  215 us: 216
  258 us: 137
  310 us: 43
  372 us: 9
  446 us: 4
  535 us: 1
  642 us: 2
 770 us: 2
 924 us: 1
1109 us: 1
1331 us: 2
1597 us: 0
1916 us: 0
2299 us: 1
2759 us: 1
Read Latency (microseconds)
    50 us: 4
    60 us: 69
    72 us: 384
    86 us: 802
   103 us: 936
   124 us: 523
   149 us: 452
   179 us: 271
   215 us: 106
   258 us: 13
   310 us: 4
   372 us: 6
   446 us: 1
   535 us: 3
   642 us: 3
   770 us: 0
   924 us: 0
  1109 us: 0
  1331 us: 1
  1597 us: 0
  1916 us: 0
  2299 us: 0
  2759 us: 0
  3311 us: 0
  3973 us: 0
  4768 us: 0
  5722 us: 0
  6866 us: 0
  8239 us: 0
  9887 us: 0
11864 us: 0
14237 us: 1
Partition Size (bytes)
No Data
```

```
Cell Count per Partition
No Data
```
OpsCenter displays the same information in a better format for understanding the statistics.

# <span id="page-133-0"></span>**cfstats**

Provides statistics about tables.

# **Synopsis**

```
nodetool <options> cfstats -i -- (<keyspace>.<table> ... )
```
- options are:
	- $(-h \mid -\text{host})$  <host name  $\mid$  <ip address>
	- $(-p \mid -\text{port})$  <port number>
	- $(-pw \mid -\text{password})$  <password >
	- ( -u | --username ) <user name>
- -- Separates an option from an argument that could be mistaken for a option.
- keyspace.table is one or more keyspace and table names in dot notation.

# **Synopsis Legend**

- Angle brackets (< >) mean not literal, a variable
- Italics mean optional
- The pipe (|) symbol means OR or AND/OR
- Ellipsis (...) means repeatable
- Orange ( and ) means not literal, indicates scope

### **Description**

The nodetool cfstats command provides statistics about one or more tables. You use dot notation to specify one or more keyspace and table names. If you do not specify a keyspace and table, Cassandra provides statistics about all tables.

This table describes the nodetool cfstats output.

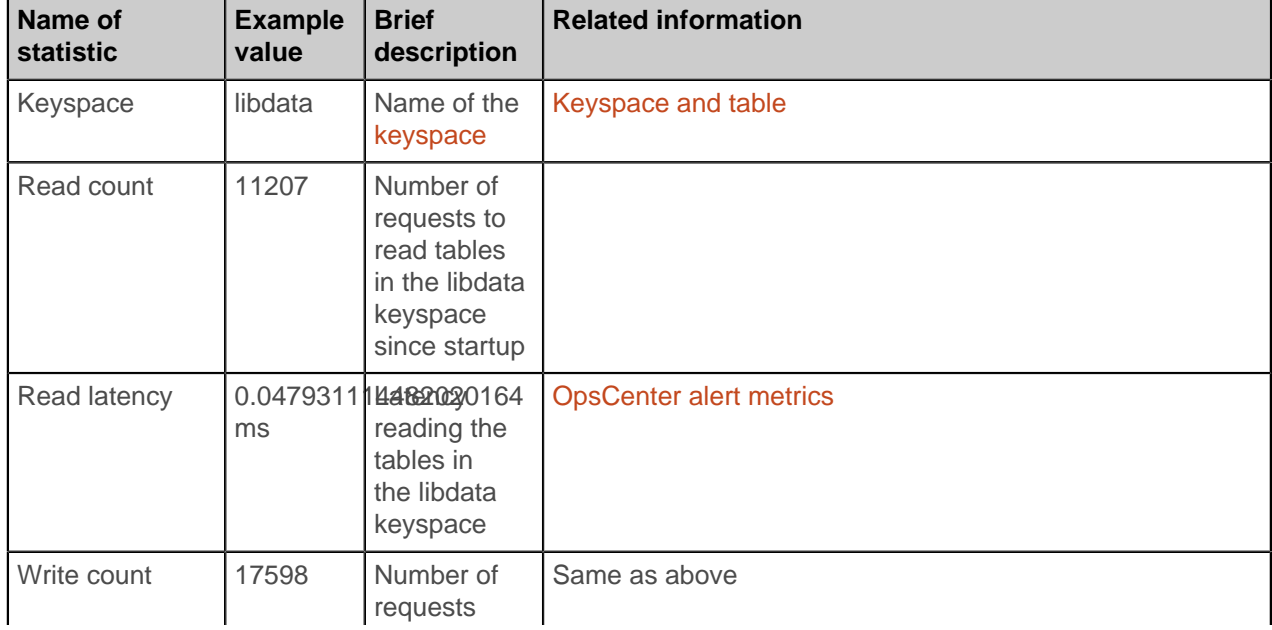

### **Table 11: nodetool cfstats output**

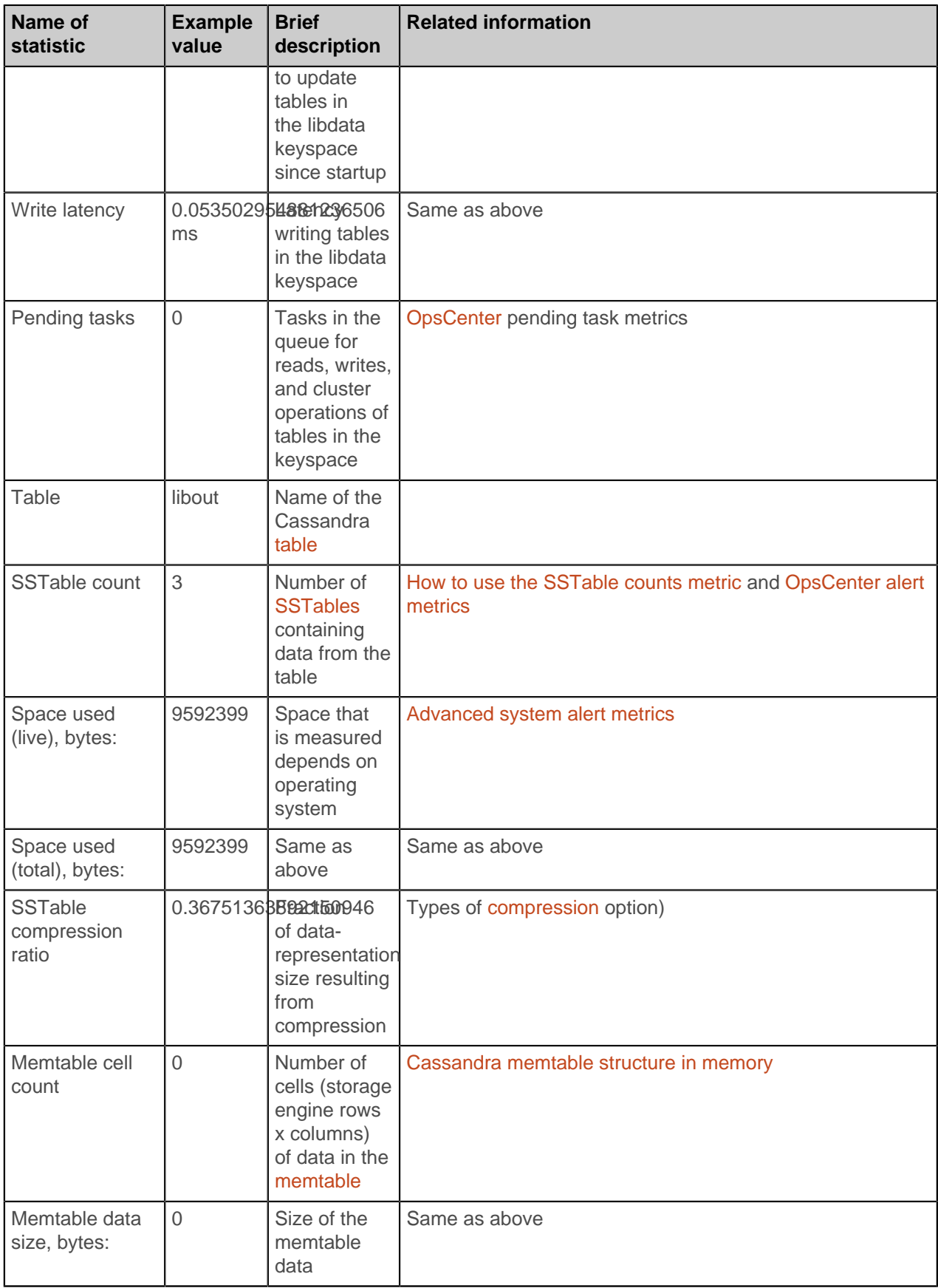

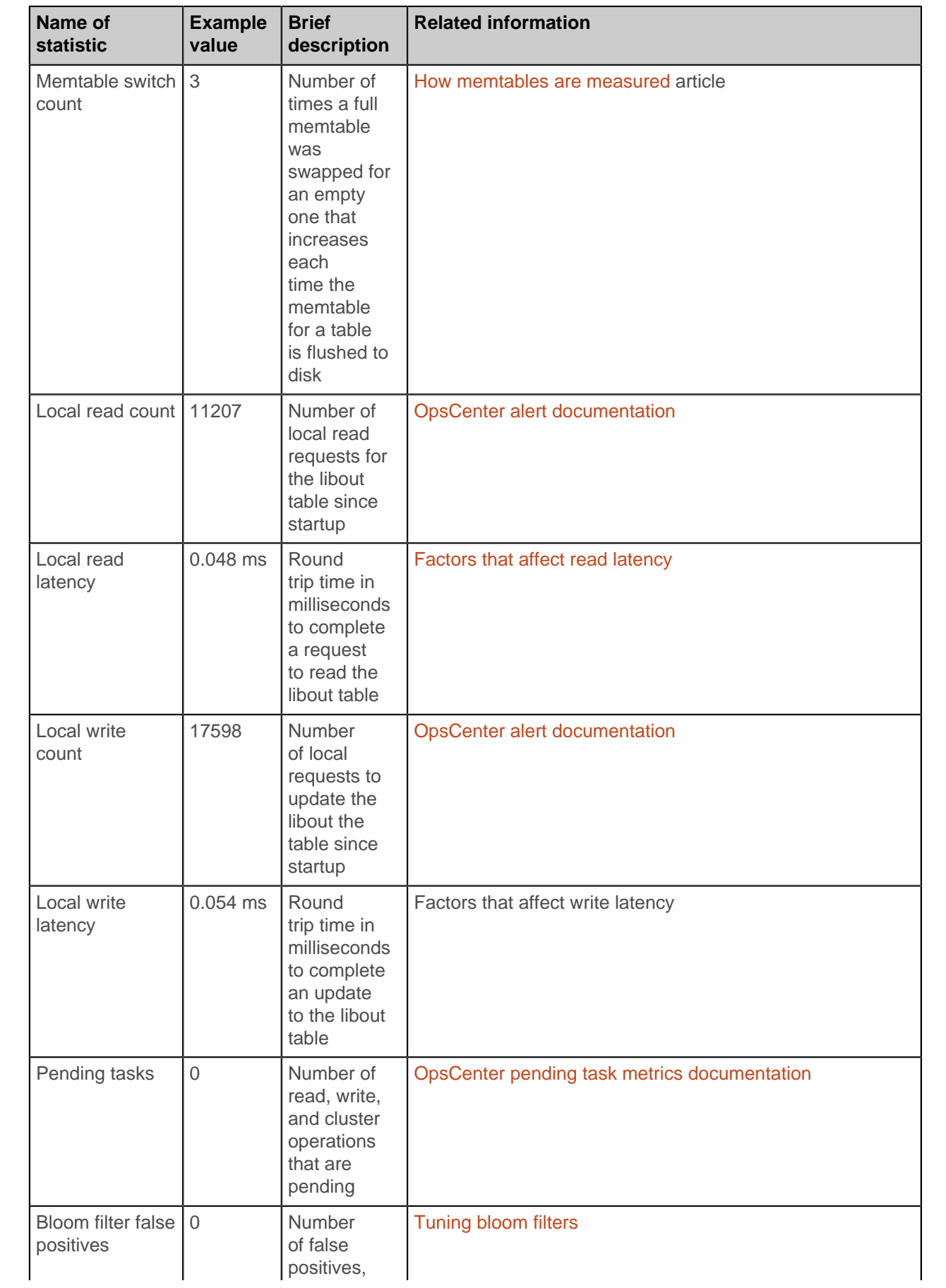

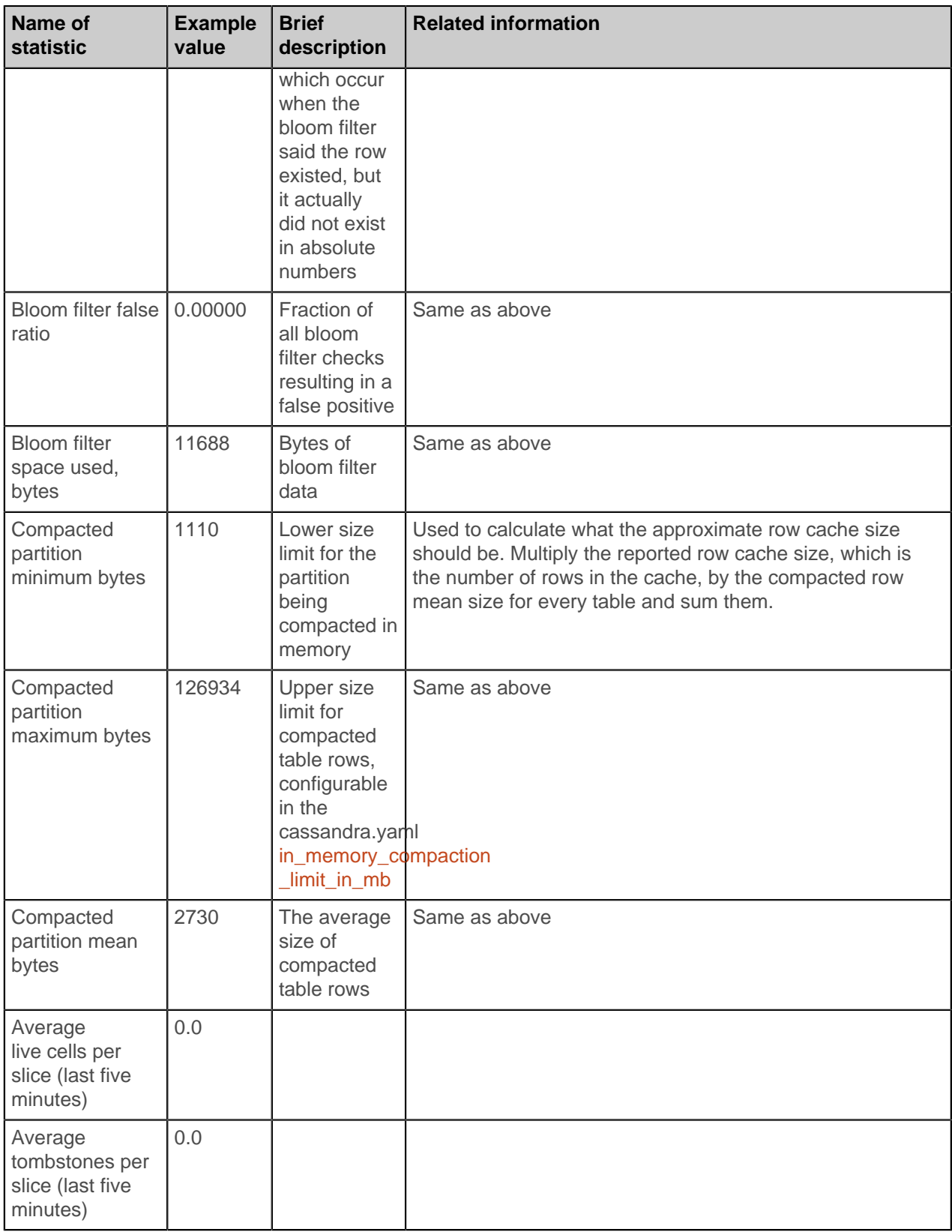

# **Example**

This example shows an excerpt of the output of the command after flushing a table of library data to disk.

Keyspace: libdata

```
 Read Count: 11207
 Read Latency: 0.047931114482020164 ms.
 Write Count: 17598
 Write Latency: 0.053502954881236506 ms.
 Pending Tasks: 0
 Table: libout
 SSTable count: 3
 Space used (live), bytes: 9088955
 Space used (total), bytes: 9088955
 Space used by snapshots (total), bytes: 0
 SSTable Compression Ratio: 0.36751363892150946
 Memtable cell count: 0
 Memtable data size, bytes: 0
 Memtable switch count: 3
 Local read count: 11207
 Local read latency: 0.048 ms
 Local write count: 17598
 Local write latency: 0.054 ms
 Pending tasks: 0
 Bloom filter false positives: 0
  Bloom filter false ratio: 0.00000
  Bloom filter space used, bytes: 11688
  Compacted partition minimum bytes: 1110
  Compacted partition maximum bytes: 126934
  Compacted partition mean bytes: 2730
  Average live cells per slice (last five minutes): 0.0
  Average tombstones per slice (last five minutes): 0.0
```
#### <span id="page-137-0"></span>**cleanup**

Cleans up keyspaces and partition keys no longer belonging to a node.

#### **Synopsis**

nodetool <options> cleanup -- <keyspace > ( <table> ... )

- options are:
	- $(-h \mid -\text{host})$  <host name  $|$  <ip address>
	- $(-p \mid -\text{port})$  <port number>
	- $(-pw \mid -\text{password})$  <password >
	- $(-u \mid -\text{username})$  <user name>
- -- Separates an option from an argument that could be mistaken for a option.
- keyspace is a keyspace name.
- table is one or more table names, separated by a space.

### **Synopsis Legend**

- Angle brackets (< >) mean not literal, a variable
- Italics mean optional
- The pipe (|) symbol means OR or AND/OR
- Ellipsis (...) means repeatable
- Orange ( and ) means not literal, indicates scope

#### **Description**

Use this command to remove unwanted data after adding a new node to the cluster. Cassandra does not automatically remove data from nodes that lose part of their partition range to a newly added node. Run nodetool cleanup on the source node and on neighboring nodes that shared the same subrange after the new node is up and running. Failure to run this command after adding a node causes Cassandra to include the old data to rebalance the load on that node. Running the nodetool cleanup command causes a temporary increase in disk space usage proportional to the size of your largest SSTable. Disk I/O occurs when running this command.

Running this command affects nodes that use a counter column in a table. Cassandra assigns a new counter ID to the node.

Optionally, this command takes a list of table names. If you do not specify a keyspace, this command cleans all keyspaces no longer belonging to a node.

#### <span id="page-138-0"></span>**clearsnapshot**

Removes one or more snapshots.

#### **Synopsis**

```
nodetool <options> clearsnapshot -t <snapshot > -- ( <keyspace> ... )
```
- options are:
	- $(-h \mid -host)$  <host name  $\mid$  <ip address>
	- $(-p \mid --port)$  <port number>
	- $(-pw \mid -password)$  <password >
	- ( -u | --username ) <user name>
- -t means the following file contains the snapshot.
- -- Separates an option from an argument that could be mistaken for a option.
- keyspace is one or more keyspace names, separated by a space.

#### **Synopsis Legend**

- Angle brackets (< >) mean not literal, a variable
- Italics mean optional
- The pipe (|) symbol means OR or AND/OR
- Ellipsis (...) means repeatable
- Orange ( and ) means not literal, indicates scope

#### **Description**

Deletes snapshots for one or more keyspaces. To remove all snapshots, omit the snapshot name.

#### **compact**

Forces a major compaction on one or more tables.

#### **Synopsis**

nodetool <options> compact <keyspace> ( <table> ... )

- options are:
	- $(-h \mid -\text{host})$  <host name  $|$  <ip address>
	- $(-p \mid --port)$  <port number>
	- $(-pw \mid -\text{password})$  <password >
	- ( -u | --username ) <user name>
- -- Separates an option and argument that could be mistaken for a option.
- keyspace is the name of a keyspace.
- table is one or more table names, separated by a space.

#### **Synopsis Legend**

- Angle brackets (< >) mean not literal, a variable
- Italics mean optional
- The pipe (|) symbol means OR or AND/OR
- Ellipsis (...) means repeatable
- Orange ( and ) means not literal, indicates scope

#### **Description**

This command starts the [compaction process](#page-64-0) on tables that use the SizeTieredCompactionStrategy or DateTieredCompactionStrategy. You can specify a keyspace for compaction. If you do not specify a keyspace, the nodetool command uses the current keyspace. You can specify one or more tables for compaction. If you do not specify a table(s), compaction of all tables in the keyspace occurs. This is called a major compaction. If you do specify a table(s), compaction of the specified table(s) occurs. This is called a minor compaction. A major compaction consolidates all existing SSTables into a single SSTable. During compaction, there is a temporary spike in disk space usage and disk I/O because the old and new SSTables co-exist. A major compaction can cause considerable disk I/O.

# **compactionhistory**

Provides the history of compaction operations.

#### **Synopsis**

nodetool <options> compactionhistory

options are:

- $(-h \mid -host)$  <host name  $\mid$  <ip address>
- $(-p \mid -\text{port})$  <port number>
- $(-pw \mid -p$ assword  $)$  <password >
- (-u | --username ) <user name>

### **Synopsis Legend**

- Angle brackets (< >) mean not literal, a variable
- Italics mean optional
- The pipe (|) symbol means OR or AND/OR
- Ellipsis (...) means repeatable
- Orange ( and ) means not literal, indicates scope

### **compactionstats**

Provide statistics about a compaction.

### **Synopsis**

nodetool <options> compactionstats

- options are:
	- $(-h \mid -\text{host})$  <host name  $|$  <ip address>
	- $(-p \mid --port)$  <port number>
	- $(-pw$  | --password ) <password >
	- ( -u | --username ) <user name>
- -- separates an option and argument that could be mistaken for a option.
- data center is the name of an arbitrarily chosen data center from which to select sources for streaming.

#### **Synopsis Legend**

- Angle brackets (< >) mean not literal, a variable
- Italics mean optional
- The pipe (|) symbol means OR or AND/OR
- Ellipsis (...) means repeatable
- Orange ( and ) means not literal, indicates scope

#### **Description**

The total column shows the total number of uncompressed bytes of SSTables being compacted. The system log lists the names of the SSTables compacted.

#### **Example**

```
$ bin/nodetool compactionstats
pending tasks: 5
        compaction type keyspace table completed 
     total unit progress
 Compaction Keyspace1 Standard1 282310680<br>302170540 bytes 93.43%
           bytes 93.43%
           Compaction Keyspace1 Standard1 58457931
  307520780 bytes 19.01%
Active compaction remaining time : 0h00m16s
```
# <span id="page-140-0"></span>**decommission**

Deactivates a node by streaming its data to another node.

#### **Synopsis**

nodetool <options> decommission

options are:

- $(-h \mid -\text{host})$  <host name  $|$  <ip address>
- $(-p \mid -port)$  <port number>
- $(-pw$  | --password ) <password >
- ( -u | --username ) <user name>

### **Synopsis Legend**

- Angle brackets (< >) mean not literal, a variable
- Italics mean optional
- The pipe (|) symbol means OR or AND/OR
- Ellipsis (...) means repeatable
- Orange ( and ) means not literal, indicates scope

#### **Description**

Causes a live node to decommission itself, streaming its data to the next node on the ring. Use [netstats](#page-152-0) to monitor the progress, as described on [http://wiki.apache.org/cassandra/NodeProbe#Decommission](http://wiki.apache.org/cassandra/NodeTool#Decommission) and http://wiki.apache.org/cassandra/Operations#Removing\_nodes\_entirely.

# **describering**

Provides the partition ranges of a keyspace.

# **Synopsis**

nodetool <options> describering -- < keyspace>

- options are:
	- $(-h \mid -host)$  <host name  $\mid$  <ip address>
	- $(-p \mid --port)$  <port number>
	- $(-pw$  | --password ) <password >
	- ( -u | --username ) <user name>
- -- Separates an option from an argument that could be mistaken for a option.
- keyspace is a keyspace name.

# **Synopsis Legend**

- Angle brackets (< >) mean not literal, a variable
- Italics mean optional
- The pipe (|) symbol means OR or AND/OR
- Ellipsis (...) means repeatable
- Orange ( and ) means not literal, indicates scope

# **disableautocompaction**

Disables autocompaction for a keyspace and one or more tables.

# **Synopsis**

```
nodetool <options> disableautocompaction -- <keyspace> ( <table> ... )
```
- options are:
	- $(-h \mid -\text{host})$  <host name  $|$  <ip address>
	- $(-p \mid --port)$  <port number>
	- $(-pw \mid -\text{password})$  <password >
	- ( -u | --username ) <user name>
- -- Separates an option and argument that could be mistaken for a option.
- keyspace is the name of a keyspace.
- table is one or more table names, separated by a space.

# **Synopsis Legend**

- Angle brackets (< >) mean not literal, a variable
- Italics mean optional
- The pipe (|) symbol means OR or AND/OR
- Ellipsis (...) means repeatable
- Orange ( and ) means not literal, indicates scope

### **Description**

The keyspace can be followed by one or more tables.

# **disablebackup**

Disables incremental backup.

### **Synopsis**

nodetool <options> disablebackup

options are:

- $(-h \mid -host)$  <host name  $\mid$  <ip address>
- $(-p \mid --port)$  <port number>
- $(-pw$  | --password ) <password >
- ( -u | --username ) <user name>

## **Synopsis Legend**

- Angle brackets (< >) mean not literal, a variable
- Italics mean optional
- The pipe (|) symbol means OR or AND/OR
- Ellipsis (...) means repeatable
- Orange ( and ) means not literal, indicates scope

### **disablebinary**

Disables the native transport.

#### **Synopsis**

nodetool <options> disablebinary

options are:

- $(-h \mid -host)$  <host name  $\mid$  <ip address>
- $(-p \mid -\text{port})$  <port number>
- $(-pw$  | --password ) <password >
- (-u | --username ) <user name>

#### **Synopsis Legend**

- Angle brackets (< >) mean not literal, a variable
- Italics mean optional
- The pipe (|) symbol means OR or AND/OR
- Ellipsis (...) means repeatable
- Orange ( and ) means not literal, indicates scope

#### **Description**

Disables the binary protocol, also known as the native transport.

# **disablegossip**

Disables the gossip protocol.

#### **Synopsis**

nodetool <options> disablegossip

options are:

•  $(-h \mid -\text{host})$  <host name  $|$  <ip address>

#### **Cassandra tools**

- $(-p \mid -port)$  <port number>
- $(-pw$  | --password ) <password >
- ( -u | --username ) <user name>

### **Synopsis Legend**

- Angle brackets  $(<)$  mean not literal, a variable
- Italics mean optional
- The pipe (|) symbol means OR or AND/OR
- Ellipsis (...) means repeatable
- Orange ( and ) means not literal, indicates scope

### **Description**

This command effectively marks the node as being down.

# **disablehandoff**

Disables storing of future hints on the current node.

### **Synopsis**

nodetool <options> disablehandoff

options are:

- $(-h \mid -\text{host})$  <host name  $|$  <ip address>
- $(-p \mid -port)$  <port number>
- $(-pw$  | --password ) <password >
- ( -u | --username ) <user name>

### **Synopsis Legend**

- Angle brackets (< >) mean not literal, a variable
- Italics mean optional
- The pipe (|) symbol means OR or AND/OR
- Ellipsis (...) means repeatable
- Orange ( and ) means not literal, indicates scope

# **disablethrift**

Disables the Thrift server.

### **Synopsis**

nodetool <options> disablethrift

options are:

- $(-h \mid -\text{host})$  <host name  $|$  <ip address>
- $(-p \mid --port)$  <port number>
- $(-pw \mid -\text{password})$  <password >
- (-u | --username ) <user name>

# **Synopsis Legend**

- Angle brackets (< >) mean not literal, a variable
- Italics mean optional
- The pipe (|) symbol means OR or AND/OR
- Ellipsis (...) means repeatable
- Orange ( and ) means not literal, indicates scope

## **drain**

Drains the node.

# **Synopsis**

nodetool <options> drain

options are:

- $(-h \mid -\text{host})$  <host name  $|$  <ip address>
- $(-p \mid -port)$  <port number>
- $(-pw$  | --password ) <password >
- ( -u | --username ) <user name>

## **Synopsis Legend**

- Angle brackets (< >) mean not literal, a variable
- Italics mean optional
- The pipe (|) symbol means OR or AND/OR
- Ellipsis (...) means repeatable
- Orange ( and ) means not literal, indicates scope

## **Description**

Flushes all memtables from the node to SSTables on disk. Cassandra stops listening for connections from the client and other nodes. You need to restart Cassandra after running nodetool drain. You typically use this command before upgrading a node to a new version of Cassandra. To simply flush memtables to disk, use nodetool flush.

# **enableautocompaction**

Enables autocompaction for a keyspace and one or more tables.

## **Synopsis**

```
nodetool <options> enableautocompaction -- <keyspace> ( <table> ... )
```
- options are:
	- $(-h \mid -host)$  <host name  $\mid$  <ip address>
	- $(-p \mid --port)$  <port number>
	- $(-pw$  | --password ) <password >
	- ( -u | --username ) <user name>
- -- Separates an option and argument that could be mistaken for a option.
- keyspace is the name of a keyspace.
- table is the name of one or more keyspaces, separated by a space.

- Angle brackets (< >) mean not literal, a variable
- Italics mean optional
- The pipe (|) symbol means OR or AND/OR
- Ellipsis (...) means repeatable
- Orange ( and ) means not literal, indicates scope

#### **Cassandra tools**

## **Description**

The keyspace can be followed by one or more tables.

## **enablebackup**

Enables incremental backup.

## **Synopsis**

nodetool <options> enablebackup

options are:

- $(-h \mid -\text{host})$  <host name  $|$  <ip address>
- $(-p \mid -\text{port})$  <port number>
- $(-pw$  | --password ) <password >
- (-u | --username ) <user name>

# **Synopsis Legend**

- Angle brackets (< >) mean not literal, a variable
- Italics mean optional
- The pipe (|) symbol means OR or AND/OR
- Ellipsis (...) means repeatable
- Orange ( and ) means not literal, indicates scope

# **enablebinary**

Re-enables native transport.

## **Synopsis**

nodetool <options> enablebinary

options are:

- $(-h \mid -host)$  <host name  $\mid$  <ip address>
- $(-p \mid -\text{port})$  <port number>
- $(-pw \mid -\text{password})$  <password >
- ( -u | --username ) <user name>

# **Synopsis Legend**

- Angle brackets (< >) mean not literal, a variable
- Italics mean optional
- The pipe (|) symbol means OR or AND/OR
- Ellipsis (...) means repeatable
- Orange ( and ) means not literal, indicates scope

## **Description**

Re-enables the binary protocol, also known as native transport.

# **enablegossip**

Re-enables gossip.

## **Synopsis**

```
nodetool <options> enablegossip
```
options are:

- $(-h \mid -host)$  <host name  $\mid$  <ip address>
- $(-p \mid -\text{port})$  <port number>
- $(-pw$  | --password ) <password >
- ( -u | --username ) <user name>

## **Synopsis Legend**

- Angle brackets (< >) mean not literal, a variable
- Italics mean optional
- The pipe (|) symbol means OR or AND/OR
- Ellipsis (...) means repeatable
- Orange ( and ) means not literal, indicates scope

# **enablehandoff**

Re-enables the storing of future hints on the current node.

# **Synopsis**

nodetool <options> enablehandoff

options are:

- $(-h \mid -host)$  <host name  $\mid$  <ip address>
- $(-p \mid --port)$  <port number>
- $(-pw \mid -\text{password})$  <password >
- ( -u | --username ) <user name>

## **Synopsis Legend**

- Angle brackets (< >) mean not literal, a variable
- Italics mean optional
- The pipe (|) symbol means OR or AND/OR
- Ellipsis (...) means repeatable
- Orange ( and ) means not literal, indicates scope

# **enablethrift**

Re-enables the Thrift server.

## **Synopsis**

```
nodetool <options> enablethrift
```
options are:

- $(-h \mid -host)$  <host name  $\mid$  <ip address>
- $(-p \mid -\text{port})$  <port number>
- $(-pw$  | --password ) <password >
- (-u | --username ) <user name>

- Angle brackets (< >) mean not literal, a variable
- Italics mean optional
- The pipe (|) symbol means OR or AND/OR
- Ellipsis (...) means repeatable

### **Cassandra tools**

• Orange ( and ) means not literal, indicates scope

# **flush**

Flushes one or more tables from the memtable.

## **Synopsis**

```
 nodetool <options> flush -- <keyspace> ( <table> ... )
```
- options are:
	- $(-h \mid -\text{host})$  <host name  $|$  <ip address>
	- $(-p \mid --port)$  <port number>
	- $(-pw \mid -\text{password})$  <password >
	- ( -u | --username ) <user name>
- -- Separates an option and argument that could be mistaken for a option.
- keyspace is the name of a keyspace.
- table is the name of one or more tables, separated by a space.

# **Synopsis Legend**

- Angle brackets (< >) mean not literal, a variable
- Italics mean optional
- The pipe (|) symbol means OR or AND/OR
- Ellipsis (...) means repeatable
- Orange ( and ) means not literal, indicates scope

# **Description**

You can specify a keyspace followed by one or more tables that you want to flush from the memtable to SSTables on disk.

# **getcompactionthreshold**

Provides the minimum and maximum compaction thresholds in megabytes for a table.

## **Synopsis**

```
nodetool <options> getcompactionthreshold -- <keyspace> <table>
```
- options are:
	- $(-h \mid -\text{host})$  <host name  $|$  <ip address>
	- $(-p \mid -\text{port})$  <port number>
	- $(-pw \mid -\text{password})$  <password >
	- ( -u | --username ) <user name>
- -- Separates an option and argument that could be mistaken for a option.
- keyspace is the name of a keyspace.
- table is the name of a table.

- Angle brackets (< >) mean not literal, a variable
- Italics mean optional
- The pipe (|) symbol means OR or AND/OR
- Ellipsis (...) means repeatable
- Orange ( and ) means not literal, indicates scope

# **getendpoints**

Provides the end points that own the partition key.

## **Synopsis**

nodetool <options> getendpoints -- <keyspace> <table> key

- options are:
	- $(-h \mid -host)$  <host name  $\mid$  <ip address>
	- $(-p \mid --port)$  <port number>
	- $(-pw$  | --password ) <password >
	- ( -u | --username ) <user name>
- -- Separates an option and argument that could be mistaken for a option.
- keyspace is a keyspace name.
- table is a table name.
- key is the partition key of the end points you want to get.

## **Synopsis Legend**

- Angle brackets (< >) mean not literal, a variable
- Italics mean optional
- The pipe (|) symbol means OR or AND/OR
- Ellipsis (...) means repeatable
- Orange ( and ) means not literal, indicates scope

## **getsstables**

Provides the SSTables that own the partition key.

# **Synopsis**

nodetool <options> getsstables -- <keyspace> <table> key

- options are:
	- $(-h \mid -\text{host})$  <host name  $|$  <ip address>
	- $(-p \mid --port)$  <port number>
	- $(-pw$  | --password ) <password >
	- ( -u | --username ) <user name>
- -- Separates an option and argument that could be mistaken for a option.
- keyspace is a keyspace name.
- table is a table name.
- key is the partition key of the SSTables.

- Angle brackets (< >) mean not literal, a variable
- Italics mean optional
- The pipe (|) symbol means OR or AND/OR
- Ellipsis (...) means repeatable
- Orange ( and ) means not literal, indicates scope

# **getstreamthroughput**

Provides the megabytes per second throughput limit for streaming in the system.

## **Synopsis**

nodetool <options> getstreamthroughput

options are:

- $(-h \mid -host)$  <host name  $\mid$  <ip address>
- $(-p \mid -port)$  <port number>
- $(-pw$  | --password ) <password >
- ( -u | --username ) <user name>

# **Synopsis Legend**

- Angle brackets (< >) mean not literal, a variable
- Italics mean optional
- The pipe (|) symbol means OR or AND/OR
- Ellipsis (...) means repeatable
- Orange ( and ) means not literal, indicates scope

## **gossipinfo**

Provides the gossip information for the cluster.

#### **Synopsis**

nodetool <options> gossipinfo

options are:

- $(-h \mid -host)$  <host name  $\mid$  <ip address>
- $(-p \mid -\text{port})$  <port number>
- $(-pw$  | --password ) <password >
- (-u | --username ) <user name>

#### **Synopsis Legend**

- Angle brackets (< >) mean not literal, a variable
- Italics mean optional
- The pipe (|) symbol means OR or AND/OR
- Ellipsis (...) means repeatable
- Orange ( and ) means not literal, indicates scope

## **info**

Provides node information, such as load and uptime.

## **Synopsis**

nodetool <options> info  $(-T \mid -- tokens \mid)$ 

- options are:
	- $(-h \mid -\text{host})$  <host name  $|$  <ip address>
	- $(-p \mid -\text{port})$  <port number>
	- $(-pw \mid -\text{password})$  <password >
	- ( -u | --username ) <user name>

• -T or --tokens means provide all token information.

## **Synopsis Legend**

- Angle brackets (< >) mean not literal, a variable
- Italics mean optional
- The pipe (|) symbol means OR or AND/OR
- Ellipsis (...) means repeatable
- Orange ( and ) means not literal, indicates scope

## **Description**

Provides node information including the token and on disk storage (load) information, times started (generation), uptime in seconds, and heap memory usage.

# **invalidatekeycache**

Resets the global key cache parameter to the default, which saves all keys.

## **Synopsis**

nodetool <options> invalidatekeycache

options are:

- $(-h \mid -host)$  <host name  $\mid$  <ip address>
- $(-p \mid --port)$  <port number>
- $(-pw$  | --password ) <password >
- (-u | --username ) <user name>

## **Synopsis Legend**

- Angle brackets (< >) mean not literal, a variable
- Italics mean optional
- The pipe (|) symbol means OR or AND/OR
- Ellipsis (...) means repeatable
- Orange ( and ) means not literal, indicates scope

#### **Description**

By default the key\_cache\_keys\_to\_save is disabled in the cassandra.yaml. This command resets the parameter to the default.

# **invalidaterowcache**

Resets the global key cache parameter, row\_cache\_keys\_to\_save, to the default (not set), which saves all keys.

## **Synopsis**

nodetool <options> invalidaterowcache

options are:

- $(-h \mid -\text{host})$  <host name  $|$  <ip address>
- $(-p \mid -\text{port})$  <port number>
- $(-pw$  | --password ) <password >
- ( -u | --username ) <user name>

# **Synopsis Legend**

- Angle brackets (< >) mean not literal, a variable
- Italics mean optional
- The pipe (|) symbol means OR or AND/OR
- Ellipsis (...) means repeatable
- Orange ( and ) means not literal, indicates scope

# **join**

Causes the node to join the ring.

# **Synopsis**

nodetool <options> join

options are:

- $(-h \mid -\text{host})$  <host name  $|$  <ip address>
- $(-p \mid --port)$  <port number>
- $(-pw \mid -\text{password})$  <password >
- (-u | --username ) <user name>

# **Synopsis Legend**

- Angle brackets (< >) mean not literal, a variable
- Italics mean optional
- The pipe (I) symbol means OR or AND/OR
- Ellipsis (...) means repeatable
- Orange ( and ) means not literal, indicates scope

## **Description**

Causes the node to join the ring, assuming the node was initially not started in the ring using the [-](#page-177-0) [Djoin\\_ring=false](#page-177-0) cassandra utility option. The joining node should be properly configured with the desired options for seed list, initial token, and auto-bootstrapping.

## **move**

Moves the node on the token ring to a new token.

# **Synopsis**

nodetool <options> move -- <new token>

- options are:
	- $(-h \mid -\text{host})$  <host name  $|$  <ip address>
	- $(-p \mid --port)$  <port number>
	- $(-pw \mid -\text{password})$  <password >
	- ( -u | --username ) <user name>
- -- Separates an option and argument that could be mistaken for a option.
- new token is a number in the range 0 to 2<sup>127</sup> -1 for negative tokens.

- Angle brackets (< >) mean not literal, a variable
- Italics mean optional
- The pipe (|) symbol means OR or AND/OR
- Ellipsis (...) means repeatable
- Orange ( and ) means not literal, indicates scope

#### **Description**

Escape negative tokens using \\. For example: move \\-123 . This command essentially combines decommission and bootstrapoperations.

## **netstats**

Provides network information about the host.

#### **Synopsis**

```
nodetool <options> netstats
```
options are:

- $(-h \mid -host)$  <host name  $\mid$  <ip address>
- $(-p \mid -port)$  <port number>
- $(-pw$  | --password ) <password >
- ( -u | --username ) <user name>

#### **Synopsis Legend**

- Angle brackets (< >) mean not literal, a variable
- Italics mean optional
- The pipe (|) symbol means OR or AND/OR
- Ellipsis (...) means repeatable
- Orange ( and ) means not literal, indicates scope

#### **Description**

The default host is the connected host if the user does not include a host name or IP address in the command. The output includes the following information:

- JVM settings
- Mode
- Read repair statistics
- Attempted

The number of successfully completed [read repair operations](#page-78-0)

• Mismatch (blocking)

The number of read repair operations since server restart that blocked a query.

• Mismatch (background)

The number of read repair operations since server restart performed in the background.

• Pool name

Information about [client read and write requests](#page-23-0) by thread pool.

#### **Example**

Get the network information for a node 10.171.147.128:

nodetool -h 10.171.147.128 netstats

An example of output is:

Mode: NORMAL Not sending any streams.

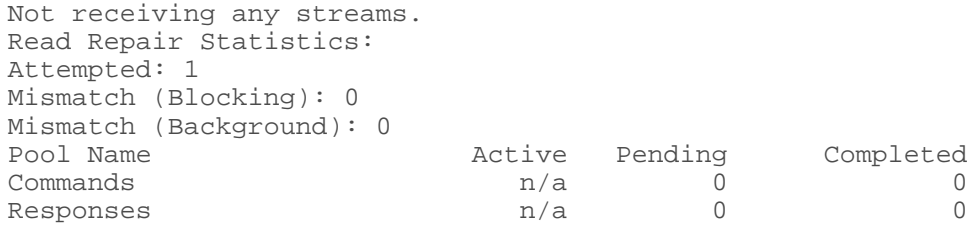

# **pausehandoff**

Pauses the hints delivery process

## **Synopsis**

```
nodetool <options> pausehandoff
```
options are:

- $(-h \mid -\text{host})$  <host name  $|$  <ip address>
- $(-p \mid --port)$  <port number>
- $(-pw$  | --password ) <password >
- (-u | --username ) <user name>

## **Synopsis Legend**

- Angle brackets (< >) mean not literal, a variable
- Italics mean optional
- The pipe (|) symbol means OR or AND/OR
- Ellipsis (...) means repeatable
- Orange ( and ) means not literal, indicates scope

## **proxyhistograms**

Provides a histogram of network statistics.

#### **Synopsis**

nodetool <options> proxyhistograms

options are:

- $(-h \mid -host)$  <host name  $\mid$  <ip address>
- $(-p \mid -\text{port})$  <port number>
- $(-pw$  | --password ) <password >
- ( -u | --username ) <user name>

## **Synopsis Legend**

- Angle brackets (< >) mean not literal, a variable
- Italics mean optional
- The pipe (|) symbol means OR or AND/OR
- Ellipsis (...) means repeatable
- Orange ( and ) means not literal, indicates scope

#### **Description**

The output of this command shows the full request latency recorded by the coordinator. The output includes the percentile rank of read and write latency values for inter-node communication. Range latency is the latency of range scans, such as getting all partitions, executing an IN statement, or performing any

selection that requires ALLOW FILTERING or index lookups. Typically, you use the command to see if requests encounter a slow node.

#### **Examples**

This example shows the output from nodetool proxyhistograms after running 4,500 insert statements and 45,000 select statements on a three [ccm](https://github.com/pcmanus/ccm) node-cluster on a local computer. The output shows an offset on the left and latencies in microseconds (µs) on the right. The offset corresponds to the x-axis in a histogram. It represents buckets of values, which are a series of ranges. Each offset includes the range of values greater than the previous offset and less than or equal to the current offset. Each offset is calculated by multiplying the previous offset by 1.2, rounding up, and removing duplicates.

```
proxy histograms
Read Latency (microseconds)
61214 us: 1
Write Latency (microseconds)
  103 us: 22
   124 us: 142
   149 us: 297
   179 us: 1190
   215 us: 1823
   258 us: 2091
   310 us: 1291
   372 us: 753
   446 us: 297
   535 us: 72
   642 us: 26
   770 us: 15
   924 us: 4
  1109 us: 0
  1331 us: 0
  1597 us: 0
  1916 us: 0
  2299 us: 0
  2759 us: 0
  3311 us: 1
  3973 us: 0
  4768 us: 0
 5722 us: 0
 6866 us: 0
 8239 us: 0
 9887 us: 0
11864 us: 0
14237 us: 0
17084 us: 0
20501 us: 0
24601 us: 0
29521 us: 0
35425 us: 0
42510 us: 0
51012 us: 1
Range Latency (microseconds)
   310 us: 1
   372 us: 139
   446 us: 1824
   535 us: 8933
   642 us: 6123
   770 us: 3672
   924 us: 2178
```
\$ nodetool proxyhistograms

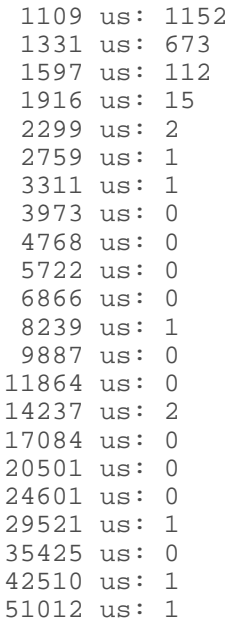

# **rangekeysample**

Provides the sampled keys held across all keyspaces.

#### **Synopsis**

nodetool <options> rangekeysample

options are:

- $\bullet$  ( $-h$  | --host) <host name>  $\vert$  <ip address>
- $(-p \mid -port)$  <port number>
- $(-pw$  | --password ) <password >
- (-u | --username ) <user name>

## **Synopsis Legend**

- Angle brackets (< >) mean not literal, a variable
- Italics mean optional
- The pipe (|) symbol means OR or AND/OR
- Ellipsis (...) means repeatable
- Orange ( and ) means not literal, indicates scope

## **rebuild**

Rebuilds data by streaming from other nodes.

## **Synopsis**

nodetool <options> rebuild -- <data center>

- options are:
	- $(-h \mid -\text{host})$  <host name  $|$  <ip address>
	- $(-p \mid --port)$  <port number>
	- $(-pw \mid -password)$  <password >
	- ( -u | --username ) <user name>
- -- Separates an option and argument that could be mistaken for a option.

• data center is the name of an arbitrarily chosen data center from which to select sources for streaming.

## **Synopsis Legend**

- Angle brackets (< >) mean not literal, a variable
- Italics mean optional
- The pipe (|) symbol means OR or AND/OR
- Ellipsis (...) means repeatable
- Orange ( and ) means not literal, indicates scope

#### **Description**

This command operates on multiple nodes in a cluster. Like bootstrap, rebuild only streams data from a single source replica per range. Use this command to bring up a new data center in an existing cluster. See [Adding a data center to a cluster](#page-120-0) .

For example, when adding a new data center, you would run the following on all nodes in the new data center:

nodetool rebuild -- name of existing data center

**Attention:** If you don't specify the existing data center in the command line, the new nodes will appear to rebuild successfully, but will not contain any data.

You can run rebuild on one or more nodes at the same time. The choices depends on whether your cluster can handle the extra IO and network pressure of running on multiple nodes. Running on one node at a time has the least impact on the existing cluster.

## **rebuild\_index**

Performs a full rebuild of the index for a table

#### **Synopsis**

```
nodetool <options> rebuild_index -- <keyspace> <table> ( <index> ... )
```
- options are:
	- $\bullet$  ( $-h$  | --host) <host name>  $|$  <ip address>
	- $\bullet$  (-p | --port ) <port number>
	- $(-pw$  | --password ) <password >
	- ( -u | --username ) <user name>
- -- Separates an option and argument that could be mistaken for a option.
- keyspace is a keyspace name.
- table is a table name.
- index is a list of index names separated by a space.

- Angle brackets (< >) mean not literal, a variable
- Italics mean optional
- The pipe (|) symbol means OR or AND/OR
- Ellipsis (...) means repeatable
- Orange ( and ) means not literal, indicates scope

# **Description**

Fully rebuilds one or more indexes for a table.

# **refresh**

Loads newly placed SSTables onto the system without a restart.

# **Synopsis**

nodetool <options> refresh -- <keyspace> <table>

- options are:
	- $(-h \mid -host)$  <host name  $\mid$  <ip address>
	- $(-p \mid --port)$  <port number>
	- $(-pw$  | --password ) <password >
	- $(-u \mid -\text{username})$  <user name>
- -- Separates an option and argument that could be mistaken for a option.
- keyspace is a keyspace name.
- table is a table name.

# **Synopsis Legend**

- Angle brackets (< >) mean not literal, a variable
- Italics mean optional
- The pipe (|) symbol means OR or AND/OR
- Ellipsis (...) means repeatable
- Orange ( and ) means not literal, indicates scope

## **removenode**

Provides the status of current node removal, forces completion of pending removal, or removes the identified node.

## **Synopsis**

nodetool <options> removenode --<status> | <force> | <ID>

- options are:
	- $(-h \mid -\text{host})$  <host name  $|$  <ip address>
	- $(-p \mid --port)$  <port number>
	- $(-pw$  | --password ) <password >
	- ( -u | --username ) <user name>
- -- Separates an option and argument that could be mistaken for a option.
- status provides status information.
- force forces completion of the pending removal.
- ID is the host ID, in UUID format.

- Angle brackets  $(<)$  mean not literal, a variable
- Italics mean optional
- The pipe (|) symbol means OR or AND/OR
- Ellipsis (...) means repeatable
- Orange ( and ) means not literal, indicates scope

#### **Description**

This command removes a node, shows the status of a removal operation, or forces the completion of a pending removal. When the node is down and nodetool decommission cannot be used, use nodetool removenode. Run this command only on nodes that are down. If the cluster does not use vnodes, before running the nodetool removenode command, [adjust the tokens](#page-123-0).

#### **Examples**

Determine the UUID of the node to remove by running nodetool status. Use the UUID of the node that is down to remove the node.

\$ nodetool status Datacenter: DC1 =============== Status=Up/Down |/ State=Normal/Leaving/Joining/Moving -- Address Load Tokens Owns (effective) Host ID Rack UN 192.168.2.101 112.82 KB 256 31.7% 420129fc-0d84-42b0 be41-ef7dd3a8ad06 RAC1 DN 192.168.2.103 91.11 KB 256 33.9% d0844a21-3698-4883 ab66-9e2fd5150edd RAC1 UN 192.168.2.102 124.42 KB 256 32.6% 8d5ed9f4-7764-4dbdbad8-43fddce94b7c RAC1 \$ nodetool removenode d0844a21-3698-4883-ab66-9e2fd5150edd View the status of the operation to remove the node: \$ nodetool removenode status RemovalStatus: No token removals in process. Confirm that the node has been removed. \$ nodetool status Datacenter: DC1 =============== Status=Up/Down |/ State=Normal/Leaving/Joining/Moving -- Address Load Tokens Owns (effective) Host ID Rack UN 192.168.2.101 112.82 KB 256 37.7% 420129fc-0d84-42b0 be41-ef7dd3a8ad06 RAC1 UN 192.168.2.102 124.42 KB 256 38.3% 8d5ed9f4-7764-4dbdbad8-43fddce94b7c RAC1

#### <span id="page-158-0"></span>**repair**

Repairs one or more tables.

#### **Synopsis**

```
nodetool <options> repair
( -dc < dc_name > | --in-dc < dc_name > |( -et <end_token> | --end-token <end_token> )
( -local / --in-local-dc )( -par / --parallel )( -pr | --partitioner-range )( -st <start_token> --start-token <start_token> )
-- <keyspace> ( <table> ... )
```
• options are:

- $(-h \mid -\text{host})$  <host name  $|$  <ip address>
- $(-p \mid -\text{port})$  <port number>
- $(-pw \mid -p$ assword  $)$  <password >
- ( -u | --username ) <user name>
- -dc, or --in-dc, followed by dc\_name, or means restrict repair to nodes in the named data center, which must be the local data center.
- -et, or --end-token, followed by the UUID of a token means stop repairing a range of nodes after repairing this token.
- -local, or --in-local-dc, means repair nodes in the same data center only.
- -par, or --parallel, means carry out a parallel repair.
- pr, or --partitioner-range, means repair only the first range returned by the partitioner.
- -st, or --start-token, followed by the UUID of a token means start repairing a range of nodes at this token.
- -- Separates an option and argument that could be mistaken for a option.
- keyspace is the keyspace name.
- table is one or more table names, separated by a space.

# **Synopsis Legend**

- Angle brackets (< >) mean not literal, a variable
- Italics mean optional
- The pipe (|) symbol means OR or AND/OR
- Ellipsis (...) means repeatable
- Orange ( and ) means not literal, indicates scope

## **Description**

This command operates on multiple nodes in a cluster, and includes an option to restrict repair to a set of nodes. This command begins an anti-entropy node repair operation. If the -pr option is specified, only the first range returned by the partitioner for a node is repaired. This allows you to repair each node in the cluster in succession without duplicating work. If the -pr option is not specified, Cassandra repairs all replica ranges that fall within the responsibility of the node.

By default, the repair command takes a snapshot of each replica immediately and then sequentially repairs each replica from the snapshots. For example, if you have RF=3 and A, B and C represents three replicas, this command takes a snapshot of each replica immediately and then sequentially repairs each replica from the snapshots (A<->B, A<->C, B<->C) instead of repairing A, B, and C all at once. This allows the dynamic snitch to maintain performance for your application via the other replicas, because at least one replica in the snapshot is not undergoing repair.

Parallel repair constructs the Merkle tables for all nodes at the same time. Use a parallel repair to complete the repair quickly or when you have operational downtime that allows the resources to be completely consumed during the repair.

To restrict the repair to the local data center, use the -dc option followed by the name of the data center. Issue the command from a node in the data center you want to repair. Issuing the command from a data center other than the named one returns an error.

```
$ nodetool repair -dc DC1
[2014-07-24 21:59:55,326] Nothing to repair for keyspace 'system'
[2014-07-24 21:59:55,617] Starting repair command #2, repairing 490 ranges 
 for keyspace system traces (seq=true, full=true)
[2014-07-24 22:23:14,299] Repair session 323b9490-137e-11e4-88e3-c972e09793ca 
  for range (820981369067266915,822627736366088177] finished
[2014-07-24 22:23:14,320] Repair session 38496a61-137e-11e4-88e3-c972e09793ca 
  for range (2506042417712465541,2515941262699962473] finished
. . .
```
An inspection of the system.log shows repair taking place only on IP addresses in DC1.

```
. . .
INFO [AntiEntropyStage:1] 2014-07-24 22:23:10,708 RepairSession.java:171 
  - [repair #16499ef0-1381-11e4-88e3-c972e09793ca] Received merkle tree 
  for sessions from /192.168.2.101
INFO [RepairJobTask:1] 2014-07-24 22:23:10,740 RepairJob.java:145 
  - [repair #16499ef0-1381-11e4-88e3-c972e09793ca] requesting merkle trees 
  for events (to [/192.168.2.103, /192.168.2.101])
. . .
```
For more information about the repair operation, see "[Repairing nodes.](#page-118-0)"

## **resetlocalschema**

Reset the node's local schema and resynchronizes.

#### **Synopsis**

nodetool <options> resetlocalschema

options are:

- $(-h \mid -host)$  <host name  $\mid$  <ip address>
- $(-p \mid -port)$  <port number>
- (-pw | --password ) <password>
- ( -u | --username ) <user name>

## **Synopsis Legend**

- Angle brackets (< >) mean not literal, a variable
- Italics mean optional
- The pipe (|) symbol means OR or AND/OR
- Ellipsis (...) means repeatable
- Orange ( and ) means not literal, indicates scope

## **resumehandoff**

Resume hints delivery process.

## **Synopsis**

nodetool <options> resumehandoff

options are:

- $(-h \mid -host)$  <host name  $\mid$  <ip address>
- $(-p \mid -port)$  <port number>
- (-pw | --password ) <password>
- ( -u | --username ) <user name>

- Angle brackets (< >) mean not literal, a variable
- Italics mean optional
- The pipe (|) symbol means OR or AND/OR
- Ellipsis (...) means repeatable
- Orange ( and ) means not literal, indicates scope

# **ring**

Provides node status and information about the ring.

# **Synopsis**

```
nodetool <options> ring ( -r | --resolve-ip ) -- <keyspace>
```
- options are:
	- $(-h \mid -host)$  <host name  $\mid$  <ip address>
	- $(-p \mid --port)$  <port number>
	- $(-pw$  | --password ) <password >
	- ( -u | --username ) <user name>
- -r, or --resolve-ip, means to provide node names instead of IP addresses.
- -- Separates an option and argument that could be mistaken for a option.
- keyspace is a keyspace name.

# **Synopsis Legend**

- Angle brackets (< >) mean not literal, a variable
- Italics mean optional
- The pipe (|) symbol means OR or AND/OR
- Ellipsis (...) means repeatable
- Orange ( and ) means not literal, indicates scope

## **Description**

Displays node status and information about the ring as determined by the node being queried. This information can give you an idea of the load balance and if any nodes are down. If your cluster is not properly configured, different nodes may show a different ring. Check that the node appears the same way in the ring.If you use virtual nodes (vnodes), use nodetool status for succinct output.

• Address

The node's URL.

• DC (data center)

The data center containing the node.

• Rack

The rack or, in the case of Amazon EC2, the availability zone of the node.

• Status - Up or Down

Indicates whether the node is functioning or not.

• State - N (normal), L (leaving), J (joining), M (moving)

The state of the node in relation to the cluster.

• Load - updates every 90 seconds

The amount of file system data under the cassandra data directory after excluding all content in the snapshots subdirectories. Because all SSTable data files are included, any data that is not cleaned up, such as TTL-expired cell or tombstoned data) is counted.

• Token

The end of the token range up to and including the value listed. For an explanation of token ranges, see [Data Distribution in the Ring](http://www.datastax.com/docs/1.1/cluster_architecture/partitioning#data-distribution-in-the-ring) .

• Owns

The percentage of the data owned by the node per data center times the replication factor. For example, a node can own 33% of the ring, but show100% if the replication factor is 3.

• Host ID

The network ID of the node.

### **scrub**

Rebuild SSTables for one or more Cassandra tables.

## **Synopsis**

```
nodetool <options> scrub <keyspace> -- ( -ns / --no-snapshot ) ( -s / --skip-
corrupted ) ( <table> ... )
```
- options are:
	- $(-h \mid -host)$  <host name  $\mid$  <ip address>
	- $(-p \mid --port)$  <port number>
	- $(-pw \mid -p$ assword  $)$  <password >
	- ( -u | --username ) <user name>
	- ( -pwf <passwordFilePath | --password-file <passwordFilePath> )
- -- Separates an option and argument that could be mistaken for a option.
- keyspace is the name of a keyspace.
- -ns, or --no-snapshot, triggers a snapshot of the scrubbed table first assuming snapshots are not disabled (the default).
- - s, or --skip-corrupted skips corrupted partitions even when scrubbing counter tables. (default false)
- table is one or more table names, separated by a space.

## **Synopsis Legend**

- Angle brackets (< >) means not literal, a variable
- Italics mean optional
- The pipe (|) symbol means OR or AND/OR
- Ellipsis (...) means repeatable
- Orange ( and ) means not literal, indicates scope

#### **Description**

Rebuilds SSTables on a node for the named tables and snapshots data files before rebuilding as a safety measure. If possible use [upgradesstables](#page-175-0). While scrub rebuilds SSTables, it also discards data that it deems broken and creates a snapshot, which you have to remove manually. If scrub can't validate the column value against the column definition's data type, it logs the partition key and skips to the next partition. If the -ns option is specified, snapshot creation is disabled.

Skipping corrupt rows in tables having counter columns results in undercounts. By default the scrub operation stops if you attempt to skip such a row. To force the scrub to skip the row and continue scrubbing, re-run nodetool scrub using the --skip-corrupted option.

# **setcachecapacity**

Set global key and row cache capacities in megabytes.

## **Synopsis**

nodetool <options> setcachecapacity -- <key-cache-capacity> <row-cachecapacity>

- options are:
	- $(-h \mid -host)$  <host name  $\mid$  <ip address>
	- $\bullet$  (-p | --port ) <port number>

## **Cassandra tools**

- $(-pw$  | --password ) <password >
- $(-u \mid -\text{username})$  <user name>
- -- Separates an option and argument that could be mistaken for a option.
- key-cache-capacity is the maximum size in MB of the key cache in memory.
- row-cache-capacity corresponds to the maximum size in MB of the row cache in memory.

## **Synopsis Legend**

- Angle brackets (< >) mean not literal, a variable
- Italics mean optional
- The pipe (|) symbol means OR or AND/OR
- Ellipsis (...) means repeatable
- Orange ( and ) means not literal, indicates scope

## **Description**

The key-cache-capacity argument corresponds to the key cache size in mb parameter in the cassandra.yaml. Each key cache hit saves one seek and each row cache hit saves a minimum of two seeks. Devoting some memory to the key cache is usually a good tradeoff considering the positive effect on the response time. The default value is empty, which means a minimum of five percent of the heap in MB or 100 MB.

The row-cache-capacity argument corresponds to the row cache size in mb parameter in the cassandra.yaml. By default, row caching is zero (disabled).

## **setcachekeystosave**

Sets the number of keys saved by each cache for faster post-restart warmup.

## **Synopsis**

```
nodetool <options> setcachekeystosave -- <key-cache-keys-to-save> <row-cache-
keys-to-save>
```
- options are:
	- $(-h \mid -\text{host})$  <host name  $|$  <ip address>
	- $(-p \mid --port)$  <port number>
	- $(-pw \mid -\text{password})$  <password >
	- $(-u \mid -\text{username})$  <user name>
- -- Separates an option and argument that could be mistaken for a option.
- key-cache-keys-to-save is the number of keys from the key cache to save to the saved caches directory.
- row-cache-keys-to-save is the number of keys from the row cache to save to the saved caches directory.

## **Synopsis Legend**

- Angle brackets (< >) mean not literal, a variable
- Italics mean optional
- The pipe (|) symbol means OR or AND/OR
- Ellipsis (...) means repeatable
- Orange ( and ) means not literal, indicates scope

#### **Description**

This command saves the specified number of key and row caches to the saved caches directory, which you specify in the cassandra.yaml. The key-cache-keys-to-save argument corresponds to the key cache keys to save in the cassandra.yaml, which is disabled by default, meaning all keys will be saved. The row-cache-keys-to-save argument corresponds to the row\_cache\_keys\_to\_save in the cassandra.yaml, which is disabled by default.

## **setcompactionthreshold**

Sets minimum and maximum compaction thresholds for a table.

## **Synopsis**

```
nodetool <options> setcompactionthreshold -- <keyspace> <table> <minthreshold>
  <maxthreshold>
```
- options are:
	- $(-h \mid -\text{host})$  <host name  $|$  <ip address>
	- $(-p \mid --port)$  <port number>
	- $(-pw$  | --password ) <password >
	- ( -u | --username ) <user name>
- -- Separates an option and argument that could be mistaken for a option.
- keyspace is the name of a keyspace.
- table is a table name.
- minthreshold sets the minimum number of SSTables to trigger a minor compaction when using SizeTieredCompactionStrategy or DateTieredCompactionStrategy.
- maxthreshold sets the maximum number of SSTables to allow in a minor compaction when using SizeTieredCompactionStrategy or DateTieredCompactionStrategy.

## **Synopsis Legend**

- Angle brackets (< >) mean not literal, a variable
- Italics mean optional
- The pipe (|) symbol means OR or AND/OR
- Ellipsis (...) means repeatable
- Orange ( and ) means not literal, indicates scope

#### **Description**

This parameter controls how many SSTables of a similar size must be present before a minor compaction is scheduled. The max threshold sets an upper bound on the number of SSTables that may be compacted in a single minor compaction, as described in <http://wiki.apache.org/cassandra/MemtableSSTable> .

When using LeveledCompactionStrategy, maxthreshold sets the MAX\_COMPACTING\_L0, which limits the number of L0 SSTables that are compacted concurrently to avoid wasting memory or running out of memory when compacting highly overlapping SSTables.

## **setcompactionthroughput**

Sets the throughput capacity for compaction in the system, or disables throttling.

#### **Synopsis**

nodetool <options> setcompactionthroughput -- <value\_in\_mb>

- options are:
	- $(-h \mid -host)$  <host name  $\mid$  <ip address>
	- $(-p \mid -\text{port})$  <port number>
	- $(-pw$  | --password ) <password >
	- ( -u | --username ) <user name>
- -- Separates an option and argument that could be mistaken for a option.

## **Cassandra tools**

• value in mb is the throughput capacity in MB per second for compaction.

# **Synopsis Legend**

- Angle brackets (< >) mean not literal, a variable
- Italics mean optional
- The pipe (I) symbol means OR or AND/OR
- Ellipsis (...) means repeatable
- Orange ( and ) means not literal, indicates scope

## **Description**

Set value in mb to 0 to disable throttling.

# **sethintedhandoffthrottlekb**

Sets hinted handoff throttle in kb/sec per delivery thread. (Cassandra 2.0.11 and later)

## **Synopsis**

nodetool <options> sethintedhandoffthrottlekb <value\_in\_kb/sec>

- options are:
	- $(-h \mid -host)$  <host name  $\mid$  <ip address>
	- $(-p \mid --port)$  <port number>
	- $(-pw$  | --password ) <password >
	- $(-u \mid -\text{username})$  <user name>
	- ( -pwf <passwordFilePath | --password-file <passwordFilePath> )
- value in kb/sec is the throttle time.

## **Synopsis Legend**

- Angle brackets (< >) mean not literal, a variable
- Italics mean optional
- The pipe (|) symbol means OR or AND/OR
- Ellipsis (...) means repeatable
- Orange ( and ) means not literal, indicates scope

## **Description**

When a node detects that a node for which it is holding hints has recovered, it begins sending the hints to that node. This setting specifies the maximum sleep interval per delivery thread in kilobytes per second after delivering each hint. The interval shrinks proportionally to the number of nodes in the cluster. For example, if there are two nodes in the cluster, each delivery thread uses the maximum interval; if there are three nodes, each node throttles to half of the maximum interval, because the two nodes are expected to deliver hints simultaneously.

## **Example**

nodetool sethintedhandoffthrottlekb 2048

# **setstreamthroughput**

Sets the throughput capacity in MB for streaming in the system, or disable throttling.

## **Synopsis**

nodetool <options> setstreamthroughput -- <value\_in\_mb>

- options are:
	- $\bullet$  ( $-h$  | --host) <host name> | <ip address>
	- $(-p \mid --port)$  <port number>
	- $(-pw$  | --password ) <password >
	- ( -u | --username ) <user name>
- -- Separates an option and argument that could be mistaken for a option.
- value in mb is the throughput capacity in MB per second for streaming.

## **Synopsis Legend**

- Angle brackets (< >) mean not literal, a variable
- Italics mean optional
- The pipe (|) symbol means OR or AND/OR
- Ellipsis (...) means repeatable
- Orange ( and ) means not literal, indicates scope

#### **Description**

Set value\_in\_MB to 0 to disable throttling.

## **settraceprobability**

Sets the probability for tracing a request.

## **Synopsis**

nodetool <options> settraceprobability -- <value>

- options are:
	- $(-h \mid -\text{host})$  <host name  $|$  <ip address>
	- $(-p \mid --port)$  <port number>
	- $(-pw$  | --password ) <password >
	- ( -u | --username ) <user name>
- -- Separates an option and argument that could be mistaken for a option.
- value is a probability between 0 and 1.

#### **Synopsis Legend**

- Angle brackets (< >) mean not literal, a variable
- Italics mean optional
- The pipe (|) symbol means OR or AND/OR
- Ellipsis (...) means repeatable
- Orange ( and ) means not literal, indicates scope

#### **Description**

Probabilistic tracing is useful to determine the cause of intermittent query performance problems by identifying which queries are responsible. This option traces some or all statements sent to a cluster. Tracing a request usually requires at least 10 rows to be inserted.

A probability of 1.0 will trace everything whereas lesser amounts (for example, 0.10) only sample a certain percentage of statements. Care should be taken on large and active systems, as system-wide tracing will have a performance impact. Unless you are under very light load, tracing all requests (probability 1.0) will probably overwhelm your system. Start with a small fraction, for example, 0.001 and increase only if necessary. The trace information is stored in a system\_traces keyspace that holds two tables – sessions and events, which can be easily queried to answer questions, such as what the most timeconsuming query has been since a trace was started. Query the parameters map and thread column in the system traces.sessions and events tables for probabilistic tracing information.

## **snapshot**

Take a snapshot of one or more keyspaces, or of a table, to backup data.

## **Synopsis**

```
nodetool <options> snapshot (
  ( -cf <table> | --column-family <table> )
  ( -t < tag > | -tag < tag > )-- ( <keyspace> ) | ( <keyspace> ... )
)
```
- options are:
	- $(-h \mid -\text{host})$  <host name>  $|$  <ip address>
	- $(-p \mid -\text{port})$  <port number>
	- $(-pw$  | --password  $)$  <password >
	- $(-u \mid -\text{username})$  <user name>
- -cf, or --column-family, followed by the name of the table to be backed up.
- -t or --tag, followed by the snapshot name.
- -- Separates an option and argument that could be mistaken for a option.
- keyspace is one keyspace name that is required when using the -cf option, or one or more optional keyspace names, separated by a space.

#### **Synopsis Legend**

- Angle brackets (< >) mean not literal, a variable
- Italics mean optional
- The pipe (|) symbol means OR or AND/OR
- Ellipsis (...) means repeatable
- Orange ( and ) means not literal, indicates scope

#### **Description**

Use this command to [back up data](#page-126-0) using a snapshot. Depending on how you use the command, the following data is included:

• All keyspaces on a node.

Omit the optional keyspace and table parameters, as shown in the first example.

- One or more keyspaces and all tables in the named keyspaces.
	- Include one or more names of the keyspaces, as shown in the second and third examples.
- A single table.

Include the name of a single keyspace and a table using the -cf option, as shown in the last example.

Cassandra [flushes](#page-64-0) the node before taking a snapshot, takes the snapshot, and stores the data in the [snapshots directory](#page-187-0) of each keyspace in the data directory. If you do not specify the name of a snapshot directory using the -t option, Cassandra names the directory using the timestamp of the snapshot, for example 1391460334889. Follow the procedure for [taking a snapshot](#page-126-1) before upgrading Cassandra. When upgrading, backup all keyspaces. For more information about snapshots, see [Apache documentation](http://wiki.apache.org/cassandra/Operations#Backing_up_data) .

#### **Example: All keyspaces**

Take a snapshot of all keyspaces on the node. On Linux, in the Cassandra bin directory, for example:

\$ ./nodetool snapshot

The following message appears:

```
Requested creating snapshot(s) for [all keyspaces] with snapshot name
  [1391464041163]
Snapshot directory: 1391464041163
```
Because you did not specify a snapshot name, Cassandra names snapshot directories using the timestamp of the snapshot. If the keyspace contains no data, empty directories are not created.

#### **Example: Single keyspace snapshot**

Assuming you created the keyspace and tables in the [music service example](/documentation/cql/3.1/cql/ddl/ddl_intro_c.html), take a snapshot of the music keyspace and name the snapshot 2014.06.24. On Linux, in the Cassandra bin directory, for example:

\$ ./nodetool snapshot -t 2014.06.24 music

The following message appears:

```
Requested creating snapshot(s) for [music] with snapshot name [2014.06.24]Snapshot directory: 2014.06.24
```
Assuming the music keyspace contains two tables, songs and playlists, taking a snapshot of the keyspace creates multiple snapshot directories named 2014.06.24. A number of .db files containing the data are located in these directories. For example:

```
$ cd /var/lib/cassandra/data/music/playlists-bf8118508cfd11e3972273ded3cb6170/
snapshots/2014.06.24
$ ls
music-playlists-ka-1-CompressionInfo.db music-playlists-ka-1-Index.db 
music-playlists-ka-1-TOC.txt<br>music-playlists-ka-1-Data.db
                                             music-playlists-ka-1-Statistics.db<br>music-playlists-ka-1-Summary.db
music-playlists-ka-1-Filter.db
$ cd /var/lib/cassandra/data/music/songs-
b8e385a08cfd11e3972273ded3cb6170/2014.06.24/snapshots/2014.06.24
music-songs-ka-1-CompressionInfo.db music-songs-ka-1-Index.db music-songs-
ka-1-TOC.txt
music-songs-ka-1-Data.db music-songs-ka-1-Statistics.db
music-songs-ka-1-Filter.db music-songs-ka-1-Summary.db
```
#### **Example: Multiple keyspaces snapshot**

Assuming you created a keyspace named mykeyspace in addition to the music keyspace, take a snapshot of both keyspaces. On Linux, in the Cassandra bin directory, for example:

\$ ./nodetool snapshot mykeyspace music

The following message appears:

```
Requested creating snapshot(s) for [mykeyspace, music] with snapshot name
  [1391460334889]
Snapshot directory: 1391460334889
```
#### **Example: Single table snapshot**

Take a snapshot of only the playlists table in the music keyspace. On Linux, in the Cassandra bin directory, for example:

```
$ ./nodetool snapshot -cf playlists music
Requested creating snapshot(s) for [music] with snapshot name [1391461910600]
Snapshot directory: 1391461910600
```
Cassandra creates the snapshot directory named 1391461910600 that contains the backup data of playlists table in /var/lib/cassandra/data/music/playlistsbf8118508cfd11e3972273ded3cb6170/snapshots, for example.

## **Cassandra tools**

## **status**

Provide information about the cluster, such as the state, load, and IDs.

# **Synopsis**

```
nodetool <options> status (-r \mid -- resolve-ip \mid -- \leq
```
- options are:
	- $(-h \mid -host)$  <host name  $\mid$  <ip address>
	- $(-p \mid --port)$  <port number>
	- $(-pw$  | --password ) <password >
	- ( -u | --username ) <user name>
- -r, or --resolve-ip, means to provide node names instead of IP addresses.
- -- Separates an option and argument that could be mistaken for a option.
- keyspace is a keyspace name.

# **Synopsis Legend**

- Angle brackets (< >) mean not literal, a variable
- Italics mean optional
- The pipe (|) symbol means OR or AND/OR
- Ellipsis (...) means repeatable
- Orange ( and ) means not literal, indicates scope

## **Description**

The status command provides the following information:

• Status - U (up) or D (down)

Indicates whether the node is functioning or not.

• State - N (normal), L (leaving), J (joining), M (moving)

The state of the node in relation to the cluster.

• Address

The node's URL.

• Load - updates every 90 seconds

The amount of file system data under the cassandra data directory after excluding all content in the snapshots subdirectories. Because all SSTable data files are included, any data that is not cleaned up, such as TTL-expired cell or tombstoned data) is counted.

• Tokens

The number of tokens set for the node.

• Owns

The percentage of the data owned by the node per data center times the replication factor. For example, a node can own 33% of the ring, but show100% if the replication factor is 3.

**Attention:** If your cluster uses multiple data centers with different keyspaces that use different replication strategies or replication factors, you must specify a keyspace to get meaningful ownship information.

• Host ID

The network ID of the node.

• Rack

The rack or, in the case of Amazon EC2, the availability zone of the node.

## **statusbinary**

Provide the status of native transport.

## **Synopsis**

nodetool <options> statusbinary

options are:

- $(-h \mid -host)$  <host name  $\mid$  <ip address>
- $(-p \mid -port)$  <port number>
- $(-pw$  | --password ) <password >
- ( -u | --username ) <user name>

# **Synopsis Legend**

- Angle brackets (< >) mean not literal, a variable
- Italics mean optional
- The pipe (|) symbol means OR or AND/OR
- Ellipsis (...) means repeatable
- Orange ( and ) means not literal, indicates scope

#### **Description**

Provides the status of the binary protocol, also known as the native transport.

#### **statusthrift**

Provide the status of the Thrift server.

#### **Synopsis**

nodetool <options> statusthrift

options are:

- $(-h \mid -host)$  <host name  $\mid$  <ip address>
- $(-p \mid -\text{port})$  <port number>
- $(-pw$  | --password ) <password >
- $(-u \mid -username)$  <user name>

## **Synopsis Legend**

- Angle brackets (< >) mean not literal, a variable
- Italics mean optional
- The pipe (|) symbol means OR or AND/OR
- Ellipsis (...) means repeatable
- Orange ( and ) means not literal, indicates scope

# **stop**

Stops the compaction process.

### **Synopsis**

nodetool <options> stop -- <compaction\_type>

- options are:
	- $(-h \mid -host)$  <host name  $\mid$  <ip address>

## **Cassandra tools**

- $(-p \mid --port)$  <port number>
- $(-pw$  | --password ) <password >
- ( -u | --username ) <user name>
- -- Separates an option and argument that could be mistaken for a option.
- A compaction type: COMPACTION, VALIDATION, CLEANUP, SCRUB, INDEX\_BUILD

## **Synopsis Legend**

- Angle brackets (< >) mean not literal, a variable
- Italics mean optional
- The pipe (|) symbol means OR or AND/OR
- Ellipsis (...) means repeatable
- Orange ( and ) means not literal, indicates scope

## **Description**

Stops an operation from continuing to run. This command is typically used to stop a compaction that has a negative impact on the performance of a node. After the compaction stops, Cassandra continues with the remaining operations in the queue. Eventually, Cassandra restarts the compaction.

# **stopdaemon**

Stops the cassandra daemon.

## **Synopsis**

nodetool <options> stopdaemon

options are:

- $(-h \mid -host)$  <host name  $\mid$  <ip address>
- $(-p \mid -\text{port})$  <port number>
- $(-pw$  | --password ) <password >
- $(-u \mid -username)$  <user name>

## **Synopsis Legend**

- Angle brackets (< >) mean not literal, a variable
- Italics mean optional
- The pipe (|) symbol means OR or AND/OR
- Ellipsis (...) means repeatable
- Orange ( and ) means not literal, indicates scope

## **taketoken**

Deprecated. Do not use. Using this command can result in data loss.

## **Synopsis**

nodetool <options> taketoken -- ( <token>, ... )

- options are:
	- $(-h \mid -\text{host})$  <host name  $|$  <ip address>
	- $(-p \mid --port)$  <port number>
	- $(-pw \mid -\text{password})$  <password >
	- ( -u | --username ) <user name>
- -- Separates an option from an argument that could be mistaken for a option.

• token is a token to move.

## **Synopsis Legend**

- Angle brackets (< >) mean not literal, a variable
- Italics mean optional
- The pipe (|) symbol means OR or AND/OR
- Ellipsis (...) means repeatable
- Orange ( and ) means not literal, indicates scope

### **Description**

This command operates on multiple nodes in a cluster and was made available in Cassandra 2.0.6 for moving virtual nodes (vnodes). This command is being removed in the next release. Using this command can result in data loss.

### **tpstats**

Provides usage statistics of thread pools.

#### **Synopsis**

nodetool <options> tpstats

options are:

- $(-h \mid -host)$  <host name  $\mid$  <ip address>
- $(-p \mid -\text{port})$  <port number>
- (-pw | --password ) <password>
- ( -u | --username ) <user name>

#### **Synopsis Legend**

- Angle brackets (< >) means not literal, a variable
- Italics mean optional
- The pipe (|) symbol means OR or AND/OR
- Ellipsis (...) means repeatable
- Orange ( and ) means not literal, indicates scope

#### **Description**

Run the nodetool tpstats command on the local node. The nodetool tpstats command provides statistics about the number of active, pending, and completed tasks for each stage of Cassandra operations by thread pool. A high number of pending tasks for any pool can indicate performance problems, as described in<http://wiki.apache.org/cassandra/Operations#Monitoring>.

This table describes the indicators:

#### **Table 12: nodetool tpstats output**

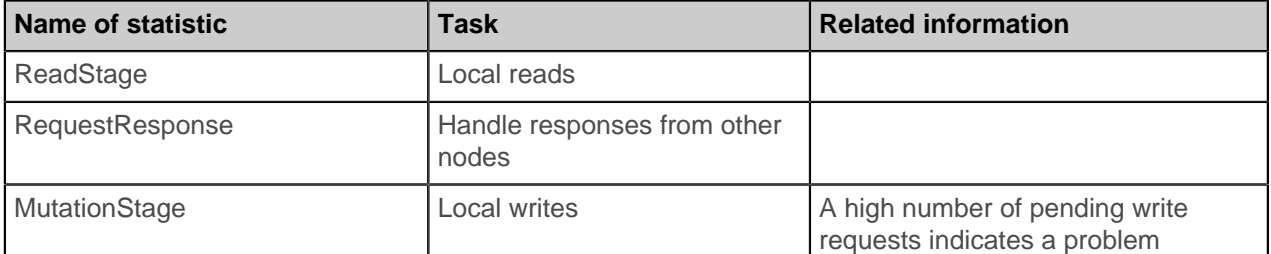

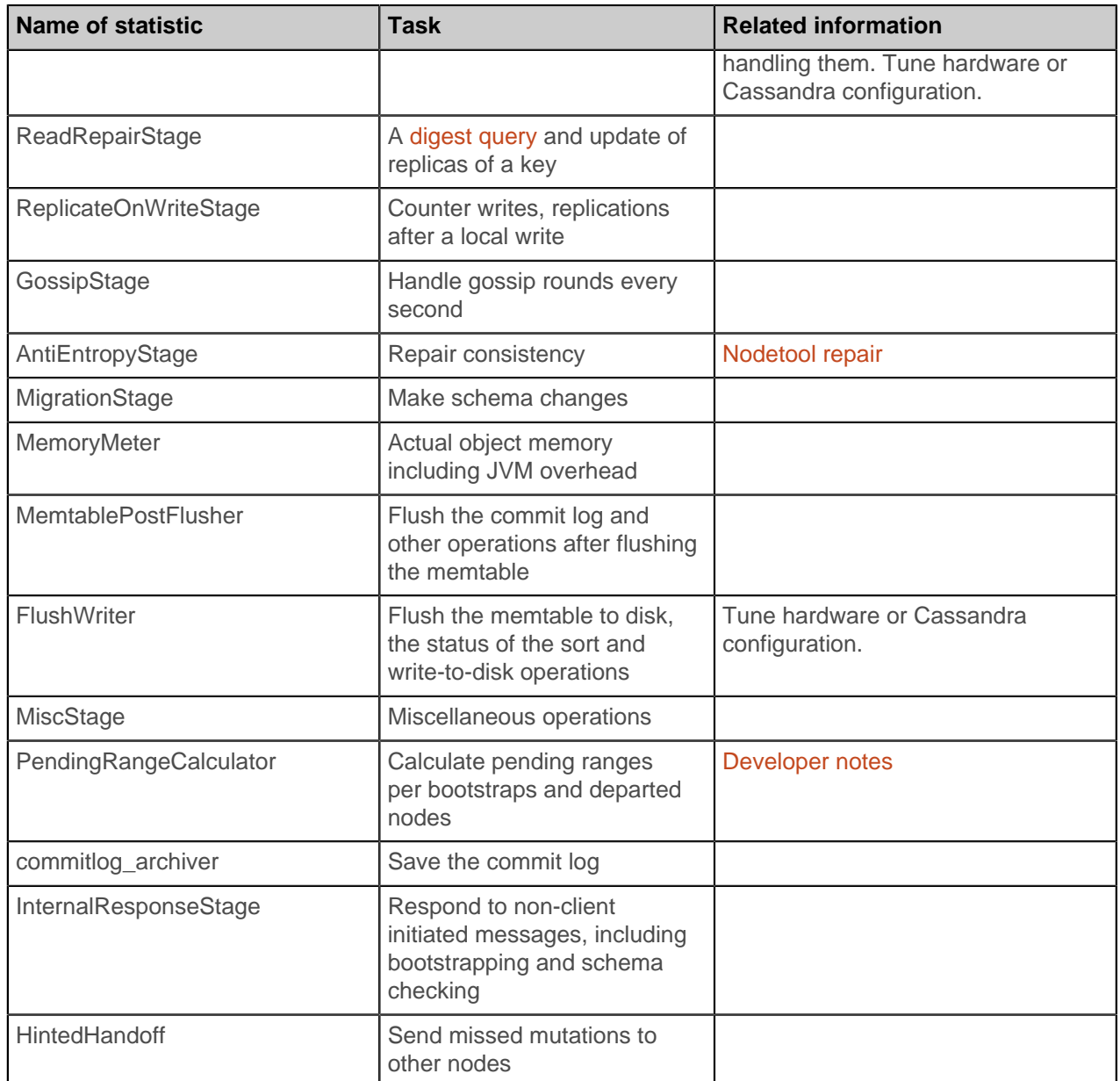

# **Example**

Run the command every two seconds.

nodetool -h labcluster tpstats

Example output is:

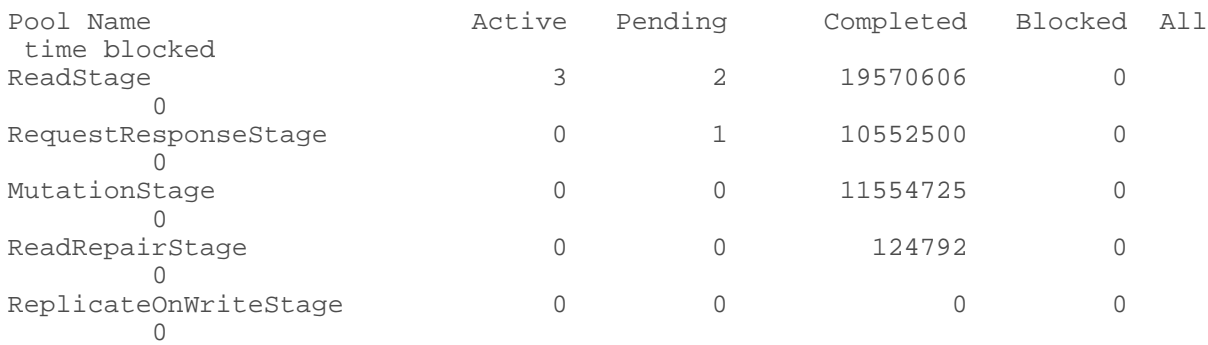

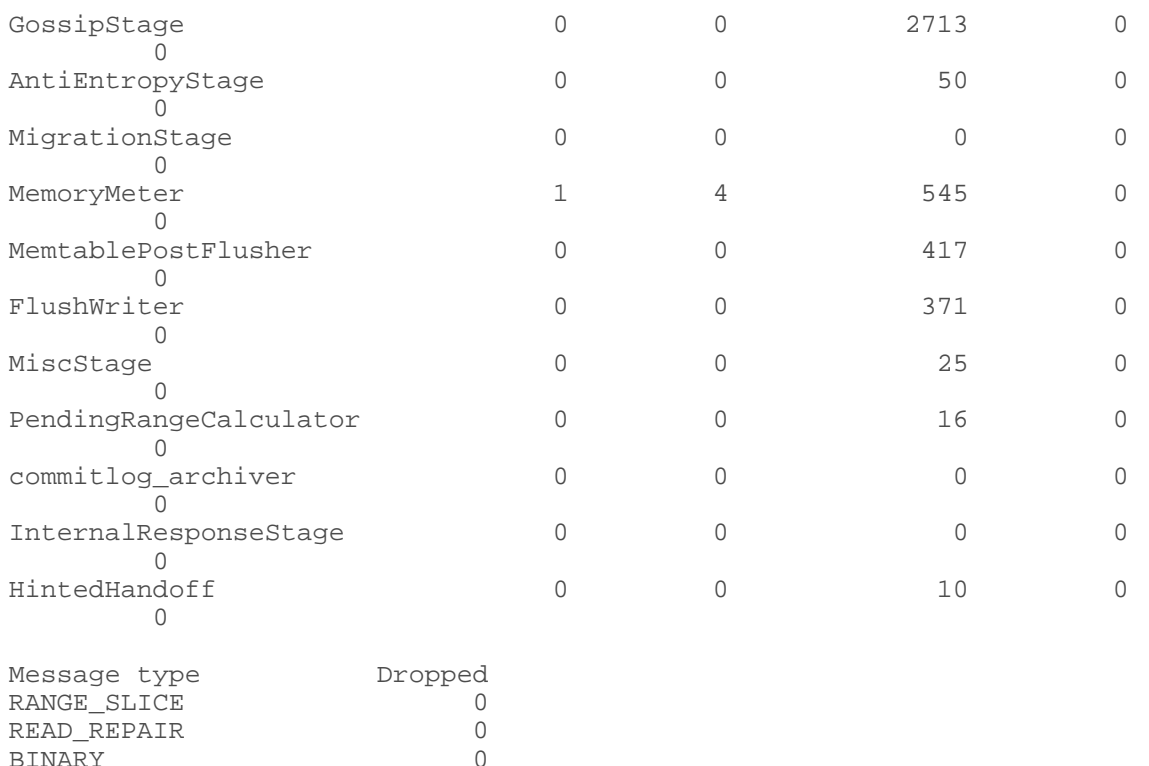

## **truncatehints**

MUTATION 0

Truncates all hints on the local node, or truncates hints for the one or more endpoints.

#### **Synopsis**

nodetool <options> truncatehints -- ( <endpoint> ... )

- options are:
	- $(-h \mid -\text{host})$  <host name  $|$  <ip address>
	- $(-p \mid -\text{port})$  <port number>
	- $(-pw$  | --password ) <password >
	- ( -u | --username ) <user name>

BINARY 0<br>READ 0 READ 0<br>
MUTATION 0

\_TRACE 0 REQUEST\_RESPONSE 0

- -- Separates an option and argument that could be mistaken for a option.
- endpoint is one or more endpoint IP addresses or host names which hints are to be deleted.

- Angle brackets (< >) mean not literal, a variable
- Italics mean optional
- The pipe (|) symbol means OR or AND/OR
- Ellipsis (...) means repeatable
- Orange ( and ) means not literal, indicates scope

# <span id="page-175-0"></span>**upgradesstables**

Rewrites SSTables for tables that are not running the current version of Cassandra.

## **Synopsis**

```
nodetool <options> upgradesstables
 (-a | --include-all-sstables )
 -- ( <keyspace> <table> ... )
```
- options are:
	- $(-h \mid -host)$  <host name  $\mid$  <ip address>
	- $(-p \mid --port)$  <port number>
	- $(-pw$  | --password ) <password >
	- ( -u | --username ) <user name>
- -a or --include-all-sstables, followed by the snapshot name.
- -- Separates an option and argument that could be mistaken for a option.
- keyspace a keyspace name.
- table is one or more table names, separated by a space.

# **Synopsis Legend**

- Angle brackets (< >) mean not literal, a variable
- Italics mean optional
- The pipe (|) symbol means OR or AND/OR
- Ellipsis (...) means repeatable
- Orange ( and ) means not literal, indicates scope

## **Description**

Rebuilds SSTables on a node that are not compatible with the current version. Use this command when upgrading your server or changing compression options.

## **version**

Provides the version number of Cassandra running on the specified node.

## **Synopsis**

nodetool <options> version

options are:

- $\bullet$  ( $-h$  | --host) <host name>  $|$  <ip address>
- $(-p \mid -port)$  <port number>
- $(-pw$  | --password ) <password >
- ( -u | --username ) <user name>

- Angle brackets (< >) mean not literal, a variable
- Italics mean optional
- The pipe (|) symbol means OR or AND/OR
- Ellipsis (...) means repeatable
- Orange ( and ) means not literal, indicates scope

# **Cassandra bulk loader (sstableloader)**

The Cassandra bulk loader, also called the sstableloader tool, provides the ability to bulk load external data into a cluster, load existing SSTables into another cluster with a different number of nodes or replication strategy, and restore snapshots.

## **About this task**

The sstableloader tool streams a set of SSTable data files to a live cluster. It does not simply copy the set of SSTables to every node, but transfers the relevant part of the data to each node, conforming to the replication strategy of the cluster. The table into which the data is loaded does not need to be empty.

If tables are repaired in a different cluster, after being loaded, the tables will be unrepaired.

Because sstableloader uses Cassandra gossip, make sure of the following:

- The cassandra.yaml configuration file is in the classpath and properly configured.
- At least one node in the cluster is configured as seed.
- In the cassandra.yaml file, the following properties are properly configured for the cluster that you are importing into:
	- cluster name
	- listen address
	- [storage\\_port](#page-90-0)
	- [rpc\\_address](#page-86-0)
	- [rpc\\_port](#page-92-0)

If you use sstableloader to load external data, you must first generate SSTables.

If you use DataStax Enterprise, you can use [Sqoop](/documentation/datastax_enterprise/4.5/datastax_enterprise/ana/anaSqpAbt.html) to migrate external data to Cassandra.

#### **Generating SSTables**

SSTableWriter is the API to create raw Cassandra data files locally for bulk load into your cluster. The Cassandra source code includes the CQLSSTableWriter implementation for creating SSTable files from external data without needing to understand the details of how those map to the underlying storage engine. Import the org.apache.cassandra.io.sstable.CQLSSTableWriter class, and define the schema for the data you want to import, a writer for the schema, and a prepared insert statement, as shown in [Cassandra 2.0.1, 2.0.2, and a quick peek at 2.0.3](http://www.datastax.com/dev/blog/cassandra-2-0-1-2-0-2-and-a-quick-peek-at-2-0-3).

#### **Using sstableloader**

Before loading the data, you must define the schema of the tables with [CQL](/documentation/cql/3.1/cql/cql_using/about_cql_c.html) or Thrift.

To get the best throughput from SSTable loading, you can use multiple instances of sstableloader to stream across multiple machines. No hard limit exists on the number of SSTables that sstableloader can run at the same time, so you can add additional loaders until you see no further improvement.

If you use sstableloader on the same machine as the Cassandra node, you can't use the same network interface as the Cassandra node. However, you can use the JMX **StorageService** > **bulkload() call** from that node. This method takes the absolute path to the directory where the SSTables are located, and loads them just as sstableloader does. However, because the node is both source and destination for the streaming, it increases the load on that node. This means that you should load data from machines that are not Cassandra nodes when loading into a live cluster.

The sstableloader bulk loads the SSTables found in the keyspace directory to the configured target cluster.

Packaged installs:

\$ sstableloader [options] path\_to\_keyspace

Tarball installs:

#### **Cassandra tools**

```
$ cd install_location/bin
$ sstableloader [options] path_to_keyspace
```
For example:

**1.** Go to the location of the SSTables:

```
$ cd /var/lib/cassandra/data/Keyspace1/Standard1/
```
**2.** To view the contents of the keyspace:

```
$ ls 
Keyspace1-Standard1-jb-60-CRC.db
Keyspace1-Standard1-jb-60-Data.db
...
Keyspace1-Standard1-jb-60-TOC.txt
```
**3.** To bulk load the files, specify the path to Keyspace1/Standard1/ in the target cluster:

```
$ sstableloader -d 110.82.155.1 /var/lib/cassandra/data/Keyspace1/Standard1/
 ## package installation
```

```
$ install_location/bin/sstableloader -d 110.82.155.1 /var/lib/cassandra/
data/Keyspace1/Standard1/ ## tarball installation
```
This bulk loads all the files.

## **Table 13: sstableloader**

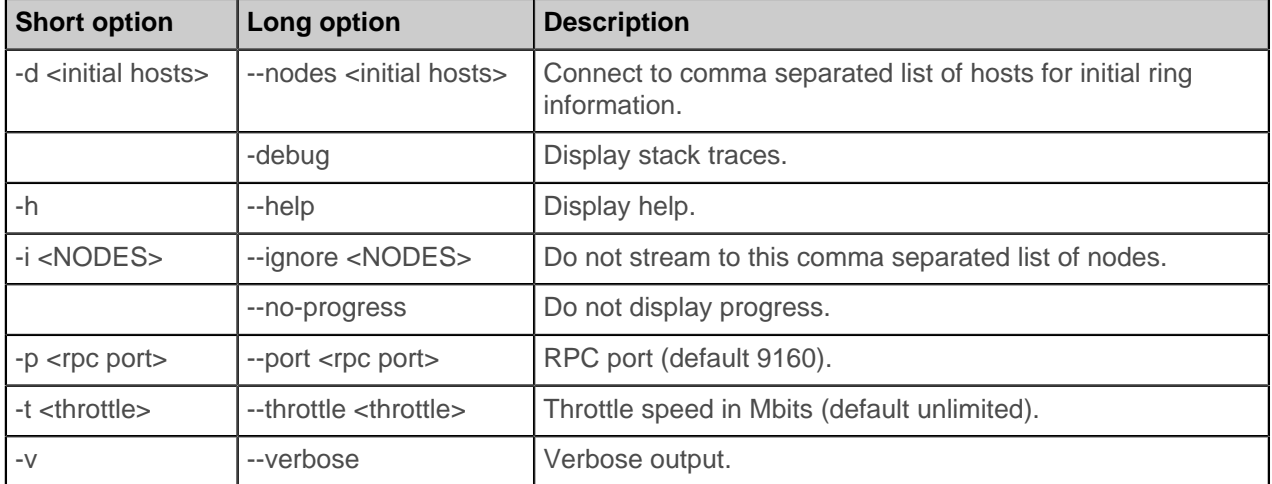

# <span id="page-177-0"></span>**The cassandra utility**

Starts the Cassandra Java server process.

## **Usage**

For tarballs, run the following from the command line:

cassandra [OPTIONS]

For package installs, add the following to the /etc/cassandra/cassandra-env.sh file:

JVM\_OPTS="\$JVM\_OPTS -D[PARAMETER]

## **Include file**

For convenience on Linux installations, Cassandra uses an include file, cassandra.in.sh, to source these environment variables. Use the following locations for this file:

- Tarball installs: install\_location/bin
- Packaged installs: /usr/share/cassandra

Cassandra also uses the Java options set in cassandra-env.sh. If you want to pass additional options to the Java virtual machine, such as maximum and minimum heap size, edit the options in this file rather than setting them in the environment.

#### **General options**

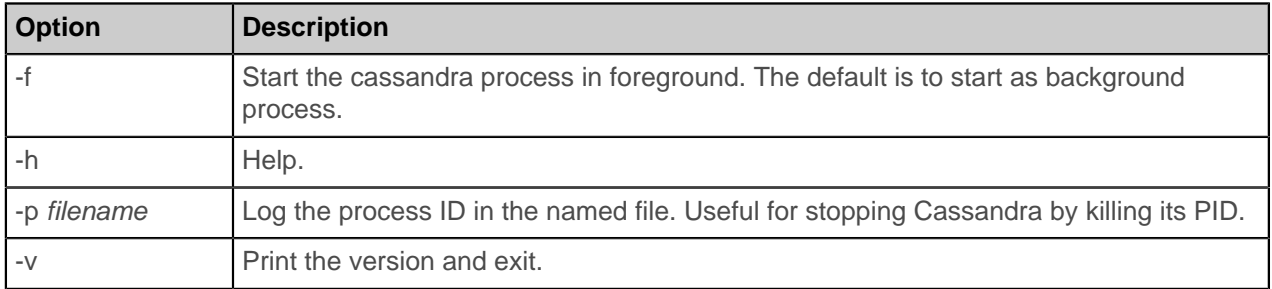

#### **Start-up parameters**

#### **-D parameter**

Specifies the following start-up parameters:

#### **cassandra.available\_processors=number\_of\_processors**

In a multi-instance deployment, multiple Cassandra instances will independently assume that all CPU processors are available to it. This setting allows you to specify a smaller set of processors and perhaps have affinity.

#### **cassandra.config=directory**

The directory location of the cassandra.yaml file.

#### **cassandra.initial\_token=token**

Sets the initial partitioner token for a node the first time the node is started.

#### **cassandra.join\_ring=true|false**

Set to false to start Cassandra on a node but not have the node join the cluster.

#### **cassandra.load\_ring\_state=true |false**

Set to false to clear all gossip state for the node on restart. Use when you have changed node information in cassandra.yaml (such as [listen\\_address](#page-84-1)).

#### **cassandra.metricsReporterConfigFile=file**

Enable pluggable metrics reporter. See [Pluggable metrics reporting in Cassandra 2.0.2](http://www.datastax.com/dev/blog/pluggable-metrics-reporting-in-cassandra-2-0-2).

#### **cassandra.native\_transport\_port=port**

Set the port on which the CQL native transport listens for clients. (Default: 9042)

#### **cassandra.partitioner=partitioner**

Set the partitioner. (Default: org.apache.cassandra.dht.Murmur3Partitioner)

## **cassandra.renew\_counter\_id=true|false**

Set to true to reset local counter info on a node. Used to recover from data loss to a counter table.

- **1.** Remove all SSTables for counter tables on the node.
- **2.** Restart the node with the value of this parameter set to true.
- **3.** Run [nodetool repair](#page-158-0) once the node is up again.

#### **cassandra.replace\_address=listen\_address or broadcast\_address of dead node**

To replace a node that has died, restart a new node in its place specifying the listen address or broadcast address that the new node is assuming. The new node must not have any data in its data directory, that is, it must be in the same state as before bootstrapping.

**Note:** The broadcast address defaults to the listen address except when using the [EC2MultiRegionSnitch.](#page-22-0)

#### **cassandra.replayList=table**

Allow restoring specific tables from an archived commit log.

#### **cassandra.ring\_delay\_ms=ms**

Allows overriding of the default RING\_DELAY (1000ms), which is the amount of time a node waits before joining the ring.

#### **cassandra.rpc\_port=port**

Set the port for the Thrift RPC service, which is used for client connections. (Default: 9160).

#### **cassandra.ssl\_storage\_port=port**

Set the SSL port for encrypted communication. (Default: 7001)

#### **cassandra.start\_native\_transport=true|false**

Enable or disable the native transport server. See start native transport in cassandra.yaml.

#### **cassandra.start\_rpc=true/false**

Enable or disable the Thrift RPC server. (Default: true)

#### **cassandra.storage\_port=port**

Set the port for inter-node communication. (Default: 7000)

## **cassandra.triggers\_dir=directory**

Set the default location for the trigger JARs. (Default: conf/triggers)

#### **cassandra.write\_survey=true**

For testing new compaction and compression strategies. It allows you to experiment with different strategies and benchmark write performance differences without affecting the production workload. See [Testing](#page-114-0) [compaction and compression.](#page-114-0)

#### **Example**

• **Clear gossip state when starting a node. (Useful when the node has changed its configuration, such as its listen IP address.)**

Command line: bin/cassandra -Dcassandra.load\_ring\_state=false

cassandra-env.sh: JVM\_OPTS="\$JVM\_OPTS -Dcassandra.load\_ring\_state=false"

• **Start Cassandra on a node and do not join the cluster when already configured in the cassandra.yaml file:**

Command line: bin/cassandra -Dcassandra.join\_ring=false

cassandra-env.sh: JVM\_OPTS="\$JVM\_OPTS -Dcassandra.join\_ring=false"

## • **Replacing a dead node:**

Command line: bin/cassandra -Dcassandra.replace\_address=10.91.176.160

cassandra-env.sh: JVM\_OPTS="\$JVM\_OPTS -Dcassandra.replace\_address=10.91.176.160"

#### **Related topics**

#### [The cassandra.yaml configuration file](#page-84-2)
# **The cassandra-stress tool**

A Java-based stress testing utility for benchmarking and load testing a Cassandra cluster.

# **About this task**

The binary installation of the tool also includes a daemon, which in larger-scale testing can prevent potential skews in the test results by keeping the JVM warm.

Modes of operation:

- **Inserting**: Loads test data.
- **Reading**: Reads test data.
- **Indexed range slicing**: Works with RandomPartitioner on indexed tables.

The cassandra-stress tool creates a keyspace called Keyspace1 and within that, tables named Standard1, Super1, Counter1, and SuperCounter1, depending on what type of table is being tested. These are automatically created the first time you run the stress test and will be reused on subsequent runs unless you drop the keyspace using [CQL](/documentation/cql/3.1/cql/cql_using/use_remove_data_c.html). It is not possible to change the names; they are hard-coded.

Commands:

- Packaged installs: cassandra-stress [options]
- Tarball installs: install\_location/tools/bin/cassandra-stress [options]

You can use these modes with or without the [cassandra-stress daemon](#page-182-0) running (binary installs only).

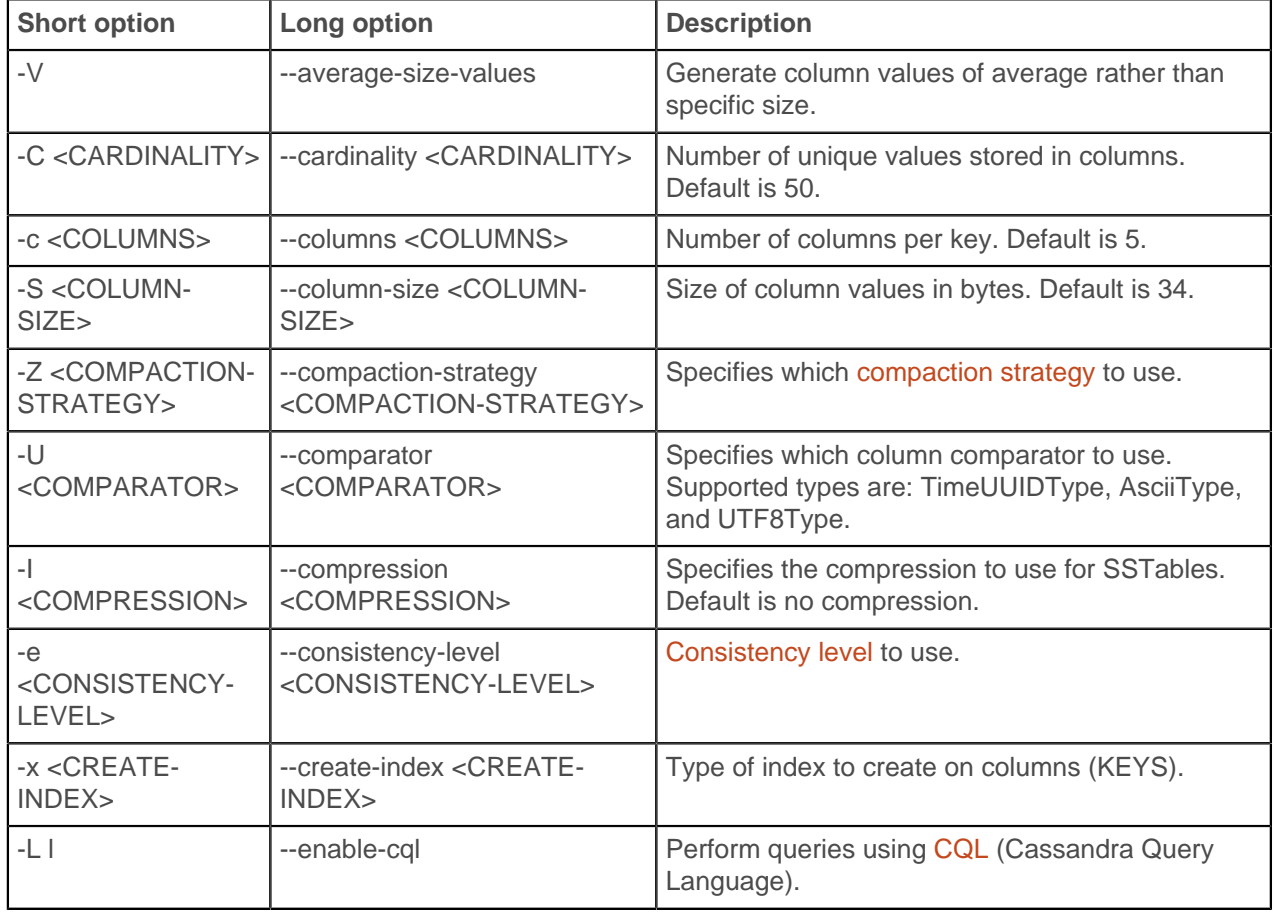

# **Options for cassandra-stress**

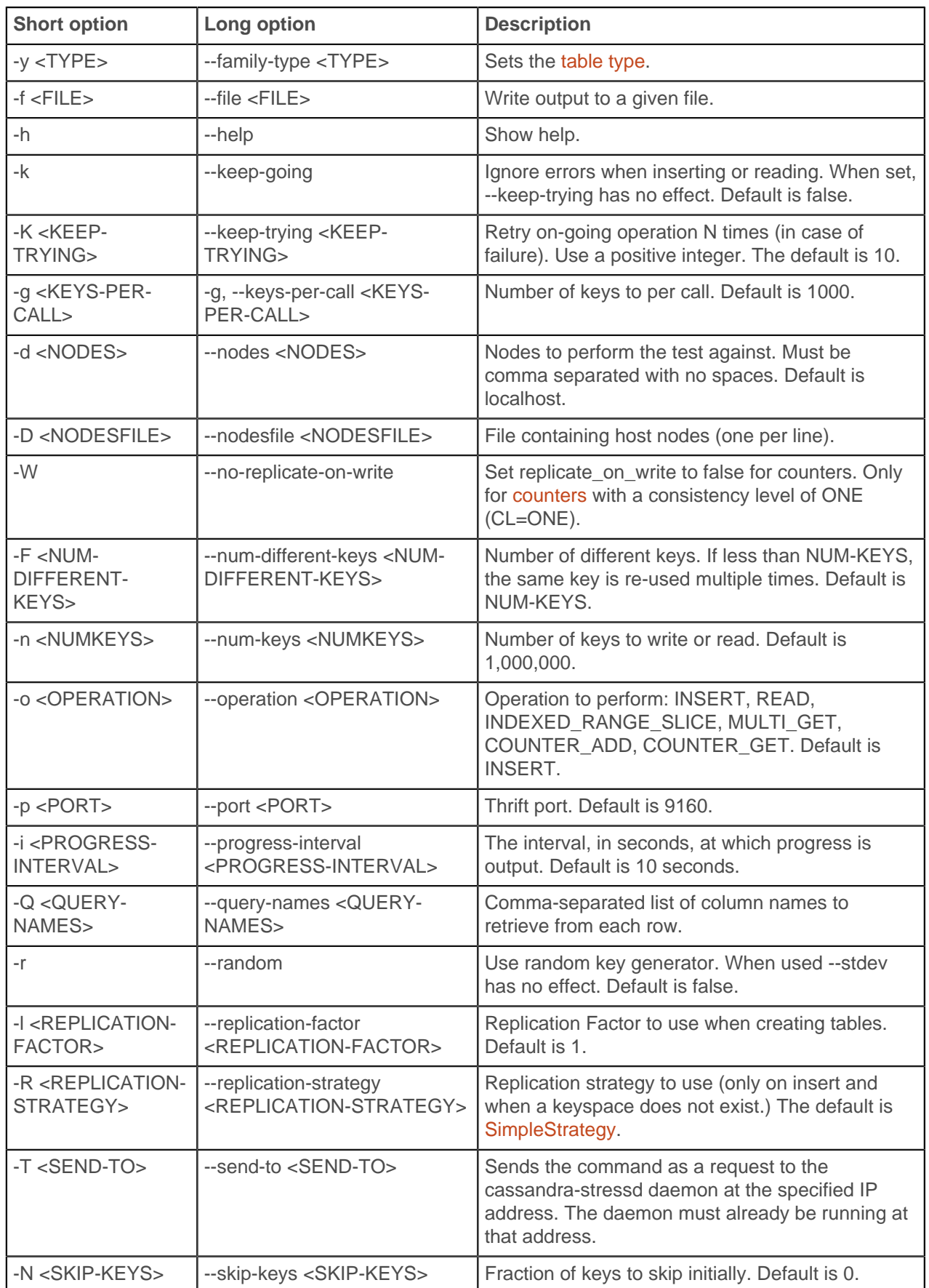

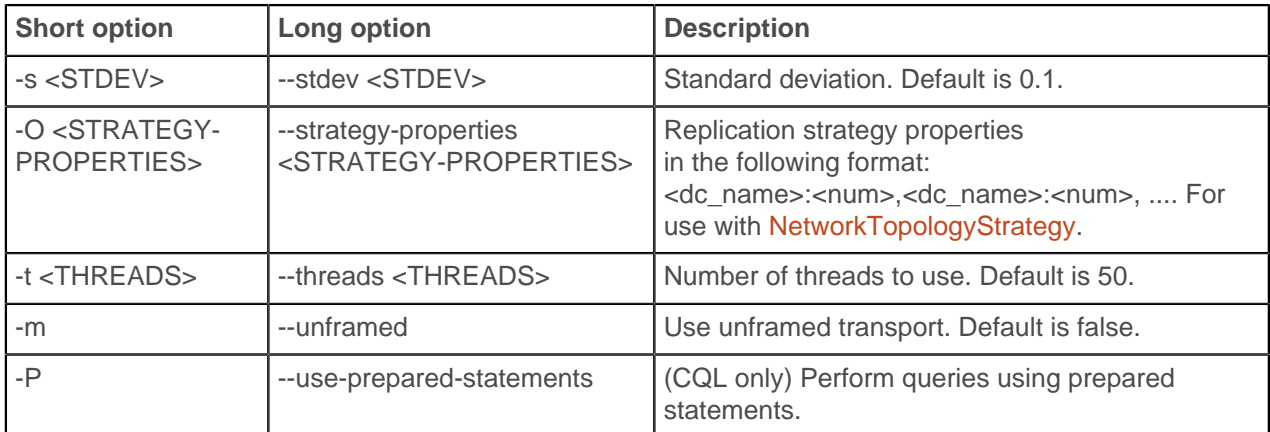

# <span id="page-182-0"></span>**Using the Daemon Mode**

Usage for the daemon mode in binary installs.

Run the daemon from:

```
install_location/tools/bin/cassandra-stressd start|stop|status [-h <host>]
```
During stress testing, you can keep the daemon running and send it commands through it using the - send-to option.

#### **Example**

• Insert 1,000,000 rows to given host:

/tools/bin/cassandra-stress -d 192.168.1.101

When the number of rows is not specified, one million rows are inserted.

• Read 1,000,000 rows from given host:

tools/bin/cassandra-stress -d 192.168.1.101 -o read

• Insert 10,000,000 rows across two nodes:

/tools/bin/cassandra-stress -d 192.168.1.101,192.168.1.102 -n 10000000

• Insert 10,000,000 rows across two nodes using the daemon mode:

```
/tools/bin/cassandra-stress -d 192.168.1.101,192.168.1.102 -n 10000000 --
send-to 54.0.0.1
```
#### **Interpreting the output of cassandra-stress**

About the period output from the running tests.

Each line reports data for the interval between the last elapsed time and current elapsed time, which is set by the --progress-interval option (default 10 seconds).

7251,725,725,56.1,95.1,191.8,10 19523,1227,1227,41.6,86.1,189.1,21 41348,2182,2182,22.5,75.7,176.0,31

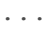

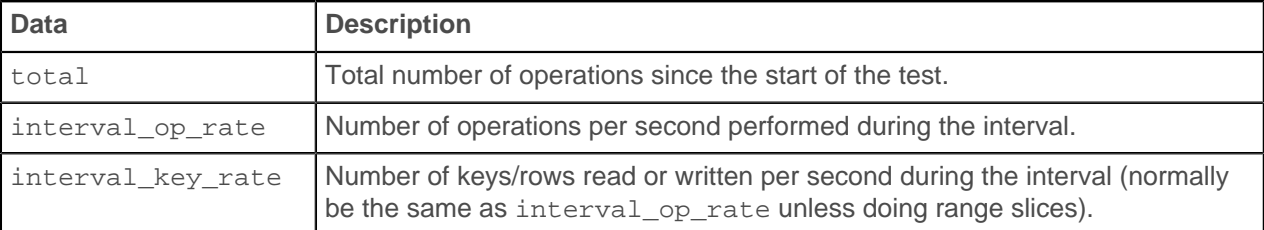

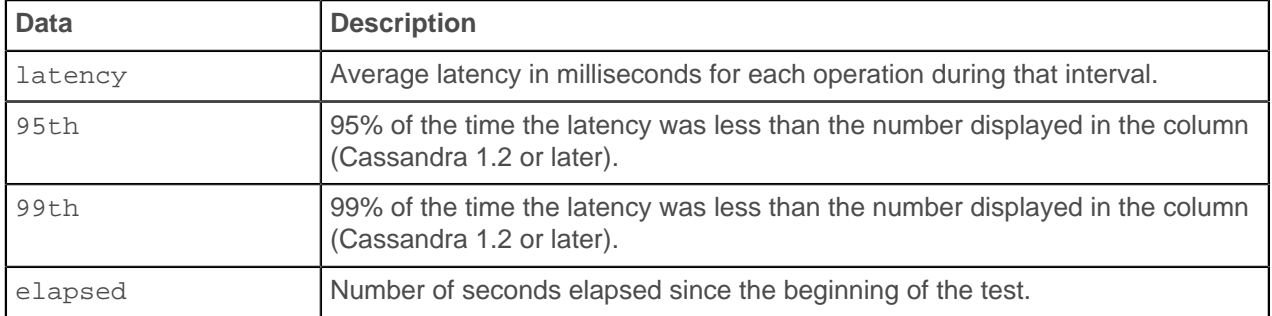

# **The sstablescrub utility**

Scrub the all the SSTables for the specified table.

### **About this task**

Use this tool to fix (throw away) corrupted tables. Before using this tool, try rebuild the tables using [nodetool scrub](#page-162-0). Because corrupted rows are thrown away, run a [repair](#page-158-0) after running this tool.

Usage:

- Packaged installs: sstablescrub [options] <keyspace> <table>
- Tarball installs: install\_location/bin/sstablescrub [options] <keyspace> <table>

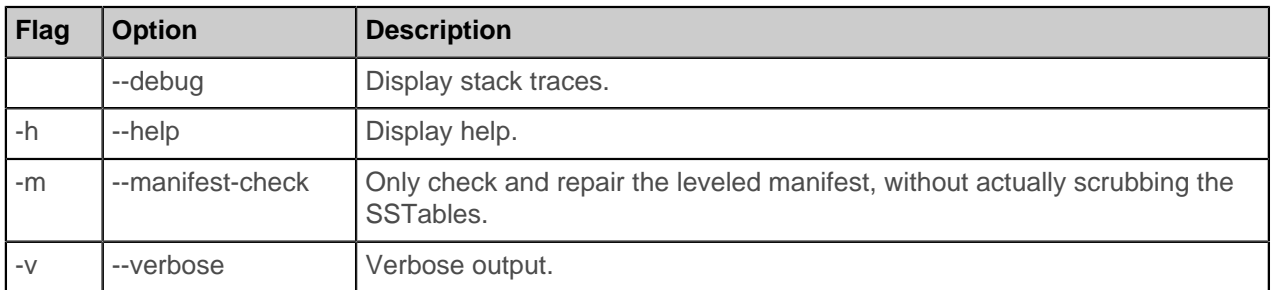

### **Table 14: Options**

# **The sstablesplit utility**

#### **About this task**

Use this tool to split SSTables files into multiple SSTables of a maximum designated size.

Cassandra must be stopped to use this tool:

• Packaged installs:

\$ sudo service cassandra stop

• Tarball installs:

\$ ps auwx | grep cassandra \$ sudo kill pid

Usage:

- Packaged installs: sstablessplit [options] <filename> [<filename>]\*
- Tarball installs: install\_location/bin/sstablessplit [options] <filename> [<filename>]\*

Example:

\$ sstablesplit -s 40 /var/lib/cassandra/data/Keyspace1/Standard1/\*

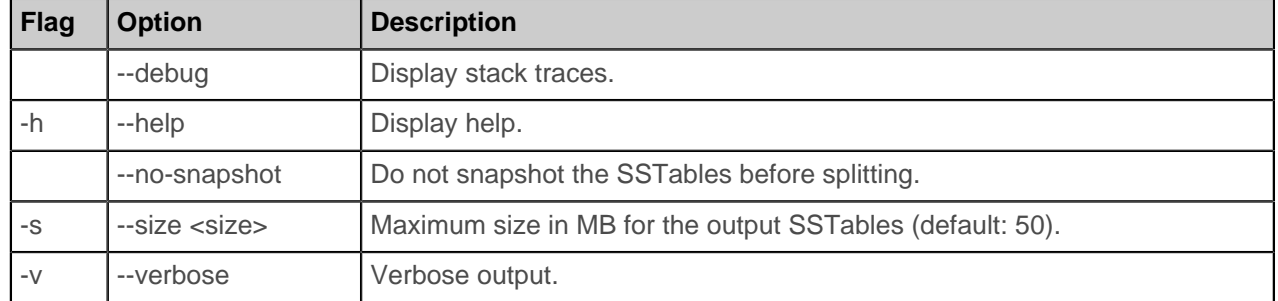

#### **Table 15: Options**

# **sstablekeys**

The sstablekeys utility dumps table keys.

#### **About this task**

To list the keys in an SSTable, find the name of the SSTable file. The file is located in the data directory and has a .db extension. The location of the data directory, listed in the ["Install locations" section](#page-187-0), depends on the type of installation. After finding the name of the file, use the name as an argument to the sstablekeys command.

\$ bin/sstablekeys <sstable\_name>

#### **Procedure**

- **1.** Create the playlists table in the music keyspace as shown in [Data modeling](/documentation/cql/3.1/cql/ddl/ddl_intro_c.html).
- **2.** [Insert](/documentation/cql/3.1/cql/cql_reference/insert_r.html) the row of data about ZZ Top in playlists:

```
INSERT INTO music.playlists (id, song_order, song_id, title, artist, album)
  VALUES (62c36092-82a1-3a00-93d1-46196ee77204,
  1,
  a3e64f8f-bd44-4f28-b8d9-6938726e34d4,
   'La Grange',
   'ZZ Top',
   'Tres Hombres');
```
**3.** Flush the data to disk.

\$ nodetool flush music playlists

**4.** Look at keys in the SSTable data. For example, use sstablekeys followed by the path to the data. Use the path to data for your Cassandra installation:

```
$ sstablekeys <path to data>/data/data/music/
    playlists-8b9f4cc0229211e4b02073ded3cb6170/music-playlists-ka-1-Data.db
```
The output appears, for example:

62c3609282a13a0093d146196ee77204

# **The sstableupgrade tool**

Upgrade the SSTables in the specified table (or snapshot) to match the current version of Cassandra.

### **About this task**

This tool rewrites the SSTables in the specified table to match the currently installed version of Cassandra.

If restoring with [sstableloader,](#page-176-0) you must upgrade your snapshots before restoring for any snapshot taken in a major version older than the major version that Cassandra is currently running.

Usage:

- Packaged installs: sstableupgrade [options] <keyspace> <cf> [snapshot]
- Tarball installs: install\_location/bin/sstableupgrade [options] <keyspace> <cf> [snapshot]

The snapshot option only upgrades the specified snapshot.

#### **Table 16: Options**

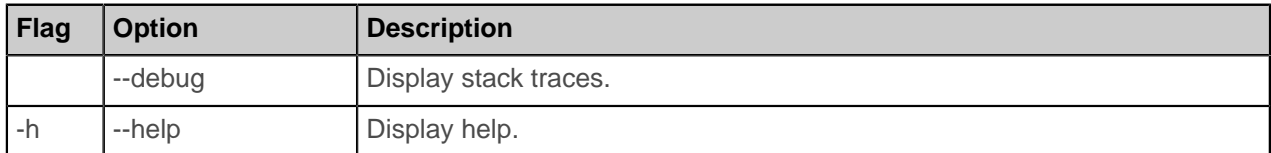

# **References**

# **Starting and stopping Cassandra**

### **Starting Cassandra as a service**

Start the Cassandra Java server process for packaged installations.

### **About this task**

Startup scripts are provided in  $/$ etc $/$ init.d. The service runs as the *cassandra* user.

# **Procedure**

You must have root or sudo permissions to start Cassandra as a service.

On initial start-up, each node must be started one at a time, starting with your seed nodes:

\$ sudo service cassandra start

On Enterprise Linux systems, the Cassandra service runs as a java process.

#### **Starting Cassandra as a stand-alone process**

Start the Cassandra Java server process for tarball installations.

#### **Procedure**

On initial start-up, each node must be started one at a time, starting with your seed nodes.

• To start Cassandra in the background:

 $$ cd *install location*$ \$ bin/cassandra

• To start Cassandra in the foreground:

 $$ cd *install location*$ \$ bin/cassandra -f

### <span id="page-186-0"></span>**Stopping Cassandra as a service**

Stop the Cassandra Java server process on packaged installations.

### **Procedure**

You must have root or sudo permissions to stop the Cassandra service:

\$ sudo service cassandra stop

### <span id="page-186-1"></span>**Stopping Cassandra as a stand-alone process**

Stop the Cassandra Java server process on tarball installations.

#### **Procedure**

Find the Cassandra Java process ID (PID), and then kill the process using its PID number:

```
$ ps auwx | grep cassandra
$ sudo kill pid
```
# **Clearing the data as a service**

Remove all data from a package installation.

### **Procedure**

To clear the data from the **default** directories:

After [stopping](#page-186-0) the service, run the following command:

```
$ sudo rm -rf /var/lib/cassandra/*
```
# **Clearing the data as a stand-alone process**

Remove all data from a tarball installation.

### **Procedure**

To clear all data from the **default** directories, including the commitlog and saved\_caches:

**1.** After [stopping](#page-186-1) the process, run the following command from the install directory:

```
$ cd install_location
$ sudo rm -rf data/*
```
**2.** To clear the only the data directory:

```
$ cd install_location
$ sudo rm -rf data/data/*
```
# <span id="page-187-0"></span>**Install locations**

# **Tarball installation directories**

The configuration files are located in the following directories:

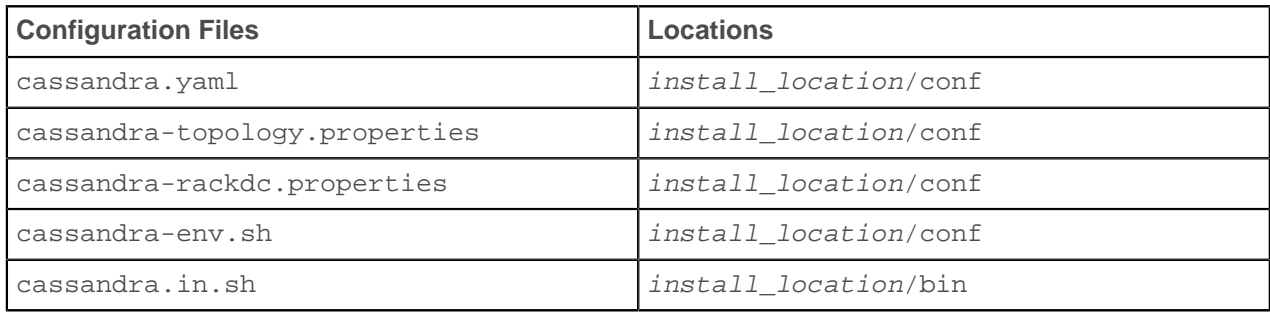

The binary tarball releases install into the installation directory.

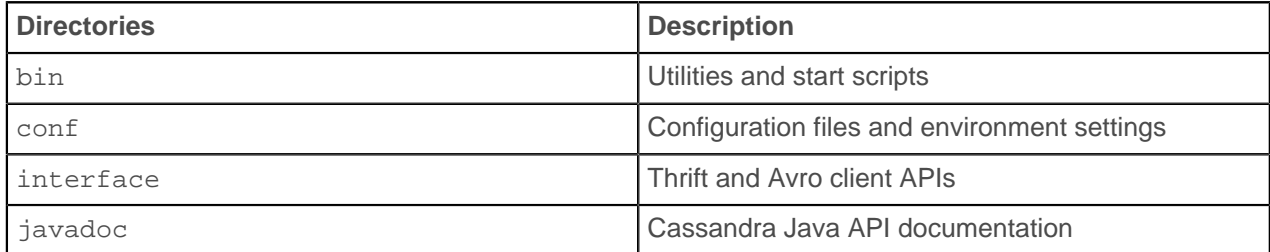

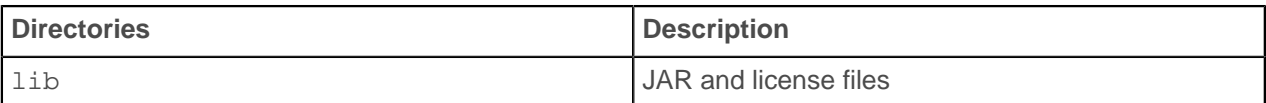

For DataStax Enterprise installs, see [Configuration File Locations.](http://www.datastax.com/docs/datastax_enterprise3.1/reference/reference_dse)

# **Package installation directories**

The configuration files are located in the following directories:

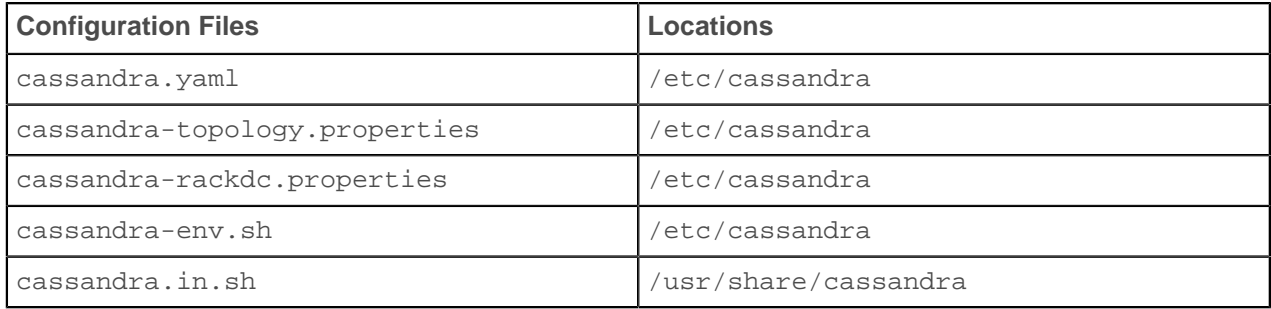

The packaged releases install into these directories:

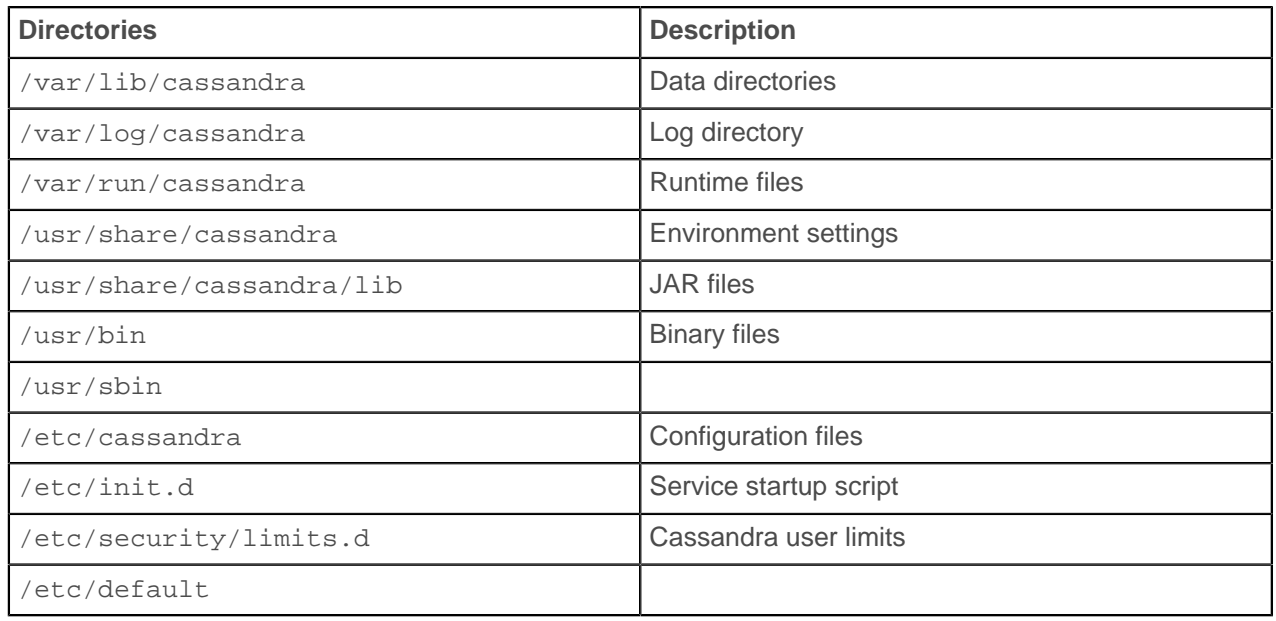

For DataStax Enterprise installs, see [Configuration File Locations.](/documentation/datastax_enterprise/4.0/datastax_enterprise/reference/refDsePackageLoc.html)

# **Cassandra-CLI utility (deprecated)**

Cassandra stores storage configuration attributes in the system keyspace. You set storage configuration attributes on a per-keyspace or per-table basis programmatically or using a client application, such as CLI or Thrift.

**Important:** The CLI utility is **deprecated** and will be removed in Cassandra 3.0. For ease of use and performance, switch from Thrift and CLI to [CQL](/documentation/cql/3.1/cql/cql_intro_c.html) and cqlsh.

# **Keyspace attributes**

A keyspace must have a user-defined name, a replica placement strategy, and options that specify the number of copies per data center or node.

#### **name**

Required. The name for the keyspace.

### **placement\_strategy**

Required. Determines how Cassandra distributes replicas for a keyspace among nodes in the ring. Values are:

- SimpleStrategy or org.apache.cassandra.locator.SimpleStrategy
- NetworkTopologyStrategy or org.apache.cassandra.locator.NetworkTopologyStrategy

NetworkTopologyStrategy requires a [snitch](#page-19-0) to be able to determine rack and data center locations of a node. For more information about replication placement strategy, see [Data replication.](#page-16-2)

#### **strategy\_options**

Specifies configuration options for the chosen replication strategy class. The replication factor option is the total number of replicas across the cluster. A replication factor of 1 means that there is only one copy of each row on one node. A replication factor of 2 means there are two copies of each row, where each copy is on a different node. All replicas are equally important; there is no primary or master replica. As a general rule, the replication factor should not exceed the number of nodes in the cluster. However, you can increase the replication factor and then add the desired number of nodes.

When the replication factor exceeds the number of nodes, writes are rejected, but reads are served as long as the desired consistency level can be met.

For more information about configuring the replication placement strategy for a cluster and data centers, see [Choosing keyspace replication options](#page-17-0).

### **durable\_writes**

(Default: true) When set to false, data written to the keyspace bypasses the commit log. Be careful using this option because you risk losing data.

# **Table attributes**

The following attributes can be declared per table.

#### **bloom\_filter\_fp\_chance**

See [CQL properties](/documentation/cql/3.1/cql/cql_reference/tabProp.html#tabProp__table_cql_properties) in CQL for Cassandra 2.0.

### **bucket\_high**

See [CQL Compaction Subproperties](/documentation/cql/3.1/cql/cql_reference/compactSubprop.html#compactSubprop__compactionSubproperties) in CQL for Cassandra 2.0.

#### **bucket\_low**

See [CQL Compaction Subproperties](/documentation/cql/3.1/cql/cql_reference/compactSubprop.html#compactSubprop__compactionSubproperties) in CQL for Cassandra 2.0.

#### **caching**

See [CQL properties](/documentation/cql/3.1/cql/cql_reference/tabProp.html#tabProp__table_cql_properties) in CQL for Cassandra 2.0.

#### **chunk\_length\_kb**

See [CQLCompression Subproperties](/documentation/cql/3.1/cql/cql_reference/compressSubprop.html#compressSubprop__table_compression) in CQL for Cassandra 2.0.

#### **column\_metadata**

(Default: N/A - container attribute) Column metadata defines these attributes of a column:

- name: Binds a validation class and (optionally) an index to a column.
- validation class: Type used to check the column value.
- index name: Name of the index.
- index type: Type of index. Currently the only supported value is KEYS.

Setting a value for the name option is required. The validation class is set to the default validation class of the table if you do not set the validation class option explicitly. The value of index type must be set to create an index for a column. The value of index\_name is not valid unless index\_type is also set.

Setting and updating column metadata with the Cassandra-CLI utility requires a slightly different command syntax than other attributes; note the brackets and curly braces in this example:

[default@demo ] UPDATE COLUMN FAMILY users WITH comparator =UTF8Type AND column\_metadata =[{column\_name: full\_name, validation\_class: UTF8Type, index\_type: KEYS }];

#### <span id="page-190-1"></span>**column\_type**

(Default: Standard) The standard type of table contains regular columns.

#### **comment**

See [CQL properties](/documentation/cql/3.1/cql/cql_reference/tabProp.html#tabProp__table_cql_properties) in CQL for Cassandra 2.0.

#### **compaction\_strategy**

See compaction in [CQL properties](/documentation/cql/3.1/cql/cql_reference/tabProp.html#tabProp__table_cql_properties) in CQL for Cassandra 2.0.

#### **comparator**

(Default: BytesType) Defines the data types used to validate and sort column names. There are several built-in column comparators available. The comparator cannot be changed after you create a table.

#### **compare\_subcolumns\_with**

(Default: BytesType) Required when the column type attribute is set to Super. Same as comparator but for the sub-columns of a super column. Deprecated as of Cassandra 1.0, but can still be declared for backward compatibility.

### **compression\_options**

(Default: N/A - container attribute) Sets the compression algorithm and sub-properties for the table. Choices are:

- sstable\_compression
- chunk length kb
- crc check chance

#### **crc\_check\_chance**

See [CQLCompression Subproperties](/documentation/cql/3.1/cql/cql_reference/compressSubprop.html#compressSubprop__table_compression) in CQL for Cassandra 2.0.

#### **default\_time\_to\_live**

See [CQL properties](/documentation/cql/3.1/cql/cql_reference/tabProp.html#tabProp__table_cql_properties) in CQL for Cassandra 2.0.

#### <span id="page-190-0"></span>**default\_validation\_class**

(Default: N/A) Defines the data type used to validate column values. There are several built-in column validators available.

### **dclocal\_read\_repair\_chance**

See [CQLCompression Subproperties](/documentation/cql/3.1/cql/cql_reference/compressSubprop.html#compressSubprop__table_compression) in CQL for Cassandra 2.0.

#### **gc\_grace**

See [CQL properties](/documentation/cql/3.1/cql/cql_reference/tabProp.html#tabProp__table_cql_properties) in CQL for Cassandra 2.0.

#### **index\_interval**

See [CQL properties](/documentation/cql/3.1/cql/cql_reference/tabProp.html#tabProp__table_cql_properties) in CQL for Cassandra 2.0.

#### **key\_validation\_class**

(Default: N/A) Defines the data type used to validate row key values. There are several built-in key validators available, however CounterColumnType (distributed counters) cannot be used as a row key validator.

#### **max\_compaction\_threshold**

See max threshold in [CQL Compaction Subproperties](/documentation/cql/3.1/cql/cql_reference/compactSubprop.html#compactSubprop__compactionSubproperties) in CQL for Cassandra 2.0.

#### **min\_compaction\_threshold**

See min\_threshold in [CQL Compaction Subproperties](/documentation/cql/3.1/cql/cql_reference/compactSubprop.html#compactSubprop__compactionSubproperties) in CQL for Cassandra 2.0.

#### **memtable\_flush\_after\_mins**

Deprecated as of Cassandra 1.0, but can still be declared for backward compatibility. Use [commitlog\\_total\\_space\\_in\\_mb.](#page-87-0)

#### **memtable\_flush\_period\_in\_ms**

See [CQL properties](/documentation/cql/3.1/cql/cql_reference/tabProp.html#tabProp__table_cql_properties) in CQL for Cassandra 2.0.

#### **memtable\_operations\_in\_millions**

Deprecated as of Cassandra 1.0, but can still be declared for backward compatibility. Use [commitlog\\_total\\_space\\_in\\_mb.](#page-87-0)

# **memtable\_throughput\_in\_mb**

Deprecated as of Cassandra 1.0, but can still be declared for backward compatibility. Use [commitlog\\_total\\_space\\_in\\_mb.](#page-87-0)

# **min\_sstable\_size**

See [CQL Compaction Subproperties](/documentation/cql/3.1/cql/cql_reference/compactSubprop.html#compactSubprop__compactionSubproperties) in CQL for Cassandra 2.0.

**name**

(Default: N/A) Required. The user-defined name of the table.

#### **populate\_io\_cache\_on\_flush**

See [CQLCompression Subproperties](/documentation/cql/3.1/cql/cql_reference/compressSubprop.html#compressSubprop__table_compression) in CQL for Cassandra 2.0.

### **read\_repair\_chance**

See [CQL properties](/documentation/cql/3.1/cql/cql_reference/tabProp.html#tabProp__table_cql_properties) in CQL for Cassandra 2.0.

#### **replicate\_on\_write**

See [CQLCompression Subproperties](/documentation/cql/3.1/cql/cql_reference/compressSubprop.html#compressSubprop__table_compression) in CQL for Cassandra 2.0.

#### **speculative\_retry**

See [CQL properties](/documentation/cql/3.1/cql/cql_reference/tabProp.html#tabProp__table_cql_properties) in CQL for Cassandra 2.0.

### **sstable\_size\_in\_mb**

See [CQL Compaction Subproperties](/documentation/cql/3.1/cql/cql_reference/compactSubprop.html#compactSubprop__compactionSubproperties) in CQL for Cassandra 2.0.

### **sstable\_compression**

See compression in [CQL properties](/documentation/cql/3.1/cql/cql_reference/tabProp.html#tabProp__table_cql_properties) in CQL for Cassandra 2.0.

#### **tombstone\_compaction\_interval**

See [CQL Compaction Subproperties](/documentation/cql/3.1/cql/cql_reference/compactSubprop.html#compactSubprop__compactionSubproperties) in CQL for Cassandra 2.0.

#### **tombstone\_threshold**

See [CQL Compaction Subproperties](/documentation/cql/3.1/cql/cql_reference/compactSubprop.html#compactSubprop__compactionSubproperties) in CQL for Cassandra 2.0.

# **Moving data to or from other databases**

Cassandra offers several solutions for migrating from other databases:

- The [COPY command,](/documentation/cql/3.1/cql/cql_reference/copy_r.html) which mirrors what the PostgreSQL RDBMS uses for file/export import.
- The [Cassandra bulk loader](#page-176-0) provides the ability to bulk load external data into a cluster.

### **About the COPY command**

You can use COPY in Cassandra's CQL shell to load flat file data into Cassandra (nearly all RDBMS's have unload utilities that allow table data to be written to OS files) as well as data to be written out to OS files.

# **ETL Tools**

If you need more sophistication applied to a data movement situation (more than just extract-load), then you can use any number of extract-transform-load (ETL) solutions that now support Cassandra. These tools provide excellent transformation routines that allow you to manipulate source data in literally any way you need and then load it into a Cassandra target. They also supply many other features such as visual, point-and-click interfaces, scheduling engines, and more.

Many ETL vendors who support Cassandra supply community editions of their products that are free and able to solve many different use cases. Enterprise editions are also available that supply many other compelling features that serious enterprise data users need.

You can freely download and try ETL tools from Jaspersoft, Pentaho, and Talend that all work with community Cassandra.

# **Troubleshooting**

This section contains the following topics:

# **Peculiar Linux kernel performance problem on NUMA systems**

Problems due to zone\_reclaim\_mode.

The Linux kernel can be inconsistent in enabling/disabling zone reclaim mode. This can result in odd performance problems:

- Random huge CPU spikes resulting in large increases in latency and throughput.
- Programs hanging indefinitely apparently doing nothing.
- Symptoms appearing and disappearing suddenly.
- After a reboot, the symptoms generally do not show again for some time.

To ensure that zone\_reclaim\_mode is disabled:

echo 0 > /proc/sys/vm/zone\_reclaim\_mode

# **Reads are getting slower while writes are still fast**

The cluster's IO capacity is not enough to handle the write load it is receiving.

Check the SSTable counts in [cfstats](#page-133-0). If the count is continually growing, the cluster's IO capacity is not enough to handle the write load it is receiving. Reads have slowed down because the data is fragmented across many SSTables and compaction is continually running trying to reduce them. Adding more IO capacity, either via more machines in the cluster, or faster drives such as SSDs, will be necessary to solve this.

If the SSTable count is relatively low (32 or less) then the amount of file cache available per machine compared to the amount of data per machine needs to be considered, as well as the application's read pattern. The amount of file cache can be formulated as  $(TotalMemory - JVMHeapSize)$  and if the amount of data is greater and the read pattern is approximately random, an equal ratio of reads to the cache:data ratio will need to seek the disk. With spinning media, this is a slow operation. You may be able to mitigate many of the seeks by using a key cache of 100%, and a small amount of row cache (10000-20000) if you have some hot rows and they are not extremely large.

# **Nodes seem to freeze after some period of time**

Some portion of the JVM is being swapped out by the operating system (OS).

Check your system.log for messages from the GCInspector. If the GCInspector is indicating that either the ParNew or ConcurrentMarkSweep collectors took longer than 15 seconds, there is a high probability that some portion of the JVM is being swapped out by the OS.

One way this might happen is if the mmap DiskAccessMode is used without JNA support. The address space will be exhausted by  $mmap$ , and the OS will decide to swap out some portion of the JVM that isn't in use, but eventually the JVM will try to GC this space. Adding the JNA libraries will solve this (they cannot be shipped with Cassandra due to carrying a GPL license, but are freely available) or the DiskAccessMode can be switched to mmap\_index\_only, which as the name implies will only mmap the indices, using much less address space.

DataStax strongly recommends that you disable swap entirely (sudo swapoff --all). Because Cassandra has multiple replicas and transparent failover, it is preferable for a replica to be killed immediately when memory is low rather than go into swap. This allows traffic to be immediately redirected to a functioning replica instead of continuing to hit the replica that has high latency due to swapping. If your system has a lot of DRAM, swapping still lowers performance significantly because the OS swaps out executable code so that more DRAM is available for caching disks. To make this change permanent, remove all swap file entries from /etc/fstab.

If you insist on using swap, you can set vm. swappiness=1. This allows the kernel swap out the absolute least used parts.

If the GCInspector isn't reporting very long GC times, but is reporting moderate times frequently (ConcurrentMarkSweep taking a few seconds very often) then it is likely that the JVM is experiencing extreme GC pressure and will eventually OOM. See the section below on OOM errors.

You must disable swap entirely. Failure to do so can severely lower performance. Because Cassandra has multiple replicas and transparent failover, it is preferable for a replica to be killed immediately when memory is low rather than go into swap. This allows traffic to be immediately redirected to a functioning replica instead of continuing to hit the replica that has high latency due to swapping. If your system has a lot of DRAM, swapping still lowers performance significantly because the OS swaps out executable code so that more DRAM is available for caching disks.

# **Nodes are dying with OOM errors**

Nodes are dying with OutOfMemory exceptions.

Check for these typical causes:

#### **Row cache is too large, or is caching large rows**

Row cache is generally a high-end optimization. Try disabling it and see if the OOM problems continue.

#### **The memtable sizes are too large for the amount of heap allocated to the JVM**

You can expect  $N + 2$  memtables resident in memory, where N is the number of tables. Adding another 1GB on top of that for Cassandra itself is a good estimate of total heap usage.

If none of these seem to apply to your situation, try loading the heap dump in [MAT](http://www.eclipse.org/mat/) and see which class is consuming the bulk of the heap for clues.

# **Nodetool or JMX connections failing on remote nodes**

Nodetool commands can be run locally but not on other nodes in the cluster.

If you can run nodetool commands locally but not on other nodes in the ring, you may have a common JMX connection problem that is resolved by adding an entry like the following in install\_location/conf/ cassandra-env.sh on each node:

JVM\_OPTS = "\$JVM\_OPTS -Djava.rmi.server.hostname=<public name>"

If you still cannot run nodetool commands remotely after making this configuration change, do a full evaluation of your firewall and network security. The nodetool utility communicates through JMX on port 7199.

# **View of ring differs between some nodes**

Indicates that the ring is in a bad state.

This situation can happen when not using virtual nodes (vnodes) and there are token conflicts (for instance, when bootstrapping two nodes simultaneously with automatic token selection.) Unfortunately, the only way to resolve this is to do a full cluster restart. A rolling restart is insufficient since gossip from nodes with the bad state will repopulate it on newly booted nodes.

# **Java reports an error saying there are too many open files**

Java may not have open enough file descriptors.

Cassandra generally needs more than the default (1024) amount of file descriptors. To increase the number of file descriptors, change the security limits on your Cassandra nodes as described in the [Recommended Settings](#page-195-0) section of [Insufficient user resource limits errors](#page-195-1) .

Another, much less likely possibility, is a file descriptor leak in Cassandra. Run 1sof -n | grep java to check that the number of file descriptors opened by Java is reasonable and reports the error if the number is greater than a few thousand.

# <span id="page-195-1"></span>**Insufficient user resource limits errors**

Insufficient resource limits may result in a number of errors in Cassandra and OpsCenter.

#### **Cassandra errors**

**Insufficient as (address space) or memlock setting**

```
ERROR [SSTableBatchOpen:1 ] 2012-07-25 15:46:02,913
 AbstractCassandraDaemon.java (line 139)
Fatal exception in thread Thread [SSTableBatchOpen:1,5, main ]
java.io.IOError: java.io.IOException: Map failed at ...
```
#### **Insufficient memlock settings**

WARN [main ] 2011-06-15 09:58:56,861 CLibrary.java (line 118) Unable to lock JVM memory (ENOMEM). This can result in part of the JVM being swapped out, especially with mmapped I/O enabled. Increase RLIMIT MEMLOCK or run Cassandra as root.

#### **Insufficient nofiles setting**

WARN 05:13:43,644 Transport error occurred during acceptance of message. org.apache.thrift.transport.TTransportException: java.net.SocketException: Too many open files ...

#### **Insufficient nofiles setting**

```
ERROR [MutationStage:11 ] 2012-04-30 09:46:08,102 AbstractCassandraDaemon.java
  (line 139)
Fatal exception in thread Thread [MutationStage:11,5,main ]
java.lang.OutOfMemoryError: unable to create new native thread
```
#### <span id="page-195-0"></span>**Recommended settings**

You can view the current limits using the ulimit -a command. Although limits can also be temporarily set using this command, DataStax recommends making the changes permanent:

Packaged installs: Ensure that the following settings are included in the /etc/security/limits.d/ cassandra.conf file:

```
cassandra - memlock unlimited
cassandra - nofile 100000
cassandra - nproc 32768
cassandra - as unlimited
```
Tarball installs: Ensure that the following settings are included in the /etc/security/limits.conf file:

```
* - memlock unlimited
* - nofile 100000
* - nproc 32768
```

```
* - as unlimited
```
If you run Cassandra as root, some Linux distributions such as Ubuntu, require setting the limits for root explicitly instead of using \*:

```
root - memlock unlimited
root - nofile 100000
root - nproc 32768
root - as unlimited
```
For CentOS, RHEL, OEL systems, also set the nproc limits in /etc/security/limits.d/90nproc.conf :

```
* - nproc 32768
```
For all installations, add the following line to /etc/sysctl.conf:

```
vm.max_map_count = 131072
```
To make the changes take effect, reboot the server or run the following command:

\$ sudo sysctl -p

To confirm the limits are applied to the Cassandra process, run the following command where pid is the process ID of the currently running Cassandra process:

```
$ cat /proc/<pid>/limits
```
#### **OpsCenter errors**

See the [OpsCenter Troubleshooting](/documentation/opscenter/4.0/opsc/troubleshooting/opscTroubleshooting_g.html) documentation.

# **Cannot initialize class org.xerial.snappy.Snappy**

An error may occur when Snappy compression/decompression is enabled although its library is available from the classpath.

```
java.util.concurrent.ExecutionException: java.lang.NoClassDefFoundError:
    Could not initialize class org.xerial.snappy.Snappy
...
```

```
Caused by: java.lang.NoClassDefFoundError: Could not initialize class
 org.xerial.snappy.Snappy
   at
```

```
 org.apache.cassandra.io.compress.SnappyCompressor.initialCompressedBufferLength
       (SnappyCompressor.java:39)
```
The native library snappy-1.0.4.1-libsnappy java.so for Snappy compression is included in the snappy-java-1.0.4.1.jar file. When the JVM initializes the JAR, the library is added to the default temp directory. If the default temp directory is mounted with a noexec option, it results in the above exception.

One solution is to specify a different temp directory that has already been mounted without the noexec option, as follows:

- If you use the DSE/Cassandra command  $$\_BIN/dse$  cassandra or  $$\_BIN/cassandra$ , simply append the command line:
	- DSE: bin/dse cassandra -t -Dorg.xerial.snappy.tempdir=/path/to/newtmp
	- Cassandra: bin/cassandra -Dorg.xerial.snappy.tempdir=/path/to/newtmp
- If starting from a package using service dse start or service cassandra start, add a system environment variable JVM\_OPTS with the value:

JVM\_OPTS=-Dorg.xerial.snappy.tempdir=/path/to/newtmp

The default cassandra-env.sh looks for the variable and appends to it when starting the JVM.

# **Firewall idle connection timeout causing nodes to lose communication during low traffic times**

# **About this task**

During low traffic intervals, a firewall configured with an idle connection timeout can close connections to local nodes and nodes in other data centers. The default idle connection timeout is usually 60 minutes and configurable by the network administrator.

# **Procedure**

To prevent connections between nodes from timing out, set the TCP keep alive variables:

**1.** Get a list of available kernel variables:

\$ sysctl -A | grep net.ipv4

The following variables should exist:

• net.ipv4.tcp\_keepalive\_time

Time of connection inactivity after which the first keep alive request is sent.

• net.ipv4.tcp keepalive probes

Number of keep alive requests retransmitted before the connection is considered broken.

• net.ipv4.tcp keepalive intvl

Time interval between keep alive probes.

**2.** To change these settings:

\$ sudo sysctl -w net.ipv4.tcp keepalive time=60 net.ipv4.tcp\_keepalive\_probes=3 net.ipv4.tcp\_keepalive\_intvl=10

This sample command changes TCP keepalive timeout to 60 seconds with 3 probes, 10 seconds gap between each. This setting detects dead TCP connections after 90 seconds  $(60 + 10 + 10 + 10)$ . There is no need to be concerned about the additional traffic as it's negligible and permanently leaving these settings shouldn't be an issue.

# **DataStax Community release notes**

Apache Cassandra 2.0.10 [CHANGES.txt](https://github.com/apache/cassandra/blob/cassandra-2.0.10/CHANGES.txt) lists the changes in this release.

You can view version changes by branch or tag in the **branch** drop-down list:

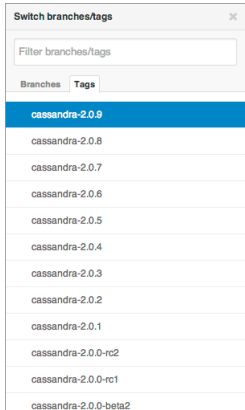

# **Tips for using DataStax documentation**

# **Navigating the documents**

To navigate, use the table of contents or search in the left navigation bar. Additional controls are:

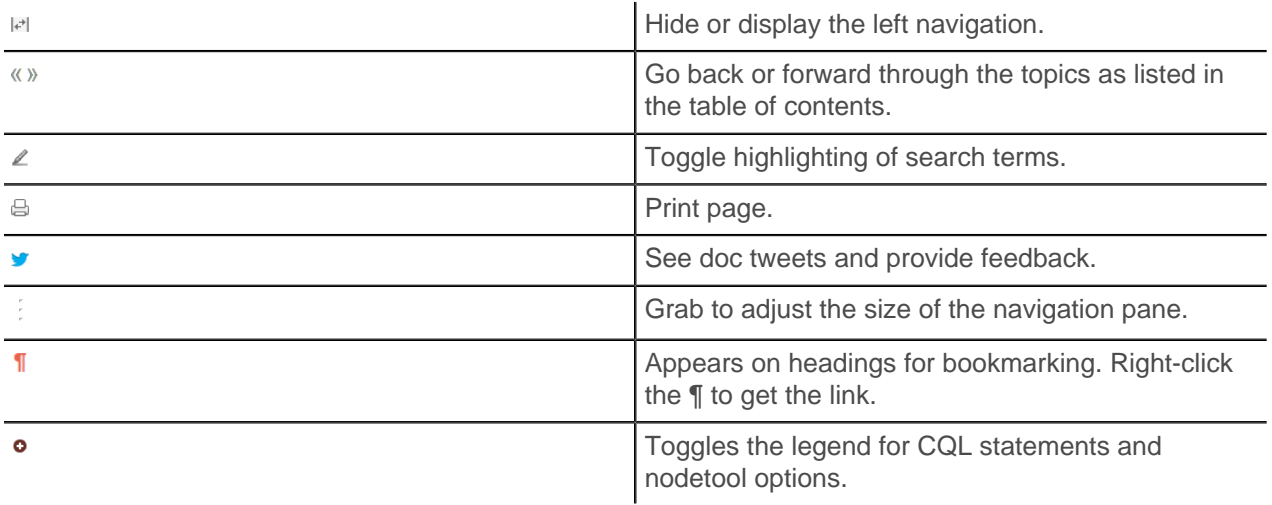

### **Other resources**

You can find more information and help at:

- [Documentation home page](http://www.datastax.com/docs)
- [Datasheets](http://www.datastax.com/resources/datasheets)
- [Webinars](http://www.datastax.com/resources/webinars)
- [Whitepapers](http://www.datastax.com/resources/whitepapers)
- [Developer blogs](http://www.datastax.com/dev/blog)
- [Support](http://www.datastax.com/what-we-offer/products-services/support)